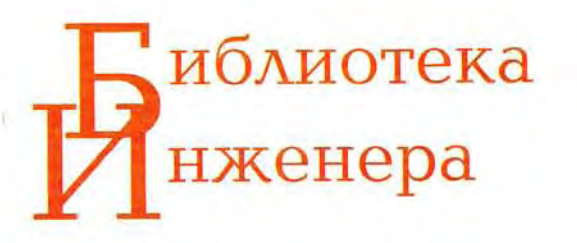

Афонский А. А., Дьяконов В. П.

# Цифровые анализато

спектра, сигналов и логики

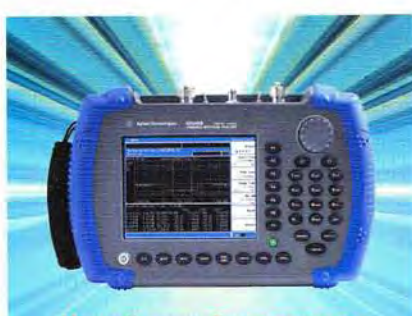

Новый ручной анализатор **спектра Agilent N9340B** 

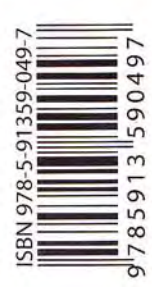

Первая книга в России

Стационарные приборы

Переносные приборы

Приставки к ПК

Полный обзор приборов

Примеры реальной работы

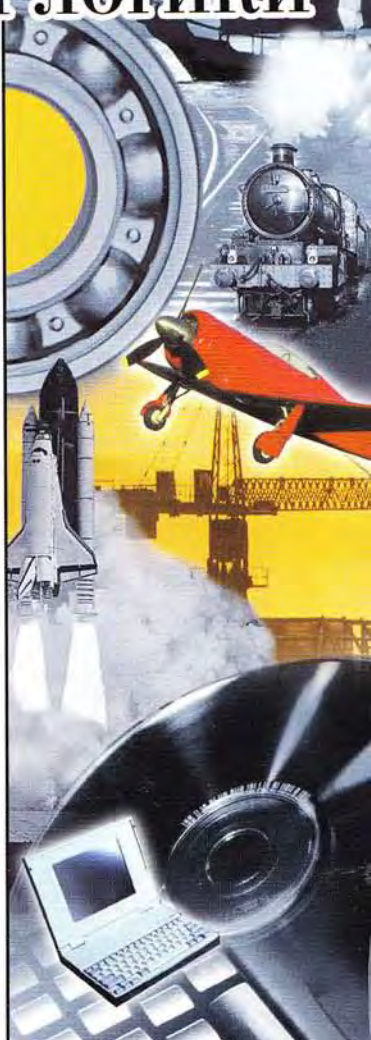

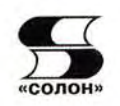

Серия «Библиотека инженера»

# А. А. Афонский, В. П. Дьяконов

# Цифровые анализаторы спектра, сигналов и логики

Москва СОЛОН-ПРЕСС 2009

**УЛК 681.3** ББК 32.973.26-018.2  $A$   $94$ 

А. А. Афонский, В. П. Льяконов

А94 Цифровые анализаторы спектра, сигналов и логики. Серия «Библиотека инженера». - М.: СОЛОН-ПРЕСС, 2009. - 248 с.: ил.

Под ред. проф. В. П. Дьяконова

ISBN 978-5-91359-049-7

Впервые в отечественной литературе дается описание цифровых анализаторов спектра, сигналов (в том числе близких к монохромным и телекоммуникационных), цепей и логических состояний цифровых устройств. Особое внимание уделено анализаторам спектров и сигналов реального времени. Описаны как стационарные, так и переносные приборы с питанием от аккумуляторных батарей, а также приборы-приставки к персональному компьютеру. Книга содержит наиболее полный обзор приборов этих классов на российском рынке. Приведены многочисленные примеры реальной работы с приборами. Для инженеров, научных работников, преподавателей аспирантов и студентов вузов и университетов технического профиля.

# Сайт издательства «СОЛОН-ПРЕСС»: www.solon-press.ru E-mail: avtor@coba.ru

# **КНИГА** — ПОЧТОЙ

Книги издательства «СОЛОН-ПРЕСС» можно заказать наложенным платежом (оплата при получении) по фиксированной цене. Заказ оформляется одним из трех способов:

1. Послать открытку или письмо по адресу: 123001. Москва, а/я 82.

2. Оформить заказ можно на сайте www.solon-press.ru в разделе «Книга - почтой».

3. Заказать по тел. (495) 254-44-10, (499) 252-36-96.

Бесплатно высылается каталог издательства по почте. Для этого присылайте конверт с маркой по адресу, указанному в п. 1.

При оформлении заказа следует правильно и полностью указать адрес, по которому должны быть высланы книги, а также фамилию, имя и отчество получателя. Желательно указать дополнительно свой телефон и адрес электронной почты.

Через Интернет вы можете в любое время получить свежий каталог издательства «СОЛОН-ПРЕСС», считав его с адреса www.solon-press.ru/kat.doc.

Интернет-магазин размещен на сайте www.solon-press.ru.

По вопросам приобретения обращаться: ООО «АЛЬЯНС-КНИГА КТК» Тел: (495) 258-91-94, 258-91-95, www.alians-kniga.ru

ISBN 978-5-91359-049-7

© Макет и обложка «СОЛОН-ПРЕСС», 2009 © А. А. Афонский, В. П. Дьяконов, 2009

# Введение

Эта книга продолжает серию наших книг [1, 2], посвященных самым современным электронным измерительным приборам. В предшествующих книгах были описаны массовые приборы - от мультиметров и генераторов различных сигналов общего назначения до современных электронных аналоговых и цифровых осциллографов и осциллографических приставок к персональным компьютерам.

Мы надеемся, что эта книга откроет перед читателями мир самых современных специальных приборов. Это цифровые анализаторы спектра, импульсных и телекоммуникационных сигналов, анализаторы электромагнитного поля, цепей и логических состояний цифровых устройств различного назначения. Все описанные приборы относятся к осциллографическим приборам.

В пределах этих классов описаны как приборы умеренной стоимости, так и уникальные анализаторы и осциллографы, стоимость которых зашкаливает далеко за 100 000 долларов США. Тем не менее, знакомство с ними настоятельно необходимо для решения вопроса о том, надо ли приобретать такие приборы или можно обойтись менее дорогими. И решение этого вопроса далеко не однозначно!

Мир электроники вступил в мир не только нанотехнологий, но и нано- и даже пикосекундных временных интервалов и в мир сверхвысокочастотных (микроволновых) излучений. В СВЧ-диапазоне ныне работают как сложнейшие радиолокационные комплексы, радиолокаторы самолетов, вертолетов и ракет, так и получившие широкое распространение в быту системы беспроводной связи WiFi, Wi-МАХ и даже BlueTooch. Новые последовательные интерфейсы имеют спектры в области многих гигагерц - например, универсальная последовательная шина USB3.0 проектируется со скоростью передачи данных до 48 Гбит/с.

Несомненно, что всем работающим в этих отраслях специалистам остро необходимы современные анализаторы спектра, в том числе самые новейшие - работающие в реальном масштабе времени и выпускаемые всемирно известной корпорацией Tektronix. Такие приборы впервые детально описаны в этой книге. Им посвяшена отдельная глава  $\ddot{\mathbf{c}}$ многочисленными наглядными примерами применения.

Анализаторы спектра и электромагнитного поля в переносных и портативных вариантах широко применяются для оперативного контроля эфира, при решении задач обеспечения электромагнитной совместимости (ЭМС) и даже для отлавливания «жучков» - миниатюрных и маломощных передатчиков, устанавливаемых в закрытых помещениях для прослушивания разговоров находящихся в них людей и даже подсматривания за ними. Эта сфера применения анализаторов спектра, к сожалению, растет из года в год и выполняет функцию борьбы с проявлениями терроризма, промышленного и коммерческого шпионажа.

В некоторых устройствах и системах связи широко применяются современные методы кодовой и цифровой модуляции и даже сверхширокополосной и шумоподобной модуляции [3-6]. Последние охватывают широкие и перекрывающиеся (частично или полностью) диапазоны частот, нередко используются системы с переключением частот. Проектирование, отладка и даже ремонт таких устройств невозможны без применения самых современных анализаторов спектра, анализаторов сигналов и анализаторов источников сигналов. Важное место при этом имеет оценка уровня фазовых шумов сигналов.

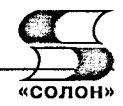

Даже самые простые современные персональные компьютеры работают с тактовыми частотами микропроцессоров в единицы ГГц, а скорость передачи по современным последовательным шинам (например, системной PCI Express, Serial АТА, USB3.0 и др.) достигает нескольких десятков Гбит/с, при этом последовательно передаваемые данные характеризуются сложностью и нерегулярностью передаваемой и получаемой информации. В связи с этим были разработаны специальные приборы для контроля таких сигналов - анализаторы телекоммуникационных сигналов и сигналов в системах высокоскоростной последовательной передачи данных.

Наконец, есть еще один вид анализаторов - логических состояний цифровых устройств. Еще недавно это были почти исключительно очень дорогие и громоздкие устройства модульного типа, у которых рост разрешения обеспечивался наращиванием числа модулей. Однако, по меткому выражению корпорации Intel. узкий мирок цифровых систем превратился ныне в необъятную цифровую вселенную. Ныне цифровые устройства и системы охватывают все области измерений. электроники и связи - от простых MP3- и MP4-плееров и рекордеров до систем цифрового и космического телевидения, сотовой и мобильной телефонии и других таких систем и устройств.

В связи с этим были созданы настольные и виртуальные анализаторы логических состояний вполне умеренной стоимости. А недавно появились осциллографы смешанных сигналов, позволяющие получать не только высококачественные осциллограммы по 2 или 4 каналам, но и строить логические диаграммы по 16 цифровым каналам. Примечательно, что их выпускают не только такие крупные американские фирмы, как Tektronix и Agilent Technologies, но и российская компания ЭЛИКС, разработавшая и производящая серию приборов-приставок к персональному компьютеру под торговой маркой АКТАКОМ.

Описание всех этих новых приборов и составляет основу материала данной книги. Иногда этот материал пересекается с материалом книг [1, 2], но куда больше он его дополняет и описывает новейшие разработки осциллографических устройств, относящихся к анализаторам. Следует отметить, что отечественных книг по современным анализаторам спектра, сигналов и логическим состоянием цифровых устройств уже давно не выходило. Одна из последних книг с их описанием является книга [3], но и она вышла в конце 80-х годов прошлого столетия. За это время сменилось 3-4 поколения этих приборов и для них была создана специальная элементная база. Это говорит об актуальности данной книги.

Книга ориентирована на достаточно широкий круг читателей - инженеров и техников, ведущих тестирование и отладку современных коммуникационных устройств, научных работников и специалистов в области обработки сигналов, преподавателей, аспирантов и студентов вузов технического профиля и опытных радиолюбителей. Заинтересует она и специалистов в области современных измерений.

Связаться с авторами можно по данным издательства, выпустившего книгу, и адресам электронной почты ее авторов: vpdyak@keytown.com (Дьяконова В. П.) и aa-afonski@mail.ru (Афонский А. А.). Авторы будут признательны всем за содержательную оценку и критику книги.

# Глава 1. Обычные анализаторы спектра

# 1.1. Теоретическая преамбула

### 1.1.1. Значение анализа спектров

После теоретического и экспериментального открытия радиоволн Максвеллом и Герцем начался процесс их полезного применения. Первый радиоприемник А. Попова, радиоиндустрия Маркони, радиовещание, радиолокация, телевидение, спутниковая связь и навигация и т. д. стали вехами развития радиотехники, радиоэлектроники и вычислительной техники. Исторически сложилось частотное разделение источников электромагнитных волн, основанное на спектральном представлении сигналов. Во многом этому способствовало применение амплитудной модуляции (АМ), а позже частотной модуляции (ЧМ), имеющих простой и наглядный спектр [4].

Ныне эфир просто переполнен радиосигналами с самыми различными видами модуляции: амплитудной с одной боковой полосой частот, фазовой, кодо-импульсной и др. Интенсивно внедряются системы с цифровой модуляцией [5, 6]. Эти виды модуляции имеют сложные спектры, нередко изменяющиеся во времени. Это требует непрерывного контроля спектров источников сигналов и радиопередатчиков, все больше хаотичных и сложных. Интенсивно развиваются системы связи со сверхширокополосными и шумоподобными сигналами со сложным широкополосным спектром и системы с быстрым изменением несущих частот.

Последние десятилетия наблюдается интенсивный процесс освоения СВЧ-диапазонов волн - с частотами до единиц и десятков ГГц. Они используется как в бытовых устройствах (например, в СВЧ-печах), так и устройствах специального и военного назначения. Достаточно отметить УКВ-радиовещание, радиолокацию, радиомаяки, системы посадки самолетов, обычное, спутниковое и кабельное телевидение, спутниковую и сотовую связь, WiFi, WiMAX и Bluetooth беспроводные устройства и сети, системы глобального позиционирования GPS, прослушивающие устройства (жучки) и устройства их подавления и т. д. и т. п. Резко возросло число видов модуляции СВЧ-излучения, имеющих сложный и динамически изменяющийся спектр.

Для контроля за состоянием эфира, обнаружения источников излучения, оценки текущего их состояния, анализа сигналов (в том числе многочастотных и широкополосных) необходимы анализаторы спектра. До сих пор эти сложные и дорогие приборы не были приспособлены для исследования нестационарных сигналов, наблюдения за ними в реальном масштабе времени и поиска различных особенностей и аномалий в спектрах сигналов. Ныне эти возможности дают новейшие анализаторы спектров реального времени, созданные и выпущенные на рынок корпорацией Tektronix. Этот аналитический обзор знакомит читателя с основами спектрального анализа и с практической работой с новыми приборами.

# 1.1.2. Синусоидальные колебания и сигналы

Колебания (осцилляции) широко распространены в природе. Звучание камертона и струны, свист человека - все это примеры достаточно простых колебаний, близких к синусоидальным. Мы слышим звуки от таких колебаний, но не имеем ни малейшего представления о том, какую форму имеют эти колебания. Лишь с

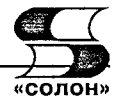

помощью механических осциллографов более сотни лет тому назад была установлена форма этих колебаний — она оказалась синусоидальной (см. рис. 1.1). Впрочем, математики давно установили, что такую форму имеют низкочастотные, так называемые свободные, механические колебания, например, механического маятника, качелей или моста, после их возбуждения. Это очень немногие виды колебаний, которые мы иногда можем увидеть и оценить.

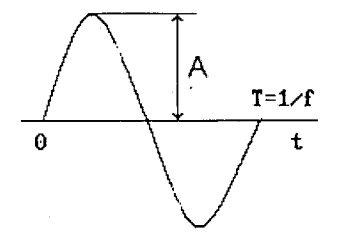

Рис. 1.1. Период синусоидального колебания (сигнала)

Синусоидальные колебания у(t) в общем случае описываются следующей зависимостью:

$$
y(t) = A \cdot \sin(2\pi ft + \varphi) \tag{1.1}
$$

где  $A$  — амплитуда (для тока в амперах, для напряжения в вольтах и т. д.),  $f$  — частота (в герцах, 1 Гц это одно полное колебание в секунду) и  $\varphi - \varphi$ аза (в радианах). Период синусоидальных колебаний (один их полный цикл)  $T=1/f$ . Синусоидальные колебания циклически повторяются. Частота синусоидальных колебаний это число циклов в единицу времени. Для звуковых колебаний амплитуда определяет громкость звука, частота его тон, а вот фазу чистого синусоидального колебания ухо не воспринимает.

Нередко используется и понятие круговой частоты  $\omega = 2\pi f$ , тогда синусоидальное колебание (1.1) записывается в виде:

$$
y(t) = A \cdot \sin(\omega t + \varphi). \tag{1.2}
$$

Синусоидальное колебание (1.2) имеет огромное значение в науке и технике. В отличие от постоянных величин, например, постоянного напряжения или тока, синусоидальное колебание описывает простейшие режимы работы динамических систем.

Однако, отмечая важность и простоту синусоидального сигнала, мы должны отметить его основные свойств:

- синусоидальный сигнал является стационарным, поскольку все его параметры  $(A, \omega \text{ with } f \text{ is } \varphi)$  постоянны во времени;
- синусоидальный сигнал является периодическим, т. е.  $y(t) = y(t + T)$ ;
- он определен на интервале времени от  $-\infty$  до  $+\infty$ , т. е. в сущности является теоретической абстракцией;
- сигнал является плавно изменяющейся функцией, не имеет разрывов ни нулевой, ни первой и ни какой-либо высшей производной, и поэтому при любом конечном наборе синусоидальных сигналов невозможно воспроизведение разрывов.

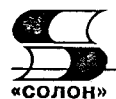

# 1.1.3. Понятие о спектральном синтезе сложных сигналов

Роль синусоидальных сигналов многократно возрастает, если учесть, что сложные сигналы практически любой реальной формы могут быть представлены набором синусоидальных колебаний - гармоник с кратными основной частоте (первой гармоники) частотами. При этом такой набор (спектр) образует сложные колебания, например звуки музыки или человеческой речи. Простые колебания именуют гармоническими, поскольку они, несмотря на свой колебательный характер, находятся как бы в гармонии с окружающей средой - их форма и параметры (амплитуда, частота и фаза) неизменны во времени.

Эту возможность, вначале на примере задач теплопроводности, теоретически обосновал гениальный французский математик Жан Батист Жозеф Фурье (1768—1830 гг.). С помощью современных систем компьютерной математики [7, 8] можно дать весьма наглядную трактовку гениальному мышлению Фурье. Возьмем для примера широко распространенные в технике осциллографии сигналы прямоугольные и пилообразные импульсы. Первые применяются для контроля временных параметров осциллографов и различных технических устройств, вторые (что показано ниже) для создания развертки осциллографов. Оба сигнала содержат скачки. Можно ли получить хотя бы приближение таких сигналов с помощью сумм их синусоидальных составляющих? Ответ оказывается положительный и иллюстрируется рис. 1.2 и 1.3, где даны примеры синтеза этих сигналов.

Кривые на рис. 1.2 получены суммированием 1, 3 и 21 синусоид с частотами, кратными частоте сигнала, и амплитудой, убывающей обратно пропорциональной номеру частотной составляющей - гармоники. При синтезе данного сигнала используются только нечетные гармоники.

Нетрудно заметить, что, чем больше гармоник используется, тем ближе форма синтезированного сигнала к идеальной прямоугольной форме меандра - сигнала прямоугольной формы с равной длительностью полупериодов и равной амплитудой положительной и отрицательной полуволн. Если суммируются все гармоники (как четные, так и нечетные), то форма синтезируемого сигнала оказывается близкой к пилообразной - рис. 1.3 (здесь показаны 1, 5 и 15 гармоник). Впрочем, сами скачки по времени стремятся к нулю только при бесконечном числе гармоник, что на практике не реализуется.

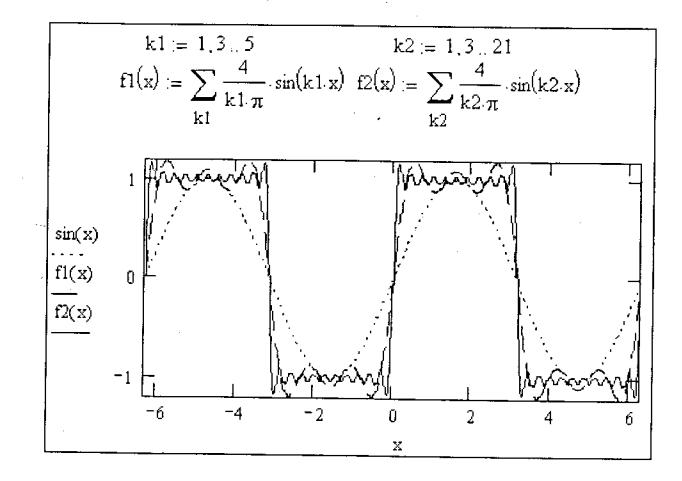

Рис. 1.2. Пример гармонического синтеза прямоугольных импульсов - меандра

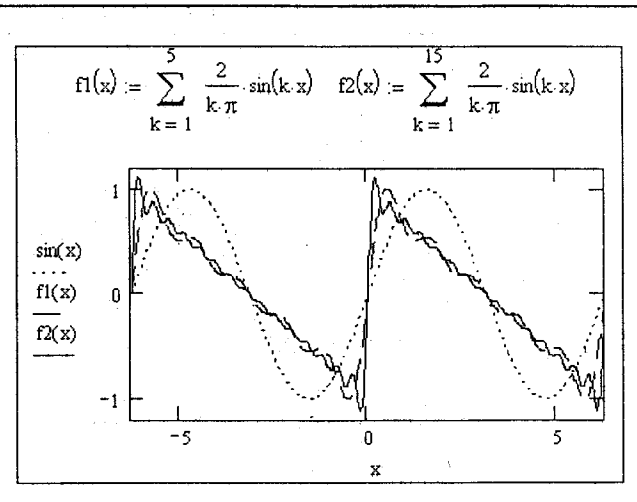

Рис. 1.3. Пример гармонического синтеза пилообразных импульсов

Для получения импульсных сигналов применяются импульсные генераторы. Существуют и синтезаторы импульсных и даже произвольных периодических сигналов на основе фурье-синтеза, но это очень дорогие и редкие приборы. Все они без осциллографа были бы бессмысленны.

#### 1.1.4. Ряды Фурье

Теперь опишем ряд Фурье более детально. Еще в 1807 г. Фурье теоретически обосновал возможность гармонического синтеза произвольных периодических зависимостей, удовлетворяющих условиям Дирихле на промежутке (-т, т). Ряд для представления таких зависимостей [3, 4]

$$
y(x) = \frac{a_0}{2} + \sum_{k=1}^{\infty} (a_k \sin(kx) + b_k \cos(kx))
$$
 (1.3)

получил название ряда Фурье. Коэффициенты ряда (1.3) находятся по формулам Эйлера-Фурье:

$$
a_k = \frac{1}{\pi} \int_{-\pi}^{\pi} y(x) \cos(kx) dx \qquad (1.4)
$$

И

$$
b_k = \frac{1}{\pi} \int_{-\pi}^{\pi} y(x) \sin(kx) dx.
$$
 (1.5)

Важными сферами применения рядов Фурье стали радиотехнические устройства и системы. В них периодические сигналы обычно представляют как функции времени  $y(t)$  на отрезке [0, T] или [-T/2, T/2] с периодом  $T=1/f_1$ , где  $f_1$  - частота первой гармоники периодического сигнала. В этом случае ряд Фурье, после несложных преобразований, записывается в виде:

$$
y(t) = \frac{a_0}{2} + \sum_{k=1}^{\infty} (a_k \cos(2\pi k f_1 t) + b_k \sin(2\pi k f_1 t)),
$$
 (1.6)

$$
a_k = \frac{2}{T} \int_0^T y(t) \cos(2\pi k f_1 t) dt
$$
 (1.7)

где

И

$$
b_k = \frac{2}{T} \int_0^T y(t) \sin(2\pi k f_1 t) dt.
$$
 (1.8)

В этом случае коэффициенты  $a_k$  (1.7) и  $b_k$  (1.8) ряда (1.6) описывают косинусную и синусную составляющие k-й гармоники сигнала с периодом  $T$  и частотой  $f_i = 1/T$ . Часто используется иная форма ряда Фурье, упрощающая его вычисления:

$$
y(t) = \frac{a_0}{2} + \sum_{k=1}^{N} M_k \cos(2\pi k f_1 t + \varphi_k),
$$
 (1.9)

Здесь амплитуды гармоник  $M_k$  и их фазы  $\varphi_k$  определяются выражениями:

$$
M_k = \sqrt{a_k^2 + b_k^2}
$$
 (1.10)

$$
\varphi_k = -\arctan(b_k/a_k). \tag{1.11}
$$

#### 1.1.5. Спектральный анализ и синтез

Разложение функции на гармонические составляющие, то есть вычисление коэффициентов Фурье, принято называть спектральным анализом. А воссоздание функции, представленной рядом Фурье, называют спектральным синтезом. Гармонику периодической функции или сигнала с k=1 называют основной или первой гармоникой сигнала. Она задает его частоту повторения  $f_i$ . Остальные гармоники называют высшими, их частоты равны  $f_k = kf_1$ , где  $k = 2,3,4,...$  Член  $a_0/2$  это постоянная составляющая сигнала ее можно трактовать как нулевую гармонику. Таким образом, спектр периодических сигналов, представимых рядом Фурье, дискретный — он содержит набор фиксированных частот  $f_k$ , где  $k=1,2,3,...$  Ясно, что такой ряд лишь одно из достаточно простых и возможных разложений  $y(t)$  по ортогональному тригонометрическому базису.

Как видно из (1.9), сложные периодические сигналы могут содержать множество (теоретически бесконечное число) гармонических составляющих с разной амплитудой (1.10) и фазой (1.11). С помощью ряда Фурье мы можем установить, сколько гармоник сигнала нужно для представления сложного сигнала с заданной погрешностью. Словом, мы можем узнать какими амплитудно-частотной (АЧХ) и фазочастотной (ФЧХ) характеристиками должен обладать тракт того или иного устройства преобразования и передачи сигналов.

Увы, но вычисление коэффициентов Фурье прямо по интегральным представлениям встречает большие вычислительные трудности. Даже в системах компьютерной математики [7, 8], где такое вычисление поддерживается хорошо отработанными функциями, оно занимает много времени. К тому же далеко не всегда сигнал является непрерывным.

На рис. 1.4 показана достаточно понятная программа системы компьютерной математики Mathcad, которая наглядно поясняет вычисление коэффициентов Фурье для произвольного, заданного функцией f(t) сигнала [7]. Интегралы Фурье-Эйлера здесь вычисляются в пределах от -Т/2 до +Т/2, что идентично интегрированию от 0 до Т.

Рис. 1.5 показывает вычисление коэффициентов Фурье (массивы А и В) с помощью модуля рис. 1.4 и осуществление синтеза по 10 гармоникам. Нетрудно за-

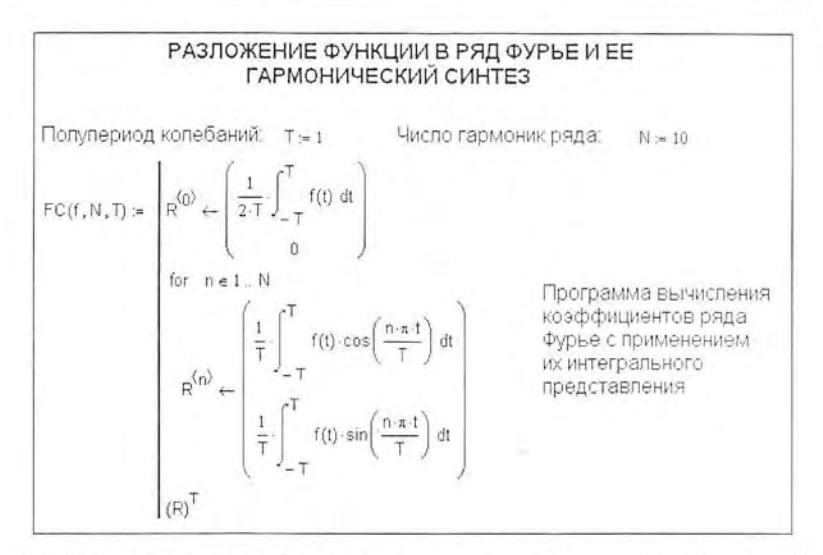

Рис. 1.4. Программный модуль для вычисления интегралов Фурье-Эйлера в системе Mathcad

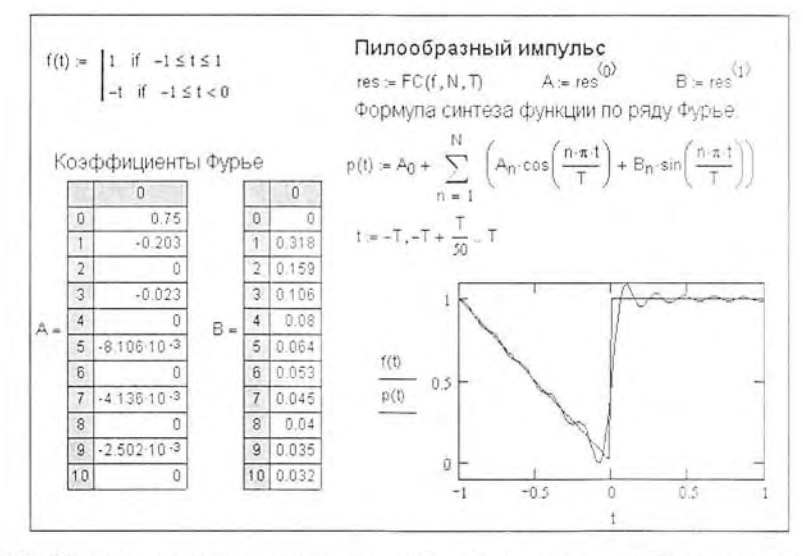

Рис. 1.5. Пример спектрального анализа и синтеза пилообразного импульса

метить, что синтезированный сигнал близок к исходному импульсу, но содержит колебательные компоненты довольно значительной амплитуды.

Другой пример спектрального анализа и синтеза прямоугольного импульса малой длительности показан на рис. 1.6. И здесь форма синтезированного по конечному числу гармоник сигнала близка к форме исходного сигнала, но содержит колебательную компоненту значительной амплитуды.

Приведенные примеры дают самое наглядное представление о математической стороне вычислений при спектральном анализе и синтезе. Очевидно, однако, что вычисление интегралов в (1.7) и (1.8) по формулам интегрирования системы Mathead нельзя назвать эффективным, поскольку оно осуществляется сложными чис-

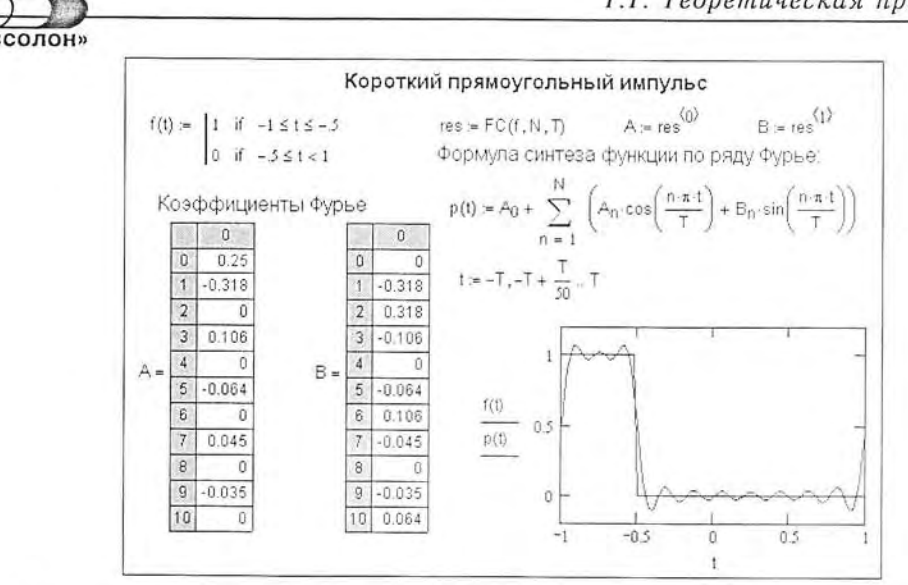

Рис. 1.6. Пример спектрального анализа и синтеза прямоугольного импульса

ленными методами, требующими значительного времени вычислений. Поэтому приведенные примеры применимы при ограничении числа гармоник единицами-десятками.

# 1.1.6. Дискретный спектральный анализ и синтез

Современные цифровые осциллографы, анализаторы спектра и другие приборы представляют сигнал в виде ряда дискретных отсчетов  $y_0, y_1, ..., y_{N-2}, y_{N-1},$  обычно размещаемых через постоянные промежутки времени. Их именуют также выборками. Такие последовательности называют временными рядами. Последовательность отсчетов, или кадр, фиксирована по длине и характеризуется числом отсчетов N. Таким образом, сигнал представляется в виде периодической последовательности  $y_{k+N} = y_k$ . При этом сигнал можно трактовать как последовательность смещенных во времени дельта-функций:

$$
s(t) = \sum_{k=-\infty}^{\infty} y_k \delta(t - k), \qquad (1.12)
$$

которая может быть продолжена как вперед, так и назад.

Теоретически, ряд Фурье для кадра данного сигнала определяется выражением:

$$
\dot{Y}_n = \frac{1}{NT} \sum_{k=0}^{N-1} s_k \exp\left(-j\frac{2\pi nk}{N}\right).
$$
 (1.13)

Здесь *ј* — мнимая единица, *п* — номер гармоники,  $k$  — индекс отчетов сигнала (от 0 до  $N-1$ ). Обычно выражение (1.13) нормируется путем задания периода  $T=1$ :

$$
\dot{Y}_n = \frac{1}{N} \sum_{k=0}^{N-1} s_k \exp\left(-j\frac{2\pi nk}{N}\right).
$$
\n(1.14)

Используя последнее выражение, можно вычислить отсчеты амплитудно-частотной характеристики (АЧХ) дискретного сигнала, т. е. его спектр. Это широко используется в современных цифровых анализаторах спектров и в осциллографах.

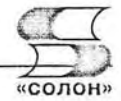

Если принять, что в промежутках между узлами значения функции постоянны, то интегралы при расчете коэффициентов Фурье могут вычисляться простейшим методом прямоугольников. Следовательно:

$$
a_k = \frac{2}{N} \sum_{i=1}^{N} y_i \cos\left(\frac{2\pi ki}{N}\right) \mathbf{1} \ b_k = \frac{2}{N} \sum_{i=1}^{N} y_i \sin\left(\frac{2\pi ki}{N}\right). \tag{1.15}
$$

Установлено, что полученный таким образом ограниченный ряд Фурье с конечным числом гармоник приближает исходный сигнал с минимизацией ошибки по критерию наименьших квадратов.

# 1.1.7. Преобразования Фурье для непериодических сигналов

До сих пор мы рассматривали периодические функции и сигналы. А как быть, если они не периодические? Это характерно для многих применений анализаторов спектра реального времени, с помощью которых исследуются ВЧ- и СВЧ-радиосигналы с различными видами модуляции в очень широком общем диапазоне частот (до единиц-десятков ГГц). Тут правомерны два подхода. Если функция или сигнал определены на некотором конечном промежутке времени (носителе конечной длины), то мы можем считать сигналы как бы периодическими и применять к ним описанный выше спектральный анализ и синтез. Главная проблема тут - появление разрывов в начале и конце определения сигналов и потому сильное влияние эффекта Гиббса (см. ниже).

На рис. 1.7 показаны идеализированные спектры непериодического сигнала (а) и периодического с той же формой - (б) и (в). Спектр непериодического сигнала представляет собой плавную кривую - зависимость спектральной плотности от частоты. А спектр периодических сигналов становится линейчатым, поскольку содержит гармоники с амплитудой  $A_n$ , где n — номер гармоники ( $A_0$  задает постоянную составляющую сигнала,  $A_1$  — амплитуда первой гармоники,  $A_2$  — амплитуда второй гармоники и т. д.). Частота повторения сигнала задается частотой первой гармоники  $f_1$ , она же определяет и интервал между линиями спектра df= $f_1$ .

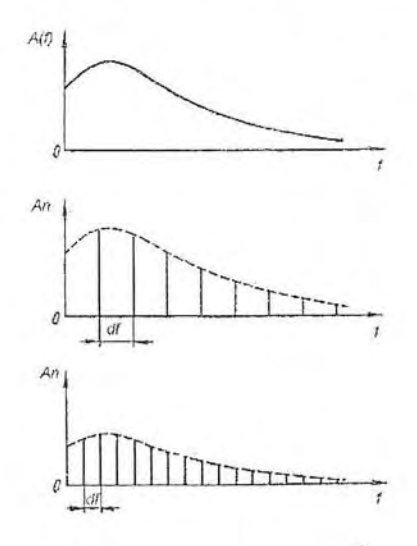

Рис. 1.7. Идеализированные спектры непериодического сигнала (а) и периодического сигнала с разным периодом повторения (б) и (в)

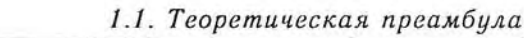

Другой путь заключается в переходе к непрерывному преобразованию Фурье в обдругот путь закив нетей в переходе к испрерывания преобразованию Фурье в ос-<br>шем виде — для произвольного сигнала. Прямое преобразование Фурье в таком виде<br>позволяет получить в аналитическом виде функцию частоты  $F(w)$  от

$$
F(\omega) = \int_{-\infty}^{\infty} f(t) e^{-i\omega t} dt.
$$
 (1.16)

Здесь  $f(t)$  — скалярная функция независимой переменной *t*. Спектр при этом становится сплошным.

Увы, но преобразование (1.16) является теоретической абстракцией, даже если предположить, что сигнал был определен вплоть до текущего момента т. В связи с этим было введено понятие текущего частотного до текущего момента .: В связи с<br>этим было введено понятие текущего частотного спектра, у которого верхний<br>предел в (1.16) заменяется значением т в определенный момент времени

$$
S(\omega) = \int_{-\infty}^{\infty} f(t) e^{-i\omega t} dt.
$$
 (1.17)

Здесь мы перешли от функции  $F(\omega)$  к функции  $S(\omega)$ , которая представляет спектральную плотность сигнала. Заметим, что часто анализаторы спектра выводят спектр мощности, т. е. величину  $S^2(\omega)$ , причем с частотой, котора

Выражение (1.17) нетрудно представить в виде:

$$
S(\omega) = |S(\omega)| \cdot e^{i\varphi(\omega)t}, \qquad (1.18)
$$

где модуль спектральной плотности на частоте ф

$$
S(\omega) = \sqrt{S^2(\omega)_{\sin} + S^2(\omega)_{\cos}}
$$
 (1.19)

и аргумент (фаза)

$$
\varphi(\omega) = \arctan \frac{S(\omega)_{\sin}}{S(\omega)_{\cos}}.\tag{1.20}
$$

Здесь синусная и косинусная составляющие спектральной плотности (16) определяются выражениями:

$$
S(\omega)_{\sin} = \int_{-\infty}^{\infty} f(t) \sin(\omega t) dt \, dt \, S(\omega)_{\cos} = \int_{-\infty}^{\infty} f(t) \cos(\omega t) dt. \tag{1.21}
$$

Было доказано, что если спектр определен на конечном интервале времени  $T$ , выло доказано, что если спектр определен на конечном интервале времени 1, то остаются справедливыми формулы, полученные из предположения периодичности сигнала. Следовательно, любой детерминированный сигнал, определенный н следующего синтеза сигнала.

Обратное преобразование Фурье задается следующим образом:

$$
f(t) = \frac{1}{2\pi} \int_{-\infty}^{\infty} F(\omega) e^{i\omega t} d\omega.
$$
 (1.22)

Эта формула позволяет по функции  $F(\omega)$  найти в аналитическом виде функцию  $f(t)$ .

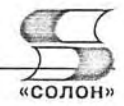

# 1.1.8. Ограничение числа гармоник и эффект Гиббса

На практике ряды Фурье с бесконечным числом членов неприменимы, поскольку при вычислениях требуют бесконечного времени. Поэтому приходится ограничиваться конечным числом членов ряда. К сожалению, при ограничении спектра конечным числом гармоник наблюдаются характерные волнообразные колебания синтезированных сигналов, особенно заметные в области разрывов. Ряд примеров этого был приведен выше.

Этот эффект получил название эффекта Гиббса. Это очень нежелательный эффект, поскольку он сильно искажает форму колебаний и служит источником больших погрешностей. Относительная амплитуда пульсаций синтезированных сигналов (самих по себе не имеющих пульсаций) достигает 18% (или 9% от двойной амплитуды) и практически не меняется при увеличении числа гармоник - просто выбросы при пульсациях становятся короче.

Поскольку пульсации эффекта Гиббса наиболее явно проявляются в моменты скачков анализируемой функции, ограничимся рассмотрением случая представления скачка

$$
f(t) = \begin{cases} 0, & t < 0 \\ 1, & t \ge 0 \end{cases}
$$
 (1.23)

ограниченным спектром. Ограничение спектра можно учесть, введя в (1.22) умножение на прямоугольное частотное окно

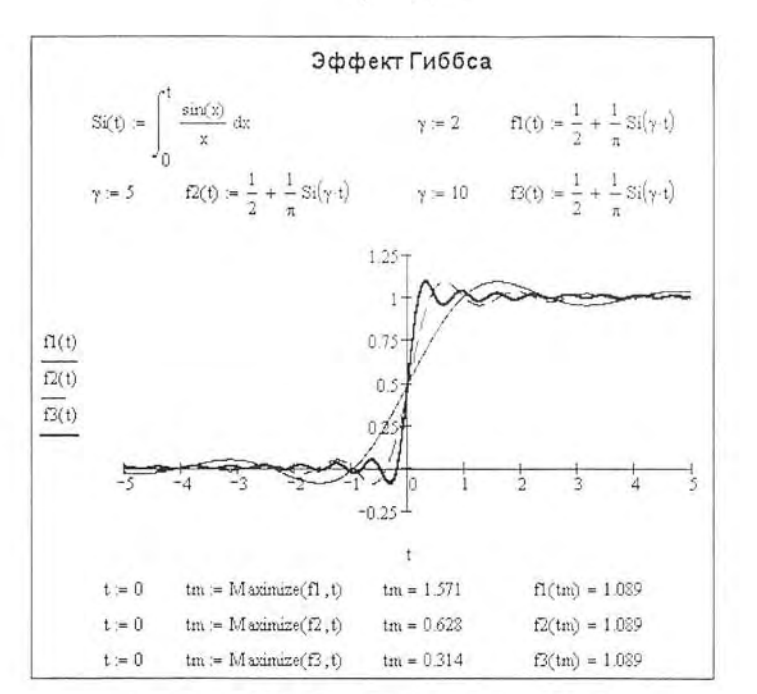

$$
W(\omega) = \begin{cases} 1, & |\omega| \le \gamma \\ 0, & |\omega| > \gamma \end{cases}
$$
 (1.24)

Рис. 1.8. Иллюстрация эффекта Гиббса

# $000H$

Это окно задает резкое ограничение спектра. Опуская детали вывода, отметим, что в этом случае:

$$
f(t) = \frac{1}{2} + \frac{1}{\pi} Si(t),
$$
\n(1.25)

где колеблющаяся в области скачка составляющая Si(z) известна как интегральный синус

$$
Si(t) = \int_{0}^{t} \frac{\sin(x)}{x} dx.
$$
 (1.26)

Итак, как следует из рассмотренного, в частности выражений (1.25) и (1.26). эффект Гиббса существует, увы, как теоретически обоснованная реальность. Его иллюстрация показана на рис. 1.8. И связан он, прежде всего, с неудачно подобранной (или просто существующей изначально) формой частотного окна, резко ограничивающего число используемых при спектральном синтезе гармоник (частот), - прямоугольного.

# 1.1.9. Быстрое преобразование Фурье

Для преодоления больших вычислительных трудностей, связанных с интегрированием в ходе преобразований Фурье быстроизменяющихся зависимостей, были предложены методы быстрого преобразования Фурье (БПФ или, в англоязычной транскрипции, FFT - от Fast Fourier Transform). Они используют специальную технику комбинации отсчетов функций, помноженных на заранее вычисленные осциллирующие множители, и учитывают периодичность значений тригоно-метрических функций. Алгоритмы БПФ не уменьшают погрешности вычислений при заданном числе гармоник, но позволяют резко уменьшить время спектрального анализа и синтеза — особенно если число временных отсчетов  $v(t)$  кратно  $2^N$ . где N - целое число.

БПФ алгоритм выполняется за  $-N \log N$  операций, где  $N -$  число отсчетов сигнала. БПФ применяется не только в системах компьютерной математики для ускорения преобразований Фурье [7-9], но и во многих иных аппаратных и программных средствах. Есть микросхемы, обеспечивающие проведение БПФ с максимально возможной на той или иной элементной базе скоростью.

# 1.1.10. Оконные преобразования Фурье

Для преодоления проблемы разрывов сигнала в начале и конце кадра отсчетов при прямом оконном преобразовании Фурье используются окна с плавным спадом по обе стороны от центра. Первым такое окно применил Габор - его окно описывалось колоколообразной гауссовой кривой. Поэтому нередко оконное прямое преобразование Фурье называют преобразованием Габора. Некоторые из окон даны в таблице 1.1. Индекс i=0..N.

Поскольку временные окна обычно используются при цифровой обработке сигналов, то они характеризуются зависимостью коэффициента передачи (веса) от текущего отсчета і, причем і меняется от 0 до N.

Простейшее прямоугольное окно по существу означает отсутствие специально введенного окна. Его спектр снизу имеет малый уровень ослабления боковых лепестков. Применение такого окна означает возможность появления разрывов в начале и в конце вырезанного окном сигнала. Поэтому спектр сигнала с таким окном будет содержать большие колебания, вызванные эффектом Гиббса, и со-

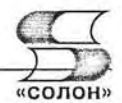

держать присущие этому окну боковые лепестки. Такое окно плохо устраняет и шумовые составляющие сигнала.

Таблица 1.1

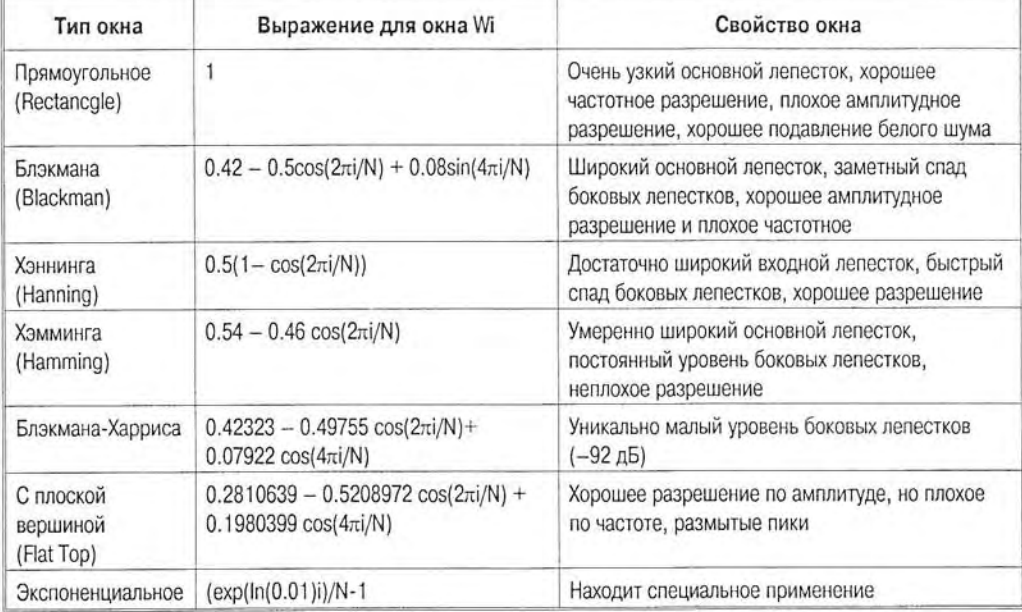

#### Некоторые типы окон и их свойства

Уровень ослабления боковых лепестков в спектре прямоугольного окна составляет всего -13 дБ. Для сравнения отметим, что у широко применяемых окон Хэмминга и Хэннинга он составляет -43 и -32 дБ. Недавно предложенное окно Блэкмана-Харриса (рис. 1.9) имеет уникально низкий уровень боковых лепестков - их ослабление составляет -92 дБ.

Технику применения временных окон наглядно иллюстрирует рис. 1.10. В верхней части рисунка показано умножение отсчетов сигнала на весовые коэффициенты временного окна, а внизу - применение БПФ для получения спектра.

Выбором специального частотного окна можно заметно ослабить влияние «зловредного» эффекта Гиббса в случае применения рядов Фурье с конечным числом членов (гармоник). Для этого в подынтегральное выражение (20) вводится множитель  $W(\omega)$ , задающий окно с заданной формой амплитудно-частотной характеристики. Тем самым реализуется обратное оконное преобразование Фурье. При удачном подборе окон можно значительно повысить частотное разрешение спектров, подавить эффект Гиббса и улучшить вид спектров.

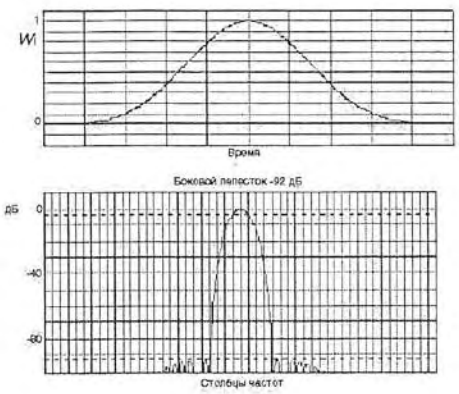

Рис. 1.9. Зависимость коэффициента передачи и спектр окна Блэкмана-Харриса

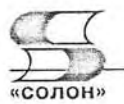

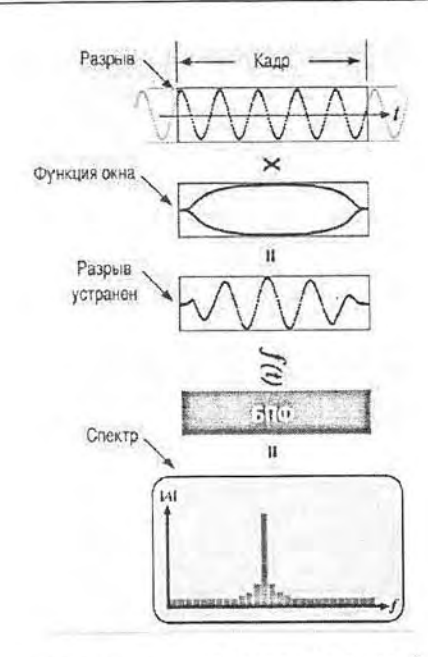

Рис. 1.10. Иллюстрация применения временного окна для устранения влияния разрывов на спектр кадра сигнала

# 1.1.11. О теореме Котельникова

Принципиально важным теоретически и практически является вопрос о выборе числа отсчетов сигнала для его преобразования в цифровую форму и дальнейшего восстановления сигнала по его отсчетам. Эта задача является важнейшей как при построении цифровых осциллографов, так и анализаторов спектра.

Как часто надо делать равномерные выборки произвольного сигнала, чтобы после преобразования в цифровую форму, а затем снова в аналоговую была сохранена форма сигнала? Ответ на этот важный вопрос дает теорема об отсчетах или теорема Котельникова (за рубежом именуемая также теоремой Найквиста, теоремой об отсчетах и т. д.): «Если спектр сигнала  $e(t)$  ограничен высшей частотой  $f_h$ , то он без потери информации может быть представлен дискретными отсчетами с числом, равным 2  $\cdot f_B$ ». При этом сигнал восстанавливается по его отсчетам e(k $\cdot dt$ ), следующим с интервалом времени  $dt = 1/f_B$ , с помощью фильтра, реализующего восстановление по формуле:

$$
e(t) = \sum_{k=-\infty}^{\infty} e(k \cdot dt) \frac{\sin(\pi(t - k \cdot dt) / dt)}{\pi(t - k \cdot dt) / dt}
$$
 (1.24)

Для восстановления непрерывного сигнала по его выборкам достаточно располагать функцией  $sinc(t)=sin(t)/t$  с учетом ее особого значения  $sinc(t)=1$  при  $x=0$ . Рис. 1.11 показывает пример дискретизации некоторого сигнала (нарастающая, а затем спадающая экспоненты) с периодом квантования dt и затем восстановления сигнала по выражению (1.24). Несмотря на малое число отсчетов (их всего 11) восстановленная форма сигнала весьма близка к форме исходного сигнала.

Чтобы восстановить исходный сигнал по его отсчетам, надо иметь численные значения их и значение интервала дискретизации dt. Все эти данные нетрудно

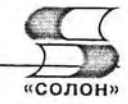

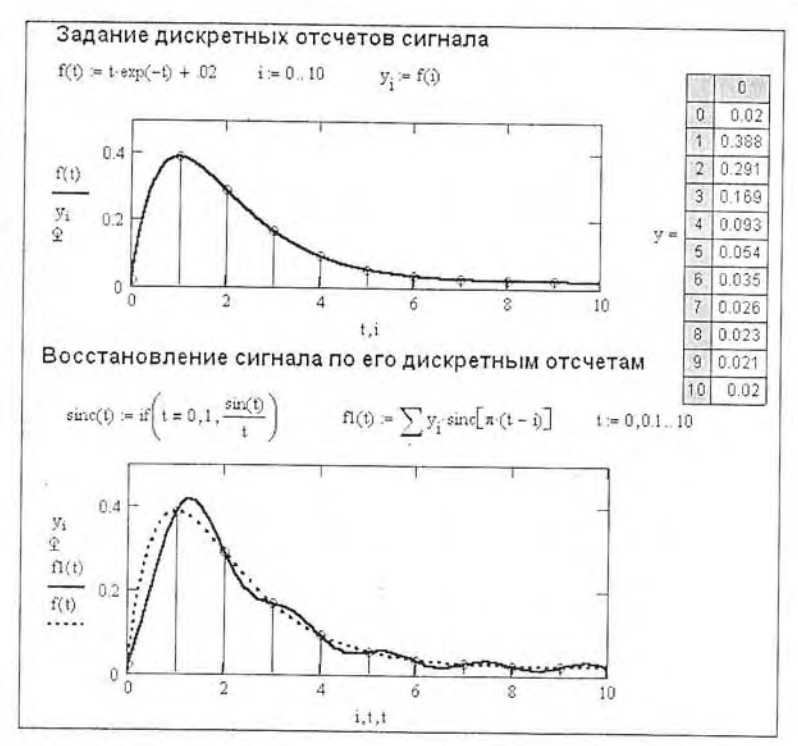

Рис. 1.11. Демонстрация дискретизации и восстановления сигнала в системе компьютерной математики Mathcad

хранить в запоминающем устройстве. Если увеличить dt при восстановлении сигнала по формуле (1.24) в  $k$  раз, то восстановленный сигнал без изменения формы будет растянут в k раз и его можно отобразить на экране достаточно низкочастотной ЭЛТ с простым низкочастотным усилителем.

Как видно из рис. 1.11, восстановленный сигнал точно проходит через отсчеты исходного сигнала. Однако в промежутках между точками как исходный сигнал, так и восстановленный могут существенно различаться. Так, если исходный сигнал плавный, то восстановленный в случае рис. 1.11 имеет присущие эффекту Гиббса волнообразные колебания. Для их уменьшения приходится брать заметно большее число отсчетов, чем минимально возможное исходя из теоремы об отсчетах.

Для восстановления сигнала не обязательно пользоваться фильтром на основе базиса Котельникова. Возможно применение и более простых фильтров, вплоть до обычного конденсатора или RC-фильтров нижних частот. Правда, при этом нужно также несколько увеличивать частоту выборок.

# 1.1.12. Вейвлет-преобразования и вейвлет-спектры

При всей важности Фурье-преобразований очевидны их существенные недостатки. Достаточно отметить принципиальные ограничения базисных функций синуса и косинуса - они непрерывны, не способны описать скачки сигнала, определены в бесконечном времени как вперед, так и назад, дают медленно сходящиеся ряды и не позволяют корректно представлять нестационарные сигналы, параметры которых меняются во времени. К примеру, спектры сигнала, являющегося наложением синусоид из нескольких частот и сигнала, представленного в

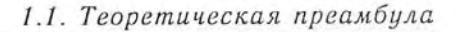

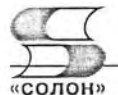

виде временной последовательности из этих синусоид (без их наложения), выглядят одинаково, хотя это совсем разные сигналы. По спектру сигнала с особенностями нельзя определить положение особенностей во времени, хотя оконное преобразование Фурье частично эту задачу решает - с разрешением в пределах размера временного окна.

В связи с этим в последние два десятилетия возникала и развивается новая область представления произвольных сигналов с помощью вейвлетов - коротких «волночек», масштабируемых и перемещаемых по оси времени [9]. При этом сигнал залается как:

$$
s(t) = \sum_{k} C_k(a, b) \psi_k(t, a, b), \qquad (1.25)
$$

где параметр *а* задает ширину вейвлета, а  $b$  – его положение.

В основе вейвлет-преобразования лежит использование двух непрерывных и ннтегрируемых по всей оси t (или x) функций:

- вейвлет-функция psi  $\psi(t)$  c  $\int_{-\infty}^{\infty} \psi(t) dt = 0;$
- масштабирующая или скейлинг-функция phi  $\varphi(t)$  с  $\int\limits_{0}^{\infty}\varphi(t)dt=1$ .

Phi-функции, задающие грубое приближение (аппроксимацию) сигнала, присущи только ортогональным вейвлетам. А детализирующие psi-функции создаются на основе той или иной базисной функции  $\psi_0(t)$ , которая и определяет тип вейвлета. Psi-функция должна иметь свойства смещения во времени и масштабирования:

$$
\psi(t, a, b) = \psi(a, b, t) = a^{-1/2} \psi_0 \left( \frac{t - b}{a} \right).
$$
 (1.26)

Прямое пепрерывное вейвлет-преобразование сигнала s(t) задается вычислением вейвлет-коэффициентов по формуле:

$$
C(a,b) = \langle s(t), \psi(a,b,t) \rangle = \int_{-a}^{\infty} s(t) a^{-1/2} \psi\left(\frac{t-b}{a}\right) dt.
$$
 (1.27)

С учетом обычно ограниченной области определения сигналов и  $a, b \in \mathbb{R}$ ,  $a \ne 0$ (1.27) можно представить в виде:

$$
C(a,b) = \int_{R} s(t)a^{-1/2}\psi\left(\frac{t-b}{a}\right)dt.
$$
 (1.28)

Обратное непрерывное вейвлет-преобразование осуществляется по формуле реконструкции во временной области:

$$
f = C_{\psi}^{-1} \int_{-\infty}^{\infty} \int_{-\infty}^{a} \frac{dadb}{a^2} \langle f, \psi^{a,b} \rangle \psi^{a,b}.
$$
 (1.29)

В пакете расширения системы MATLAB - Wavelet Toolbox используется следующая формула реконструкции сигнала:

$$
s(t) = \frac{1}{K_{\nu}} \int_{R'} \int_{R} C(a, b) a^{-1/2} \psi\left(\frac{t - b}{a}\right) \frac{da db}{a^2},
$$
 (1.30)

где  $K_{w}$  — константа, определяемая функцией  $\psi$ .

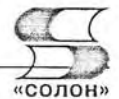

Если а и b задавать дискретно, что обычно и делается, то можно реализовать дискретное вейвлет-преобразование. Практически используется дискретное вейвлет-преобразование, при котором ширина вейвлета меняется вдвое при переходе на очередной уровень L преобразований. Такое преобразование называют диадическим. Существуют алгоритмы быстрого дискретного вейвлет-преобразования.

В ряде СКМ (MATLAB, Mathcad и Mathematica) есть пакеты расширения по вейвлетам, описанные в [9]. Число вейвлетов достигает многих десятков. Пакеты содержат функции прямого и обратного дискретного вейвлет-преобразований и многочисленные функции по вейвлет-обработке сигналов, в частности по очистке их от шумов, вейвлет-компрессии и декомпрессии, приближении произвольных зависимостей, построении вейвлет-спектрограмм и др. При этом приближение произвольных зависимостей основано на их представлении совокупностью вейвлетов (волночек) перемещаемых, масштабируемых и помноженных на вейвлет-коэффициенты.

### 1.1.13. Спектры и их классификация

С позиций практики главным недостатком всех описанных выше методов фурье-анализа и синтеза функций и сигналов является большое время вычислений и неприменимость к анализу нестационарных сигналов, например со случайно появляющимися новыми компонентами сигнала.

Фурье-анализ нестационарных сигналов дает неверные спектры. Например, представленного суммой трех гармоник на периоде Т и имеющего спектр нестационарного сигнала, состоящий из трех сшитых синусоид, каждая из которых задана на интервале Т/3 будут иметь одинаковый вид, хотя временные зависимости сигналов резко отличаются. В случае стационарного сигнала спектр в этом примере будет вычислен верно, а в случае нестационарного сигнала он вычисляется неверно.

Большое время вычислений связано с тем, что в формулах для коэффициентов Фурье присутствуют быстро осциллирующие множители, что требует разбивки интервалов интегрирования на очень малые части. В итоге объем вычислительных операций резко возрастает.

Рис. 1.12 дает классификацию возможных вариантов представления спектров. Обычное временное представление сигнала Time Domain задает отсчеты сигнала в плоскости амплитуда-время. Спектр в частотной области Frequency Domain задает амплитуду гармоник (или спектральную площадь) в плоскости амплитуда-час-

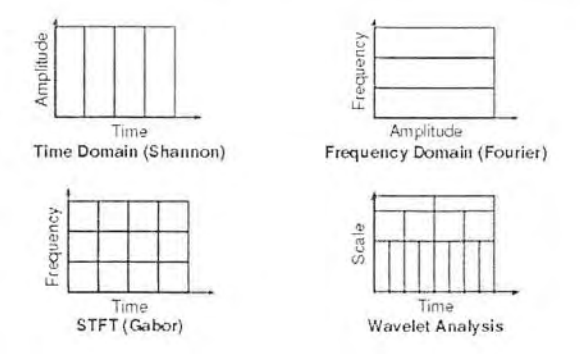

Рис. 1.12. Основные типы представления спектров

#### 1.2. Гетеродинные и векторные анализаторы спектра

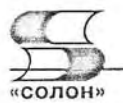

тота. Главный недостаток этого представления - отсутствие данных о времени тех или иных процессов. Оконное преобразование (Габора) для блока отсчетов строится в плоскости частота-время и разбивает ее на прямоугольные ячейки, каждая из которых характеризуется амплитудой, обычно представляемой цветом. Ныне именно это представление принято называть спектрограммой.

Для сравнения приведено, также, новейшее вейвлет-представление спектров, которое характеризуется еще большей детализацией спектрограмм (см. пример на рис. 1.13). Вейвлет-преобразования основаны на новом математическом базисе представления сигналов и функций, намного более разнообразном, чем синусоидальные функции [7-9]. При этом вейвлеты приспособлены к представлению нестационарных и разрывных функций и сигналов куда лучше, чем ряд Фурье.

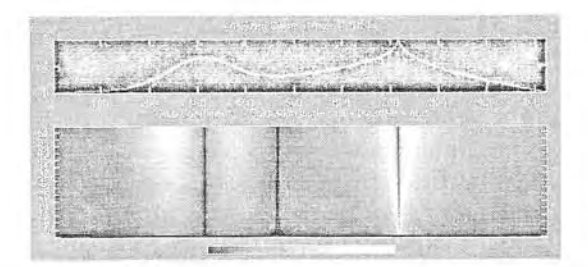

Рис. 1.13. Вейвлет-спектрограмма сложного сигнала, полученная с помощью системы компьютерной математики MATLAB

Вейвлет-спектрограмма строится в плоскости время (или номер дискретного отсчета) - номера вейвлет-коэффициентов, а уровень вейвлет-коэффициентов задается яркостью (цветом). Вейвлет-спектрограмма дает четкую привязку особенностей спектра к времени и позволяет легко классифицировать особенности сигналов - в том числе нестационарных, без ограничений, присущих оконному преобразованию Фурье.

Хотя уже существуют микросхемы вейвлет-преобразований, пока в цифровых осциллографах и анализаторах спектра этот вид преобразований прямо не используется. Это дело будущего. Однако данный вид преобразований уже может применяться при интеграции цифровых приборов с уже существующими системами компьютерной математики.

# 1.2. Гетеродинные и векторные анализаторы спектра

#### 1.2.1. Принципы построения гетеродинных анализаторов спектра

Многие годы разложение реальных сигналов в ряд Фурье казалось теоретической абстракцией. Но появление резонансных умножителей частоты, узкополосных радиоприемников и позже анализаторов спектра на их основе показало, что гармоники у периодических сигналов существуют объективно как физическое свойство сигналов. Ныне, с помощью даже простого транзисторного длинноволнового радиоприемника, можно обнаружить гармоники генератора строчной развертки обычного телевизора с частотой  $f_1$  около 16,6 кГц и убедиться в их кратности этой частоте. Если приемник имеет индикатор уровня, то можно грубо оценить уровень каждой k-й гармоники и построить спектр сигнала.

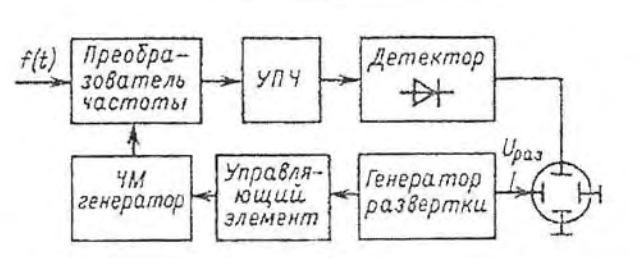

Рис. 1.14. Функциональная схема гетеродинного анализатора спектра с одним преобразованием

Примерно по этому принципу были реализованы первые гетеродинные анализаторы спектра, строящие спектр скалярных амплитуд или мощностей гармоник в функции от частоты [3]. Упрощенная блок-схема гетеродинного анализатора спектра с одним преобразованием представлена на рис. 1.4.

Генератор развертки обеспечивает перемещение луча электронно-лучевой трубки по горизонтали и одновременно изменение частоты гетеродина по линейному, а много реже и по логарифмическому закону. Средняя частота отображаемого спектра (CF - Central Frequence) задается средней частотой гетеродина, которая может перестраиваться. Для этого используется регулирующий элемент чаще всего варикап (диод, емкость которого зависит от напряжения). Участок исследуемого спектра преобразуется в область с центральной частотой, равной промежуточной частоте. Усилитель промежуточной частоты УПЧ не только усиливает преобразованный сигнал, но и формирует полосу частот частотного разрешения. Максимальное изменение частоты гетеродина формирует область частот спектра (обычно ее обозначают Scan).

Хорошо известно, что частота сигнала в супергетеродинном приемнике равна:

$$
f_{\rm c} = f_{\rm r} \pm f_{\rm n},\tag{1.25}
$$

где  $f_r$  — частота гетеродина и  $f_u$  — промежуточная частота. Если принять, что  $f_c$  =  $f_{\rm r} - f_{\rm n}$  частота основного канала, то  $f_{\rm c} = f_{\rm r} + f_{\rm n}$  будет частотой зеркального канала. Прием зеркального канала нежелателен и обычно устраняется частотной фильтрацией входного сигнала.

Для обеспечения стабильности спектров частота гетеродина должна быть высокостабильной. Практически, в современных анализаторах спектра это реализуется с помощью цифрового синтезатора частоты гетеродина. При этом типовая нестабильность частоты гетеродина составляет  $10^{-6} - 10^{-5}$ .

Выбор промежуточной частоты гетеродинных анализаторов спектра противоречив. Так, для устранения зеркального канала ее приходится выбирать большой. Но это ведет к широкой АЧХ усилителя промежуточной частоты и значительному ухудшению разрешающей способности анализаторов спектра. Поэтому анализаторы спектра строят на основе супергетеродинных радиоприемников с двойным и даже тройным преобразованием частоты, что снимает противоречия между степеныо подавления зеркального канала и разрешением по частоте тракта промежуточной частоты.

Для повышения избирательности последнего тракта ПЧ средняя частота  $f_a$  должна быть достаточно низкой. Повышение избирательности достигается применением многоконтурных фильтров на колебательных контурах или электромеханических фильтров (ЭМФ). Часто последние применяются в виде опций и позволяют довести полосу частот УПЧ до десятков и даже единиц Гц. В современных 1.2. Гетеродинные и векторные анализаторы спектра

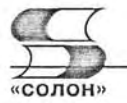

анализаторах спектра широко применяются цифровые фильтры, позволяющие легко довести частотное разрешение спектров до 1 Гц и получить требуемую форму АЧХ без заметного усложнения УПЧ.

Многие анализаторы спектра этого класса имеют следящий генератор (илн свип-генератор), вырабатывающий синусоидальный сигнал с частотой, равной перестраиваемой частоте исследуемого сигнала. Часто такой генератор поставляется в виде опции. Наличие генератора превращает анализатор спектра в измеритель АЧХ четырехполюсников, работающий в том же диапазоне частот, что и анализатор спектра. Стоит, однако, отметить, что дополнение анализатора спектра следящим генератором заметно его удорожает.

# 1.2.2. Динамические искажения АЧХ УПЧ

Вид спектральных линий у гетеродинных анализаторов центра задается амплитудно-частотной характеристикой УПЧ. В простейшем случае это может быть АЧХ одиночного контура или группы таких контуров. Однако АЧХ УПЧ имеет вид АЧХ колебательного контура только при ее снятии в статическом режиме, когда изменение частоты на входе усилителя происходят очень медленно. Это означает, что время качания частоты гетеродина должно быть намного больше времени установления переходных процессов в УПЧ.

Анализ работы УПЧ в динамическом режиме достаточно сложен и громоздок. Поэтому ограничимся приведенными в [] данными. Характер искажений формы АЧХ с одиночным контуром показан на рис. 1.15, а. АЧХ представлена как отношение напряжения на контуре в динамике к напряжению при резонансе в статике в функции от обобщенной расстройки  $\xi$ .

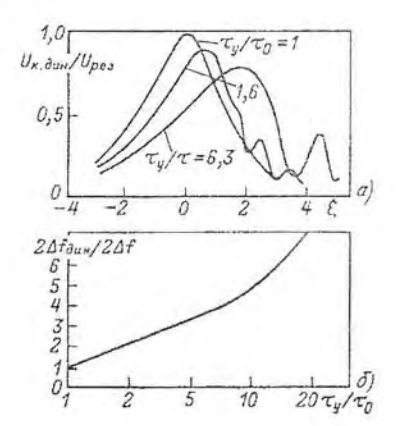

Рис. 1.15. Динамические искажения формы АЧХ (а) и динамическая погрешность  $(6)$ 

На рис. 1.15 АЧХ представлены для трех значений параметра  $\tau_{y}/\tau_{0}$ , где постоянные времени определяются как:

$$
\tau_0 = 2\Delta f_{\psi} T_a / (f_{\text{maxc}} - f_{\text{min}}) \mathbf{W} \tau_y = 1 / 2\Delta f_{\psi}.
$$

Таким образом

$$
\tau_r/\tau_0 = (f_{\text{wave}} - f_{\text{mu}})/T_a (2\Delta f_e)^2
$$
.

Здесь:  $f_{\text{Mack}}$  и  $f_{\text{MHH}}$  — максимальная и минимальная частота исследуемого сигнала,  $2\Delta f_{\text{th}}$  — полоса пропускания фильтра (колебательного контура),  $T_{\text{a}}$  — время спектрального анализа (определяется временем развертки).

АЧХ колебательного контура в статике соответствует  $\tau_y/\tau_0 = 0$ . Однако с ростом скорости развертки АЧХ деформируется - пик ее смещается вправо и вниз, а острота пика уменьшается. Это связано с тем, что при малых длительностях анализа сигнал попадает в полосу частот контура на небольшое время, и контур не успевает на него реагировать. Кроме того, при малых длительностях развертки наблюдаются биения между частотой сигнала и частотой собственных колебаний контура. В результате на спаде кривой АЧХ наблюдаются характерные колебания.

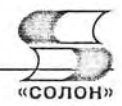

Принято считать, что эти процессы не играют существенной роли при  $\tau_r/\tau_0$  = 1. Это соответствует наиболее острой кривой АЧХ на рис. 1.15, а. В данном случае время анализа оценивается из выражения:

$$
T_a = (f_{\text{source}} - f_{\text{num}})/(2\Delta f_a)^2 \tag{1.26}
$$

Например, если  $(f_{\text{base}} - f_{\text{sum}}) = 100 \text{ kT}$ и, а 2 $\Delta f_{\text{ab}} = 1 \text{ kT}$ и, то время анализа составит 100 с. Поэтому гетеродинные анализаторы спектра низких (например, звуковых) частот используют медленную развертку и электронную трубку с длительным послесвечением или с памятью.

О степени расширения АЧХ можно судить по зависимости относительного расширения АЧХ от  $\tau_{v}/\tau_{0}$ , показанной на рис. 1.15, б. К примеру, из нее видно, что при  $\tau_{\nu}/\tau_0 = 20$  имеет место пятикратное расширение АЧХ. Поскольку динамическое расширение АЧХ зависит от скорости развертки, то применение нелинейной развертки нежелательно, поскольку ведет к разному расширению АЧХ по временной оси. Поэтому в анализаторах спектра, как правило, используют линейную развертку с постоянной скоростью изменения. В этом случае небольшая разница между AЧХ в статическом и динамическом режимах работы становится не существенной.

# 1.2.3. Гетеродинный анализатор спектра АКС-1100/1101

Примером анализатора спектра гетеродинного типа, выполненного на аналоговых компонентах, является анализатор спектра АКТАКОМ АКС-1100/1101 [10]. Этот анализатор дожил до наших дней и до сих пор продается. Внешний вид анализатора спектра АКТАКОМ АКС-1101 показан на рис. 1.16.

Прибор имеет достаточно малые габариты и вполне современный вид, что положительно отличает его от первого поколения анализаторов - громоздких и тяжелых приборов, нередко состоящих из нескольких блоков. Функциональная схема анализатора показана на рис. 1.17.

Как видно из рис. 1.16, анализатор построен по схеме тройного преобразования частоты. Это обеспечивает достаточно широкий диапазон средних частот от 1 до 1000 МГц. Последнее достигается перестройкой первого гетеродина в диапазоне частот от 2 до 3 ГГц. Первая промежуточная частота выбрана равной 2 ГГц, а частота второго гетеродина равна 1,9 ГГц. После второго преобразования спектр частот смещается к частоте 100 МГц, так что частота третьего гетеродина, равная 100 МГц, обеспечивает просмотр спектра е с 1 МГц. Ширина полосы просмотра

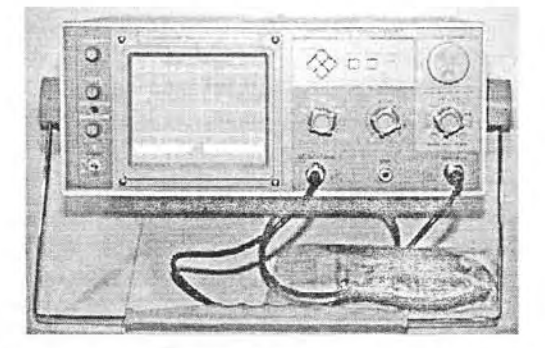

Рис. 1.16. Внешний вид анализатора спектра АКТАКОМ АКС-1101

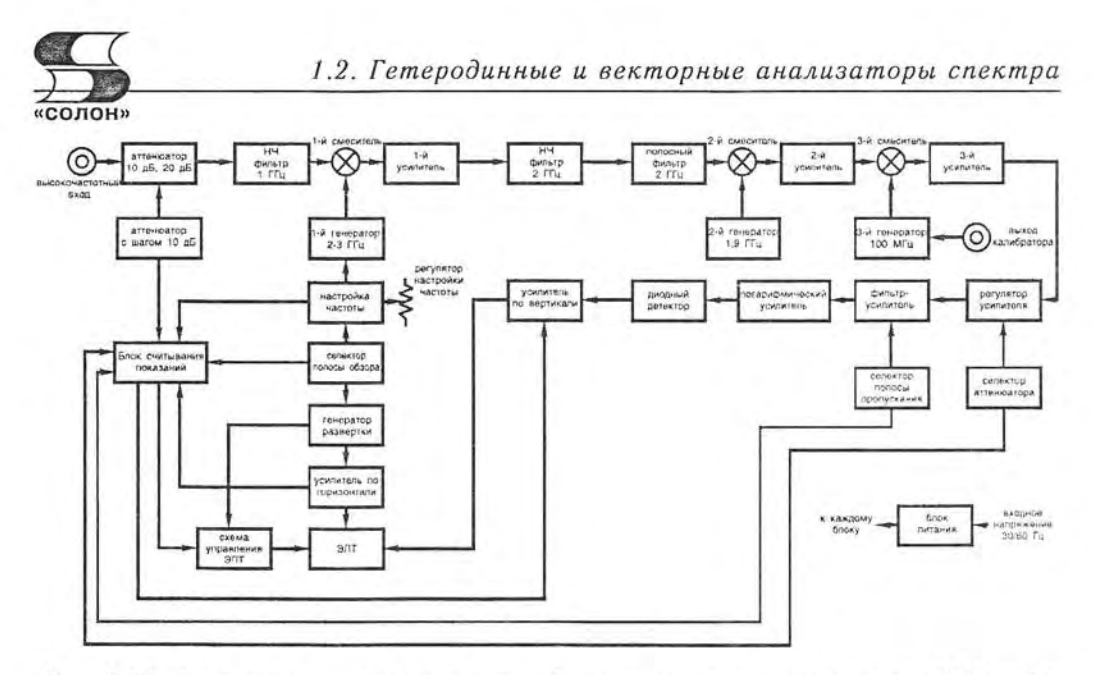

Рис. 1.17. Функциональная схема гетеродинного анализатора спектра АКС-1101

составляет величину от 10 кГц до 1 МГц, так что для детального анализа спектра с высоким разрешением этот анализатор спектра не предназначен.

В тракте усиления преобразованного сигнала имеется логарифмический усилитель, что обеспечивает логарифмический масштаб отображения спектра по амплитуде (шкала в дБ). Фильтр-усилитель имеет регулируемую полосу частот, что позволяет реализовать различное частотное разрешение анализатора.

Сигнал третьего гетеродина с частотой 100 МГц используется и как калибровочный сигнал с уровнем -80 дБ<sub>ме</sub>. Экран с его спектром показан на рис. 1.18. Из рисунка видно, что в верхней части экрана отображается числовая информация о полосе частот, центральной полосе, масштабах по вертикали и горизонтали.

На экране видны также перемещаемые маркеры, с помощью которых можно провести маркерные измерения характерных параметров спектра, например амплитуды и частоты отображаемой спектральной линии. Пример проведения таких измерений представлен на рис. 1.19.

Анализатор спектра имеет входной разъем BNC. Входной аттеню атор имеет ослабление от 0 до 40 dBm, амплитудный диапазон сигналов от  $-100$  dBm до  $+13$  dBm, средний уровень шума -99 dBm, чувствительность - 90 dBm. Частотное

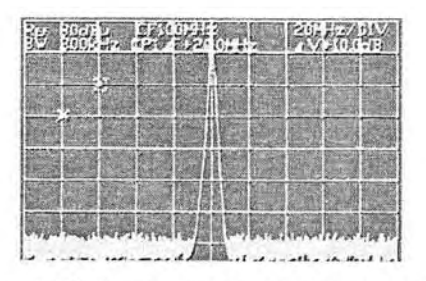

Рис. 1.18. Экран анализатора спектра AKTAKOM AKC-1101 со спектром контрольного сигнала

Рис. 1.19. Экран анализатора спектра АКТАКОМ АКС-1101 при проведении маркерных измерений

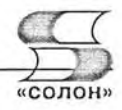

разрешение прибора не высокое: 400 кГц или 20 кГц. Питание 220 В, размеры 380×285×125 мм, вес 7 кг.

# 1.2.4. Функциональная схема современного анализатора спектра

Основным недостатком анализаторов спектра с разверткой на аналоговых компонентах является низкое разрешение по частоте, не позволяющее, например, рассматривать спектр сигналов с амплитудной модуляцией. Обычно недостаточной оказывалась стабильность средней частоты. Приборы были тяжелыми и громоздкими.

Во многом эти недостатки были устранены переходом на цифровые методы анализа спектров и цифровую элементную базу. Типовая функциональная схема современного анализатора спектра показана на рис. 1.20 [11]. Эта функциональная схема ныне строится на стандартных компонентах (микросхемах) и выполненные на ней компоненты более совершенны.

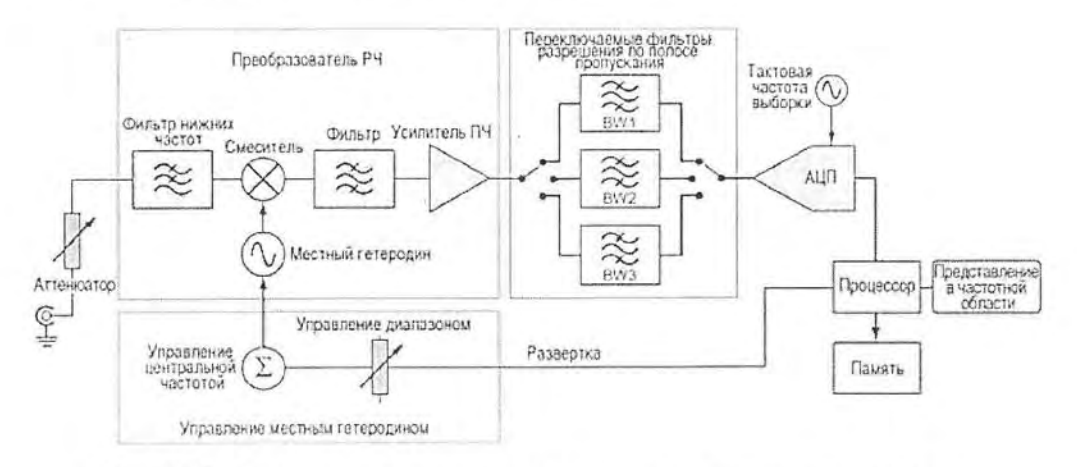

Рис. 1.20. Функциональная схема современного анализатора спектра с разверткой

В современных анализаторах спектра используются такие типичные цифровые устройства, как аналого-цифровые преобразователи (АЦП), счетчики импульсов, микропроцессоры для организации удобного управления приборами. Все эти узлы являются дополнением к стандартной аналоговой части приборов. Сигналы после переключаемых фильтров преобразуются в цифровые сигналы с помощью АЦП, подвергаются обработке в микропроцессоре и запоминаются в памяти. При необходимости получения высокого частотного разрешения в состав обработки вводится цифровая фильтрация.

Из приведенного описания становится очевидно, что в современных анализаторах спектра, выполненных по функциональной схеме рис. 1.20, остается их главный и принципиальный недостаток - большое время получения спектра при высоком частотном разрешении. Поэтому сохраняется необходимость запоминания спектров. Однако эта возможность осуществляется уже цифровыми методами, что позволяет вместо громоздких, сложных и дорогих запоминающих электронно-лучевых трубок использовать более простые жидкостно-цифровые индикаторы (дисплеи).

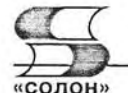

# 1.2.5. Модуляция радиосигналов

Обычные анализаторы спектра строят только зависимости уровня (амплитуды) гармоник или спектральной плотности сигналов в функции от частоты. Однако каждая гармоника в общем случае характеризуется не только амплитудой, но и фазой рис. 1.20.

Как видно из рис. 1.21, сигнал (гармоника) представляется вектором, проекции которого на действительную и мнимую ось обозначаются как Q и *I*. На управлении ими основаны различные вилы фазо-импульсной, кодо-импульсной и цифровой модуляции.

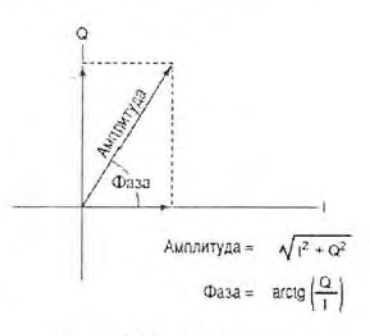

Рис. 1.21. Векторное представление сигнала (гармоники)

Модуляция - это способ передачи информации с помощью радиосигналов.

Амплитудная, частотная и фазовая модуляции радиосигналов основаны на изменении амплитуды или фазы несущей частоты синусоидального сигнала рис. 1.22. При этом частота является производной по времени от фазы. Таким образом, частотная модуляция (ЧМ или FM) является производной по времени от фазовой модуляции (ФМ или РМ).

Анализ модуляции с помощью анализаторов спектра позволяет не только извлечь из сигнала передаваемые данные, но и измерить основные параметры модуляции и выявить многие ошибки и погрешности, приводящие к снижению качества модуляции и демодуляции. Число форматов модуляции, используемых в современных системах связи, в последние годы резко возросло. Подлежащие демодуляции сигналы при этих видах модуляции представлены в верхней части рис. 1.23, иллюстрирующего различные принципы демодуляции сигналов с различными видами модуляции.

Амплитуду и фазу можно рассматривать как длину и угол поворота вектора в полярной системе координат. Такое же рассмотрение подходит и для декартовой (прямоугольной) системы координат (X, Y). Формат I/Q выборок по времени, со-

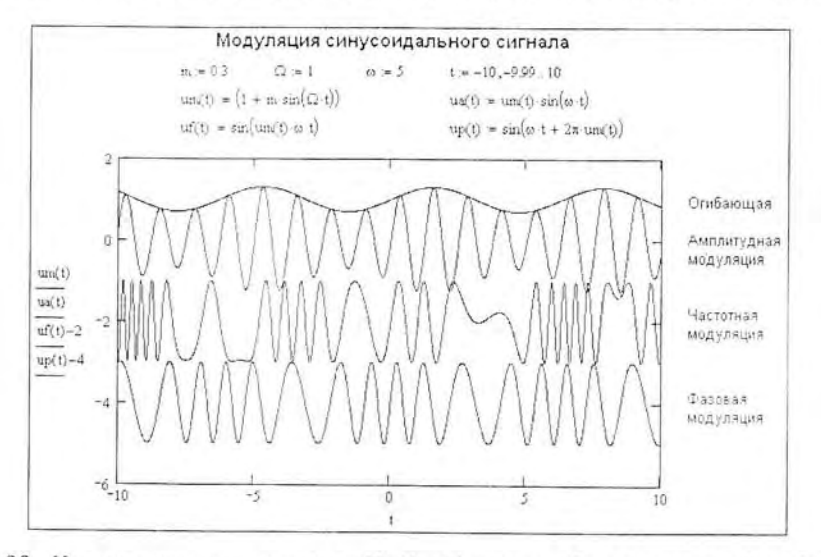

Рис. 1.22. Иллюстрация в системе Mathcad mpex видов аналоговой модуляции

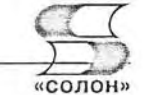

храненных в памяти анализатора спектра, с точки зрения математики эквивалентен

декартовым координатам, причем I представляет горизонтальную компоненту (X), а  $Q$  - вертикальную компоненту (Y) — рис. 1.20.

Рассмотрим особенности некоторых видов цифровой модуляции. Квадратурная фазовая манипуляция цифровой формат модуляции, в котором точки распознавания символов появляются при сдвиге по фазе на 90 градусов. Квадратурная амплитудная модуляция формат модуляции высокого порядка, в котором амплитуда и фаза непрерывно меняются, обозначая множество состояний. Даже такие сложные виды модуляции, как ортогональное мультиплексирование, частотным делением можно разложить на амплитудные и частотные компоненты.

Демодуляция АМ-сигналов состоит в вычислении мгновенной амплитуды для каждой выборки I/O. сохраненной в памяти, и развертки результатов во времени. Демодуляция ФМ-сигналов состоит в вычислении фазового угла выборок 1 и Q, сохраненных в памяти, и развертки их во времени после устранения разрывов функции арктангенса в районе значений  $\pm 90$ градусов. После вычисления фазовой траектории в виде записи во времени ФМ вычисляется путем дифференцирования по времени.

В число многочисленных разновидностей цифровой модуляции входят такие известные форматы, как частотная манипуляция, двухпозиционная фазовая манипуляция, квадратурная фазовая манипуляция, гауссова манипуляция с минимальным сдвигом, квадратурная амплитудиая модуляция, ортогональное мультиплексирование частотным делением  $\mathbf{H}$ другие. Цифровая модуляция в сочетании с назначением каналов, фильтрацией, управлением мощностью, коррекцией ошибок и протоколами связи часто представ-

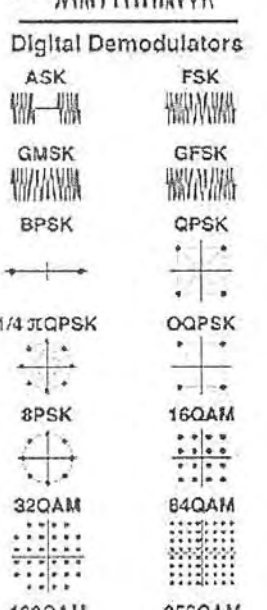

Analog Demodulators

AM WWWWWWW

FM WINAWANIWAN

DRA ANHIAAAAMHIAAA

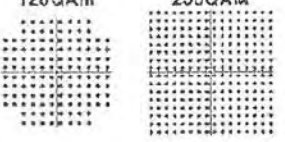

Рис. 1.23. Иллюстрация демодуляции сигналов с различными видами модуляции

ляет целый стандарт цифровой связи, предназначенный для безошибочной передачи битов информации по радиоканалу.

Рис. 1.24 показывает типичную функциональную схему тракта передача-прием линии связи цифровой модуляцией. Из него видны преобразования компонент І и О сигнала.

Процесс передачи в тракте рис. 1.24 начинается с поступления передаваемых данных и тактового сигнала. Данные и тактовый сигнал проходят через шифратор, который переупорядочивает данные, добавляет биты синхронизации, выполняет помехоустойчивое кодирование и шифрование. Затем данные разделяются по трактам I и Q и фильтруются. Таким образом, они превращаются в аналоговые сигналы, которые подвергаются преобразованию с повышением частоты до соответствующего канала и передаются в эфир. Между передачей и приемом сигнал неизбежно ухудшается вследствие воздействия окружающей среды.

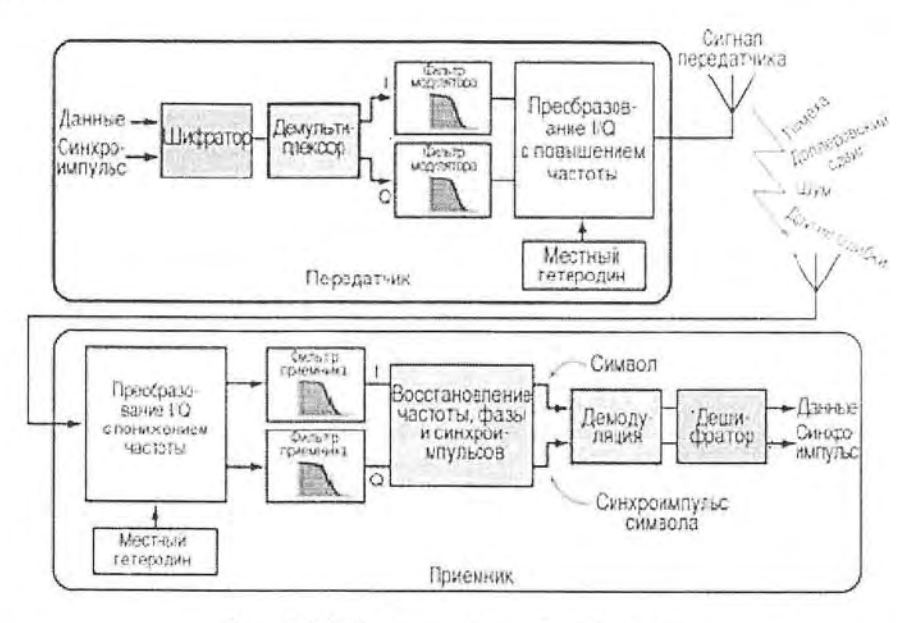

Рис. 1.24. Тракт цифровой радиосвязи

Прием сигнала происходит в порядке, обратном передаче, с несколькими дополнительными шагами. Радиосигнал преобразуется с понижением частоты в сигналы модуляции I и Q, которые пропускаются через фильтры приемника, рассчитанные на удаление межсимвольных помех. Затем сигнал обрабатывается по алгоритму, восстанавливающему частоту, фазу и синхронизацию данных. Это необходимо для коррекции задержки при многолучевом распространении и доплеровского сдвига в тракте, а также несинхронности локальных гетеродинов передатчика и приемника. После восстановления частоты, фазы и тактовых импульсов сигнал демодулируется и декодируется, выполняется коррекция ошибок и восстановление битов.

Анализаторы спектра, регистрирующие еще и фазы гармоник, получили название векторных анализаторов спектра. Векторные анализаторы спектра позволяют анализировать самые распространенные из форматов модуляции и даже форматов, которые могут появиться в ближайшем будущем.

#### 1.2.6. Векторные анализаторы спектра

Векторные анализаторы спектра обеспечивают построение фазового спектра сигналов - зависимости фазы каждой гармоники от частоты. Кроме того, такие анализаторы имеют расширенные возможности в представлении спектров модуляции различных форматов. Были созданы векторные анализаторы спектра с аналоговым вычислением фазы [3], но из-за низкой точности ныне они практически не применяются. В современных анализаторах спектра применяется цифровая обработка сигналов с вычислением фазы по данным дискретного быстрого преобразования Фурье.

Функциональная схема современного векторного анализатора спектра представлена на рис. 1.25 [11]. Нетрудно заметить, что аналоговая часть анализатора самая обычная. Принадлежность к векторному анализатору определяется только

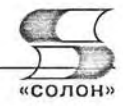

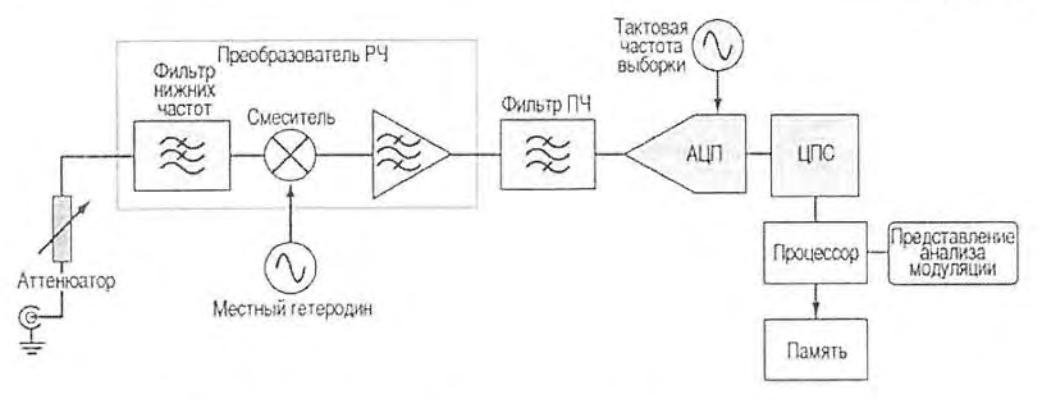

Рис. 1.25. Финкциональная схема векторного анализатора спектра

возможностью цифровой части прибора выделять фазовые сдвиги пиков спектра на заданных частотах и строить ФЧХ спектров.

# 1.3. Отечественные анализаторы спектра

# 1.3.1. Анализаторы спектра СК-4 Белан

К сожалению, в бывшем СССР с 1980 г. разработки анализаторов спектра одних из наиболее сложных радиоизмерительных приборов не проводились [3]. За это время за рубежом сменилось три поколения этих приборов, они перешли на современную унифицированную цифровую и аналоговую элементную базу.

Разработки анализаторов спектра среднего уровня возобновились в АО «Элвира». Из разработанных ею в последние годы отечественных анализаторов спектра можно отметить модель СК4-Белан [12] - рис. 1.26. Выполненная на современной зарубежной элементной базе эта модель мало уступает зарубежным образцам начала этого века. Прибор снабжен встроенным источником автономного питания (аккумулятором), что позволяет использовать его в полевых условиях. Цена прибора около 166 000 рублей, что примерно вдвое меньше цены зарубежных анализаторов спектра такого класса.

СК4-Белан имеет следующие параметры:

- диапазон рабочих частот 10 кГц 2200/3500 МГц;
- точность задания центральной частоты для анализа  $\pm 10$  Гц во всем рабочем диапазоне;

|                            |                       |                    | o 10.0101 01 0   |         |
|----------------------------|-----------------------|--------------------|------------------|---------|
|                            |                       | 0100010<br>0100000 |                  |         |
|                            | $+$ <sup>2</sup> (11) |                    | o rooot of d     | $\circ$ |
|                            |                       |                    |                  |         |
|                            |                       |                    | <b>EDFORD</b>    |         |
| $\overline{\hat{\bullet}}$ |                       |                    | CHECEOFOFO = (5) |         |

Рис. 1.26. Анализатор спектра СК-4 Белан

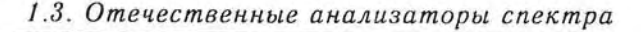

- полосы пропускания ПЧ-фильтров по уровню 3 дБ: 100 Гц, 200 Гц, 300 Гц, 1 κΓμ, 3 κΓμ, 9 κΓμ, 10 κΓμ, 30 κΓμ, 100 κΓμ, 120 κΓμ, 300 κΓμ, 1 ΜΓμ;
- коэффициент прямоугольности по уровням минус 60 дБ и минус  $3$  дБ < 5:1;
- средний уровень шумов (на частоте 1 ГГц, 0 дБ аттенюатор, фильтр ПЧ 1 кГц) - 125 дБм;
- чувствительность (на частоте 1 ГГц, 0 дБ аттеню атор) : <- 110 дБм при фильтре 10 кГц; <- 90 дБм при фильтре 300 кГц;
- паразитная ЧМ при полосах обзора менее 1 МГц в полосе 100 Гц менее 5 Гц;
- максимальный входной уровень (аттеню атор 50 дБ) +30 дБм:
- относительный уровень помех, обусловленных интермодуляционными искажениями по входу смесителя при воздействии на вход двух сигналов равных амплитуд с уровнем -30 дБм и величиной расстройки между ними 30 кГц не более минус 60 дБ в диапазоне рабочих частот:
- уровень помех по зеркальным каналам приема не более минус 60 дБ;
- нестабильность частоты гетеродинов прибора (суммарная) за 30 минут после времени установки рабочего режима в нормальных условиях не превышает  $±10$  Гц;
- источник опорной частоты 10 МГц, имеет температурный дрейф (в диапазоне температур от 0-50 °С)  $\pm$  2,0×10<sup>-8</sup>, старение без коррекции за год  $\pm$  5×10<sup>-8</sup>, за 10 лет  $\pm 2 \times 10^{-7}$ , точность начальной установки  $\pm 5 \times 10^{-9}$ ;
- встроенные демодуляторы АМ- и ЧМ-сигналов:
- неравномерность амплитудно-частотной характеристики прибора в полосе рабочих частот не более ±1 дБ:
- волновое сопротивление прибора 50 Ом в диапазоне рабочих частот с КСВН не хуже 2;
- входной аттеню атор 0-50 дБ с шагом 10 дБ, точность установки в рабочем диапазоне частот не хуже ±2 дБ;
- ЖКИ прибора имеет размер по диагонали 14 см, разрешение 320×240 пикселей;
- питание сеть 220 В, внешний источник постоянного тока с напряжением 13,8 В, внутренний аккумулятор 12 В в буферном режиме, время работы от внутреннего аккумулятора не менее 1,5 часа;
- есть возможность управления от компьютера по RS-232-порту;
- точность измерения амплитуды сигнала  $\pm$  2 дБ;
- вес со встроенным аккумулятором (12 В, 4 Ач) 9,5 кг.

# 1.3.2. Анализаторы спектра СК4-Белан 32

С 2004 г. стал выпускаться анализатор спектра СК4-Белан 32 с полосой обзора до 3,2 ГГц. Это первый отечественный прибор, который (по данным фирмы АО «Элвира» — разработчика прибора) по своим рабочим характеристикам не уступает импортным аналогам. Внешний вид прибора показан на рис. 1.27.

Параметры прибора следующие:

- диапазон рабочих частот 9 кГц...3.2 ГГц:
- стабильность опорного источника  $\pm 1 \times 10^{-7}$ /год;
- измерение уровней от +30 дБм до -135 дБм. При измерении амплитуды -135 дБм типичное соотношение сигнал-шум составляет 15 дБ;

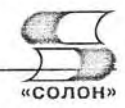

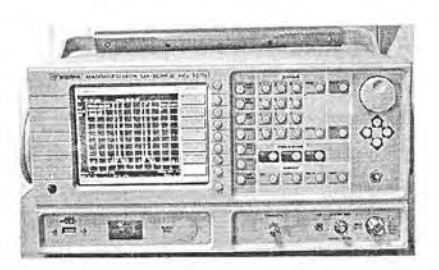

Рис. 1.27. Внешний вид анализатора спектра СК4-Белан 32

- средний уровень собственных шумов на частоте 3 ГГц: -140 дБм в полосе ПЧ 10 Гц (аттенюатор 0 дБ) и -150 дБм в полосе ПЧ 1 Гц;
- цифровой тракт ПЧ со значениями фильтров 1 Гц. .. 1 МГц с кратностью шага  $1, 3, 10;$
- фильтры 200 Гц, 9 кГц, 120 кГц;
- погрешность переключения фильтров 1 МГц...10 Гц не более  $\pm 0.1$  дБ (для фильтров 1 Гц, 3 Гц не более  $\pm$ 0,25 дБ);
- избирательность фильтров по уровням -60 дБ/-3 дБ составляет 4:1:
- уровень фазовых шумов на частоте 500 МГц при отстройке на 10 кГц составляет -110 дБн/Гц. На отстройке 1 кГц фазовые шумы составляют -95 дБн/Гц. на отстройке 100 Гц фазовые шумы составляют -80 дБн/Гц;
- с опцией 003 фазовые шумы можно снизить до значений (отстройка 100 Гц/1 кГц/10 кГц/100 кГц): -95 дБн/-107 дБн/-115 дБн/-118 дБн;
- неравномерность АЧХ для входных уровней +10 дБм... 60 дБм во всем диапазоне частот не превышает  $\pm 0.5$  дБ;
- погрешность переключения аттеню атора во всем диапазоне частот  $\pm 0.7$  дБ (не более ±0,5 дБ в диапазоне частот до 3 ГГц):
- абсолютная погрешность измерения уровня не более  $\pm 1.5$  дБ;
- современное развитое меню;
- широкий выбор детекторов: СКЗ, максимум, минимум, выборки, нормальный, квазипиковый:
- широкий выбор демодуляторов: АМ, узкополосный ЧМ, широкополосный ЧМ;
- любая размерность логарифмической шкалы: дБм, дБмВ, дБмкВ, ватт, вольт;
- масштаб логарифмической шкалы от 20 дБ/деление до 0,1 дБ/деление;
- анализатор СК4-БЕЛАН 32 позволяет производить следующие автоматические измерения: мощности канала, ширины занятой полосы, мощности гармоник, глубины АМ-, ЧМ-девиации, коэффициента нелинейных искажений, фазовых шумов (на одной отстройке и как функции от отстройки);
- возможность одновременно вывести на экран три графика: один текущий и два сохраненных;
- стандартно поставляется ПО для измерения фазовых шумов (!) дорогостоящая опция у импортных аналогов;
- разъем для подключения USB-носителя информации на передней панели;
- встроенная ОС Windows XP;
- вес: 18 кг.

Прибор может использовать следующие опции:

• 001 - преселектор с предварительным усилителем;

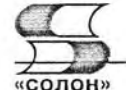

- 002 следящий генератор 300 кГц...3.2 ГГц;
- 003 опция улучшенных фазовых шумов.

Максимальный динамический диапазон свыше 100 дБ. Гарантированное значение интермодуляционных искажений третьего порядка, возникающих при подаче на вход двух равноамплитудных сигналов с уровнем -30 дБм и разносом по частоте 30 кГц, не превышает -76 дБн, что соответствует значению ТОI +8 дБм. Типичное же значение интермодуляционных искажений третьего порядка: - 70 дБн при подаче на вход двух сигналов -20 дБм, что соответствует значению ТОI  $+15$  дБм.

Экран прибора показан на рис. 1.28. Он иллюстрирует спектральную чистоту сигнала и уровень случайных дискретных составляющих анализатора СК4-БЕЛАН 32 с опцией 003 на частоте 250 МГц в полосе 100 кГц при использовании фильтра ПЧ 10 Гц. Для того чтобы были видны шумы, установлен масштаб 11 дБ/деление.

На рис. 1.29 показан экран анализатора при выполнении скалярных измерений четырехполюсника (полосового фильтра) со средней частотой 2,45 ГГц при помо-

щи опции 002 (трекинг-генератор) и внешнего направленного ответвителя.

Еще одну иллюстрацию возможностей СК4-БЕЛАН 32 дает рис. 1.30. Здесь представлен спектр синусоидального сигнала с частотой 121 МГц от генератора SMHU фирмы Rohde & Schwarz, имеющего сверхнизкие фазовые шумы. Спектр дан в полосе обзора 25 кГц. Данный спектр отражает низкий уровень фазовых шумов анализатора.

Ожидается выпуск анализатора СК4-Белан 44 с полосой обзора до 44 ГГц. Разработчики утверждают, что он будет стоить вдвое дешевле подобных зарубежных анализаторов спектра. Более детальную информацию о при-

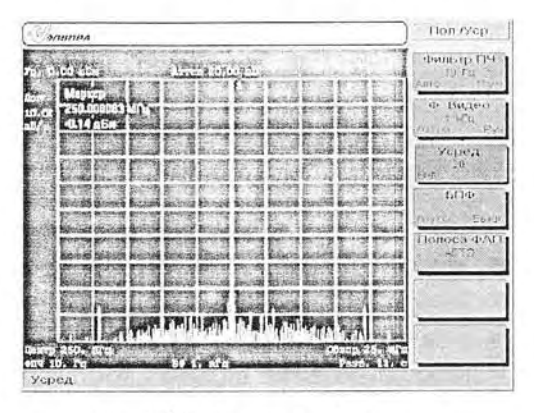

Рис. 1.28. Экран анализатора СКА-БЕЛАН 32 со спектром сигнала с частотой 250 МГц

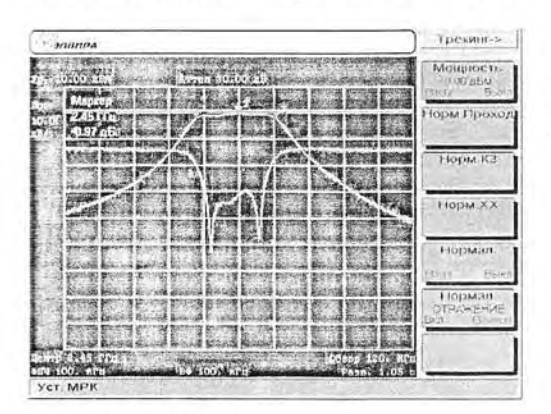

Рис. 1.29. Экран анализатора СК4-БЕЛАН 32 со спектром сигнала с частотой 250 МГц

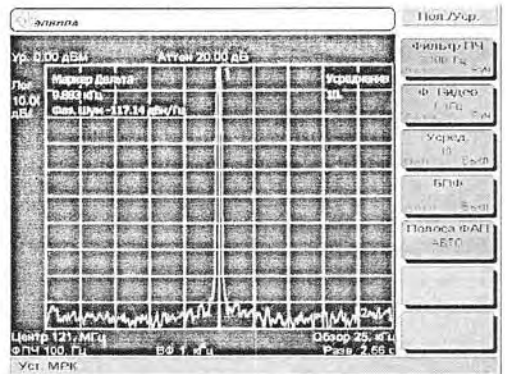

Рис. 1.30. Экран анализатора СК4-БЕЛАН 32 со спектром сигнала с частотой 121 МГц, отражающим низкий уровень фазовых шумов

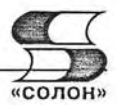

борах этого класса и их реализации можно найти в [12] и на сайте разработчика: http://elvira.ru.

# 1.3.3. Измерительный приемник П5-Белан 32М

Измерительный приемник П5-БЕЛАН 32М (рис. 1.31) предназначен для селективного измерения напряжения радиопомех и высокочастотных радиосигналов на частотах от 9 кГц до 3.2 ГГц. Широкий температурный диапазон (от −10 °С до +50 °С) и встроенный источник питания (4 часа работы) позволяют успешно использовать прибор в стационарных и полевых условиях. Может поставляться с измерительными антеннами, высокочастотным пробником и антенным коммутатором.

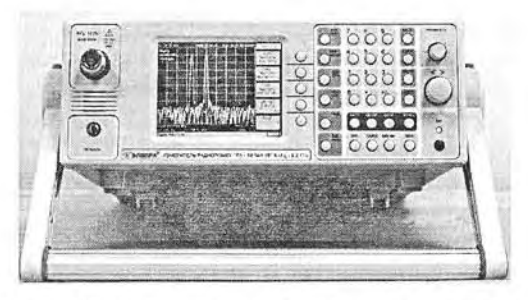

Рис. 1.31. Измерительный приемник П5-БЕЛАН 32М

Технические характеристики приборов:

- диапазон частот 10 кГц 3200 МГц;
- дискретность перестройки кГц 1 Гц;
- полосы обзора 0; от 50 Гц до 3200 МГц;
- перестраиваемые полосы пропускания преселектора МГц (140-260); (260-450);  $(450-700)$ ;  $(700-1000)$ ;
- неперестраиваемые полосы пропускания преселектора МГц (0,009-1,5);  $(1,5-4)$ ;  $(4-10)$ ;  $(10-30)$ ;  $(30-80)$ ;  $(80-140)$ ;  $(1000-3200)$ ;
- разрешение полосы ПЧ от 1 Гц до 1 МГц с кратностью шага 1, 3, 10;
- полосы видеофильтра кГц 0.01; 0.1; 1; 10;
- средний уровень собственных шумов (частота 1 ГГц, полоса ПЧ 10 Гц, входной аттеню атор 0 дБ) не хуже - 20 дБмкВ;
- диапазон измерения уровня сигнала > 145 дБ;
- габаритные размеры  $240\times80\times250$  мм.

Излелие П5-БЕЛАН 32 отличают:

- высокая избирательность и точность измерений;
- режим сканирования в широком диапазоне частот с сохранением результатов измерений:
- управление от внешней ЭВМ по КОП и RS232S;
- цветной ЖКИ (640×480);
- функция измерения девиации частотно-модулированных сигналов;
- демодуляция сигналов: AM, WFM, NFM, SSB, TV, CW;
- отсутствие аналогов в России.

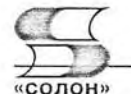

# 1.4. Анализаторы спектра зарубежных фирм

# 1.4.1. Анализаторы спектра фирмы Nex1

Фирма Nex1 выпускает ряд настольных цифровых анализаторов спектра с широким диапазоном частот обзора - до 26,5 ГГц. Это приборы серий NS-30, NS-132, NS-265. Базовой моделью является анализатор спектра NS-30, внешний вид которых представлен на рис. 1.32.

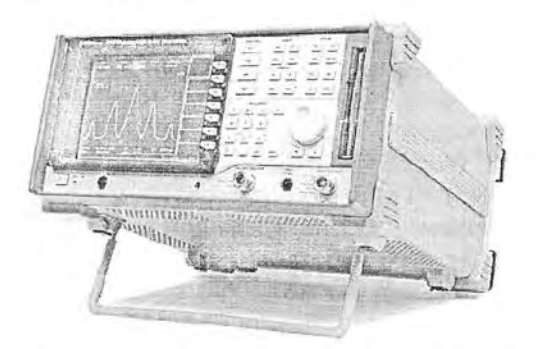

Рис. 1.32. Внешний вид анализатора спектра NS-30

Краткие характеристики анализаторов спектра NS-30, NS-132, NS-265 (NEX1 Future):

- полностью синтезированные анализаторы спектра с диапазоном частот до 26.5 ГГц;
- фильтры полос пропускания от 10 Гц до 3 МГц;
- диапазон входных уровней -110...30 дБмВт:  $\bullet$
- измерение в диапазоне частот до 300 ГГц (!) с внешним смесителем;
- встроенный следящий генератор (опция);  $\bullet$
- превосходный динамический диапазон по вносимым искажениям:
- режим приемника сигналов с ФМ- и АМ-демодуляторами;  $\bullet$
- квазипиковый детектор и фильтры ЭМС (опция);
- цветной ЖКИ-дисплей (кроме SA 920);
- наличие автоматических и маркерных измерений;
- режим частотомера;
- интерфейс GPIB;
- автоматическая и ручная калибровка;
- компактный и не очень тяжелый (до 12 кг).

Повышенные частоты анализа достигнуты за счет разработки СВЧ-смесителей, в разработке которых фирма Nex1 достигла серьезных успехов. С внешним смесителем ее анализаторы спектра могут использоваться для анализа спектров в диапазоне частот до 300 ГГц!

# 1.4.2. Анализаторы спектра фирмы LSA

Фирма LSA выпускает довольно серьезные и дорогие настольные анализаторы спектра серии LSA (стоимость порядка 500 000 руб. и выше). Базовая модель  $2^*$
LSA-30 полностью синтезированного анализатора спектра с диапазоном частот от 3 Гц до 3 ГГц. Анализатор имеет: фильтры полос пропускания от 10 Гц... 5 МГц, фильтры БПФ от 1 до 300 Гц, видеофильтры от 1 до 3 МГц. Диапазон входных уровней -170...+30 дБмВт. Есть режим приемника сигналов с ЧМи АМ-демодуляторами, расширенный набор автоматических и маркерных измерений, режим частотомера, автоматическая и ручная калибровка; цветной 26 см ЖКИ-дисплей (800×600), откры-

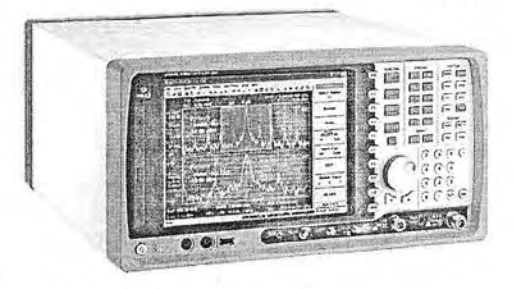

Рис. 1.33. Внешний вид анализатора cneктpa LSA-265

тая платформа на базе Windows WP, прямой выход в Интернет. Интерфейсы: КОП, USB, RS 232, LAN, LPT, PS/2, VGA, AUDIO, клавиатура, мышь, CD-ROM. Есть выходы ПЧ и гетеродина и опции: следящий генератор, квазипиковый детектор, фильтры ЭМС, анализатор кабельного ТВ, телекоммуникационные измере-CDMA2000, WCDMA), рефлектометр. ния  $(GSM,$ Габариты прибора 430×222×451 мм, масса до 20 кг. Анализатор LSA-132 это аналог LSA-30 с диапазоном частот до 13,2 ГГц.

Анализатор спектра LSA-265 — также аналог LSA-30, но с диапазоном частот до 26,5 ГГц. Внешний вид этой модели (характерный и для других моделей) показан на рис. 1.33.

#### 1.4.3. Анализаторы спектра фирмы Agilent Technologies

«Тяжелая артиллерия» в стане анализаторов спектра принадлежит приборам фирм Agilent Technologies, ROHDE&SCHWARZ и Tektronix. На рис. 1.36 представлена таблица со сравнительными характеристиками анализаторов спектра фирмы Agilent Technologies, взятая из материалов Интернет-сайта этой компании (www.agilent.com). Приборы перекрывают диапазон частот от 4 до 50 ГГц.

Внешний вид анализатора спектра серии PSA E440A фирмы Agilent показан на рис. 1.35. Анализаторы этой серии наиболее высокочастотные. Это типичные лабораторные приборы. Трудно предположить, что они найдут широкое применение в наших научных или учебных лабораториях - стоимость приборов лежит в пределах от \$48 000 до \$87 000. В связи с этим технические характеристики этих уникальных приборов детально далее не обсуждаются. Типичный вид спектрограммы АМ-сигнала виден на экране прибора.

Внешний вид векторного анализатора спектра E4406A серии VSA показан на рис. 1.36. Модель позиционируется как тестер для линий передачи и оснащена встроенным дисковым 3,5-дюймовым накопителем.

Более новая и современная модель анализатора Е4407В выполнена в небольшом корпусе, хорошо защищенном от ударов характерными резиновыми накладками на углах - рис. 1.37. Высококачественный ЖКИ-индикатор позволяет отображать самую разнообразную информацию и в деталях ее анализировать.

Уникальными возможностями обладают портативные анализаторы спектра серии 856\*ЕС. Внешний вид этих приборов представлен на рис. 1.38. Максимальная частота обзора спектра у этих приборов составляет от 2,9 ГГц (модель 8560EC) до 50 ГГц (модель 8585ЕС). С помощью внешних устройств эта частота может быть

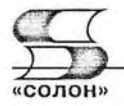

| <b>Product Comparison</b>                                                              |                                                          |                      |                                               |                         |                                          |                            |  |
|----------------------------------------------------------------------------------------|----------------------------------------------------------|----------------------|-----------------------------------------------|-------------------------|------------------------------------------|----------------------------|--|
| Product                                                                                | Range                                                    | Interface<br>Support | Maximum<br>Analysis<br><b>Bandwidth</b>       | Residual<br><b>EVM</b>  | Max. 3rd<br>Order<br>Dynamic<br>Range    | <b>Memory Depth</b>        |  |
| 896000 Series<br><b>Vector Signal</b><br>Analyzers                                     | DC to 6 GHz<br>(depending on<br>model selected)          | <b>IEEE 1394</b>     | 36 MHz<br>to 39 MHz                           | $<$ 1% rms<br>(typical) | $<-65$ dBc to<br>$<-70$ dBc<br>(typical) | 48 MSa to 394 MSa          |  |
| F4406A VSA<br><b>Transmitter Tester</b>                                                | $7 MHz - 4 GHz$                                          | LAN or GPIB          | 8 MHz                                         | $<$ 1% rms<br>(typical) | $<-70$ dBc<br>(typical)                  | 900 kSa (complex)          |  |
| <b>ESA-E Series</b><br>Portable Spectrum<br>Analyzers                                  | 9 kHz<br>to 26.5 GHz<br>(depending on<br>model selected) | GPIB                 | 10 MHz                                        | $<$ 1% rms<br>(typical) | $-55$ dBc<br>(typical)                   | 124 kSa (complex)          |  |
| <b>PSA Series High:</b><br>Performance<br>Spectrum Analyzers                           | 10 MHz<br>to 50 GHz<br>(depending on<br>model selected)  | LAN                  | 8 MHz                                         | $<$ 1% rms<br>(typical) | $<-70$ dBc<br>(typical)                  | 900 kSa (complex)          |  |
| 89650S Wideband<br><b>VSA Systems</b>                                                  | 36 MHz<br>to 26.5 GHz                                    | LAN                  | 40 MHz/<br>80 MHz                             | $<$ 1% rms<br>(typical) | $<-75$ dBc<br>(typical)                  | 128 MSa                    |  |
| Agilent Infiniium<br>Oscilloscopes<br>and 89601A Vector<br>Signal Analysis<br>Software | DC to 13 GHz<br>(depending on<br>model selected)         | LAN or<br>native     | 13 GHz<br>(depending<br>on model<br>selected) | $<$ 2% rms              | $<$ 40 dBc                               | Up to 128 MSa<br>(complex) |  |

Рис. 1.34. Сравнительные характеристики анализаторов спектра фирмы Agilent Technologies

доведена до рекордного значения 325 ГГц. Но, пожалуй, наших пользователей вряд ли порадует цена этих приборов: от \$34 799 до \$86 206.

Мощными возможностями в анализе спектров обладают анализаторы серии 89640 (рис. 1.41) и 89650. Первый из них использует обычный ЖКИ-дисплей от ПК, второй подключается к ПК - ноутбуку.

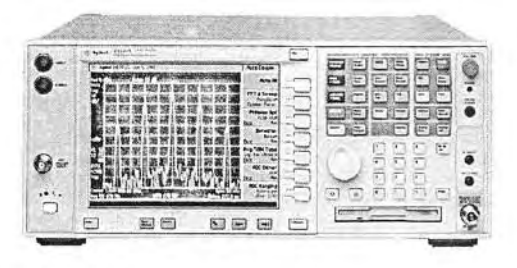

Рис. 1.35. Внешний вид анализатора спектра серии PSA E440A фирмы Agilent

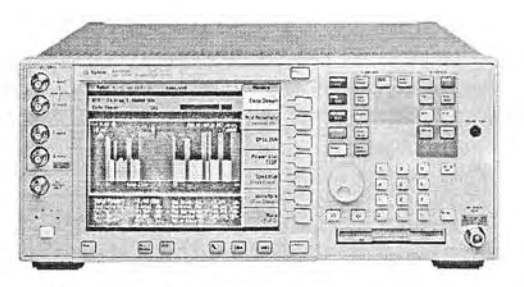

Рис. 1.36. Внешний вид векторного анализатора спектра Е4406А фирмы Agilent

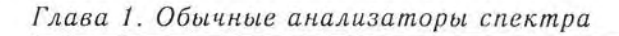

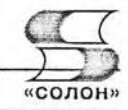

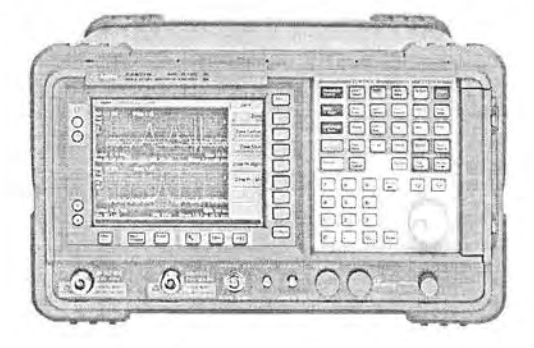

Рис. 1.37. Внешний вид портативного анализатора спектра Е4407В фирмы Agilent

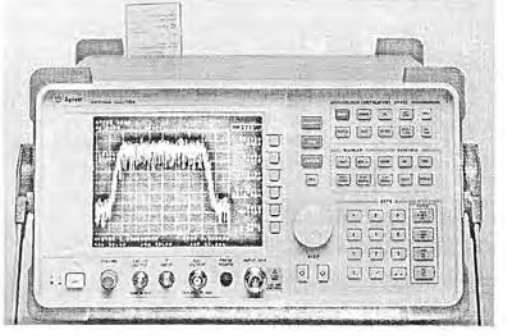

Рис. 1.38. Внешний вид анализатора спектра 856\*ЕС фирмы Agilent

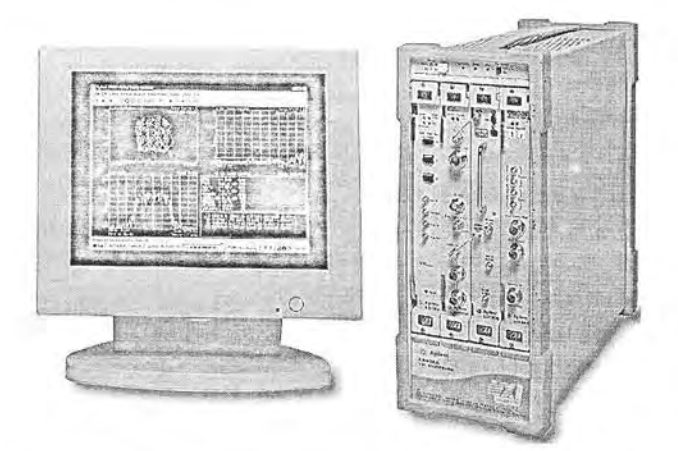

Рис. 1.39. Внешний вид анализатора спектра E89640A фирмы Agilent

| at 89600 Vactor Signal An                                          |            |                 |     |         |          |                 |
|--------------------------------------------------------------------|------------|-----------------|-----|---------|----------|-----------------|
| The Lot Certai Spiron front Memberso Dealer from Makers Union Hole |            |                 |     |         |          |                 |
| (3) (3) (3) (ber                                                   |            | $\sigma$        |     |         |          |                 |
|                                                                    |            |                 |     |         |          | <b>ALL ROOM</b> |
|                                                                    |            |                 |     |         |          |                 |
|                                                                    |            |                 |     |         |          |                 |
|                                                                    |            |                 |     |         |          |                 |
| 设计员                                                                |            | 钢铁的             | 心下点 | 化四面     |          |                 |
| ak.                                                                |            |                 |     |         |          |                 |
| <b>B</b> Harkery<br>the answer painted recording Chip/Fador od     | 2227612129 | <b>SALE OFF</b> |     | EXT PEF | CAL Nive |                 |

Рис. 1.40. Окно анализатора спектра серии Е89600 с различными спектрограммами

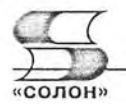

Эти анализаторы спектра имеют обширные возможности в построении не только обычных спектров, но и спектрограмм, основанных на использовании оконного преобразования Фурье, что позволяет строить трехмерные спектрограммы, и спектрограммы, позволяющие определять изменение спектров во времени - см. рис. 1.40.

### 1.4.4. Анализаторы спектра фирмы ROHDE&SCHWARZ

Германская фирма ROHDE&SCHWARZ (R&S) - европейский лидер в разработке современных связных и коммуникационных технологий и приборов. Анализаторы спектра фирмы R&S серии FSP (рис. 1.41 и 1.42) это типовые приборы среднего класса, лидирующие по быстродействию и обладающие большими функциональными возможностями [13, 14].

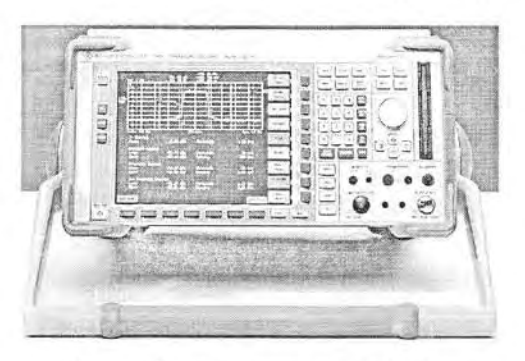

Рис. 1.41. Анализатор спектра серии FSP (вид спереди)

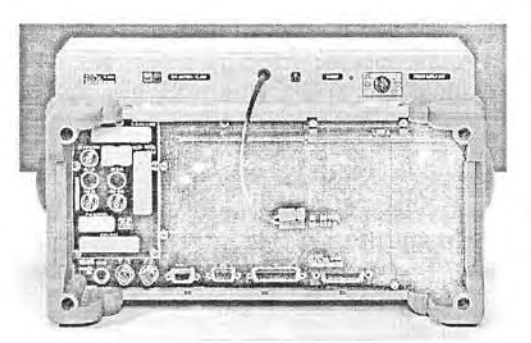

Рис. 1.42. Анализатор спектра  $c$ ерии FSP  $(s\mu\partial\ cos\alpha\partial\mu)$ 

Ниже представлены основные характеристики анализаторов спектра этой серии:

- диапазон анализируемых частот до 40 ГГц;
- разрешающая способность по частоте до 10 МГц;
- набор функций, характерный для приборов высшего класса;
- неизнашиваемый электронный аттенюатор для промышленных применений;  $\bullet$
- широкий набор функций для измерения параметров модуляции и мощности при цифровой модуляции различного типа;
- небольшие габариты и масса, питание от аккумуляторов, возможность применения дополнительной аккумуляторной батареи.

Эти приборы выпускаются с частотным диапазоном от 9 кГц до 3/7/13/30/40 МГц. Фазовый шум составляет величину -113 дБм/Гц при расстройке от несущей на 10 кГц. Разрешающая способность по частоте от 10 Гц до 10 МГц, со встроенными фильтрами БПФ от 1 Гц до 30 кГц. Имеются дополнительно канальные фильтры и фильтр помех. Средний отображаемый уровень шума при разрешающей способности 10 Гц не более -145 дБм. Погрешность измерения уровня 0,5 дБ.

Анализаторы спектра серии FSU (рис. 1.43 и рис. 1.44) этой фирмы лидируют по динамическому диапазону, фазовому шуму, точности уровня и разрешающей способности - по всем параметрам, необходимым для разработки, производства и тестирования беспроводных устройств следующего поколения. Эта фирма со-

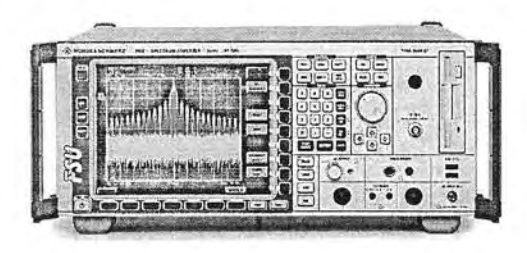

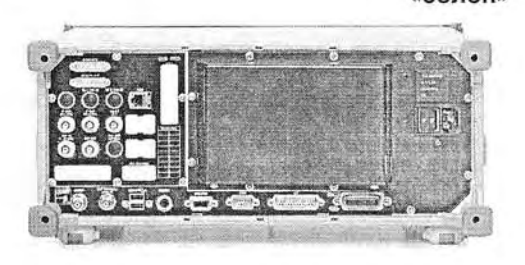

Рис. 1.43. Внешний вид анализаторов спектра серии FSU фирмы R&S спереди

Рис. 1.44. Внешний вид анализаторов спектра серии FSU фирмы R&S сзади

здала первый в мире анализатор спектра R&S FSU67 с уникально широким диапазоном частот от 20 Гц до 67 ГГц и малым уровнем фазовых шумов.

Анализаторы спектра серии R&S FSU относятся к приборам высшего класса. Технические характеристики приборов серии FSU представлены ниже:

- диапазон частот от 20 Гц до 3,6 ГГц, 8 ГГц, 26,5 ГГц, 43 ГГц, 46 ГГц, 50 ГГц или 67 ГГц:
- отображаемый средний уровень шумов -158 дБм (1 Гц);
- фазовый шум -123 dBc (1 Гц) при отстройке 10 кГц;
- точка пересечения по интермодуляционным составляющим 3-го порядка (ТОІ) +25 дБм (ном.);
- разрешающая способность по частоте от 1 Гц до 50 МГц;
- быстрое измерение мощности в соседнем канале во временной области;
- до 70 измерений в секунду (включая передачу кривой через GPIB).

Стандартными функциями анализаторов являются процедуры для измерения ТОІ, мощности в соседнем канале и коэффициента мощности соседнего канала для сигналов с несколькими несущими (MC ACP(R)), занимаемой полосы частот (OBW), комплементарной интегральной функции распределения (CCDF), APD и т. п.

Для выполнения различных измерений в процессе разработки прибор должен обладать достаточной функциональностью и превосходными характеристиками во всех режимах. R&S FSU полностью удовлетворяет этим требованиям:

- полный набор детекторов: макс., мин., автопиковый, с выборкой, среднеквадратический, усредняющий, квазипиковый;
- измерение паразитных излучений со свипированием;
- цифровые фильтры от 10 Гц до 100 кГц (с шагом перестройки 1, 2, 3, 5);
- 39 канальных фильтров от 100 Гц до 5 МГц;
- аналоговые фильтры от 300 кГц до 10 МГц (с шагом перестройки 1, 2, 3, 5);
- фильтры RRC (NADC, TETRA, 3GPP);
- фильтры электромагнитных помех: 200 Гц, 9 кГц, 120 кГц;
- фильтры FFT от 1 Гц до 30 кГц/Настраиваемый фильтр FFT;
- 6-dB-фильтр электромагнитных помех от 10 Гц до 1 МГц с шагом перестройки 10;
- измерение мощности в канале/в соседнем канале/быстрое измерение мощности в соседнем канале с выбором настроек для множества стандартов;

1.4. Анализаторы спектра зарубежных фирм

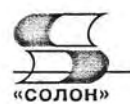

- измерение мощности в соседнем канале для сигналов с несколькими несущими при различном разносе между ними;
- автоматические процедуры для измерения TOI, OBW и глубины AM:
- измерение гармонических искажений;
- полный набор функций маркера:
- фазовый шум, шум, понижение/повышение на п дБ, список пиковых значений, частотомер (0,1 Гц за 30 мс);
- функции ССDF и APD;
- редактируемые граничные линии, включая индикацию ГОДЕН/НЕ ГОДЕН;
- аттеню атор с шагом настройки 5 дБ;
- электронный аттенюатор;
- предусилитель на частоту до 26,5 ГГц;
- синхронизация по уровню ПЧ с чувствительностью по уровню смесителя до -50 дБм:
- демодуляция по маркеру с шумоподавлением;
- следящий генератор с поддержкой свипирования по мощности;
- функция стробируемого запуска;
- встроенный следящий генератор;
- управление внешним генератором;
- расширение диапазона частот с помощью внешних смесителей с поддержкой смещения настройки во время отображения;
- набор команд GPIB, совместимый с HP 859x/8566/8591E/71100С/71200С/ 71209C:
- набор команд GPIB, совместимый с FSEx/FSIQ;
- режим списка, обеспечивающий очень быструю работу по шине GPIB;
- цветной ЖК-дисплей SVGA 21 см;
- режим разделенного экрана;
- работа под управлением Embedded XP;
- простое документирование измерений;
- дистанционное управление рабочим столом;
- совместимость (драйверы принтеров, сеть и т. п.);
- интерфейсы: GPIB, RS-232-C, LAN, USB;
- поддержка спецификации VXI-11;
- широкий набор прикладного встроенного ПО, включая измерения мощности в кодовой области, для коммуникационных стандартов 3 GPP;
- порт беспроводной связи Bluetooth и порты GSM/EDGE, 3 GPP WCDMA, HSDPA, TD-SCDMA, DMA2000, IxEV-DV, IxEV-DO;
- измерение коэффициента шума и усиления;
- измерительный демодулятор ЧМ/ФМ/АМ;
- измерения фазового шума;
- измерения с датчиком мощности. Поддерживаются датчики R&S NRP-Z11, Z21, Z22, Z23, Z24, Z51, Z55, Z81, Z91, внешние измерители мощности R&S NRVD, HP EPM, HP 437B, HP438A и ответвители.

Анализаторы спектра серии R&S FSL это миниатюрные и легкие приборы, внешний вид которых показан на рис. 1.45 и 1.46. Это переносные приборы, которые можно упаковать в фирменной сумке - рис. 1.47.

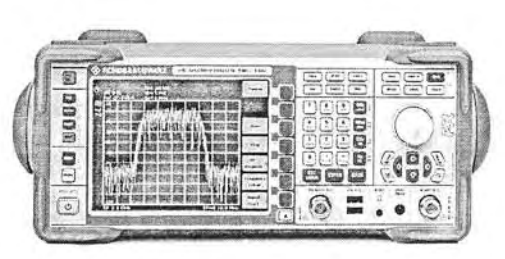

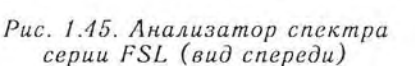

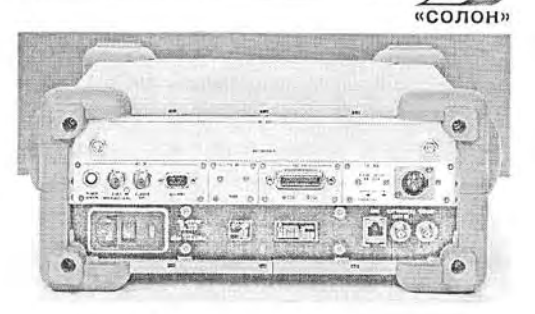

Рис. 1.46. Лнализатор спектра серии FSL (вид сзади)

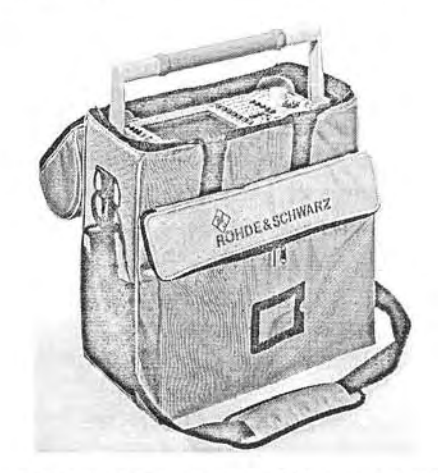

Рис. 1.47. Анализатор спектра серии FSL в сумке для его переноски

Анализаторы спектра серии FSL представлены 4 моделями, классификационная таблица которых представлена ниже.

Классификационные параметры анализаторов спектра серии FSL

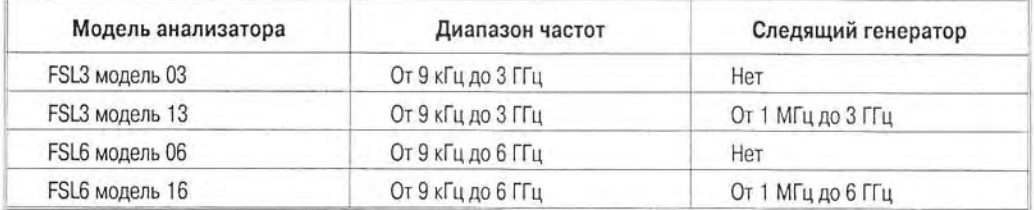

Приборы имеют стабильность частоты  $10^{-7}$  в год, что достигается применением термостабилизированного кварцевого опорного генератора. Полоса частот разрешения от 300 Гц до 1 МГц (выбирается с множителями 1 и 3). С дополнительной опцией полоса частот разрешения может выбираться от 10 Гц до 10 МГц (с кратностью 1 и 3), а при использовании FFT-фильтра - 1 Гц. Таким образом, анализаторы спектра серии FSL могут использоваться для построения тонких спектров — например, спектров АМ-сигналов с низкой частотой модуляции. Полоса демодуляции I/Q до 20 МГц, что позволяет исследовать системы с цифровой модуляцией.

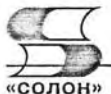

Типичный фазовый шум на частоте 1 ГГц при смещении на 10 кГц составляет -103 дБ. При узкой полосе разрешения в 300 Гц он составляет -117 дБ, а при полосе 1 Гц -152 дБ. Погрешность измерения уровня 0,5 дБ. Уровень сигнала следящего генератора (в моделях, где он есть) от -20 дБ до 0 дБ. Применение следящего генератора позволяет использовать прибор для снятия качественных АЧХ четырехполюсников. В прибор встроен цифровой частотометр с максимальной измеряемой частотой 1 ГГц. Приборы имеют все необходимые средства для подключения к персональному компьютеру и управления от него (в том числе через локальную сеть).

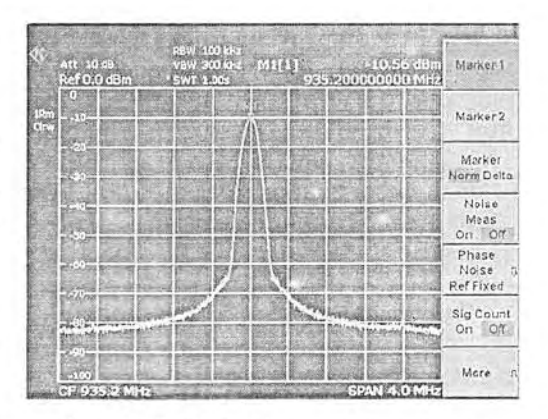

Рис. 1.48. Вид экрана анализатора спектра серии FSL со спектром сигнала

На рис. 1.48 показан экран анализаторов спектра серии FSL. Экран дает как четкое изображение спектров, так и основных параметров спектра и установок прибора. Имеются маркеры, в том числе с автоматической установкой на пики спектральных составляющих. Прибор имеет измерительный АМ/ЧМ/ФМ-демодулятор, результаты которого (параметры модулированного сигнала) отображаются в виде таблицы на экране анализатора.

### 1.4.5. Анализаторы спектра АКТАКОМ АКС-1301/1601

Под торговой маркой АКТАКОМ выпускаются два вполне современных анализатора настольных спектра АКС-1301/1601. Оба анализатора имеют одинаковый и вполне современный вид, показанный на рис. 1.49. Подробные данные о приборах можно найти на Интернет-сайте www.aktakom.ru.

Анализатор спектра АКС-1301 универсальный анализатор спектра, рассчитанный на рабочую частоту от 9 кГц до 3 ГГц, в то время как АКС-1601 - первый в линейке АКТА-КОМ анализатор спектра с полосой частот обзора до 6,2 ГГц с минимальным разрешением 1 Гц.

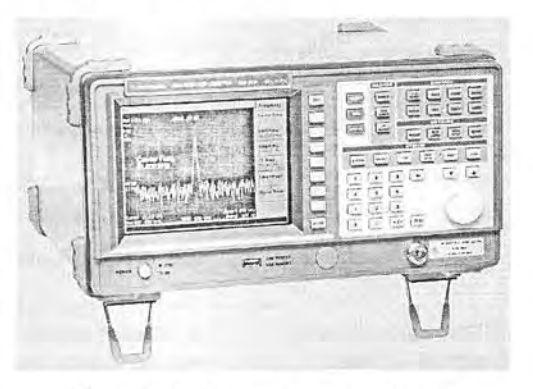

Рис. 1.49. Анализатор спектра AKTAKOM-1301 / 1601

Следует отметить, что в модельном ряду АКТАКОМ достаточно давно присутствуют портативные анализаторы спектра и электромагнитного поля, такие как АКС-1201, АКС-1291, АКС-1292. Новые анализаторы спектра АКС-1301 и АКС-1601 - это профессиональные приборы с широкими возможностями и прекрасными техническими характеристиками.

Рассматриваемые анализаторы АКТАКОМ отличаются хорошей полосой обзора (100 Гц/дел...300 МГц/дел), широким динамическим диапазоном (от -105 до

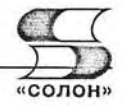

+20 дБм без предусилителя) и высокоточным генератором опорной частоты (погрешность и стабильность менее 0.5 ppm). В приборах реализована новая система цифрового частотного синтеза для высокого разрешения (до 1 Гц) при проведении частотных измерений и широкий набор фильтров ПЧ (см. таблицу). При этом фильтры ЭМС (9 и 120 кГц) идут в штатной комплектации.

Одним из основных достоинств АКС-1301 является встроенный штатный предусилитель. Типичное значение уровня собственных шумов при включенном предусилителе составляет -130 дБм, а динамический диапазон расширяется до  $+20$ дБм ...  $-130$ дБм.

Как известно, наибольшее влияние на правильность измерения оказывают гармонические искажения 2-го порядка и интермодуляционные искажения 3-го порядка, возникающие при подаче на вход двух равноамплитудных сигналов. Для АКС-1301 значение гармонических искажений 2-го порядка составляет не более  $-60$  дБн при уровне входного сигнала  $-40$  дБн, а значение интермодуляционных искажений 3-го порядка составляет не более -70 дБн (типично).

Приборы имеют большую энергонезависимую память (900 спектров и 3000 настроек), а также встроенный USB 2.0 хост. Специалистам наверняка понравится очень удобное в навигации меню, сходное с популярными моделями спектроанализаторов HP/Agilent.

Основные параметры анализаторов спектра АСК-1301 и АКС-1601 представлены в таблице.

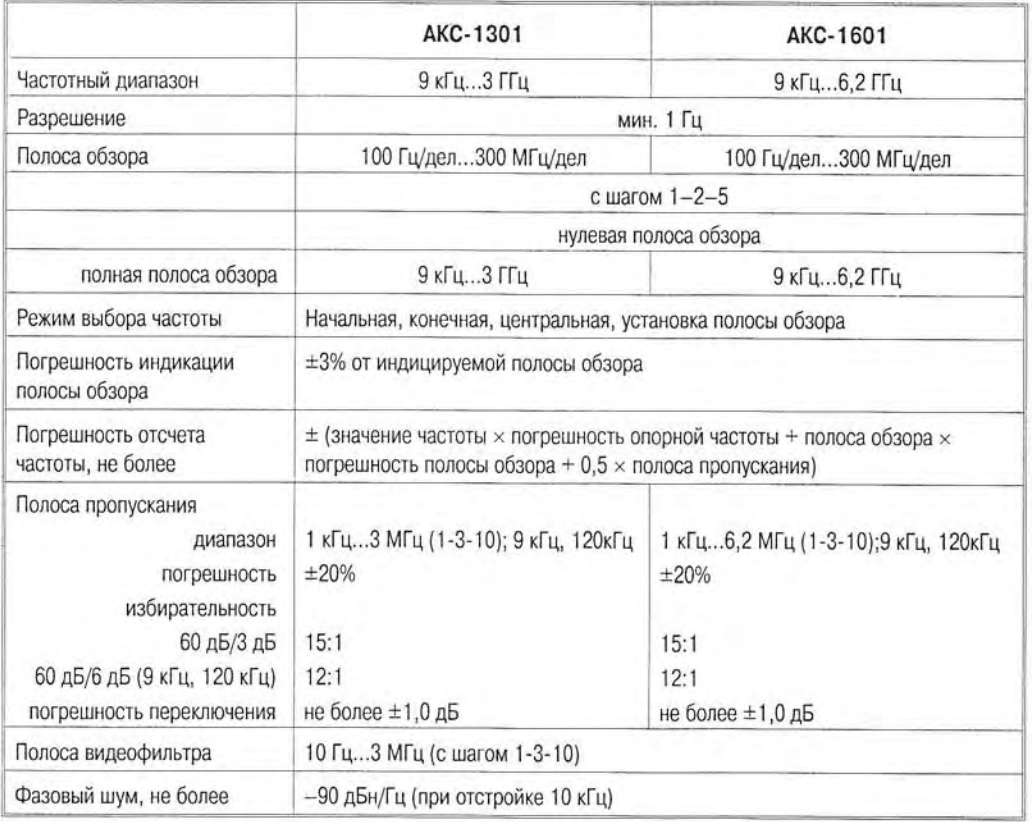

#### Частотные параметры

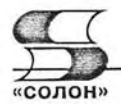

#### Амплитудные параметры

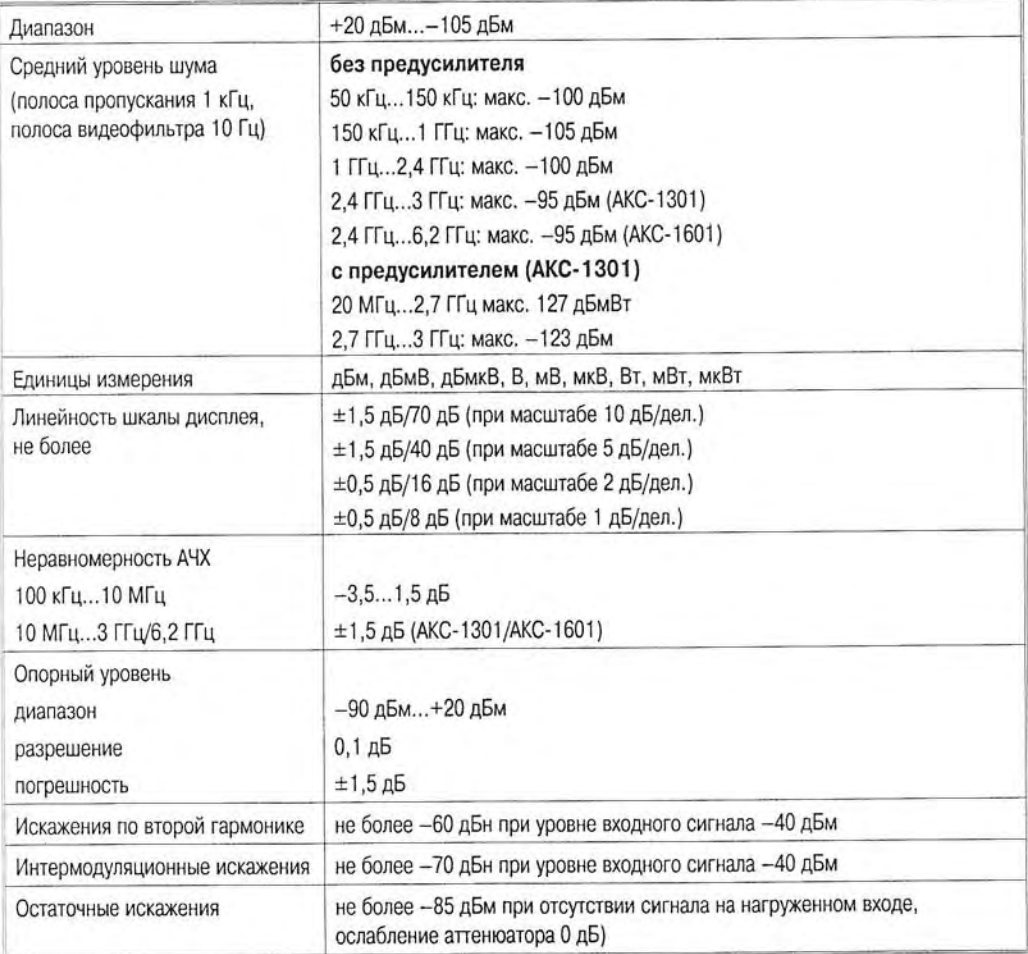

#### Развертка

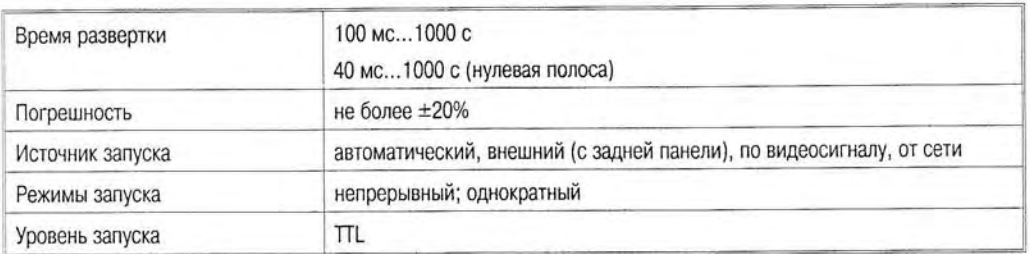

Приборы снабжены стандартными для спектроанализаторов автоматическими измерениями (измерение мощности в канале, соотношение мощностей в смежных каналах, измерение полосы по уровню), маркерными измерениями, осуществляют запись спектрограмм и настроек с временными метками или профилей. Все результаты измерений отражаются на цветном 6,4" ЖК-дисплее с разрешением  $640\times480$ . Сам прибор имеет размеры  $350\times195\times375$  мм и массу 10 кг.

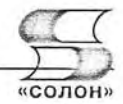

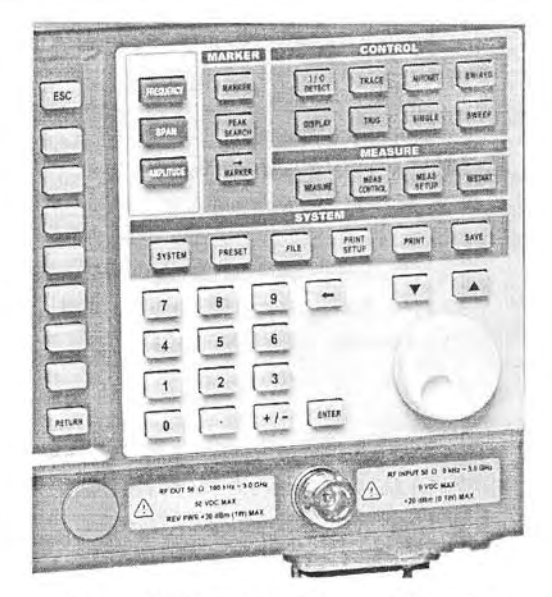

Рис. 1.50. Лицевая панель АКС-1301

В списке дополнительных опций анализаторов: трэкинг-генератор, генератор сигналов CDMA, интерфейс GPIB, сумка для переноски, наборы для работы с кабельным ТВ и измерения КСВН.

Рассмотрим в качестве примера некоторые режимы работы прибора.

#### Использование курсорных измерений в режиме дельта-маркера

Подключим исследуемый сигнал к разъему RF INPUT (для примера взят сигнал опорной частоты встроенного генератора с разъема 10 МГц REF OUT на залней панели). Устанавливаем центральную частоту 30 МГц и полосу обзора 50 МГц. Далее выбираем значение опорного уровня 10 дБм. Следует иметь в виду, что если величина опорного уровня будет меньше 10 дБм, то величина гармоник стандартного 10 МГц сигнала будет слишком большой. Устанавливаем усреднение по 10 разверткам и маркер на пик сигнала (рис. 1.51).

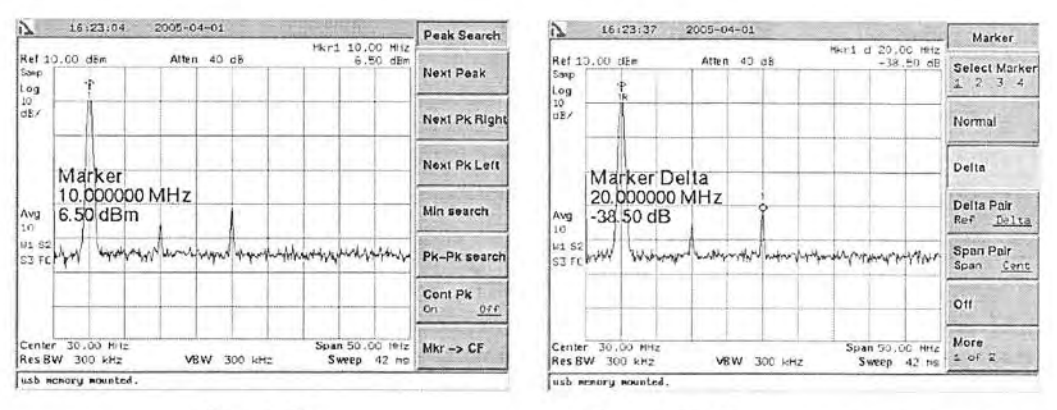

Puc. 1.51. Установка маркера

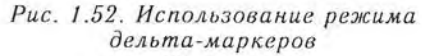

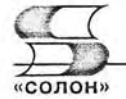

Далее, нажав клавишу MARKER  $\rightarrow$ Delta, включаем дельта-маркер и устанавливаем его на следующий пик, используя поворотный регулятор. В результате получаем в верней правой части дисплея разность между значениями частоты и амплитуды обоих маркеров (рис. 1.52).

На рисунке 1.53 показаны результамаркерных измерений сигнала ты 200 МГц, имеющего ЧМ-модуляцию  $+50$   $\text{K}$ II.

#### Автоматическое измерение мощности в канале CDMA

Для вычисления мощности радиосигнала в канале используется метод интегрирования фильтра ПЧ (RBW). Для корректного вычисления мощности важно правильно установить ширину фильтра ПЧ в анализаторе спектра:

## RBW=k×ПОЛОСУ ОБЗОРА/N.

где  $k - 3$ начение между 1.2 и 4.0, N количество трассирующих точек (обычно равно 400).

Обычно для вычисления мощности в канале полоса видеофильтра (VBW) устанавливается в 10 раз больше, чем полоса RBW.

Подключив генератор сигналов СDMA к входу RF INPUT прибора,

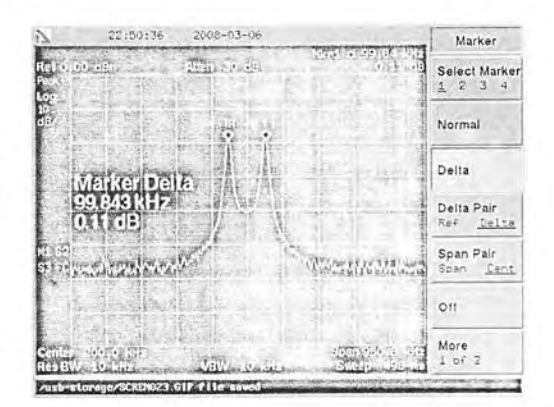

Рис. 1.53. Использование режима дельта-маркеров при измерении

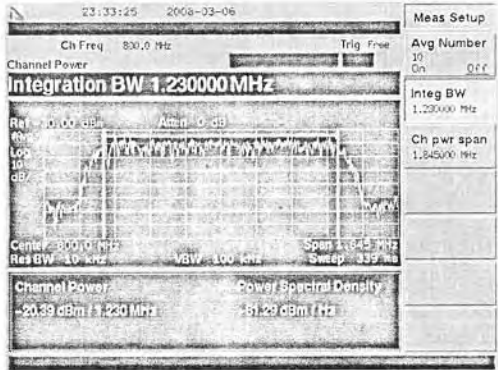

Рис. 1.54. Режим измерения мощности в канале СDMA

подаем сигнал с частотой 850 МГц и амплитудой -30 дБм и включаем режим измерения мощности.

Устанавливаем центральную частоту 800 МГц и опорный уровень -30 дБм. Если задать величину интегральной полосы равную 1,23 МГц, то весь диапазон автоматически будет установлен равным 1,5x(интегральная полоса), т. е. 1,845 МГц. Получаем на экране результат измерения (рис. 1.54).

#### Измерение мощности в соседних каналах

В этом режиме автоматических измерений пользователь имеет возможность задать смещение относительно основного канала. В нашем примере, если установить величину интегральной полосы канала равной 2 МГц и установить величину смещения частоты (Offset Freq) равной 3 МГц, то можно получить результат измерения мощности в соседнем канале CDMA (рис. 1.55).

Этот режим автоматических измерений позволяет измерить мощность в нескольких соседних каналах, задавая до 4 различных величин смещения относительно основного канала (рис. 1.56).

В качестве опции для АКС-1301 доступен трекинг-генератор. Его наличие позволяет существенно расширить область применения анализатора спектра. Стано-

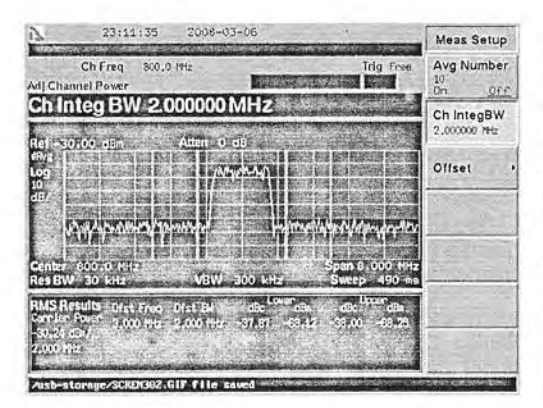

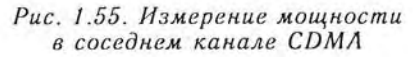

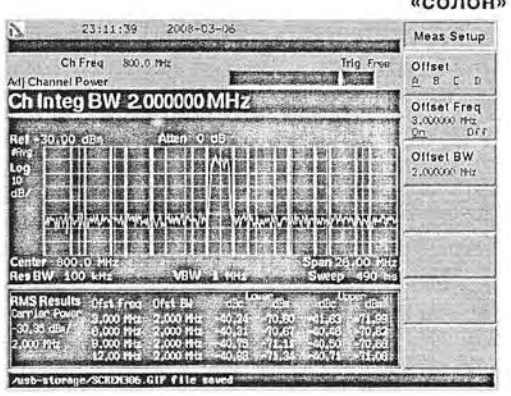

Рис. 1.56. Измерение мощности в соседних каналах СДМА (4 смещения)

вится доступно использование АКС-1301 для снятия АЧХ, тестирования входных трактов различных приемных устройств, антенно-фидерных трактов, фильтров и других устройств, измерения отражения и поглощения ВЧ-сигналов. Частотный диапазон трекинг-генератора 100 кГц...3 ГГц, выходной уровень 0...-50 дБм.

На рис. 1.57 приведен пример измерения КСВН, произведенного с помощью АКС-1301 с опцией трекинг-генератора.

Спектроанализаторы АКТАКОМ АКС-1301 и АКС-1601 имеют развитые возможности сохранения результатов измерений. Прибор обеспечивает сохранение результатов измерений во внутренней памяти или на внешнем носителе USB. При подключении внешней USB-памяти сохранение, загрузку, удаление, переименование и другие действия с файлами можно осуществлять как с внешней, так и с внутренней памяти. При установке в меню «File» пути для сохранения файлов на внешнюю USB-память, даже после выхода из меню сохранение файлов будет осушествляться на внешнюю USB-память.

Прибор поддерживает подключение принтера через параллельный порт или через USB порт. Следует отметить, что в АКС-1301 реализован широкий выбор интерфейсов для подключения внешних устройств: USB host/device, RS-232, Centronics, GPIB (опционально) и Ethernet (опционально). В последнем случае у пользователя появляется возможность управлять анализатором спектра со своего

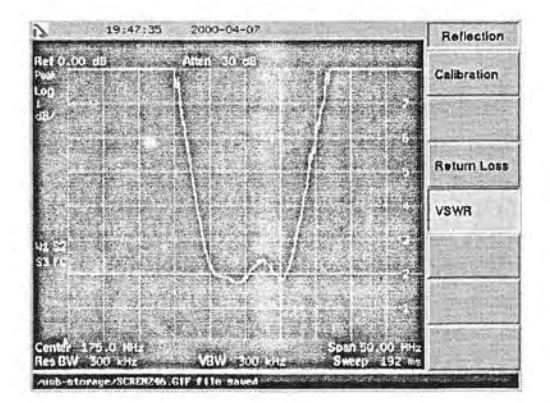

Рис. 1.57. Измерение КСВН

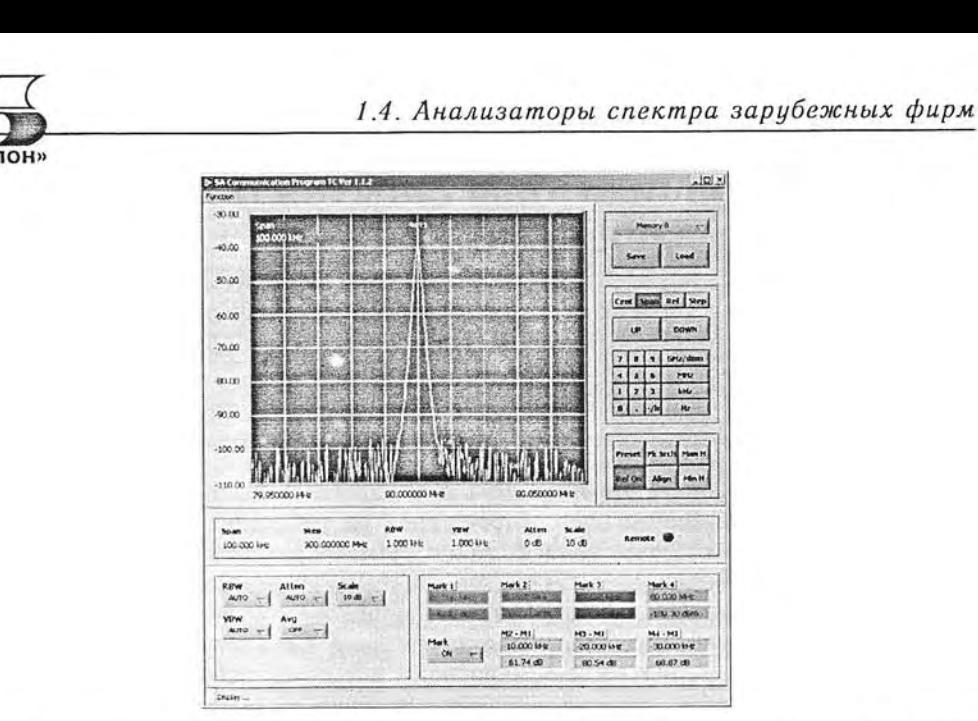

Рис. 1.58. Пример графического интерфейса программы для управления АКС-1301 u AKC-1601 yepes Ethernet

персонального компьютера или ноутбука через Ethernet. Можно осуществлять отображение спектрограмм, их сохранение, курсорные измерения, устанавливать полосу обзора, полосу пропускания ПЧ- и видео- фильтров, управлять аттенюатором и т. п. Вид окна программы на экране компьютера представлен на рис. 1.58.

Следует отметить, что рассмотренные анализаторы спектра АКТАКОМ АКС-1301 и АКС-1601 являются очень удачным и, главное, профессиональным решением для выполнения разнообразных измерений.

# Глава 2. Анализаторы спектра реального времени

## 2.1. Особенности анализаторов спектра реального времени

## 2.1.1. Назначение анализаторов спектра реального времени

Фурье-преобразования требуют большого времени вычислений, что многие голы затрудняло построение анализаторов спектра, работающих в реальном масштабе времени, т. е. в сотые доли секунды регистрирующих изменение спектра. Описанные выше гетеродинные и векторные анализаторы спектра, к сожалению, не способны отслеживать такие быстрые изменения спектра сигналов, которые наблюдаются при некоторых видах модуляции, например, многочастотной с изменением частот, кодоимпульсной и цифровой. Они не способны улавливать и редкие аномалии спектров, которые нередко возникают вследствие сбоя работы современных коммуникационных устройств.

Для построения спектров в реальном масштабе времени требуется ускорение этого процесса примерно в 1000 раз. Именно такое ускорение обеспечивают новейшие анализаторы спектра реального времени корпорация Tektronix [15-22]. В настоящее время это единственная фирма, которая выпускает серии анализаторов спектра RSA (Real Spectrum Analyzer) только реального времени. Это серии 2000 (выпуск прекращен) [16], 3000 [17, 18] и 6000 [19]. На сегодняшний день это наиболее совершенные приборы данного класса. Что и послужило поводом выделения их в отдельную главу данной книги.

Анализаторы спектра реального времени корпорации Tektronix построены на платформе встроенного ПК и реализуют все описанные выше виды спектрального анализа, за исключением вейвлет-анализа. Это анализаторы сигналов, спектр которых простирается от 9 кГц (и даже от 0 у некоторых моделей) до сверхвысоких частот в единицы и десятки ГГц. Анализаторы обеспечивают синхронизацию по радиосигналам и по тем или иным событиям в них (в том числе спектральным). быстрое оконное преобразование Фурье, дискретизацию и запоминание фрагмента текущего спектра, просмотр спектра в заданном диапазоне частот, выявление особенностей модуляции радиосигналов, построение специальных спектров и спектрограмм в реальном масштабе времени, выявление различных нестабильностей спектра (в том числе быстрого его изменения) и множество других возможностей.

## 2.1.2. Функциональная схема и работа анализатора спектра реального времени

Упрощенная функциональная схема анализатора спектра реального времени их показана на рис. 2.1 [15, 20, 21]. Эта схема позволяет описать работу приборов этого класса, не вторгаясь в тонкости, которые едва ли нужны при начальном знакомстве с этими сложными приборами.

Основой прибора является преобразователь супергетеродинного типа, переводящий спектр исследуемого сигнала в область промежуточной частоты (ПЧ). Гетеродин задает среднюю частоту наблюдаемого спектра CF (Central Frequency), а

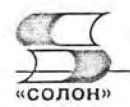

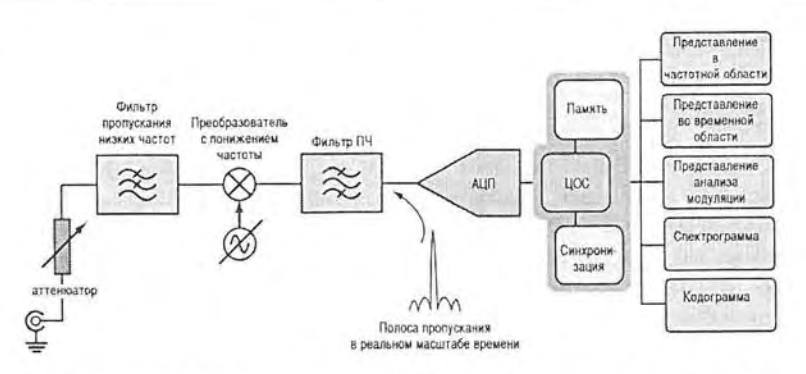

Рис. 2.1. Упрощенная функциональная схема анализатора спектра корпорации Tektronix

фильтр ПЧ формирует нужную полосу обзора ВW. С помощью АЦП и блока памяти высокочастотный сигнал с выхода фильтра ПЧ оцифровывается и запоминается. При этом он представляется выборками, объединенными в кадры. Выборка представляет собой низший уровень нерархии данных - их точку, а кадры средний уровень нерархии. Кадры подвергаются цифровой обработке сигналов (ЦОС) и быстрому оконному преобразованию Фурье - рис. 2.2.

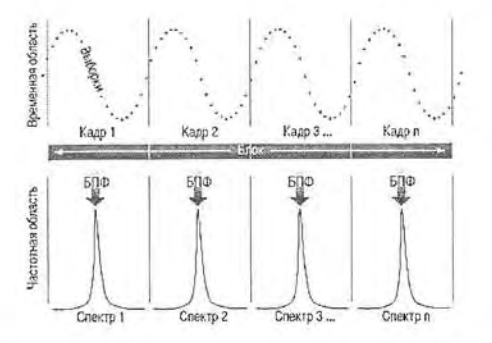

Рис. 2.2. Разбивка последовательности отсчетов сигнала на кадры и проведение БПФ для каждого кадра

Группы кадров - блоки соответствуют высшей степени нерархии данных. На рис. 2.3 показана диаграмма регистрация и обработка данных анализаторами спектра реального времени. Как видно из нее, блоки являются несколькими кадрами, захваченными непрерывно во времени. Длина блока, называемая также длиной регистрации, определяет полное время анализа, в течение которого анализируется сигнал без разрывов во времени. Между блоками могут быть разрывы сигнала.

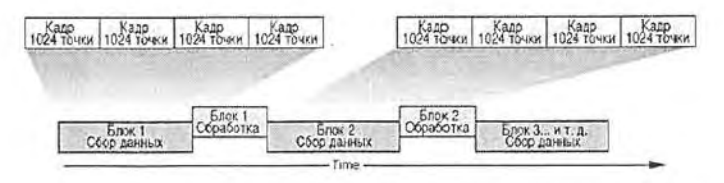

Рис. 2.3. Регистрация и обработка данных анализаторами спектра реального времени

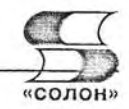

Высокоскоростная оцифровка, хранение спектров реального времени в памяти и применение технологии цифрового фосфора (имитации послесвечения электронно-лучевой трубки [22]) являются отличительными особенностями этих анализаторов спектра, которые позволяют объединить в них достоинства гетеродинных анализаторов спектра с цифровыми методами обработки спектров на основе применения быстрого оконного преобразования Фурье. Цифровая часть прибора способна обрабатывать до 48000 кадров (спектров) в секунду.

В правой части функциональной схемы (рис. 2.1) представлен ряд (далеко не полный) программных средств обработки оцифрованного спектра, позволяющих не только выжать из исходного спектра многочисленные его особенности, но и представить их на экране цветного жидкокристаллического дисплея в том или ином виде.

При запоминании блоков в памяти они могут подвергаться любому виду спектрального анализа в реальном времени. На рис. 2.4 показано несколько наиболее важных видов спектрального анализа, которые выполняются анализаторами спектра реального времени. Прежде всего, это зависимости мощности сигнала от времени и от частоты. Для сигналов с цифровой модуляцией обычно предусмотрено построение диаграммы - «созвездие». Эти виды спектрального анализа характерны для большинства обычных анализаторов спектра.

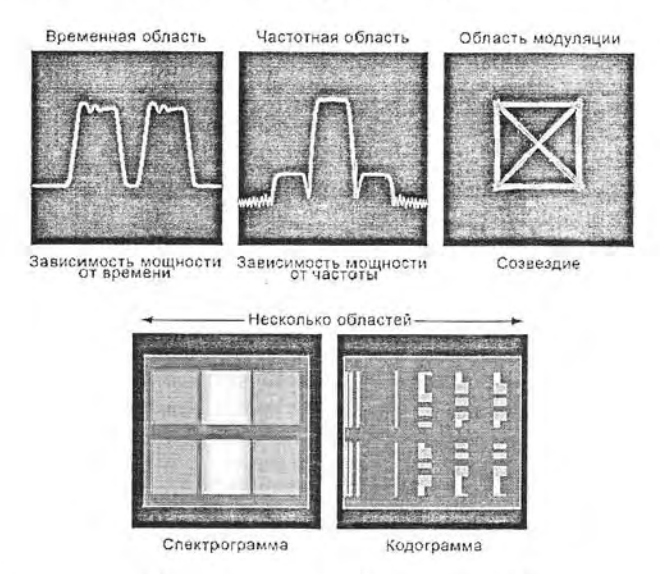

Рис. 2.4. Некоторые виды анализа и представления данных анализаторами спектра реального времени

При построении зависимости мощности от времени вычисляется мощность сигнала для каждой выборки. Она вычисляется по формуле:

$$
P = 10 \cdot \log \frac{(I^2 + Q^2)}{1 \text{ M} \text{ s} \text{ m}},\tag{2.1}
$$

где I и Q - синфазная и квадратурная составляющие сигнала. Эта мощность измеряется в децибелах на 1 мвт (дБмыт). Обычно зависимость мощности от времени отображается в обзорном окне анализатора спектра или в окне анализа.

#### 2.1. Особенности анализаторов спектра реального времени

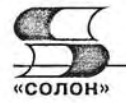

Анализаторы спектра реального времени позволяют также оценивать и строить кумулятивную функцию распределения сигнала. Она определяет вероятность того, что отношение пиковой мощности к средней мощности превзойдет величину, отображаемую на горизонтальной оси. Вероятность в процентах отображается на вертикальной шкале в логарифмическом масштабе. Фактически при этом измеряется амплитудный коэффициент:

$$
C = 20 \cdot \log \left( \frac{U_{peak}}{U_{RMS}} \right),\tag{2.2}
$$

где  $U_{\text{peak}}$  и  $U_{\text{RMS}}$  — пиковое и среднеквадратическое значение напряжения сигнала.

Новым видом представления спектров в анализаторах спектра реального времени являются спектрограммы. Их построение и построение кодограмм подробно описаны ниже.

#### 2.1.3. Цифровое преобразование сигналов в анализаторах спектра реального времени

Сигнал с выхода усилителя промежуточной частоты в анализаторах спектра реального времени подвергается цифровому преобразованию. Функциональная схема цифрового преобразования анализаторов реального спектра корпорации Tektronix показана на рис. 2.5.

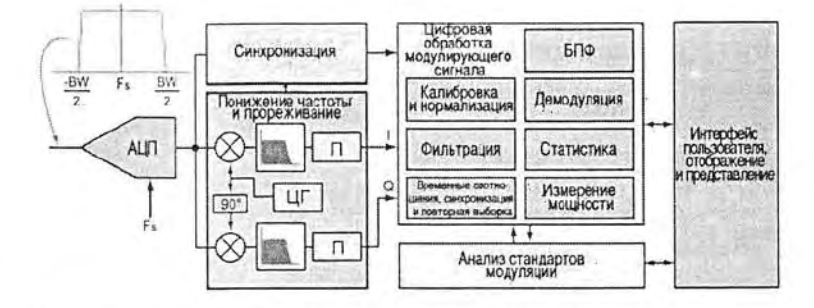

Рис. 2.5. Функциональная схема цифрового преобразования анализаторов реального спектра

Как видно из рис. 2.5, аналоговый сигнал с выхода усилителя промежуточной частоты в полосе частот от -BW/2 до +BW/2 преобразуется в цифровую форму с помощью высокоскоростного аналого-цифрового преобразователя АЦП. Затем с помощью блока понижения частоты и прореживания (рис. 2.6) из сигнала выделяются синфазная составляющая сигнала I и квадратурная составляющая Q в цифровой форме. Они подаются на блоки стандартной и расширенной обработки спектров, представленные на рис. 2.5 справа.

Для проведения спектрального анализа, как в широкой, так и узкой частотных полосах, используется понижение частоты и прореживание, реализуемое цифровыми методами. Для этого в блоке этих преобразований (рис. 2.5 и, подробно, рис. 2.6) используются смесители и цифровой гетеродин. Его сигнал подается на один из смесителей прямо, а на другой со сдвигом на 90°. После фильтрации с помощью цифровых фильтров нижних частот и прореживания по N (или n) отсчетам и получаются составляющие  $I$  и  $Q$ , которые несут полную информацию о сигналах в заданной полосе частот.

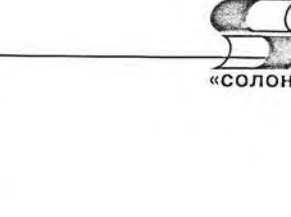

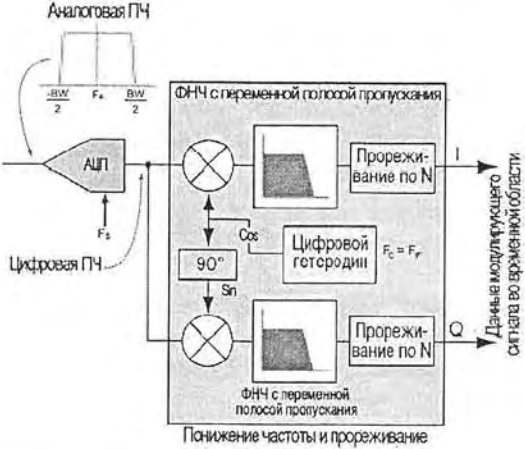

Рис. 2.6. Функциональная схема понижения частоты и прореживания по частоте

Прореживание по N отсчетам частоты обеспечивает эффективное увеличение разрешающей способности анализатора спектра по частоте. Данные о диапазоне частот, эффективной частоте дискретизации и разрешении по времени представлены на рис. 2.7.

| Диапазон частот                     | Прореживание (п) | Эффективная частота<br>дискретизации | Разрешение по времени |
|-------------------------------------|------------------|--------------------------------------|-----------------------|
| 15 МГц                              | $\overline{2}$   | 25,6 Мвыб/с                          | 39.0625 нс            |
| 10 МГц                              | 4                | 12,8 Мвыб/с                          | 78,1250 нс            |
| $1$ M <sub><math>\rm H</math></sub> | 40               | 1,28 Мвыб/с                          | 781,250 нс            |
| 100 кГц                             | 400              | 128 квыб/с                           | 7,81250 нс            |
| 10 кГц                              | 4000             | $12,8$ квыб/с                        | 78,1250 нс            |
| 10 кГц                              | 40000            | 1,28 квыб/с                          | 781,250 нс            |
| 100 Гц                              | 400000           | 128 выб/с                            | 7,81250 мс            |

Рис. 2.7. Эффективность прореживания по частоте

Следующие факторы обеспечивают высокое качество спектрального анализа в анализаторах спектра этого класса:

- применение высокоскоростного АЦП, обеспечивающего преобразование аналогового сигнала в цифровой во всей полосе частот тракта промежуточной частоты с малой погрешностью;
- наличие встроенной системы анализа, обеспечивающей несколько форм представления спектров:
- достаточный объем памяти захвата сигналов и большая мощность средств цифровой обработки сигналов, позволяющих обеспечивать преобразования в реальном масштабе времени и непрерывное представление спектрограмм в течение определенного промежутка времени:
- возможность синхронизации по особенностям сигналов в частотной области.

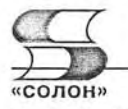

#### 2.1.4. Синхронизация анализаторов спектра реального времени

Синхронизация анализаторов спектра лишь внешне напоминает синхронизацию в осциллографах. Основное различие связано с тем, что кроме временных событий, по которым осуществляется синхронизация в обычных осциллографах, в анализаторах спектра реального времени синхронизация осуществляется по событиям или особенностям текущего спектра, т. е. в частотной области. Основные виды синхронизации, их настройка и данные о разрешении представлены в таблице рис. 2.8.

Остановимся на некоторых видах синхронизации анализаторов спектра реального времени. На рис. 2.9 показана функциональная схема тракта синхронизации анализаторов реального спектра. По ней можно оценить функции синхронизации.

Внешняя синхронизация обычно осуществляется импульсами с параметрами ТТЛ, сигнала, например, обеспечивающими переключение частоты в исследуемом устройстве. Этими сигналами запускается регистрация событий в анализаторе спектра.

Внутренняя синхронизация основана на выделении событий в исследуемых сигналах. Она зависит от характеристик исследуемого сигнала. Так, возможна синхронизация по уровню или по мощности сигнала, по появлению в сигнале ожидаемых частотных компонент и т. д.

Синхронизация по уровню сводится к сравнению сигнала с АЦП с уровнем, задаваемым пользователем. При этом используется полная частота преобразования, что позволяет исследовать спектр даже весьма кратковременных сигналов.

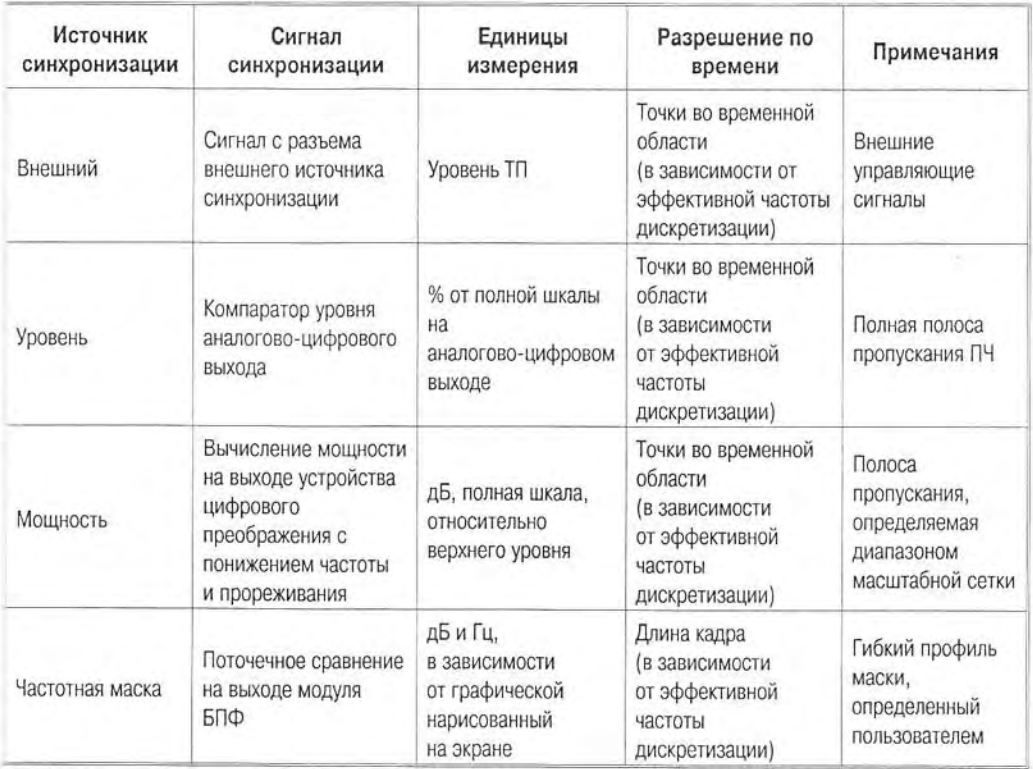

Рис. 2.8. Виды синхронизации анализаторов спектра реального времени

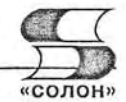

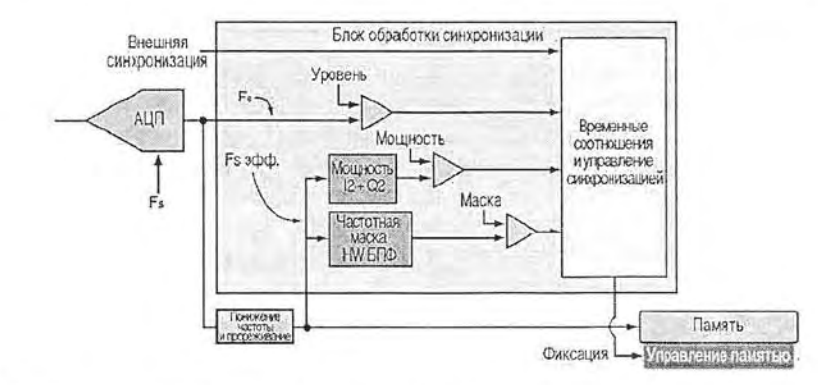

Рис. 2.9. Финкциональная схема тракта синхронизации анализаторов реального спектра

При синхронизации по мощности вычисляется мошность сигнала после фильтрации и прореживания. Мощность каждой пары выборок I/Q после фильтрации  $(I^2 + Q_2)$  сравнивается с порогом, заланным пользователем.

У некоторых анализаторов спектра реального времени предусмотрена (часто опционально) синхронизация по частотной маске. Частотная маска задается специальным цифровым фильтром и выглядит как АЧХ фильтра, затемненная сверху или снизу. Эту маску можно в считанные секунды создать с помощью мыши, перетянув точки маски, характеризующиеся значениями уровня и частоты, в нужное место. К примеру,

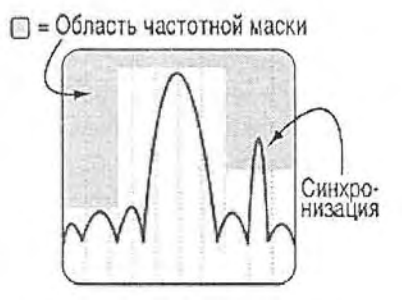

Рис. 2.10. Задание частотной маски

на рис. 2.10 показано задание маски, в которой в ее область попадает пик спектра, расположенный справа от основного пика.

При синхронизации по маске форма спектра сравнивается с маской, заданной пользователем. Это позволяет осуществить синхронизацию по изменениям формы сигналов, характерной для заданного участка спектра. Синхронизация по маске

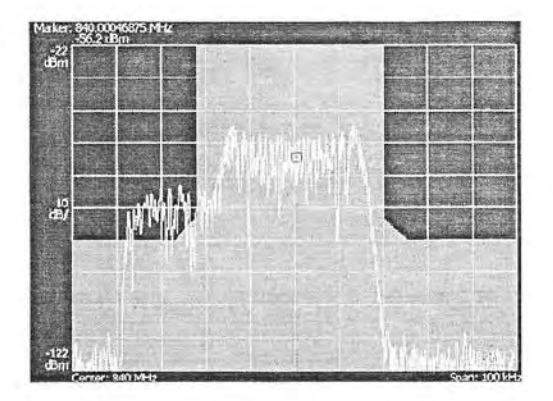

Рис. 2.11. Реальный экран анализатора спектра с частотной маской и спектром

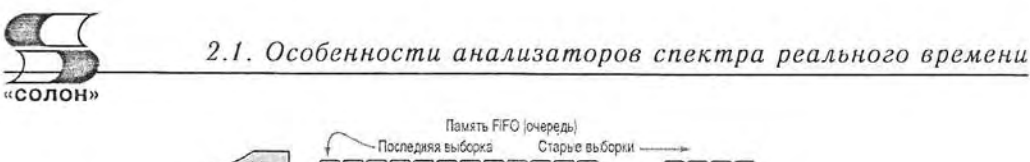

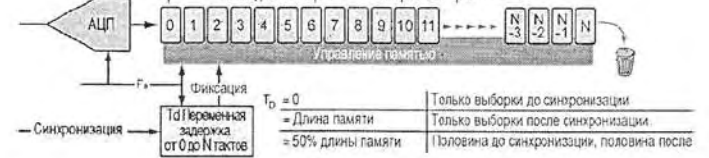

Рис. 2.12. Функциональная схема синхронизации в системах с цифровой регистрацией сигналов

позволяет синхронизировать анализатор спектра сигналами, уровень которых намного ниже уровня основных составляющих сигнала.

На рис. 2.11 показан экран анализатора спектра реального времени серии RSA3000 с частотной маской, настроенной так, чтобы нормально спектр не попадал в нее. Однако в левой части маски видно, как в какой-то момент участок спектра в левой его части попадает в область маски. Это и позволяет зафиксировать его и настроить анализатор на опознание данного сигнала.

В анализаторах спектра реального времени используется синхронизация как в системах с цифровой регистрацией сигналов. Функциональная схема такой синхронизации представлена на рис. 2.12.

## 2.1.5. Основные способы представления результатов анализа

Основные способы представления сигналов представлены в правой части функциональной схемы анализатора спектра реального времени (см. рис. 2.1). Кратко рассмотрим их.

Представление в частотной области это обычный спектр, а также амплитудно-частотная характеристика мощности сигнала и фазового сдвига. Это обычные характеристики, которые строят обычные и векторные анализаторы спектра. Новой в анализаторах спектра реального времени является возможность построения DPX-спектров, при котором используется технология цифрового фосфора [22]. При этом, наряду с текущим спектром, строятся постепенно затухающие во времени спектры для предшествующих моментов времени. Это нередко позволяет зафиксировать быстропротекающие аномалии спектра.

Представление во временной области может отражать форму сигнала или зависимость мощности сигнала от времени. Эта функция не является основной и основана на восстановлении временного образа сигнала из его частотного образа. Поскольку последний часто урезан и содержит шумы, то о получении точного временного представления речь обычно не идет. Для получения точного временного образа надо использовать обычный подходящий по параметрам цифровой или аналоговый осциллограф.

Представление анализа модуляции давно известно и широко применяется в обычных анализаторах спектра среднего и высокого класса. Есть оно и в анализаторах спектра реального времени, который были описаны выше в главе 1.

К новым видам спектрального анализа и представления спектров относятся спектрограммы и кодограммы. Спектрограмма строит зависимость амплитуд частотных составляющих спектра, представленных цветом, в плоскости время-частота. Таким образом, она дает информацию о быстрых изменениях спектра и позволяет анализировать даже нестационарные сигналы. Подробное описание оконного преобразования на основе БПФ уже было приведено в главе I - см. разделы

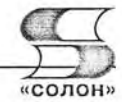

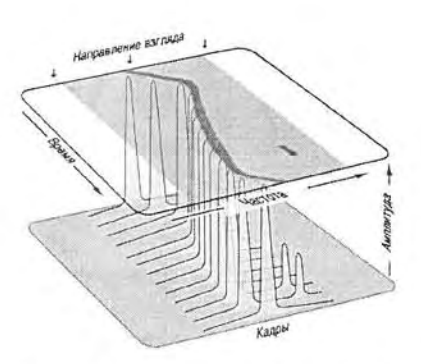

Рис. 2.13. Принцип построения спектрограммы с применением оконного преобразования Фурье в анализаторах серии RSA

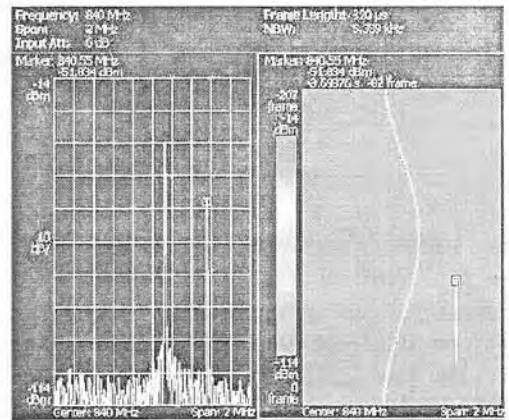

Рис. 2.14. Экран анализатора спектра RSA3000 со спектром мощности и спектрограммой

1.1.7, 1.1.8 и 1.1.10. Рис. 2.13 иллюстрирует принцип построения спектрограммы с применением оконного преобразования Фурье в анализаторах серии RSA.

На рис. 2.14 показаны представления спектров двух типов: спектра мощности (зависимости мощности спектральных составляющих от частоты), а также спектрограмма исследуемого сигнала (анализатор серии RSA3000). Мгновенный снимок спектра мощности не дает никакой информации о его динамике — фиксируются лишь частоты спектральных пиков. Определить, в какое время эти и спектральные составляющие присутствуют, невозможно.

Иное дело спектрограмма, построенная в координатах частота (по горизонтали) — время (по вертикали). Здесь отчетливо видно плавное (похожее на синусоиду) изменение частоты одной спектральной составляющей (левой) и появление на определенный промежуток времени второй спектральной составляющей, частота которой на этом промежутке не меняется. Таким образом, налицо динамический характер спектра, который отчетливо фиксируется спектрограммой.

Тут уместно отметить, что и обычный спектр анализатора спектра реального времени может выявить изменение частоты спектральной линии - но если оно происходит достаточно медленно. При этом просто наблюдается перемещение пика спектральной линии. Однако если такое изменение происходит быстро, то глаз просто не заметит скачка или быстрого изменения спектральной линии. В то же время спектрограмма (см. окно справа на рис. 2.14) способна выявить и наглядно представить быстрое изменение частоты спектральной линии.

Некоторым недостатком спектрограммы является большая погрешность амплитудных измерений «на глаз», поскольку амплитуду той или иной составляющей определяет цвет (или плотность серого в не цветных рисунках) спектральной линии. Этот недостаток легко преодолим: можно наряду со спектрограммой пользоваться графиком обычного спектра, кроме того, курсор-маркер, установленный в определенную точку спектрограммы, дает отсчеты всех ее параметров (времени, частоты и амплитуды).

Анализаторы спектра реального времени корпорации Tektronix имеют еще одно средство эффективной фиксации динамических изменений спектра - это его построение с применением технологии цифрового фосфора - DPX. При этом

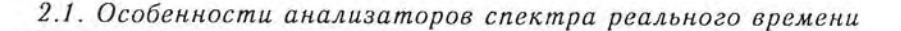

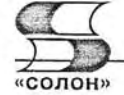

помимо спектра текущего кадра на экран выводятся постепенно затухающие и меняющий цвет спектры предшествующих кадров, которые хранятся в па-МЯТИ анализатора. Таким образом. имитируется послесвечение электронно-лучевой трубки. Так что спектр аномального кадра не исчезает почти мгновенно, а некоторое время существует на экране, постепенно затухая по яркости.

Пример представления спектров. построенных с применением технологии DPX показан на рис. 2.15 (увы, не в цвете, а в формате grayscale). Следует отметить, что построение спектров с применением DPX-технологии осуще-

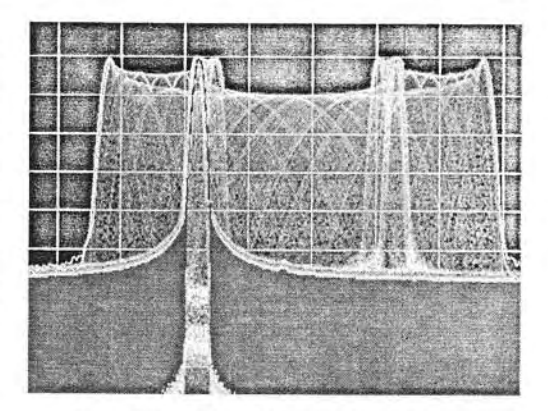

Рис. 2.15. Пример представления спектра с применением технологии DPX (анализатор спектра RSA6100A)

ствляется высокоскоростной технологией БПФ и эти спектры также позволяют фиксировать сложные динамические процессы.

В анализаторах спектра реального времени корпорации Tektronix большое внимание уделено анализу модуляции сигналов различного типа. Он у них является наиболее полным и наглядным. Блок-схема такого анализа представлена на рис. 2.16. В правой части диаграммы представлен блок с видами представления различных видов модуляции.

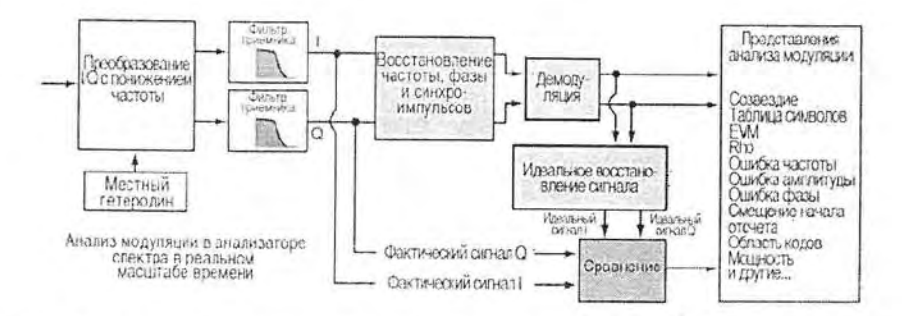

Рис. 2.16. Блок-схема анализа модуляции анализаторов спектра реального времени

Большая часть усложнений, внесенных в форматы цифровой связи, необходима для компенсации ошибок и погрешностей, вносимых в систему во время передачи сигнала в эфире. На рис. 2.16 изображены этапы обработки сигнала, необходимые для анализа цифровой модуляции. Основной процесс такой же, как и в приемнике, за исключением того, что восстановленные символы используются для восстановления математически идеальных сигналов I и Q. Эти идеальные сигналы сравниваются с фактическими сигналами I и Q, содержащими погрешности, и на их основе создаются представления и измерения для анализа модуляции.

Кодограмма подобна спектрограмме, но дает отображение кодов при анализе цифровой модуляции. Принцип получения кодограммы показан на рис. 2.17. Как и спектрограмма, кодограмма способна отображать быстрые изменения кодов при исследовании цифровой модуляции различного вида.

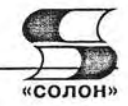

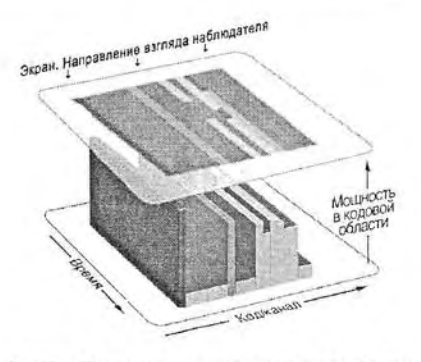

Рис. 2.17. Принцип получения кодограммы

## 2.2. Анализаторы спектра реального времени RSA2200/3000

Корпорация Tektronix еще недавно выпускала анализаторы спектра реального времени серии RSA2200 - рис. 2.18 [16]. Диапазон частот исследуемых радиосигналов у них от 10 МГц до 3 ГГц (модель RSA2203A), 6 МГц (RSA2206A) и 8 ГГц (RSA2208A), длина памяти на каждый канал 2 Мбайт, область частот просмотра в режиме реального времени 10 МГц. Приборы имеют высокую стабильность частоты и малый уровень шумов. С опцией 03 полоса исследуемых частот модели RSA2203A расширяется вниз - до нулевой частоты (постоянного типа). Стабильность частоты  $2\times10^{-6}$  в год, а с опцией 10 до  $1\times10^{-7}$  в год. Эти значения сохраняются при изменении температуры окружающей среды от 10 до 40 °С.

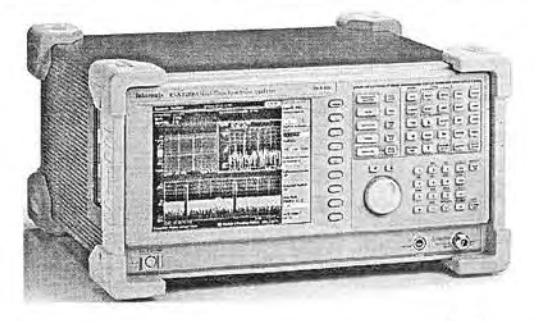

Рис. 2.18. Внешний вид анализатора спектра фирмы Tektronix серии RSA 2200

Выпускается и другие серии анализаторов спектра, которые классифицируются по диапазону частот радиосигналов. Например, это достаточно популярные анализаторы серии RSA3000 [17, 18]:

- 0...3 ГГц для RSA3303A;
- 0...8 ГГц для RSA3408A.

На рис. 2.19 показан вид экрана анализатора спектра фирмы Tektronix серии RSA 3408A при отображении на его экране как обычного спектра мощности (сверху), так и спектрограммы мгновенного спектра в заданном временном интервале (снизу). Спектрограмма отчетливо фиксирует изменение частоты главного

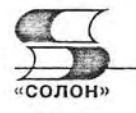

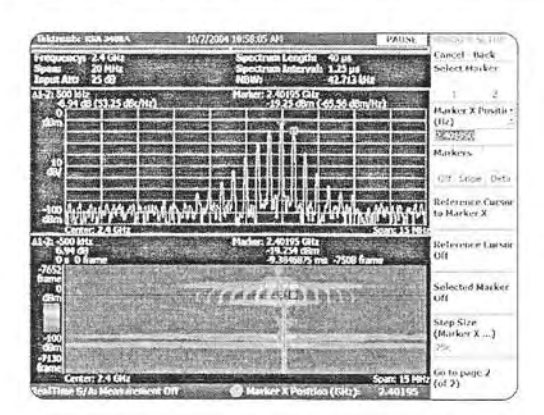

Рис. 2.19. Вид экрана анализатора спектра фирмы Tektronix серии RSA 3408A

пика сигнала и наличие у него боковых полос. Это характерно для не очень стабильного амплитудно-модулированного сигнала.

Другими важными характеристиками анализаторов спектра являются полоса обзора и длина (время) непрерывной спектрограммы. Ниже даны данные о ней для ряда анализаторов спектра фирмы Tektronix:

- до 15 МГц (RSA3303A и RSA3308A) непрерывная спектрограмма длиной до 2.56 с в полосе 15 МГн:
- до 36 МГц (RSA3408A) непрерывная спектрограмма длиной до 1,28 с в полосе 36 МГн.

Отображаемый средний уровень собственного шума (DANL): -150 dBm/Hz на 3 ГГц (без предусилителя), -164 dBm/Hz (с предусилителем). Приборы обеспечивают возможность измерения импульсов РЛС в реальном масштабе времени, представления спектров модулированных сигналов при разных видах модуляции, обнаружение аномалий в работе радиопередающих устройств и т. д.

## 2.3. Анализаторы радиочастотного спектра **серии RSA6100**

#### 2.3.1. Основные параметры анализаторов спектра серии RSA6100

Наиболее совершенными анализаторами спектра реального времени являются приборы серии RSA6000, построенные на основе архитектуры персонального компьютера с операционной системой Windows [19]. Данные об их диапазонах частот следующие:

- 9 кГц... 6 ГГц для RSA6106A:
- 9 кГц... 14 ГГц для RSA6114A.

Полоса частот обзора до 40 МГц или до 110 МГц опционально (RSA6106A и RSA6114A). Длина непрерывного участка спектрограммы составляет до 1,7 с в полосе 110 МГц.

Показатели по диапазону частот у анализаторов спектра серии RSA6100 далеки рекордных - в главе 1 были описаны анализаторы спектра с гораздо более широким диапазоном частот - до десятков и сотен ГГц. Однако анализаторы спектра корпорации Tektronix осуществляют анализ спектра в реальном времени, и это

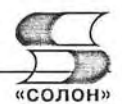

принципиальное их достоинство отсутствует у анализаторов спектра других произволителей.

Указанное достоинство требует определенных ограничений не только по диапазону частот. Анализаторы спектра серии RSA6000 это довольно громоздкие и массивные стационарные приборы. У них нет даже опций следящего генератора, присуших многим обычным анализаторам спектра.

### 2.3.2. Конструкция и внешний вид анализаторов спектра серии RSA6000

Конструктивно анализаторы спектра серии RSA6000 выполнены в виде настольных измерительных приборов довольно больших габаритов. Это типичные стационарные приборы, потреблябольшую мошность ющие  $\mathbf{H}$ охлаждаемые вентиляторами, установленными на боковых стенках корпуса. Внешний вид анализатора спектра реального времени показан на рис. 1.20.

Питание прибора от сети переменного тока 100-240 В с частотой 50/60 Гц или 115 В с частотой 400 Гц, потребляемая мощность 600 Вт. Охлаждение с помощью вентиляторов регулируемой скоростью вращения. Габарит-

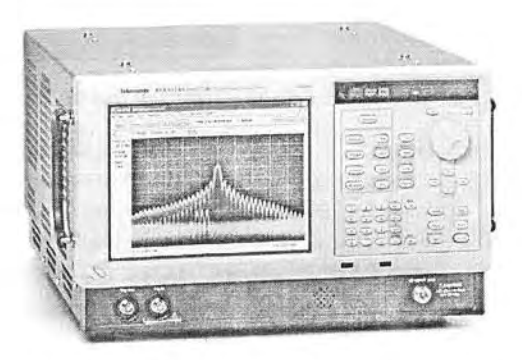

Рис. 1.20. Внешний вид анализатора спектра реального времени RSA6114A Tektronix

ные размеры: высота 267 мм, ширина 437 мм и глубина 413 мм. Масса прибора 24 кг.

Принадлежность RSA6114A к компьютерам очевидна из особенностей его применения. К нему подключается (сзади) обычная мышь и клавиатура. Экран дисплея сенсорный - управлять прибором можно нажимая на объекты экрана палочкой-стило или даже просто пальцем. При включении прибора видна загрузка операционной системы Windows, а затем уже появление окна (или окон) представления и анализа спектров. Закрыв его, можно выйти в рабочий стол Windows. Кстати, включение прибора происходит довольно медленно из-за длительной автоматической калибровки и настройки прибора. На передней панели расположены не только органы управления, но и крышка записывающего оптического накопителя и два разъема для модулей флэш-памяти.

## 2.3.3. Органы управления на передней панели

Передняя панель прибора показана на рис. 1.21. На ней помимо экрана дисплея и основной панели управления расположены следующие органы:

- 1. Выход синхронизации (разъем ВNC 50 Ом).
- 2. Вход внешней синхронизации (разъем ВNC 50 Ом).
- 3. Разъем универсальной последовательной шины USB 1.1 (для мыши).
- 4. Разъем универсальной последовательной шины USB 2.0.
- 5. Радиочастотный 50-омный вход.

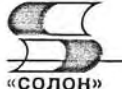

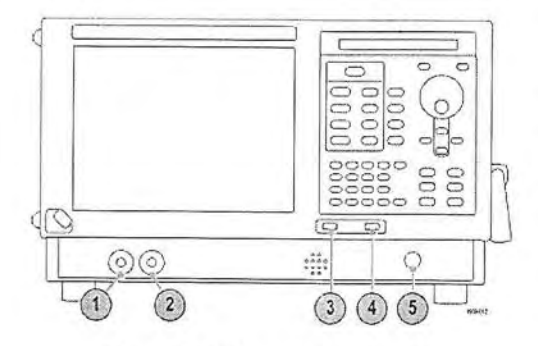

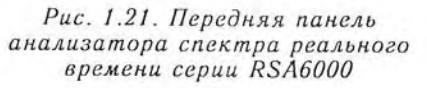

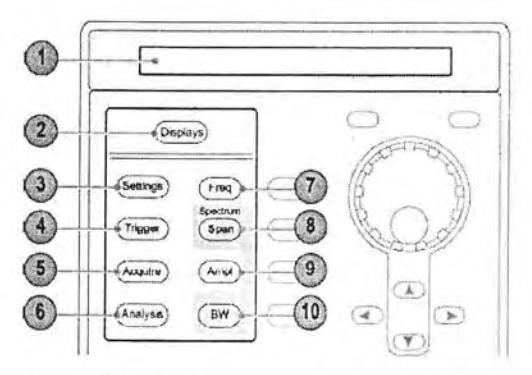

Рис. 2.22. Органы управления в правой части панели анализатора спектра реального времени серии RSA6000

Теперь рассмотрим органы управления анализатором спектра, расположенные в правой части панели управления (рис. 2.22):

1. DVD или сменный жесткий диск.

2. Кнопка Display, открывающая диалоговое окно выбора видов представления спектров.

3. Кнопка Setting, открывающая панель установок.

4. Кнопка Trigger, открывающая панель установок синхронизации и запуска.

5. Кнопка Acquire, открывающая панель установок сбора данных.

6. Кнопка Analysis, открывающая панель установок спектрального анализа.

7. Кнопка Freq - установки для измерения частоты.

8. Кнопка Span (Spectrum) - установки полосы обзора.

9. Кнопка Amplitude - установки амплитудных параметров.

10. Кнопка BW (Spectrum) - установка частотного разрешения спектра.

Следующие органы управления сосредоточены вокруг поворотной ручки рис. 2.23. Отметим их назначение:

11. Кнопка Tab - кнопка табуляции.

12. Кнопка Run - кнопка пуска.

13. Кнопка Peak - кнопка выделения пиков.

14. Кнопка Select - кнопка селекции.

15. Кнопка Define - кнопка задания параметров по умолчанию.

16. Кнопка Esc - отмена предшествующего действия.

17. Ручка Control knob - поворотная ручка.

18. Кнопки Arrow Keys - перемещение маркера.

В нижней части панели управления расположен блок цифровых клавиш (рис. 2.24):

19. Кнопки ввода цифр.

20. Кнопка ввода Enter и перевода строки.

Справа от блока цифровых клавиш расположена еще одна группа кнопок (рис. 2.25):

21. Кнопка Recall - открывает диалоговое окно загрузки файлов.

22. Кнопка Save - открывает диалоговое окно записи файлов.

23. Кнопка Off - включение/выключение сенсорной чувствительности экрана.

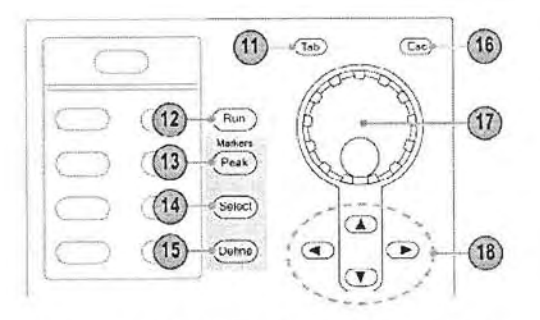

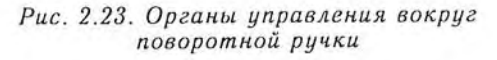

24. Кнопка Help - открывает окно справки по работе с прибором.

25. Кнопка Print - открывает окно печати результатов спектрального анализа.

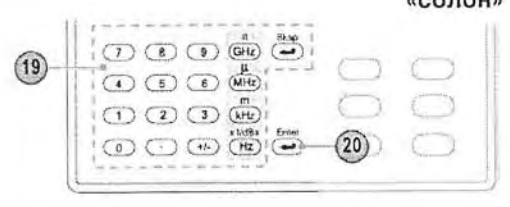

Рис. 2.24. Блок цифровых клавиш

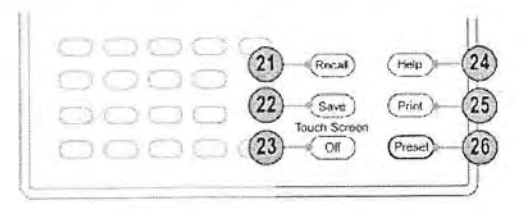

Рис. 2.25. Группа кнопок различных истановок

26. Кнопка Preset - сброс установок прибора в состояние по умолчанию.

## 2.3.4. Органы управления и подключения на задней панели

Ряд органов управления и подключения внешних устройств расположен на задней стенке прибора. Ее вид представлен на рис. 2.26.

Отметим назначение этих органов:

- 1. Разъем подключения стандартного сетевого кабеля.
- 2. Разъем GPIB.
- 3. IF Output IF-выход (опция 05).
- 4. Real Time IQ Out IQ-выход в реальном времени (опция 05).
- 5. Real Time IQ Out IQ-выход в реальном времени (опция 05).
- 6. Ref In вход контроля частоты.
- 7. Ref Out выход контроля частоты
- 8. Выход для подключения головных телефонов.
- 9. Внешний вход запуска 2.

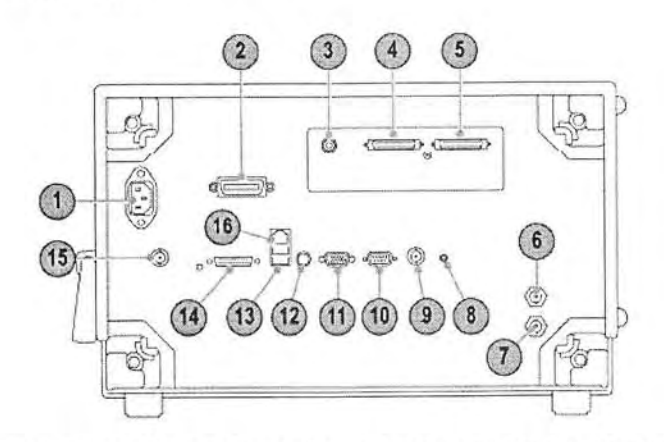

Рис. 2.26. Задняя панель анализатора спектра реального времени RSA6000

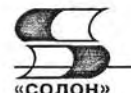

10. Последовательный коммуникационный порт СОМ2 для подключения внешних устройств.

11. Выходной разъем для подключения внешнего дисплея.

- 12. Порт PS2 для подключения клавиатуры.
- 13. Порт универсальной высокоскоростной последовательной шины USB 2.
- 14. Разъем TekLink (зарезервирован для будущих применений).
- 15. Выход напряжения +28 В.

16. Разъем LAN для подключения прибора к локальной сети.

### 2.3.5. Управление работой прибора с Windows-меню и сенсорного экрана

Все функции кнопок продублированы в Windows-меню, которое расположено в верхней части экрана дисплея под титульной строкой. Работа с Windows-меню ныне общеизвестна и описывать ее нет смысла.

На рис. 2.27 показано применение основных меню экрана для подготовки анализатора к работе. Под титульной строкой и строкой Windows-меню видна панель с виртуальными кнопками управления анализатором. Главной в ней является кнопка Display 1 (см. верхнюю часть рис. 2.27). При этом появляется окно выбора окон представления спектров (нижняя часть рис. 2.27). Область 2 представляет меню групп различных видов спектрального анализа. Состав группы представлен окном справа. Различные типы представления и анализа спектров представлены пиктограммами, например 3 для DPX Spectrum. Кнопкой Add (Добавить) 4 можно добавить выбранную спектрограмму в окно выделенных спектрограмм (снизу рис. 2.27). Кнопкой ОК 5 можно завершить выбор нужных видов (окон) представления и анализа спектра. Эти окна появятся на экране прибора.

Анализатором можно также управлять с помощью кнопок управления в правой части передней панели анализатора. Поворотная ручка удобна при необходимости почти плавного изменения того или иного параметра, например центральной час-

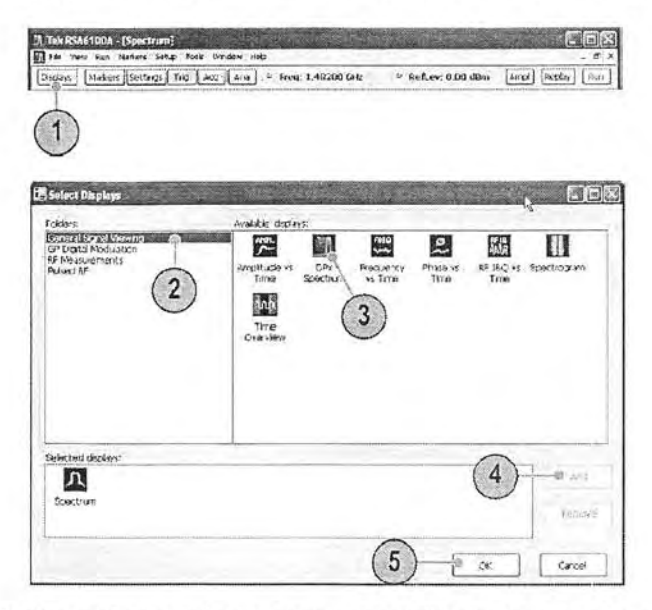

Рис. 2.27. Выбор видов представления спектров и спектрального анализа

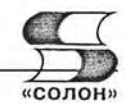

тоты обзора CF, полосы частот обзора Span или разрешения по частоте RBW. Управление прибором интуитивно понятно и не нуждается в полробном описании

#### 2.3.6. Опции расширения прибора

Для расширения возможностей анализатора служат следующие опции:

- Опция 01 предварительный усилитель на диапазон частот от 5 МГц до  $3$   $\Gamma$  $\Gamma$ <sub>11</sub>.
- Опция 02 добавление частотной маски и памяти RAM.
- Опция 05 добавление цифрового Ю-выхода и 500 МГц IF-выхода.
- Опция 06 добавление сменного жесткого диска.
- Опция 07 добавление пишущего DVD-драйва (не совместима с опцией 06).
- Опция 20 добавление расширенных средств анализа сигналов (включая средства измерения параметров импульсов)
- Опция 21 добавление основных средств анализа цифровой модуляции.
- Опция  $110 -$  расширение полосы обзора до 110 МГц.

Применение этих опций расширяет возможности анализаторов спектра реального времени, но принципиально не меняет их назначение.

## 2.4. Работа с анализаторами спектра серии RSA6100

#### 2.4.1. Контроль анализатором спектра RSA6114A генератора AFG3252

Поделимся опытом работы с самым мощным анализатором спектра Tektronix RSA 6114A. На рис. 2.28 показана копия экрана анализатора с данными анализа спектра синусоидального сигнала от генератора Tektronix AFG3252 в диапазоне частот просмотра Span в 40 МГц при средней частоте СF 20 МГц. Отчетливо видны первая, вторая и третья гармоники сигнала генератора и помеха вблизи второй гармоники.

Окно Amplitude vs Time показывает временную зависимость сигнала, которая представляет собой слившиеся периоды синусоиды в виде дорожки. Сигнал воссоздается из его спектра очень приближенно из-за помех, шумов и ограничения спектра. В окне DPX Spectrum видна фирмениая новинка от Tektronix - спектр мощности реального сигнала, построенный с применением технологии цифрового фосфора (имитация запоминания множества спектрограмм). В окне Spectrum представлено построение обычного спектра. В данном случае и он достаточно информативен.

Довольно информативна спектрограмма сигнала, представленная в верхнем правом углу экрана. В ней отчетливо видны вертикальные спектральные линии сигнала. Отсутствие у них изгибов говорит о высокой стабильности частоты как первой, так и высших гармоник сигнала. Характерно наличие достаточно мощного паразитного источника излучения вблизи второй, сильно ослабленной гармоники. Большая ширина спектральной линии этого излучения указывает на то, что это излучение, не характерно (скорее всего) для данного генератора.

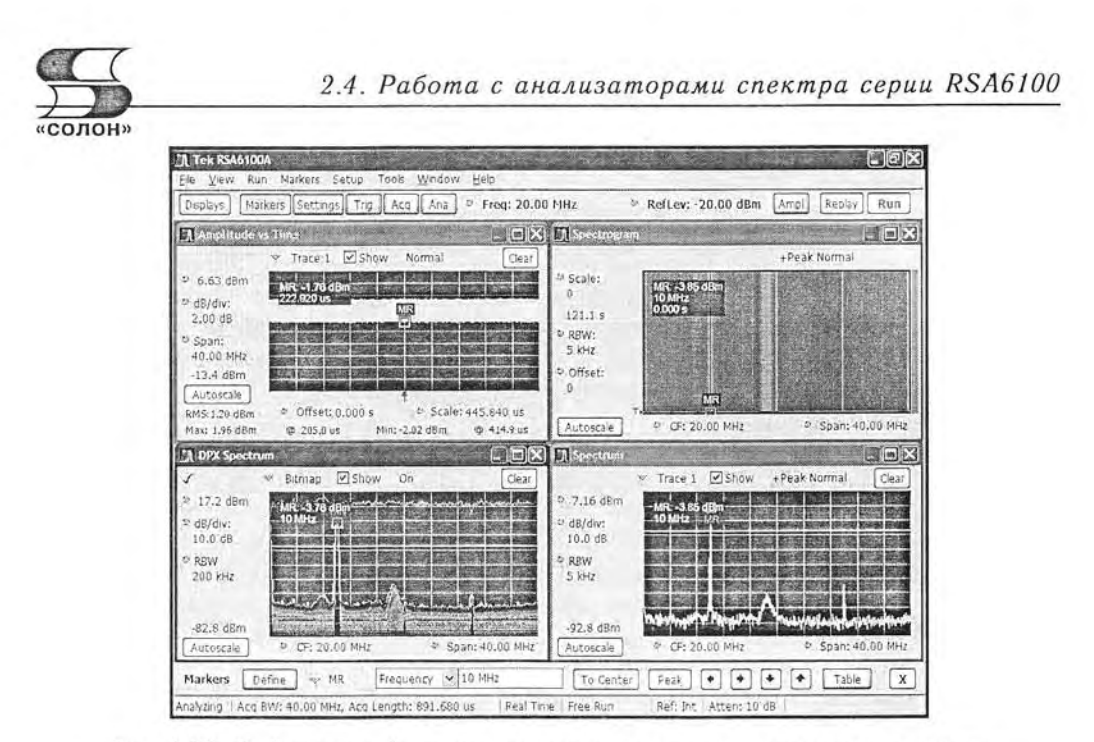

Рис. 2.28. Вид экрана дисплея анализатора спектра реального времени

#### 2.4.2. Применение маркеров

 $3*$ 

Спектры даже простых сигналов достаточно сложны и характеризуются большим числом параметров. Большой экран анализаторов спектра серии RSA6000 и его достаточно высокое разрешение позволяют «на глаз» оценивать многие особенности и параметры спектров при различном их представлении. Однако точные измерения «на глазок» не проводятся и анализаторы спектра данной серии позволяют выполнять точные измерения рядом способов. Одним из них являются измерения с помощью маркеров.

Маркеры в анализаторах спектра это небольшие квадратики, часто с надписью MR. Их можно перемещать с помощью мыши при нажатой левой клавише или с помощью кнопок управления маркерами на передней панели прибора. Маркеры могут автоматики переходить на пик ближайшей спектральной линии, что не требует точной их установки. На рис. 2.28 маркеры во всех окнах установлены на спектральную линию первой гармоники сигнала генератора.

Данные измерений в точках, указанных маркерами, отображаются в соответствующих окнах. Эти данные контекстно-зависимые. Например, для маркера в окне Spectrum указаны мощность в точке пика спектральной линии и ее частота.

Для управления маркерами и показа параметров спектральных линий, помеченных маркерами, служит панель Marker, которая показана внизу окна рис. 2.28. Панель, выводимая кнопкой Markers меню окна, позволяет установить маркера, вывести частоту спектральной линии, задать установку маркера на пик спектральной линии и обеспечить перемещение маркера с помощью кнопок со стрелками. Работа с панелью вполне очевидна.

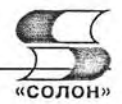

#### 2.4.3. Контроль спектра близких к идеальным импульсных сигналов

Одним из самых распространенных применений анализаторов спектра является построение спектров для видеоимпульсов различной формы, например прямоугольных, пилообразных и др. Такие импульсы генерируют современные функциональные и импульсные генераторы, широко применяемые при исследовании и отладке электронных схем. Рассмотрим применение для контроля таких импульсов анализаторов спектра реального времени.

На рис. 2.29 показан спектр прямоугольного импульса со скважностью 10 и частотой повторения 1 МГц. Под осциллограммой показано окно установок параметров спектрального анализа, которое выводится активизацией кнопки Setting. В нем видны установки частоты - центральной 10 МГц и полосы обзора в 20 МГц, что дает начальную частоту спектра 0 Гц и конечную 20 МГц. Это позволяет наблюдать 20 гармоник сигнала с частотой 1 МГц.

Спектр полностью подтверждает его теоретический вид - амплитуды гармоник падают и на частоте 10 МГц (это  $1/t_a = 1/0$ , 1 мкс) 10-я гармоника имеет нулевую амплитуду. От теоретического спектра он отличается заметной шириной пиков (а не линий) спектра и шумовой дорожкой внизу. В самом низу окна расположена панель управления маркером. Работа с ней вполне очевидна. Маркер установлен в данном случае на 11-ю гармонику. Его можно перемещать от пика до пика спектральных линий с помощью панели или мыши и получать отсчеты амплитуды (в децибелах) и частоты гармоник.

Приблизить вид спектра к теоретическому (рис. 1.7, средний график) можно, уменьшив полосу частот для линий спектра RBW. На рис. 2.29 она равна 100 кГц. .<br>На рис. 2.30 показан вид спектра при RBW, равном 1 кГц. Однако следует учитывать, что при слишком малой полосе частот RBW возникает динамическая погрешность, ведущая к уменьшению высоты (уровня) линий спектра. Это объясня-

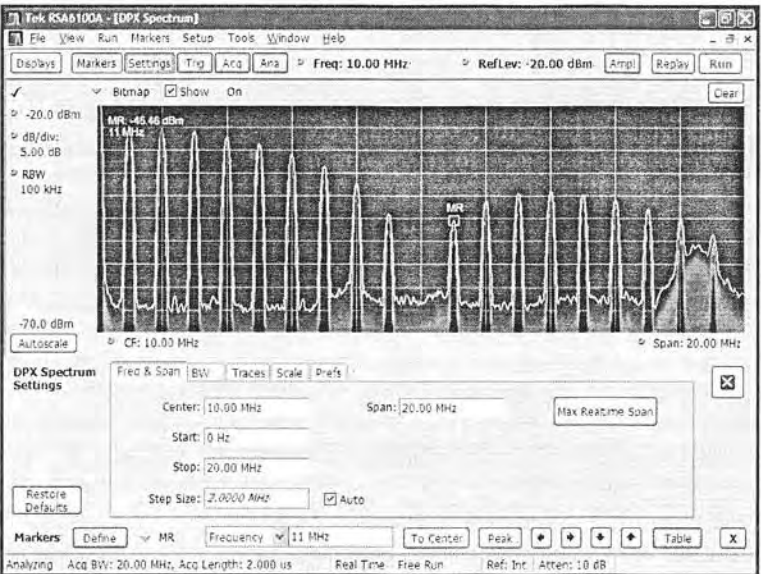

Рис. 2.29. Спектр прямоугольного импульса с длительностью 0,1 мкс и частотой повторения 1 МГц от генератора АFG3152

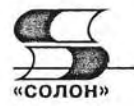

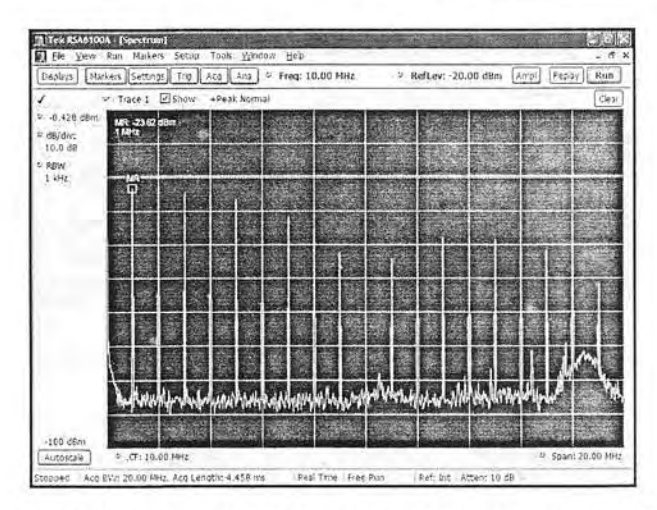

Рис. 2.30. Пример построения спектра прямоугольного импульса при уменьшении полосы частот RBW до 1 кГц

ет разницу в измерении уровня первой гармоники с помощью маркера, которую нетрудно заметить, рассматривая рис. 11 и 12. Не следует забывать, что по вертикали спектр выдается в логарифмическом масштабе.

Уменьшение полосы частот линий спектра ведет не только к их сужению, но и уменьшению уровня шумов и смещению вниз шумовой дорожки. Это понятно мощность шумов уменьшается примерно пропорционально квадратному корню из полосы частот спектральных линий.

На рис. 2.31 показаны результаты спектрального анализа треугольных импульсов с частотой 1 МГц. Сразу видны отличительные особенности спектра таких импульсов - практически отсутствие четных гармоник. Спектр представлен не-

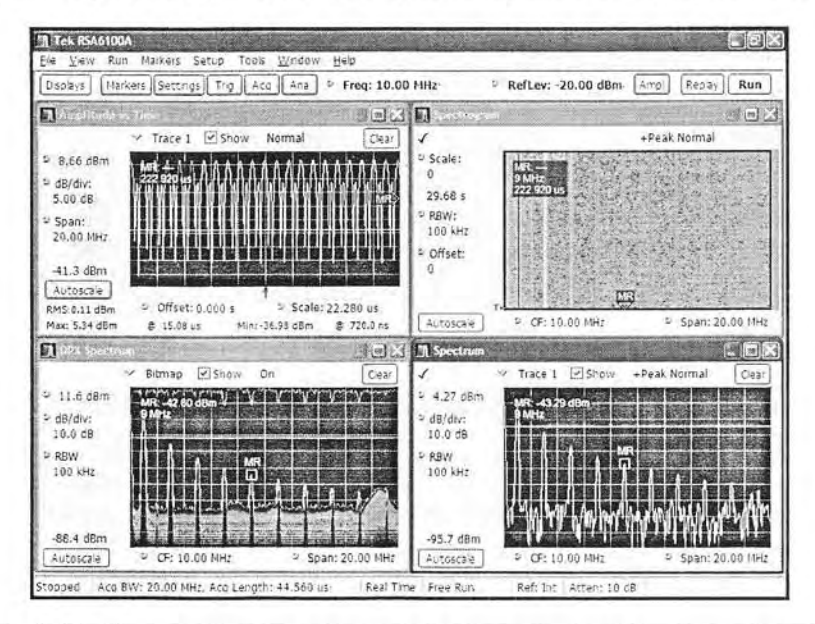

Рис. 2.31. Результаты спектрального анализа треугольного импульса

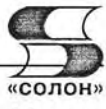

четными гармониками, амплитуда которых довольно быстро убывает. Маркер установлен на 9-й гармонике.

Следующий рисунок (рис. 2.32) показывает результаты спектрального анализа симметричных прямоугольных импульсов - меандра. Ввиду симметрии импульсов в его спектре также подавлены четные гармоники и спектр представлен только нечетными гармониками. Однако, в сравнении со спектром треугольного импульса, спад гармоник по мере роста их номера происходит медленнее.

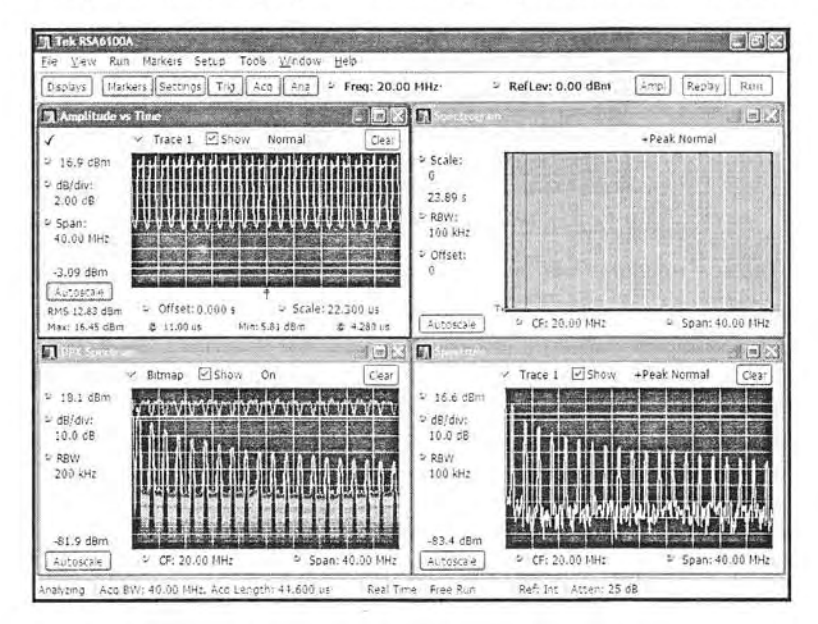

Рис. 2.32. Результаты спектрального анализа прямоугольного импульса - меандра

Итак, спектральный анализ видеоимпульсов, формируемых генераторами Tektronix серии AFG3000, дает результаты, достаточно близкие к теоретическим для основных форм сигналов: синусоидального, прямоугольного и треугольного. Анализ выявляет наличие паразитных гармоник синусоидального сигнала, неизбежно присутствующих в реальном сигнале. Определенные недостатки в спектральном анализе даже на столь совершенных анализаторах, как Tektronix серия RSA6100, есть: спектр засорен отчетливо видными шумами (увы, но они реально есть как в самих сигналах, так и во входном тракте анализаторов спектра), плохое восстановление временной зависимости сигналов, конечная ширина линий спектра и значительное возрастание времени анализа при повышении разрешающей способности (сужении линий спектра).

#### 2.4.4. Исследование спектров амплитудно-модулированных сигналов (AM)

Исследование спектров сигналов с различными видами модуляции - одно из важных применений анализаторов спектров. Оно позволяет не только выявить тип и характер модуляции, но и помогает в отладке радиопередающих устройств.

Исторически одной из первых получила применение амплитудная манипуляция (передача сообщений по радиоканалу азбукой Морзе) и амплитудная модуляция. При последней амплитуда синусоидального сигнала меняется во времени.

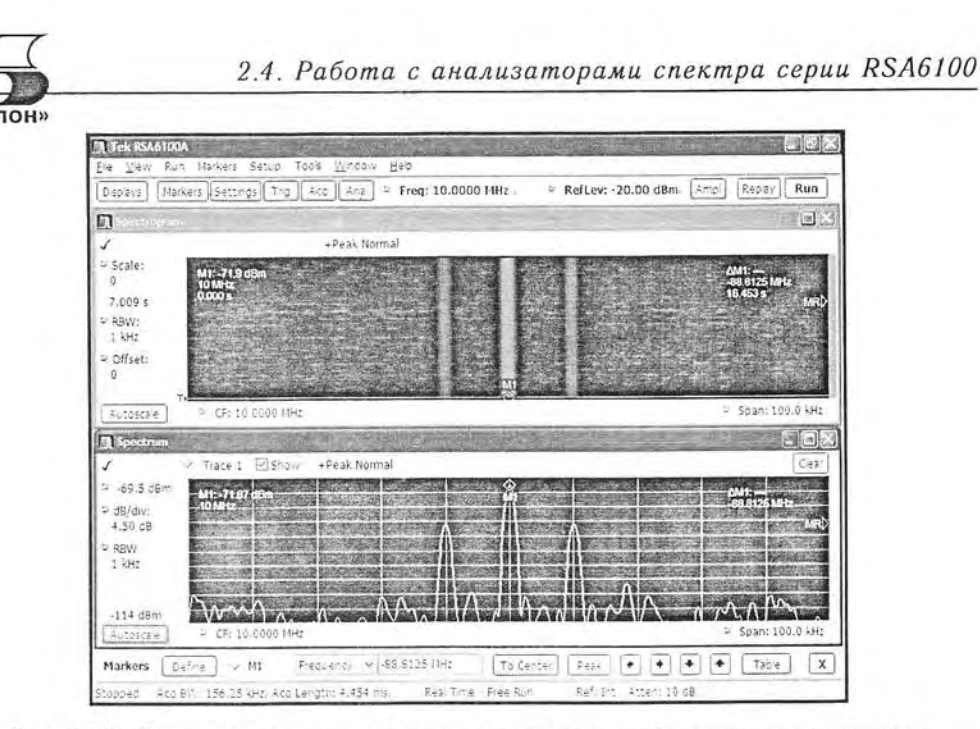

Рис. 2.33. Спектрограмма и спектр амплитудно-модулированного сигнала при разрешении с полосой 1 кГц

Амплитудная модуляция до сих пор широко используется в радиовещании в диапазонах длинных, средних и коротких волн (примерно от 0,15 до 30 МГц).

Генераторы серии АFG3000 позволяют генерировать модулированные сигналы, что позволяет осуществлять их взаимную (совместно с анализаторами спектров) проверку. На рис. 2.33 показаны спектрограмма и спектр амплитудно-модулированного (АМ) сигнала (несущая частота 10 МГц, частота модуляции 10 кГц и коэффициент модуляции 50%).

Амплитудная модуляция и поныне широко применяется в радиовещании на длинных, средних и коротких волнах. Как известно, теоретически спектр АМ-сигнала состоит из трех вертикальных линий - с несущей частотой  $f_0$  и двумя боковыми частотами  $(f_0 - F)$  и  $(f_0 + F)$ , где  $F -$  частота модуляции. Спектр на рис. 2.23 (снизу) далек от теоретического по виду линий (они выглядят как пики, а не отрезки прямых), но все три спектральные линии явно присутствуют. Маркер установлен на пик несущей, и анализатор точно определяет частоту несущей -10 МГц и ее уровень в децибелах.

Просмотр спектра АМ-сигнала - ахиллесова пята старых анализаторов спектра. Из-за их низкого разрешения по частоте линии спектра обычно сливаются. Но RSA6114A имеет прекрасное частотное разрешение (вплоть до 1 Гц), позволяющее легко различать несущую и боковые лепестки спектра. Так что, если повысить частотное разрешение (уменьшив RBW до 100 Гц и менее), то спектр приближается к идеальному - рис. 2.34.

Отсутствие видимых боковых частот (кроме упомянутых) свидетельствует о том, что сигнал генератора модулируется довольно чистым синусоидальным сигналом. Нетрудно установить (по шкале или с помощью маркера), что боковые частоты отличаются от несущей ровно на 10 кГц. Измерив, разность уровней несущей и боковых частот, несложно вычислить глубину модуляции.

А теперь зададим АМ с треугольным модулирующим сигналом. Спектр сигнала разительно изменился - рис. 2.35. Теперь вместо двух боковых спектральных
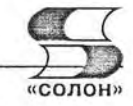

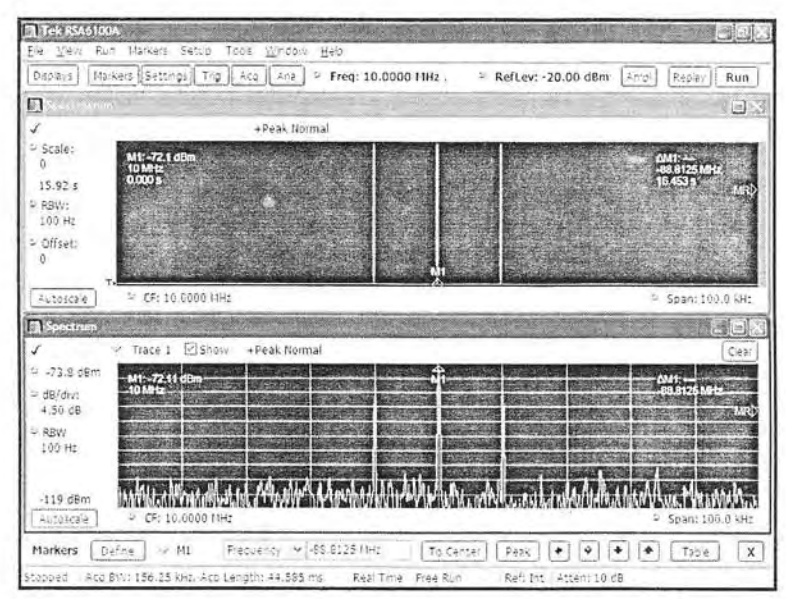

Рис. 2.34. Спектрограмма и спектр амплитудно-модулированного сигнала при разрешении с полосой 100 Гц

| Displays.                    | Markers Settings Trip<br>Ace | 1.5n3        | <sup>2</sup> Freq: 10.0000 FIH2 | <sup>D</sup> RefLev: -20.00 dBm | (Amp) | Repay              | Run         |
|------------------------------|------------------------------|--------------|---------------------------------|---------------------------------|-------|--------------------|-------------|
| 凬<br>e e du egnat            |                              |              |                                 |                                 |       |                    | $M_{\rm H}$ |
| ✓                            |                              | +Peak Normal |                                 |                                 |       |                    |             |
| > Scale:                     |                              |              |                                 |                                 |       |                    |             |
| ۵<br>सत<br>om                |                              |              |                                 |                                 |       | 88 8125 MHz        |             |
| $15.17$ \$                   |                              |              |                                 |                                 |       | 6 453 5            |             |
| V RBW :<br>100 Hz            |                              |              |                                 |                                 |       |                    |             |
| = Offset:                    |                              |              |                                 |                                 |       |                    |             |
| n                            |                              |              |                                 |                                 |       |                    |             |
|                              |                              |              |                                 |                                 |       |                    |             |
| Autoscale                    | ○ CF: 10.0000 #Hz            |              |                                 |                                 |       | = Span: 200.0 kHz  |             |
| <b>R</b> Spectrum            |                              |              |                                 |                                 |       |                    | 绿           |
|                              | $2$ Show<br>Trace 1          | +Peak Normal |                                 |                                 |       |                    | Clear       |
| 3 -19.0 dBm                  | M1: -23.63 dBm               |              |                                 |                                 |       |                    |             |
| ⊵ dB/div:                    | 10 MHz                       |              |                                 |                                 |       | <b>88 8126 MHz</b> |             |
| 9.60 dB                      |                              |              |                                 |                                 |       |                    |             |
| D. RBW<br>100 Hz             |                              |              |                                 |                                 |       |                    |             |
|                              |                              |              |                                 |                                 |       |                    |             |
|                              |                              |              |                                 |                                 |       |                    |             |
| $+109$ dBm<br>٧<br>Autoscale | CF: 10.0000 HHz              |              |                                 |                                 |       | 4 Span: 200.0 kHt  |             |
|                              |                              |              |                                 |                                 |       |                    |             |

Рис. 2.35. Спектрограмма и спектр амплитудно-модулированного сигнала при разрешении с полосой 100 Гц и модуляции треугольным модулирующим сигналом

всплесков возникли боковые полосы из основной частоты модулирующего сигнала и нечетных ее гармоник (четные при таком модулирующем сигнале отсутствуют).

Итак, анализатор спектра реального времени легко справляется с представлением спектров АМ-сигналов, требующих высокого разрешения по частоте. Очевидно, что это относится и к специальным видам амплитудной модуляции, с од-

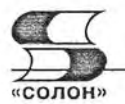

ной боковой полосой и с двумя боковыми полосами и подавлением несущей. Наиболее информативными для этого вида модуляции являются спектрограммы и обычные спектры.

#### 2.4.5. Исследование спектра сигналов с частотной модуляцией (FM)

Частотная модуляция (ЧМ) сводится к изменению по заданному значению частоты синусоидального сигнала. Она характеризуется девиацией - максимальным отклонением частоты от среднего значения. Бывает узкополосная и широкополосная ЧМ (или FM). Спектр ЧМ-сигнала даже при синусоидальном модулирующем сигнале намного сложнее и шире, чем спектр АМ-сигнала. К тому же просто увеличение девиации частоты ведет к расширению спектра. Описание спектра сигналов с ЧМ-модуляцией базируется на применении функций Бесселя [4].

Приведем вид спектрограммы и спектра ЧМ-сигнала со средней частотой 10 МГц и девиацией 100 кГц при синусоидальной модуляции — рис. 2.36. Нетрудно заметить, что спектр данного сигнала намного сложнее спектра сигнала с АМ. Источников сигнала был генератор AFG3252 Tektronix, генерирующий сигналы многих форм, в том числе синусоидальных с частотой до 240 МГц.

На рис. 2.37 представлены спектрограмма и спектр ЧМ-сигнала, который, в отличие от представленного на рис. 2.36, промодулирован треугольным сигналом. Различие в спектрах очевидно - спектр при модуляции треугольным сигналом заметно шире. Обсуждение деталей различия выходит за рамки данного описания. Для нас важно, что анализатор спектра реального времени легко справляется с получением спектров ЧМ-сигналов, применяемых, например, в радиовещании на YKB.

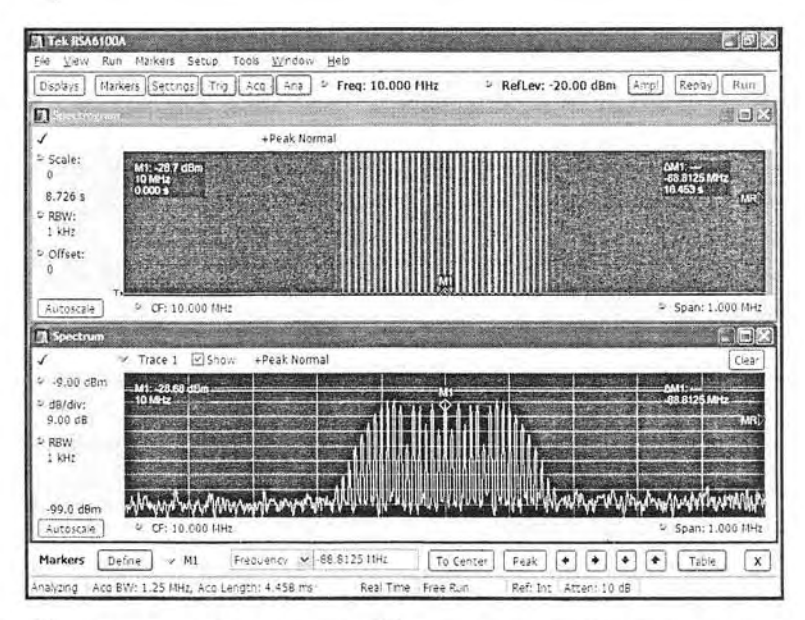

Рис. 2.36. Спектрограмма и спектр ЧМ-сигнала при модуляции синусоидальным сигналом

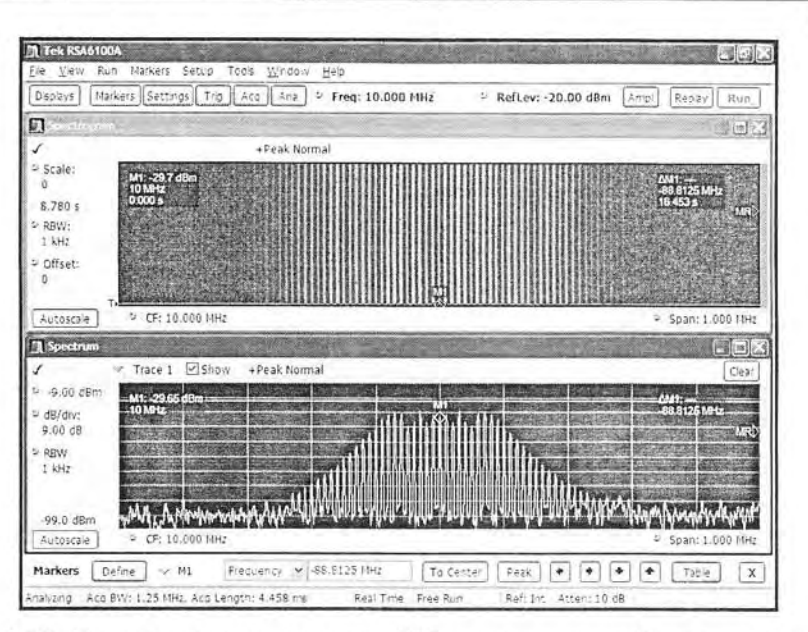

Рис. 2.37. Спектрограмма и спектр ЧМ-сигнала при модиляции сигналом треугольной формы

## 2.4.6. Исследование спектра сигналов с фазовой модуляцией (ФМ)

Фазовая модуляция (ФМ, РМ или Phase Modulation) сводится к изменению фазы несущего колебания под действием модулирующего сигнала. Этот вид модуляции широко применяется в специальных устройствах связи. На рис. 2.38 пред-

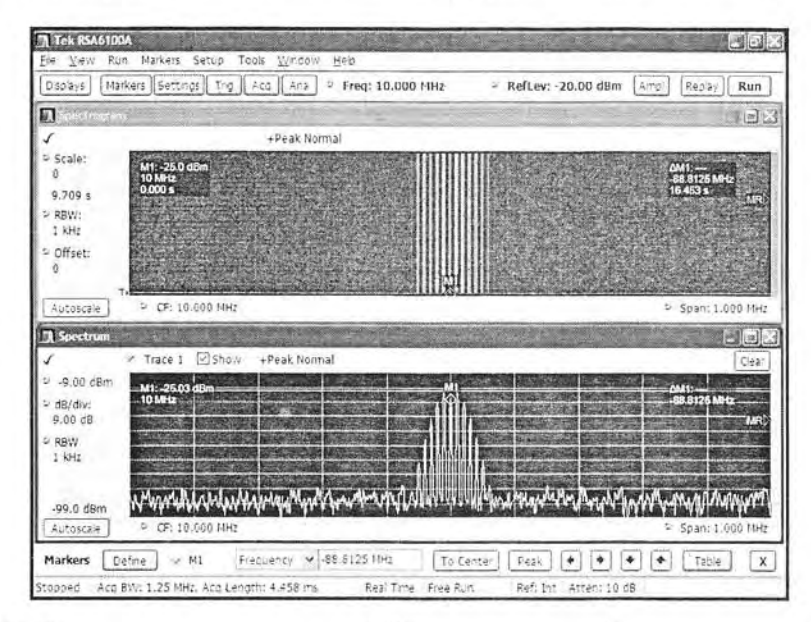

Рис. 2.38. Спектрограмма и спектр ФМ-сигнала при модуляции синусоидальным сигналом

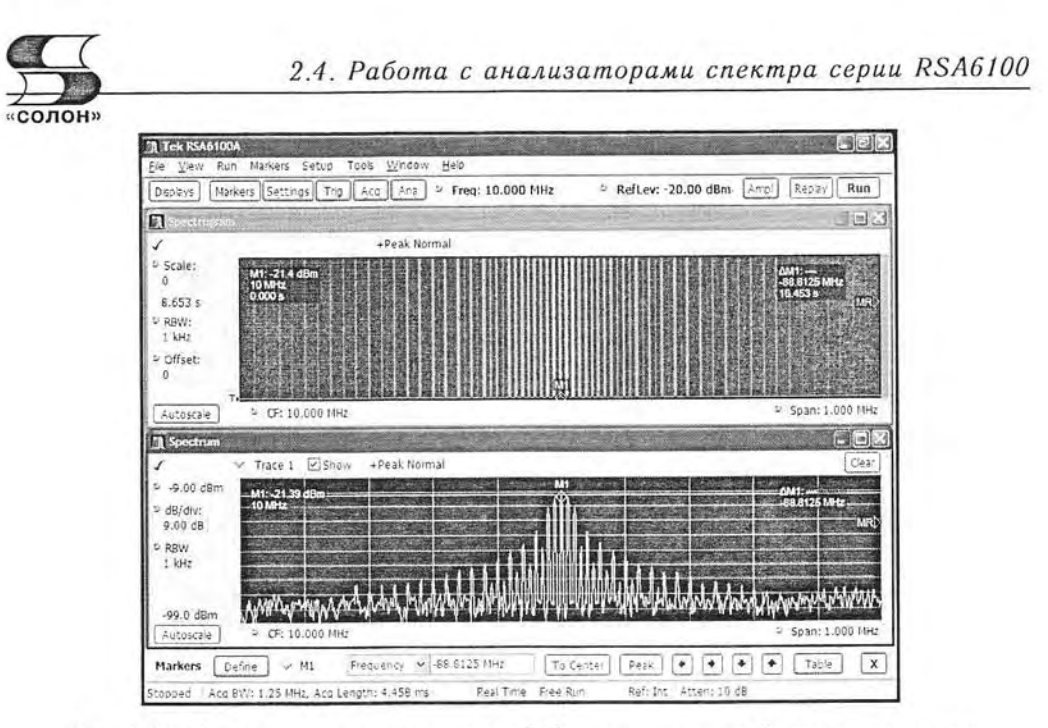

Рис. 2.39. Спектрограмма и спектр ФМ-сигнала при модуляции сигналом трецгольной формы

ставлен спектр ФМ-сигнала с несущей частотой 10 МГц, частотой модуляции 100 кГц и максимальным отклонением фазы в 100°.

Как и в других случаях, спектр ФМ-сигнала сильно расширяется, если модулирующий сигнал не синусоидален и содержит высшие гармоники. Примером является рис. 2.39, на котором показан спектр ФМ-сигнала с модуляцией сигналом треугольной формы.

#### 2.4.7. Исследование спектра УКВ-диапазона

Анализатор спектра реального времени можно использовать для получения реальных спектров радиосигналов в различных диапазонах волн. Для этого ко входу анализатора подключается измерительная штыревая антенна. На рис. 2.40 показан реальный спектр участка УКВ-вещания в Москве. На обычном спектре работа множества станций просматривается плохо - она видна как изрезанный горб спектра. Определить его отдельные частотные составляющие практически невозможно.

Намного лучше работа станций видна на спектре DPX с технологией цифрового фосфора и, особенно, на спектрограмме. На последней хорошо видна плотность расположения несущих различных радиостанций. Таким образом, появляется возможность отслеживания их работоы и появление новых радиостанций, в том числе нежелательных. Но особенно четко частотные составляющие спектра и постоянство их несущих частот видны на спектрограмме.

О разнообразии средств представления сигналов свидетельствует рис. 2.41, на котором показаны различные окна представления сигналов и их спектров. Здесь показаны окна Phase vs Time  $-$  зависимость фазы от времени, Constellation  $$ диаграмма-созвездие и уже описанные окна спектрограммы и спектра.

Еще один вариант различных форм представления сигналов представлен на рис. 2.42. Естественно, что для различных сигналов и различных видов модуляции их значимость различных форм представления сигналов и их спектров может быть

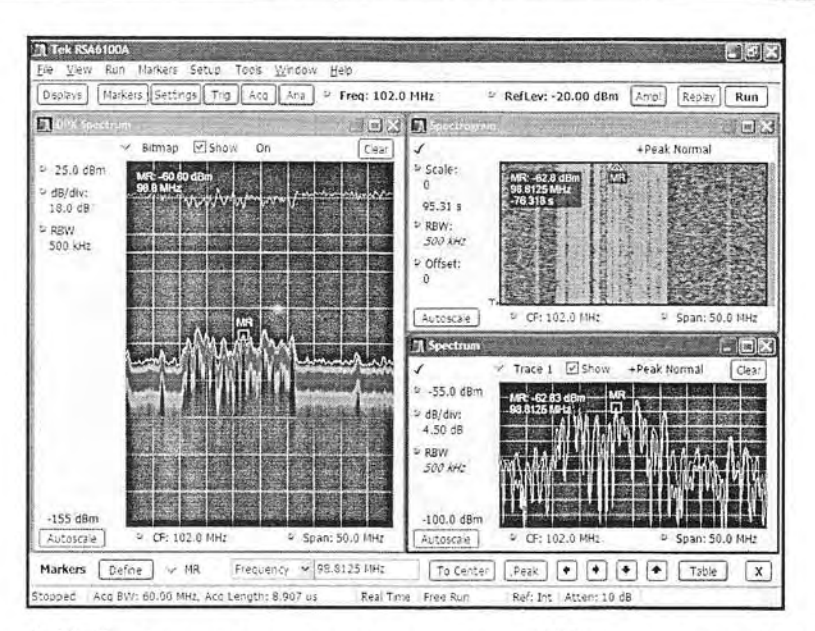

Рис. 2.40. Спектрограмма и спектр участка УКВ-вещания в г. Москве

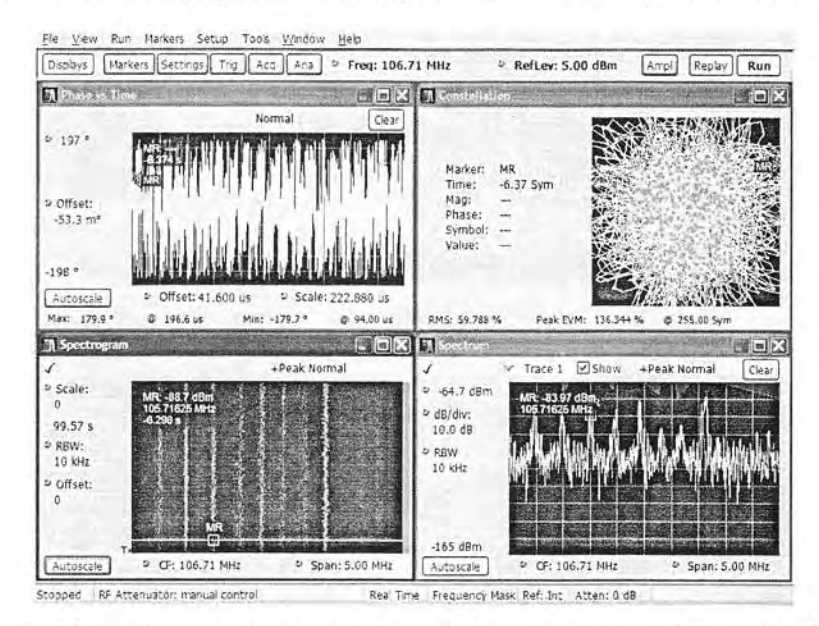

Рис. 2.41. Различные формы представления спектра (вариант 1)

самой различной - от просто бессмысленной для сигнала с определенным видом модуляции до очень полезной и информативной.

#### 2.4.8. Контроль спектра беспроводных устройств связи

СВЧ-беспроводные устройства связи ныне нашли широчайшее применение. Так, маломощные устройства этого типа, такие как Bluetooth или WiFi, ныне встраиваются в сотовые телефоны, ноутбуки, принтеры, сканеры и многочислен-

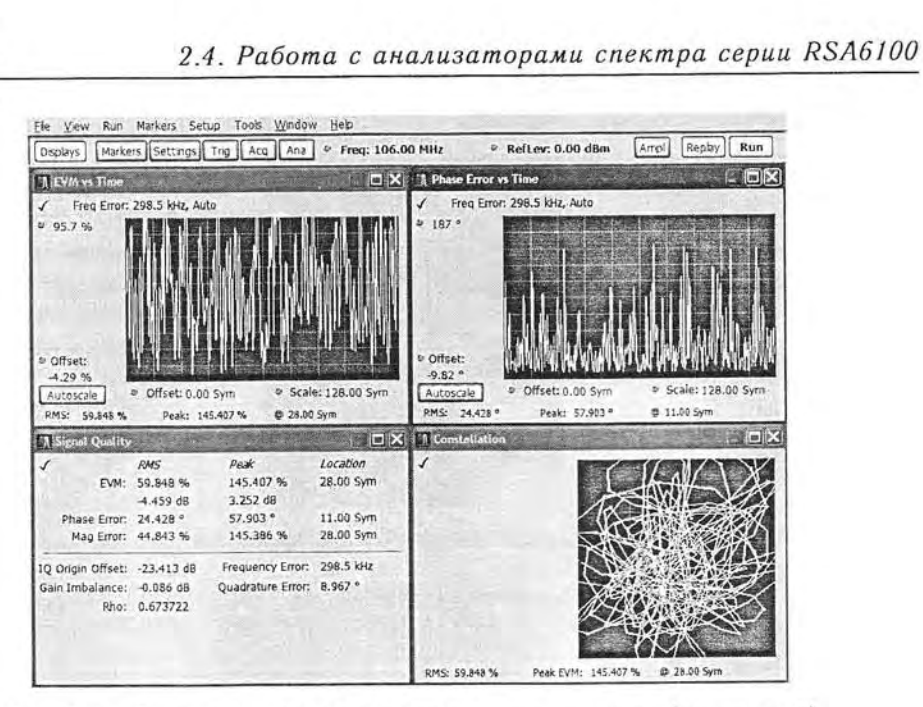

Рис. 2.42. Различные формы представления спектра (вариант 2)

ные устройства такого рода. Они используют многочастотные СВЧ-сигналы со сложными видами модуляции и часто работают короткое время. Порою анализа-

тор спектра реального времени оказывается единственным устройством, позволяющим захватить и опознать сигналы таких устройств (рис. 2.43) и оценить правильность их работы.

**OROH** 

#### 2.4.9. Анализ нестационарных сигналов и глюков

В отличие от обычных анализаторов спектра, анализаторы спектра реального времени способны легко опознавать нестационарные сигналы, например сигналы, частота которых меняется во времени. Ныне есть множество систем радиосвязи, которые работают с такими сигналами и обеспечивают повышенную ее скрытность. Наиболее удобным средством обнаружения таких сигспектрограммы, налов ЯВЛЯЮТСЯ на оконном БПФ основанные рис. 2.44.

Большие возможности в анализе таких сигналов открывает использование технологии цифрового docdopa. DPX-спектры, реализующие эту технологию, способны захватывать самые

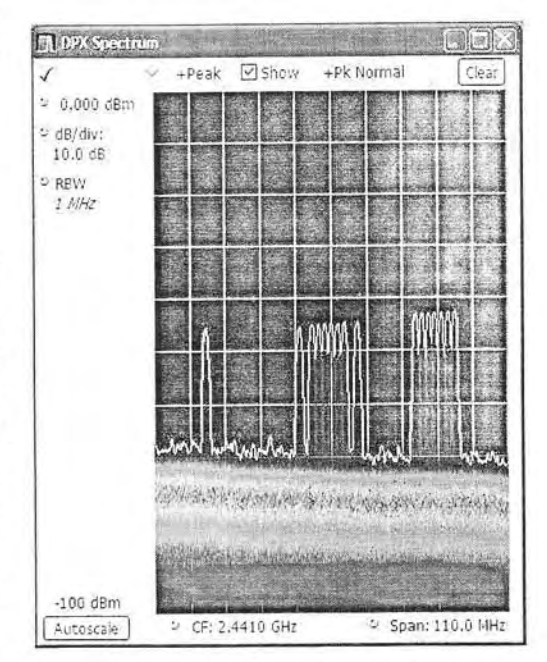

Рис. 2.43. Пример захвата и просмотра спектра сигнала с модуля Bluetooth с сотового телефона, передающего на другое устройство файл фотографии

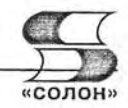

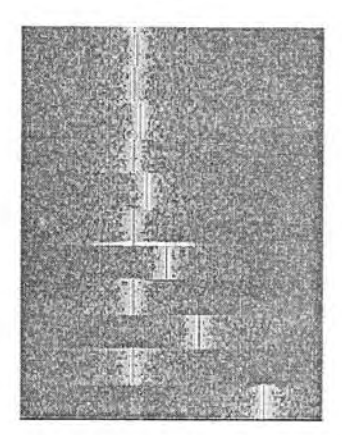

Рис. 2.44. Спектрограмма сигнала с изменяющейся во времени частотой

тонкие особенности спектров, которые продолжаются короткое время (и порой, носят одиночный характер). Так, DPX-спектр сложного сигнала часто позволяет обнаружить как стационарную компоненту сигналов, так и множество нестационарных составляющих.

#### 2.4.10. Исследование радиолокационных сигналов

Современные радиолокационные системы и устройства - одно из важных направлений широкого применения анализаторов спектра реального времени [21]. Схема действия самолетного радиолокатора приведена на рис. 2.45. Антенна радиолокатора посылает к цели радиоимпульс из нескольких периодов СВЧ-излучения (в простейшем случае) и переходит в режим приема отраженного от цели радиоимпульса.

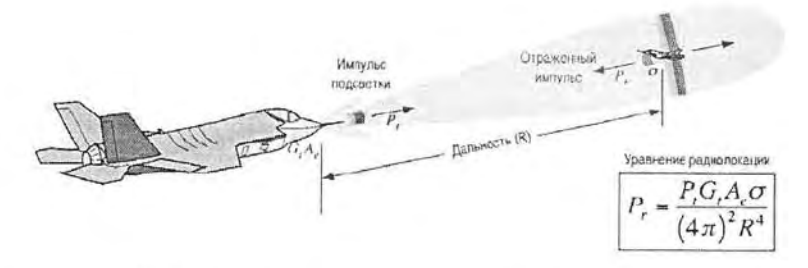

Рис. 2.45. Иллюстрация принципов работы радиолокатора

Основное уравнение радиолокации дает значение мощности отраженного радиоимпульса. Она очень быстро уменьшается с ростом расстояния антенны радиолокатора до цели R - обратно пропорционально R в четвертой степени. Таким образом, отраженные радиоимпульсы имеют малую амплитуду и мощность. Расстояние до цели определяется временем, которое проходит, пока радиоимпульс движется со скоростью света до цели и обратно - до антенны радиолокатора. Его легко определить с помощью достаточно скоростного осциллографа - в том числе встроенного в радиолокатор.

Однако отраженный импульс имеет иную форму, чем исходный. Это связано с тем, что элементы конструкции цели, например, ракеты, вертолета, самолета или

#### 2.4. Работа с анализаторами спектра серии RSA6100

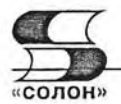

корабля, по-разному отражают радиоимпульс и тем самым изменяют его спектр. Если цель при движении вращается или содержит вращающиеся детали (например, пропеллеры или винты у самолетов и вертолетов), если ее детали или корпус вибрируют и т. д., то во временной зависимости или спектре отраженного сигнала могут быть довольно тонкие и не сразу обнаруживаемые детали. Они порою содержат важную информацию о цели, о ее конфигурации, наличии динамически изменяющихся объектов и т. д. и т. п. Все это и ведет к необходимости привлечения достаточно тонких методов анализа радиолокационных сигналов, в том числе основанных на спектральном анализе в реальном масштабе времени. Порой, частотный спектр может выявить гораздо больше деталей цели, чем форма отраженного импульса.

Радиолокационные устройства имеют ряд специальных параметров и показателей. Например, длительность радиоимпульсов может служить показателем разрешающей способности радиолокатора и возможности обнаружения малых целей. Длительность паузы между импульсами наверняка свидетельствует о максимальной дальности действия радиолокатора. Наряду с оценкой параметров радиоимпульсов необходима оценка параметров импульсов во всем тракте радиолокационных устройств.

До сих пор для конструирования, исследования и тестирования радиолокационных устройств приходилось строить сложные, громоздкие и дорогие специализированные стенды с множеством радиоизмерительных приборов. Теперь появилась возможность нередко заменять такие стенды двумя-тремя современными приборами, например корпорации Tektronix.

Анализаторы спектра реального времени представляют собой одно из наиболее необходимых устройств для проведения такого анализа. С помощью современных генераторов сигналов произвольных функций (например, Tektronix серии AFG3000, AWG7000 и др.) можно легко имитировать сигналы радиолокаторов или хранить цифровую форму реальных сигналов, зафиксированных индикаторной частью локаторов или цифровыми осциллографами. Таким образом, можно создать комплекс, моделирующий радиолокационную станцию или просто анализирующий реальные сигналы от нее.

Анализаторы спектра реального времени имеют ряд принципиальных особенностей, делающих их применение для анализа радиолокационных сигналов особенно предпочтительным. Это высокая чувствительность, подходящий частотный диапазон, оконное дискретное БПФ, разнообразие оценок спектров.

К примеру, оконное БПФ для сигналов радиолокатора позволяет выделить сигнал практически без искажений. Это поясняет рис. 2.46. В случае непрерывного сигнала оконное преобразование предотвращает сильное влияние разрывов исследуемого сигнала. Но оно вносит свои искажения - например, синусоидальный сигнал превращается в пачку из ряда периодов с плавным нарастанием и спадом их в начале и конце преобразуемого сигнала. Радиоимпульс искажается окном только при неудачном его расположении - в начале или в конце окна. Но радиоимпульс в середине окна может вообще не искажаться, что является исходным благоприятным фактором для получения его спектров и проведения измерений.

Между временной и частотной областями импульсов существуют определенные соотношения. На рис. 2.47 они показаны для идеализированных видеоимпульсов. В то время как осциллография фиксирует и измеряет временные характеристики импульсов, анализатор спектра обеспечивает фиксацию и измерение час-

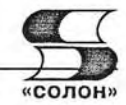

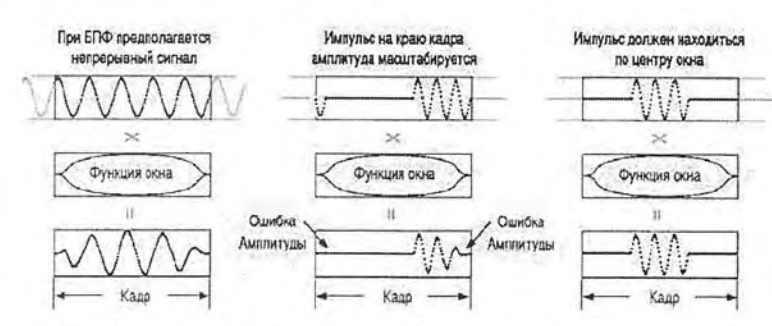

Рис. 2.46. Оконное преобразование для непрерывного сигнала (слева) и радиоимпульса: в центре при неудачном расположении импульса и справа при удачном расположении

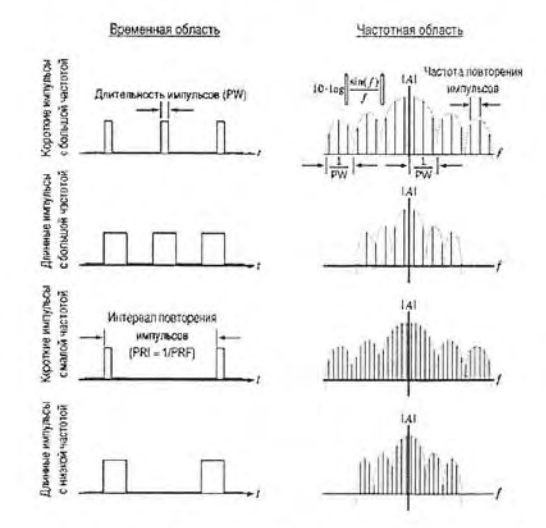

Рис. 2.47. Соотношения между временным и частотным представлениями видеоимпульсов

тотных параметров из спектров. Нередко он фиксирует и временные параметры, например зависимости мощности импульсов и фазы его гармоник от времени.

В тракте передатчика и приемника радиолокационных станций наряду с радиоимпульсами встречаются импульсные сигналы, требующие оценки их стандартных параметров, таких как времена нарастания и спада импульсов, их временная задержка и длительность, частота и период повторения, мощность и т. д. Возможности оценки временных параметров импульсных сигналов у анализаторов спектров реального времени ограничены. Хотя потенциально, благодаря применению высокоскоростного АЦП, они достаточно велики. Для их реализации создано (как опция) специальное программное обеспечение, превращающее анализатор спектра в анализатор сигналов. Последние сейчас выпускаются рядом фирм, но это еще более дорогие приборы, чем анализаторы спектра реального времени.

Для анализаторов спектра серии RSA3000 был создан пакет Pulse Measurement Suite, специально приспособленный для анализа и измерений импульсных сигналов [11]. На рис. 2.48 приведено окно анализатора спектра RSA3408A с данными анализа периодической последовательности прямоугольных импульсов. Програм-

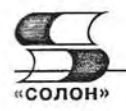

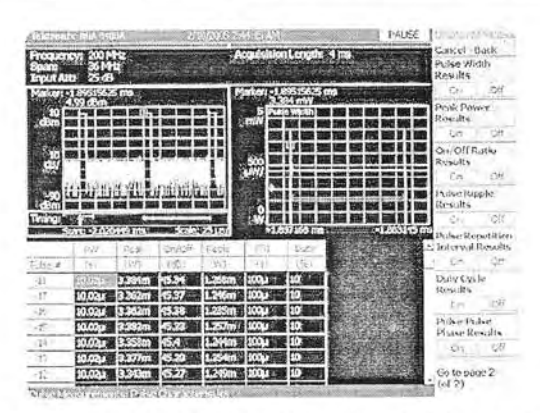

Рис. 2.48. Окно анализатора спектра RSA3408A с данными анализа периодической последовательности прямоугольных импульсов

ма воспроизводит импульсы, выполняет маркерные и автоматические измерения и сводит их в таблицу.

На другом рисунке (рис. 2.49) показано построение двойного импульса, его спектра и фазочастотной зависимости. Временная зависимость дана для мощности сигнала, выраженной в децибелах. Двойные импульсы используются при проверке приемников локационных сигналов.

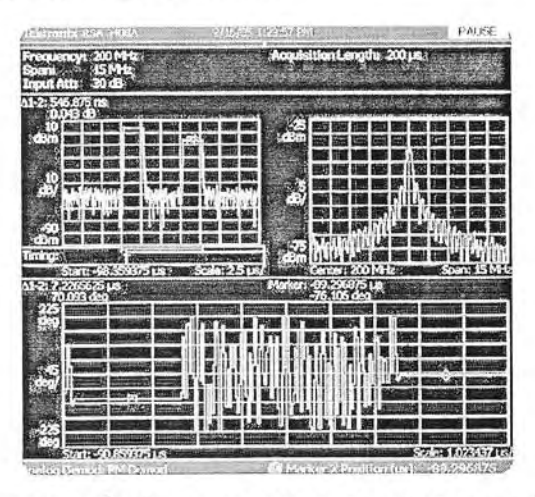

Рис. 2.49. Построение двойного импульса, его спектра и фазочастотной зависимости

На рис. 2.50 представлена типичная схема испытания приемника радиолокационной станции с помощью генератора произвольных сигналов Tektronix AWG710B и анализатора спектра реального времени RSA3208A. Генератор AWG710В имеет частоту выборки более 4 Гвыб./с, что обеспечивает создание им вполне реалистических импульсных и радиоимпульсных сигналов с частотами до 1 ГГц. Такие сигналы используются во многих военных и гражданских радиолокационных станциях.

В современных радиолокаторах часто используются специальные сигналы, например радиоимпульсы, содержащие компоненты с изменяемой частотой, импульсы со сжатием и др. Именно при анализе таких нестационарных сигналов осо-

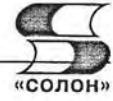

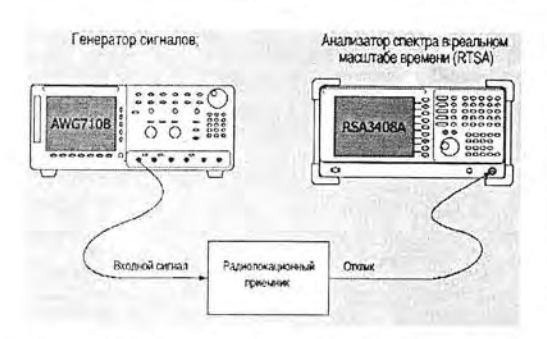

Рис. 2.50. Схема испытания приемника радиолокационной станции

бенно хорошо проявляются возможности анализаторов спектра реального времени. Для примера на рис. 2.51 представлена картина захвата сигнала. частота которого испытывает за период анализа изменение в 5 раз. Эти изменения совершенно не видны на временной зависимости сигнала, но отчетливо видны на спектрограмме (правда, одна из спектральных линий в полосу обзора не попала) и наиболее четко на зависимости частоты от времени.

Еще одним примером, где может найти применение анализатор спектра реального времени, является исследование эффекта Доплера, возникновение которого поясняет рис. 2.52. Эффект Доплера проявляется в понижении частоты высокочастотного наполнения радиоимпульса, если само-

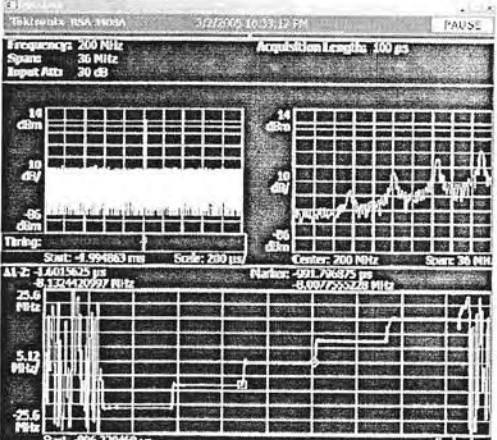

Рис. 2.51. Пример захвата и анализа сигнала с пятикратным изменением частоты

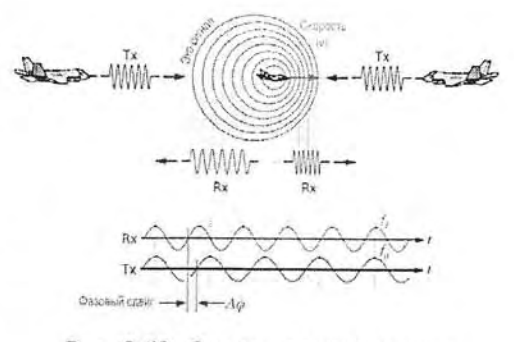

Рис. 2.52. Схема возникновения эффекта Доплера

лет с локатором догоняет цель и в повышении частоты, если он летит навстречу цели. Этот эффект можно также трактовать как возникновение изменения (и накопления) фазы между излучаемым и принимаемым сигналами, что легко фиксируется анализаторами спектра реального времени. В ряде радиолокационных систем этот фазовый сдвиг используется для оценки такого важного параметра цели, как ее скорость.

Во многих радиолокаторах для одновременного увеличения дальности и разрешения используется так называемое «сжатие» импульсов. Часто оно достигается линейной частотной модуляцией (ЛЧМ) ВЧ-заполнения радиоимпульсов радиолокатора. Рис. 2.53 иллюстрирует применение этого метода. Применение ЛЧМ позволяет решить проблему возникновения перекрывающихся импульсов, возникающую при малых расстояниях от антенны локатора до цели.

Анализаторы спектра реального времени в состоянии фиксировать радиоимпульсы с ЛЧХ. На рис. 2.54 показано применение такого анализатора для просмотра зависимости фазы радиоимпульсов с ЛЧМ. В частности, выявляется характерная нелинейность зависимости частоты от времени в ее начале (в виде характерного скачка).

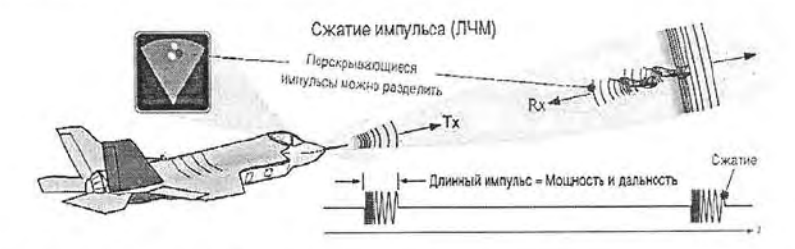

Рис. 2.53. Иллюстрация радиолокации с применением линейной частотной модуляции

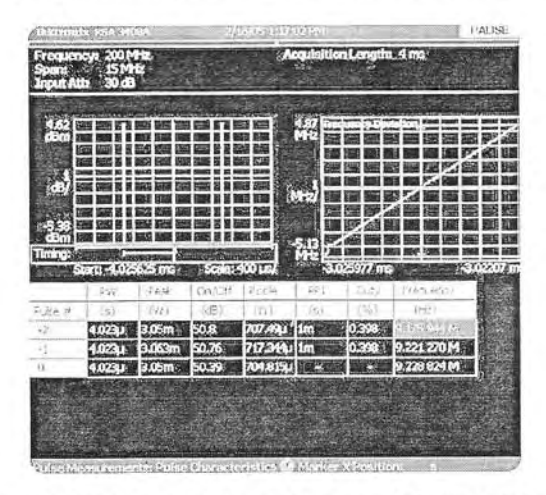

Рис. 2.54. Контроль зависимости частоты радиоимпульса от времени

## 2.5. Анализаторы спектра фирмы Agilent Technologies CSA N1996N

#### 2.5.1. Внешний вид и конструкция анализаторов спектра **Agilent Technologies CSA N1996N**

Kомпания Agilent Technologies - одна из ведущих компаний, выпускающих обширную номенклатуру осциллографов и анализаторов спектра (см. главу 1). Естественно она не могла пройти мимо возникающего рынка анализаторов реального времени, хотя и не рекламирует свои приборы под таким названием. Тем не менее, анализатор спектра Agilent CSA N1996A/N [24] является вполне полноценным анализатором реального времени, обеспечивающим получение высококачественных спектрограмм и позволяющим анализировать многие нестационарные явления, например изменения частоты и ее скачки.

Частотный диапазон от 9 кГц/20 Гц до 26,5 ГГц. Средний уровень шума  $-150$  дБм/ $-154$  дБм ( $-162$  дБм/ $-166$  дБм с предусилителем). Абсолютная амплитудная погрешность 0,4 дБ/0,3 дБ. Динамический диапазон по интермодуляционным искажениям 3-го порядка -110 дБ/-115 дБ. Поиск пика <4 мс/<5 мс. Переключение режима измерений <11 мс/<14 мс. Совместимость с CAПР ADS и программой векторного анализа 89601.

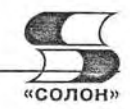

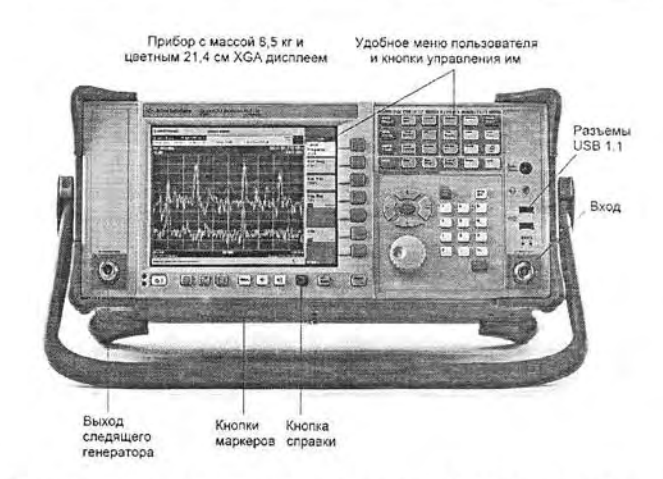

Рис. 2.55. Внешний вид анализатор спектра Agilent CSA N1996N спереди

Прибор Agilent CSA N1996 — довольно миниатюрный и не очень тяжелый. Его внешний вид показан на рис. 2.55 и 2.56. Размеры прибора 17,7×42,5×23,2 см, масса 8,5 кг с батареями и 7,5 кг без батарей. Применение как сетевого, так и батарейного питания позволяет использовать данный анализатор как стационарный, так и как переносной прибор. Время непрерывной работы от перезаряжаемых батарей - до 2 часов.

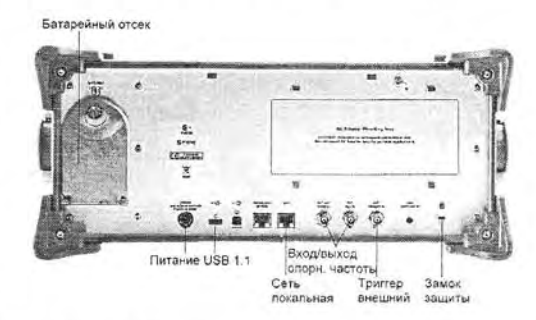

Рис. 2.56. Внешний вид анализатор спектра Agilent CSA N1996N сзади

#### 2.5.2. Основные возможности анализаторов спектра **Agilent CSA N1996N**

Анализатор спектра CSA N1996N фирмы Agilent Technologies имеет частотный диапазон от 100 кГц до 3 или 6 Гц. Такой же диапазон имеет встроенный в прибор

следящий генератор, позволяющий использовать прибор в роли измерителя АЧХ четырехполюсников и различных фильтров. Имеется и предварительный усилитель с усиливаемыми частотами до 3 или 6 ГГц. Уровень шума прибора - 156 дБм/1 Гц. Точность измерения уровня ±0,5 дБ.

Разрешающая способность по частоте от 10 Гц до 5 МГц, фильтр видеосигналов от 1 Гц до 5 МГц. Входной аттенюатор с электронным управлением обеспечивает шаг ослабления в 1 дБ. Большой (размер по диагонали 21.4 см) экран дисплея с ХGA-разрешением в

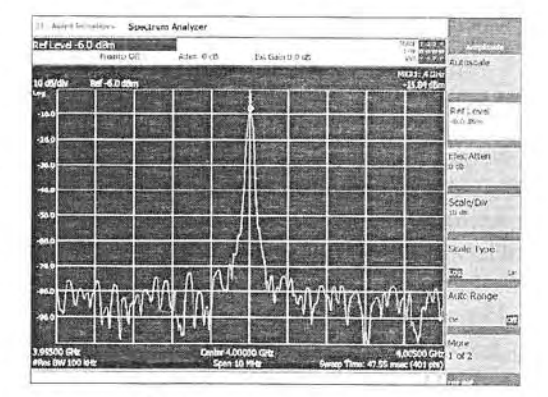

Рис. 2.57. Экран дисплея анализатора спектра CSA N1996N

1024×768 пикселей позволяет получить качественное изображение спектров и меню управления - рис. 2.57.

Интересной возможностью анализатора спектра CSA N1996N является возможность измерения расстояний до места повреждения в линиях передачи, в частности в коаксиальных кабелях. При этом возможно определение расстояний до нескольких мест повреждений. Рис. 2.58 иллюстрирует реализацию этих возможностей с применением для этого нескольких маркеров. Таблица с результатами измерений показана на экране снизу.

Но, разумеется, главной «достопримечательностью» анализатора спектра CSA N1996N является возможность построения спектрограмм, совершенно аналогичных тем, что строят анализаторы спектра реального времени корпорации Tektroпіх. Пример построения спектрограммы и спектра сигнала с центральной частотой около 2,4238 ГГц показан на рис. 2.59.

С прибором в виде опций поставляются: предварительные усилители, комплект из двух аккумуляторных батарей, зарядное устройство для них, мягкая сумка для переноски и жесткий кейс с колесиками и ручкой, документация и программное обеспечение.

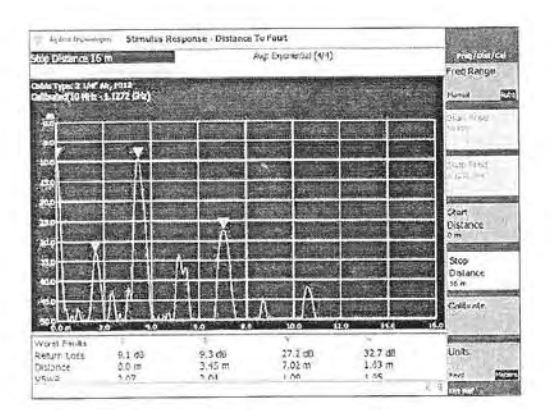

Рис. 2.58. Определение расстояния до аномалий (повреждений) в линии передачи

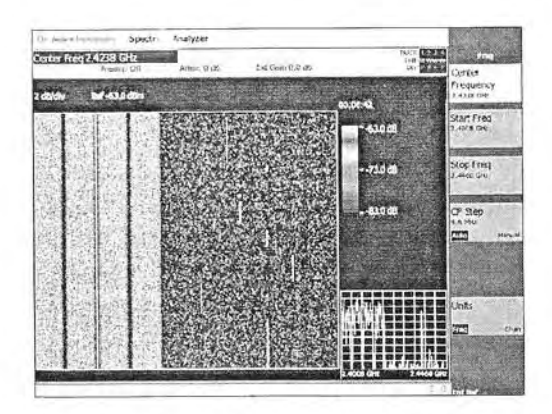

Рис. 2.59. Построение спектрограммы анализатором спектра CSA N1996N

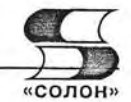

# 2.5.3. Ручной анализатор спектра N9340B

Специально разработанный для использования в полевых условиях эксплуатации, анализатор спектра N9340B обладает практичностью и высокими рабочими характеристиками, необходимыми для решения задач спектрального мониторинга, установки, обслуживания и ремонта оборудования на месте его установки.

В качестве опций в анализатор могут быть установлены следящий генератор и предусилитель.

## Практичность при использовании в полевых условиях

Цветной дисплей размером 6,5 дюйма (170 мм) с активной ТFT матрицей обеспечивает четкое изображение даже при прямом попадании солнечных лучей на экран.

Наличие интерфейсов USB или LAN для передачи данных и дистанционного управления анализатором.

Время действия батареи питания позволяет в течение четырех часов работать в полевых условиях.

Интерфейс пользователя доступен на 11 языках, в том числе на русском.

Обладая массой 3,5 кг (с батареей), анализатор спектра N9340B специально сконструирован, чтобы облегчить решение задач установки и обслуживания оборудования в полевых условиях для аэрокосмической и оборонной отраслей, телевидения и радиовещания, радиочастотных центров и операторов сетей радиосвязи.

Большие резиновые манжеты обертывают оба конца прибора, обеспечивая дополнительную надежную защиту при эксплуатации в жестких условиях.

Герметизированная клавиатура и экран устойчивы к воздействию влаги и пыли.

#### Высокие рабочие характеристики

Быстрые скорости измерения помогают захватить кратковременные сигналы и получить полное представление о характеристиках спектра, значительно уменьшив время работы.

Узкие полосы пропускания увеличивают разрешающую способность при исследовании близко расположенных сигналов.

Низкий средний уровень собственного шума позволяет обнаруживать сигналы низкого уровня, такие как паразитные сигналы и шум.

Низкий уровень фазового шума помогает исследовать сигналы, расположенные вблизи несущей.

- Диапазон частот: от 100 кГц до 3 ГГц
- Полоса пропускания: от 30 Гц до 1 МГц в последовательности 1'3'10  $\bullet$

2.5. Анализаторы спектра фирмы Agilent Technologies CSA N1996N

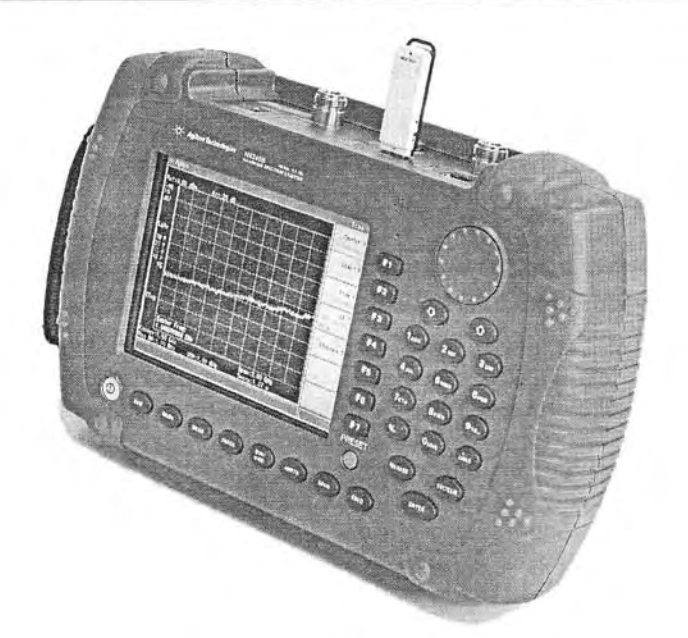

- Полоса видеофильтра: от 3 Гц до 1 МГц
- Фазовый шум: -87 дБс при отстройке 30 кГц
- Средний уровень собственного шума (10 МГц <  $fc \le 1.5$  ГГц):  $-124$  дБм;  $-144$  дБм с предусилителем (в полосе 30 Гц)
- Время развертки: от 10 мс до 1000 с (при полосе обзора  $\geq 1$  кГц); <120 мс при полной полосе обзоре
- Погрешность абсолютного измерения уровня: ±1,5 дБ
- Русскоязычный интерфейс пользователя

## Функциональность измерений

Анализатор спектра N9340B подерживает одноклавишные измерения занимаемой полосы частот (OBW), мощности в основном канале (CP) и относительной мощности в соседнем канале (ACPR), за счет чего сокращается время подготовки к измерениям в полевых условиях.

Стандартные свойства:

- измерение спектральной маски излучения (SEM),
- спектрограмма,
- измерение напряженности поля, поддержка преобразователей мощности с шиной USB компании Agilent для обеспечения высокоточных измерений уровня мощности.

Опциональные приложения позволяют анализировать сигналы с аналоговой модуляцией АМ/ЧМ, а также цифрофой модуляцией форматов ASK/FSK.

## Глава 3. Специальные типы анализаторов

## 3.1. Портативные анализаторы спектра и электромагнитного поля

#### 3.1.1. Назначение портативных анализаторов спектра и электромагнитного поля

Настольные анализаторы спектра, рассмотренные выше, это дорогие стационарные приборы, технические характеристики которых нередко заметно выше норм, которые достаточны для многих их практических применений. Разумеется, при научных исследованиях и при использовании таких анализаторов в научных лабораториях их высокие технические характеристики являются лишь достоинством приборов, а большие размеры и масса вполне терпимы, поскольку характерны для настольных приборов. Достоинством является и высокое разрешение экранов их жидко-кристаллических индикаторов (ЖКИ), а также обширные возможности совместной работы с ПК.

Однако довольно скоро выяснилось, что важнейшими функциями анализаторов спектра является измерение напряженности электрической и магнитной составляющих электромагнитного поля в заданной точке местности. Это связано с работой не только огромного числа радиовещательных и профессиональных (служебных) радиостанций и массового радиовещания и телевидения, но и непрерывно расширяющейся сети мобильной связи, проникающей во все уголки мира. Необходимо также оценивать спектры всевозможных сигналов помех, например, от промышленных ВЧ- и СВЧ-установок, микроволновых печей и т. д.

Большую роль приобрели применения маломощных устройств для прослушивания помещений, в которых возможна установка подслушивающих и подсматривающих радиоустройств, устройств слежения за различными объектами, глушения радиопередач и т. д. Нередко требуется обнаружение таких устройств, именуемых «жучками» из-за малого размера и выводов - «ножек», в помещениях офисов и даже в квартирах. Огромную роль имеют обнаружители малогабаритных излучателей электромагнитных волн в борьбе с терроризмом, поскольку подрыв взрывных устройств с помощью таких источников стал одним из средств проведения террористических акций.

Для обнаружения всевозможных источников излучения необходимы портативные анализаторы спектра и электромагнитного поля, как правило, с автономным питанием от гальванических или аккумуляторных батарей. Только такие анализаторы можно применять в походных и полевых условиях, нередко для обнаружения источников излучения малой мощности, когда нужно поднести анализатор достаточно близко к источнику излучения.

Из-за наличия множества источников электромагнитного излучения эфир буквально кишит их спектрами и их выявление, и разграничение становится важной задачей. Для этого и нужны анализаторы спектра, оснащенные измерительными антеннами для измерения напряженности электрического поля электромагнитного излучения и датчиками магнитной компоненты этого поля. Таким образом, анализаторы спектра превращаются в анализаторы электромагнитного поля.

Анализаторы электромагнитного поля должны быть переносными приборами с автономным питанием, поскольку предполагается применение их в любой точке

местности. Например, при определении местоположения базовых станций мобильной связи необходимо оценивать напряженность поля от них и мобильных телефонов не только в помещениях, но и на открытой местности, в подземных переходах, в станциях метро и вообще в любых местах сколь-нибудь значительного скопления людей. Для этого стационарные приборы очень неудобны, да и вряд ли кому-либо придет в голову мысль таскать повсюду громоздкий прибор стоимостью в десятки тысяч долларов да еще и подыскивать далеко не везде имеющуюся розетку питания прибора от промышленной сети переменного тока.

Учитывая это, в последние годы актуальной стала разработка переносных анализаторов спектра и электромагнитного излучения с автономным питанием от аккумуляторных батарей. Можно выделить две группы таких приборов:

- малогабаритные (портативные) приборы с возможностями и техническими характеристиками, близкими к стационарным приборам, но имеющими массу порядка 2.5 кг и менее, а также автономное питание:
- миниатюрные приборы размером, сравнимым с размерами мультиметра, и массой порядка 500 г и меньше.

Разумеется, возможны и промежуточные варианты исполнения таких приборов при наличии двух важных показателей - автономного питания и умеренной стоимости.

К счастью, к моменту появления разработок портативных анализаторов спектра и электромагнитного излучения элементная база стационарных приборов достигла высокой степени развития, а массовый выпуск микросхем (широкополосных усилителей, цифровых синтезаторов частоты и др.) привел к заметному снижению их стоимости - правда, только в ограниченном несколькими гигагерцами диапазоне частот. Это привело к успешной разработке ряда моделей портативных приборов этого класса, которые и описаны ниже и в обзорной статье [23].

#### 3.1.2. Портативный анализатор спектра MS2711D фирмы Anritsu

В американской компании Anritsu создан один из первых портативных анализаторов спектра - Spectrum Master MS2711D (рис. 3.1). Это анализатор спектра, работающий в диапазоне частот от 100 кГц до 3 ГГц. Прибор имеет встроенный предусилитель, а также набор различных опций для проведения скалярных изме-

рений в диапазоне частот от 25 МГц до 3 ГГц. Также есть возможность встраивания цветного дисплея (опция 3).

Spectrum Master MS2711D позволяет осуществлять измерения с помощью нажатия одной кнопки, что упрощает тестирование систем связи стандартов AMPS, TDMA, CDMA, GSM/DCS/PCS и WLAN. Эти измерения включают в себя: определение сигнала, определение напряженности поля, ширины занимаемой полосы (OBW), мощности сигнала в канале, уровня сигнала в соседнем канале (ACPR), анализ сигналов помех и измерение отношения сиг-

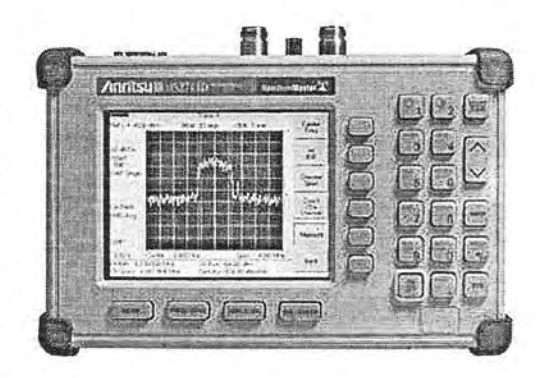

Рис. 3.1. Портативный анализатор спектра Spectrum Master MS2711D

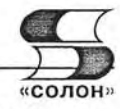

нал/шум. Возможность изменения входного сопротивления с 50 Ом на 75 Ом позволяет тестировать оборудование с 75-омным выходом без искажений.

Программное обеспечение для обработки данных на ПК позволяет отслеживать различные изменения, происходящие в системе с генерацией соответствующей документации. Комплект прибора MS2711D включает в себя: программное обеспечение для обработки данных на ПК, сумку для переноски, перезаряжаемый аккумулятор, источники постоянного и переменного напряжения, 12 В адаптер. кабель для RS232 и инструкцию по эксплуатации.

Основные особенности приборов:

- портативный, возможность питания от аккумулятора, вес вместе с аккумулятором 2,14 кг, размер 25,4×17,8×6,10 см;
- ЖКИ-дисплей с VGA-разрешением 640×480 пикселей;
- встроенная система наиболее используемых стандартов сигналов и частотных каналов;
- встроенный предварительный усилитель;
- полоса пропускания от 100 Гц до 1 МГц;
- возможность работы в любых климатических условиях;
- возможность работы с прибором на различных языках: английском, немецком, французском;
- интуитивный и легкий в работе интерфейс пользователя;
- возможность сохранения до 15 пользовательских конфигураций параметров тестирования и до 200 результатов измерений во флэш-памяти;
- допусковый контроль со звуковой индикацией;
- возможность установки до 6 маркеров, границ измерений и диапазонов измерений:
- автоматическая установка времени и даты сохранения результатов;
- встроенная АМ-, FM- и SSB-демодуляция;
- время свипирования по всему диапазону: <1,1 с;
- максимальный уровень входного сигнала +43 дБм (20 Вт);
- погрешность при измерении мощности:  $\pm 0.5$  дБ;
- отображаемый средний уровень шумов: <-135 дБм;
- анализ сигналов помех:
- $\bullet$  RS232-интерфейс;
- стандартный 50-омный вход (возможна адаптация на 75-омный вход);
- цветной дисплей (опция 3);
- опция для проведения скалярных измерений в диапазоне от 25 МГц до 3 ГГц (опция 21);
- измерение мощности без внешней измерительной головки (опция 29);
- модуль контроля для преобразователя частоты (опция 6) для использования с блоком преобразователей;
- сепаратор питания (Bias Tee) (опция 10).

По своим техническим возможностям анализатор спектра Spectrum Master MS2711D почти не уступает своим старшим настольным собратьям нижней по частотному пределу группы. Однако это портативный прибор с автономным питанием, что позволяет использовать его в промышленных и экспедиционных условиях, например для контроля электромагнитного поля в заданной местности или в помещениях метро, туннелях и т. д.

#### 3.1.3. Портативные анализаторы спектра R&S FSH3/6/18

Германская фирма R&H, известная своими высококачественными измерительными приборами, выпускает портативные анализаторы спектра R&S FSH3/6 [13, 51]. Их внешний вид показан на рис. 3.2. Приборы имеют автономное питание от аккумуляторной батареи, небольшие габариты

 $(170\times120\times270$  мм) и вес (2,5 кг). Время непрерывной работы от батареи достигает 4 часов. Прочный корпус и удобная ручка для переноски делают прибор удобным при работе на выезде и в полевых условиях.

Диапазон частот этих приборов с диапазоном частот от 100 кГц до 3 и 6 ГГц соответственно. Это лучшие показатели для портативных анализаторов спектра. Разрешающая способность приборов 1 кГц и 100 Гц до 1 МГц (фильтр видеополос от 10 Гц до 1 МГц). Отображаемый средний уро-

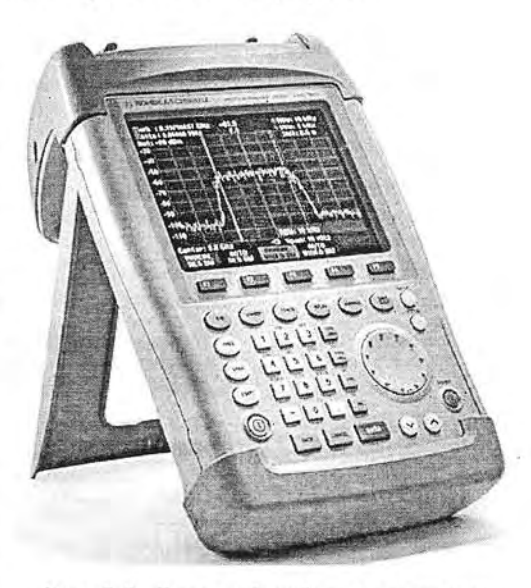

Рис. 3.2. Внешний вид портативных анализаторов спектра R&S FSH3/6

вень шума -114 дБ при полосе 1 кГц и -135 дБ в полосе частот 100 Гц, фазовый шум при SSB-модуляции -110 дБс при отстройке от несущей на 100 кГц.

Приборы имеют встроенный следящий генератор, что позволяет использовать его для снятия АЧХ четырехполюсников. Они имеют также детектор среднеквадратического значения, квазипиковый детектор и АМ/ЧМ-демодуляторы. Имеется также ряд дополнительных средств:

- измерения расстояния до повреждения у кабелей;
- построение диаграммы Смита и вычисление по ней коэффициента стоячей волны (КСВН) и коэффициента отражения;
- измерение S-параметров S11 и S21 четырехполюсников;
- измерение времени групповой задержки;
- прием и контроль радиосигналов;
- измерение мощности сигналов на частотах до 18 ГГц (с помощью отдельных датчиков);
- направленные измерения на частотах до 4 ГГц (с помощью отдельных датчиков);
- измерение мощности в кодовой области для рабочих станций третьего поколения:
- наличие тестовой системы для измерения электромагнитных полей.

Приборы имеют средства для подключения к персональному компьютеру (порт RS232) и управлению от него.

Недавно компания R&S пополнила линейку портативных анализаторов спектра новой моделью FSH18, диапазон частот которой расширен до 18 ГГц. Осталь-

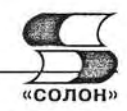

ные технические характеристики анализатора остались прежними, за исключением времени непрерывной работы от аккумуляторной батареи, оно немного уменьшилось.

### 3.1.4. Портативные анализаторы спектра Willtek 9101/9102

Анализатор спектра Willtek 9101 германской фирмы Willtek Communication GmbH - еще один портативный прибор с массой около 2,5 кг (рис. 3.3).

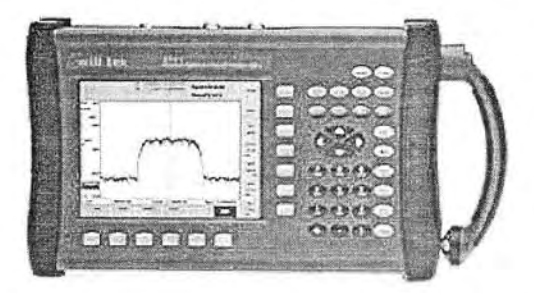

Рис. 3.3. Портативный анализатор спектра Williek 9101

Прибор имеет следующие характеристики:

- частотный диапазон от 100 кГц до 4 ГГц;
- полоса разрешения от 1 кГц до 1 МГц;
- отображаемый средний уровень шума: -116 дБм (10 МГц-1 ГГц)/-120 дБм  $(104 \Gamma)$ :
- динамический диапазон: > 70 дБ;
- общая погрешность уровня: 1 дБ;
- измерение ширины занимаемой полосы частот (OBW occupied bandwidth), мощности сигнала в канале и коэффициента развязки соседних каналов по мощности (ACPR - Adjacent Channel Power Ratio);
- возможность анализа второй гармоники GSM1800/1900;
- настройка и проверка новых 2,4 ГГц WiFi-систем;
- демодуляторы АМ- и FM-сигналов и встроенный громкоговоритель;
- четыре доступных маркера для чтения абсолютных и относительных результатов измерения;
- радиочастотный пробник 20 дБ Willtek 1205 (опция);
- внешний ввод триггера;
- цветной VGA-дисплей 6.5 дюймов, с углом обзора 140 градусов;
- продолжительное время работы от аккумуляторных батарей (не менее 2 часов);
- источник питания переменного (100—240 В) и постоянного тока (11—15 В);
- портативность и небольшой вес (с батареей 2,5 кг);
- встроенные порты Ethernet и RS232 для дистанционного управления и обновления ПО:
- ПО Willtek 91xx Data Exchange Software, возможность бесплатного обновления программного обеспечения через Интернет.

Спектроанализатор Willtek 9101 - был в 2004 г. первым на рынке портативным шнструментом с частотным диапазоном до 4 ГГц. Обладая, при низкой стоимости и небольших габаритах, вполне приемлемой точностью, Willtek 9101 предоставляет доступное решение для анализа радиочастотного спектра во множестве различных приложений. Он применяется в сервисных центрах при ремонте мобильных терминалов связи, в сетях радиосвязи для настройки и проверки излучений базовых станций, а также для новых 2.4 ГГц WiFi-систем. Типичные измерения, проводимые этим анализатором спектра: определение параметров радиопередатчиков, настройка модуляторов, а также измерение электромагнитной совместимости (EMC).

Willtek 9101 используется при ремонте мобильных телефонов различных стандартов, позволяя при этом производить детальный ремонт компонентного уровня. Серия тестеров мобильных терминалов 4100, 4200, 4300 и 4400, производства компании Willtek, позволяет установить неисправность мобильного телефона. А переносной анализатор спектра 9101 дополняет линейку тестеров телефонов и используется для точного определения неисправного компонента, нуждающегося в ремонте или замене. Используя анализатор 9101, инженер может проверить радиочастотный генератор, измерить форму спектра определенных сигналов и определить компоненты с дефектом. Многочисленные маркеры позволяют легко измерять гармоники сигналов.

Портативный анализатор спектра Willtek 9101 полностью соответствует современным техническим требованиям к оборудованию сервисного центра по ремонту мобильных телефонов стандарта GSM-900/1800/1900, которые заключаются в наличии анализатора спектра с частотным диапазоном до 3,9 ГГц. Данные требования обоснованы необходимостью анализа второй гармоники для телефонов GSM-1800/1900. Willtek 9101 имеет большой и не раздражающий глаза полноцветный VGA (640×480 пикселей) TFT-экран с углом обзора 140 градусов. Питание от аккумуляторных батарей в сочетании с небольшим весом (2,5 кг) и габаритами позволяет использовать 9101 как в полевых условиях, так и на рабочем столе.

Для различного применения можно сохранять и загружать до 100 установок. Четыре маркера облегчают чтение абсолютных и относительных результатов измерения. Прибор 9101 обладает также функциями, которые являются стандартными лля всех современных анализаторов спектра, - «zero span» и внешний ввод триггера. Вместе со встроенным громкоговорителем, демодуляторы АМ и FM обеспечивают проверку звукового сопровождения сигналов, что нередко полезно для их пдентификации.

Одним из преимуществ анализатора 9101 является способность удаленного контроля в сетях RS-232 и LAN, позволяя использовать их в автоматизированных системах в условиях завода, сервис-центра или лаборатории. Существует также возможность бесплатного обновления программного обеспечения, доступного в Интернете.

В настоящее время на рынке появилась очередная модель портативного анализатора спектра Willtek 9102. Отличия приборов представлены в таблице, приведенной на рис. 3.4.

Будучи продолжением популярной серии 9101, анализатор спектра Willtek 9102 предлагает новый набор опций для специфических решений и приложений. Он имеет следящий генератор с выходной частотой от 1 МГц до 4 ГГц для измерения параметров кабелей в полевых условиях. Уровень сигнала на его выходе устанавливается в пределах от -10 до -30 дБм, что позволяет адаптировать сигнал к тре-

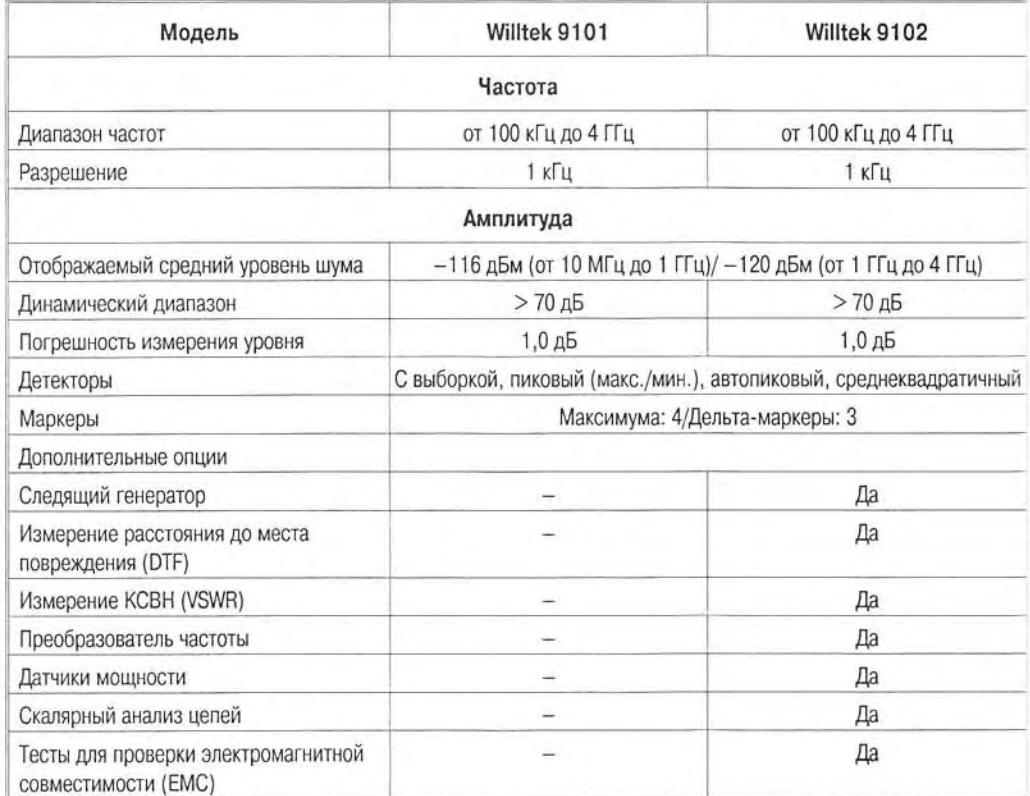

#### Рис. 3.4. Характеристики портативных анализаторов спектра Willtek 9101/9102

бованиям, предъявляемым пассивными и активными тестируемыми устройствами. Это позволяет быстро и с минимальными потерями определить передаточные характеристики кабелей, фильтров, усилителей и т. д. Возможно расширение до полноценного анализатора скалярных цепей.

С использованием моста Willtek 9160 VSWR/DTF, Willtek 9102 превращается в полноценный анализатор скалярных цепей. С помощью моста 9160 VSWR/DTF можно измерять точное расстояние до места повреждения в передающей линии (DTF): данное измерение позволяет обнаружить повреждения линии, такие как разъем, перемычка, перегиб кабеля или место проникновения влаги.

Кроме того, с его помощью можно измерять параметры передачи и отражения радиочастотных компонентов, например KCBH (VSWR) - коэффициент стоячей волны - основной показатель степени согласования приемной и передающей антенно-фидерной системы с высокочастотным трактом радиостанции (ретранслятора, сотового телефона, приемника и т. д.).

Оба параметра измеряются одним комбинированным мостом, что обеспечивает удобство пользования как в полевых, так и лабораторных условиях и снижает количество ошибок измерения.

Отличительной особенностью анализатора спектра Willtek 9102 является новый дополнительный вход - «Мультипорт». Благодаря его наличию 9102 уже готов к решению будущих задач, позволяя использовать при этом внешний предусилитель, расширитель частотного диапазона или высокоточный датчик мощности.

#### 3.1.5. Портативные анализаторы спектра Model 2650/2658 фирмы **B&K Precision Corporation**

Портативные анализаторы спектра Model 2650/2658 фирмы B&K Precision Corporation (США) относятся к приборам. которые малых при габаритах  $(260 \times 162 \times 30$  мм) и умеренном весе (1,9 кг) имеют довольно высокие технические характеристики. Внешний вид приборов представлен на рис. 3.5.

Частотный диапазон приборов от 50 кГц до 3,3 ГГц (8,5 ГГц у Model 2650/2658), ширина полосы пропускания от 3 кГц до 3 МГц с кратностью 1 и 3, диапазон измерения уровня составляющих спектра от +10 до -110 дБм с погрешностью  $\pm 0.8$  дБм и чувствительностью -110 дБм. С пробником PR 26 М прибор обеспечивает измерение напряженности магнитного поля, а с дипольной антенной - напряженности электрического поля.

Приборы управляются вручную и дистанционно от ПК через порт RS-232. Дисплей прибора имеет довольно высокое разрешение 320х240 точек и заднюю подсветку, которая помогает работать с прибором в темноте или при слабом освещении. В памяти прибора могут храниться 100 установок и спектрограмм. Питание прибора от сети или NiMH-аккумуляторов. Может

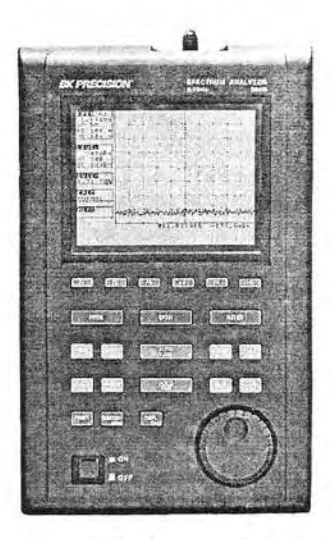

Рис. 3.5. Внешний вид портативных анализаторов спектра Model 2650 / 2658

использоваться для контроля работы устройств в различных беспроводных сетях, работающих в диапазонах частот до 3,3 ГГц.

#### 3.1.6. Портативные анализаторы спектра Model 401A/402A фирмы Bantam Instruments

Американская фирма Bantam Instruments известна разработкой портативных инструментов. Уже давно пользуется популярностью ее портативный анализатор спектра Model 401A. Недавно появился улучшенный вариант Model 402A. Это малогабаритные приборы с размерами 193×102×33 мм и массой около 500 г. Частотный диапазон прибора Model 401A, вполне умешающегося на ладони (рис. 3.6), ограничен частотами от 0 до 1,023 ГГц, полосы частот обзора всего две (120 кГц и 1 МГц), диапазон измеряемых уровней от  $-25$  дБм до  $-95$  дБм при погрешности в 1 дБм.

Хотя параметры приборов достаточно скромны, не стоит забывать об их размерах, весе и назначении. Как достоинство приборов следует отметить удобный интерфейс - всего 17 кнопок на передней панели. Прибор обеспечивает запоминание 20 установок и 20 спектрограмм, может через интерфейс RS-232 подключаться  $\mathbf{k}$  $\Pi$ K Собственный ЖКИ-дисплей имеет невысокое (128×128 пикселей) разрешение. Приборы

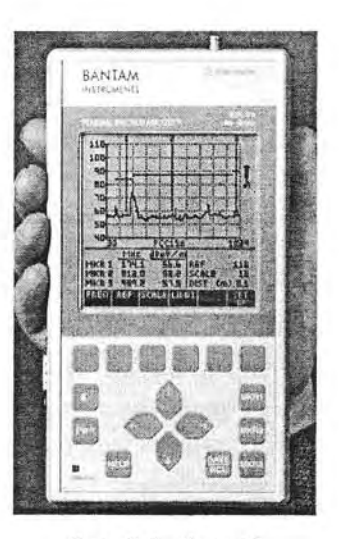

Рис. 3.6. Ручной анализатор спектра Model 401A/402A

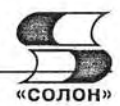

питаются от NiMH аккумуляторных батарей или от сети переменного тока через адаптер. Комплектуются активным пробником-антенной P101A для измерения уровня электромагнитных полей.

#### 3.1.7. Портативные анализаторы спектра АКТАКОМ

У нас достаточную известность получили портативные анализаторы спектра АКТАКОМ. Эти приборы предназначены для обслуживания телекоммуникационного оборудования, телефонных сетей сотовой связи, радиотелефонов, радиостанций в полосе частот персональной радиосвязи, пейджинговых систем, кабельных и спутниковых систем телевидения, для измерения параметров антенн и радиочастотных трактов. Рассмотрим кратко наиболее популярные модели этих анализаторов.

#### Анализатор электромагнитного поля АКТАКОМ АКС-1201

Этот ручной анализатор напряженности электромагнитного поля имеет диапазон частот 100 кГц - 2060 МГц, встроенный частотомер, маркерные измерения, ЖКИ, память 10\*160 каналов, RS-232, автономное питание, питание от сети автомобиля. Внешний вид прибора показан на рис. 3.7.

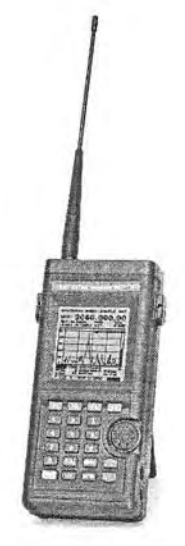

Рис. 3.7. Внешний вид анализатора напряженности электромагнитного поля **AKTAKOM AKC-1201** 

Основные параметры анализатор напряженности электромагнитного поля АК-TAKOM AKC-1201:

- диапазон частот 100 кГц 2060 МГц:
- режимы приема: N-FM/W-FM/AM/SSB;
- чувствительность:  $0 6$ dB $\mu$ W;
- разрешение:  $\pm 0.5$  дБмквт;
- память: 1600 каналов;
- скорость сканирования: 12,5 канала/с;
- режим спектроанализатора;
- частотомер 7 разрядов;
- внутренняя стабильность 5×10<sup>-5</sup>:  $\bullet$
- режим индикации разности частот;
- отображение одновременно до 160 каналов:
- регистрация максимального уровня сигнала;
- RS232C-интерфейс.

Прибор может применяться для обнаружения подслушивающих устройств, закладок и скрытых камер наблюдения (производства Англии, Франции, Германии, США и др.), а также для настройки аппаратуры сотовой связи.

Подробные данные о приборе можно найти на сайте www.aktakom.ru.

#### Анализатор электромагнитного поля АКТАКОМ АКС-1292

Анализатор электромагнитного поля АКС-1292 АКТАКОМ имеет следующие основные параметры:

- частотный диапазон: 100 кГц ... 2900 МГц:
- цифровая система ФАПЧ (погрешность частоты  $\pm 10^{-6}$ ):
- встроенный частотомер:
- одновременное отображение до 1600 каналов, сохранение в памяти спектрограмм - 100;
- маркерные измерения, Д-маркерные измерения:
- функции шумоподавления, регистрации максимума, копирования;
- память на профили установок органов управления 100;
- встроенная система аудио-контроля, интерфейс RS-232;
- высококонтрастный ЖК-лисплей с полсветкой:
- питание: автономное (9 В), через сетевой адаптер (12 В);
- автоматическое выключение питания с возможностью блокировки функции;

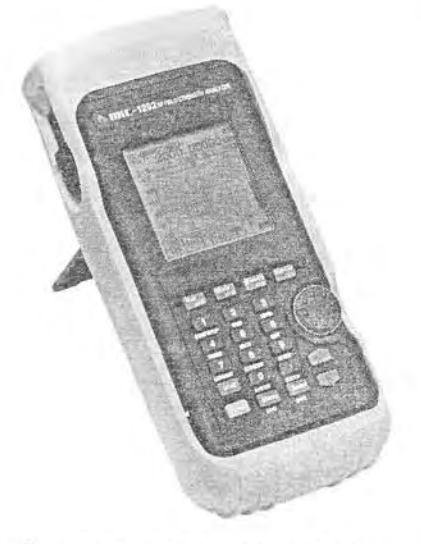

Рис. 3.8. Внешний вид анализатора электромагнитного чоля АКС-1292

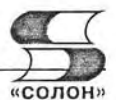

• измерение сигналов, модулированных по типу узкополосной ЧМ (N-FM), широкополосной ЧМ (W-FM), АМ, АМ с использованием одной боковой полосы  $(SSB)$ .

Внешний вид прибора показан на рис. 3.8.

Подробные данные о приборе можно найти на сайте www.aktakom.ru.

#### Анализатор электромагнитного поля АКТАКОМ АКС-1291

Портативный анализатор электромагнитного поля АКТАКОМ АКС-1291 предназначен для тестирования, установки и обслуживания беспроводных телекоммуникационных систем, кабельных систем, спутниковых антенн, систем радиочастотной илентификации, перехвата, детектирования скрытых камер наблюдения и др.

Технические параметры прибора следующие:

- частотный диапазон 100 кГц...2900 МГц;
- измерение и демодуляция W-FM /N-FM/AM/SSB-сигналов;
- PLL-синтезатор для точной настройки;
- память на 100 экранов и установок органов управления;
- поиск пика сигнала:
- измерение мощности канала;
- повышенная точность определения уровня сигнала, погрешность изменения  $±1.5$  лБ:
- диапазон измерения по амплитуде: 20 дБм...-110 дБм;
- средний уровень шума: W-FM: -100 дБм, N-FM/AM/SSB: -110 дБм;
- внутренняя стабильность: кварц  $3\times10^{-6}$ , дисплей  $1,5\times10^{-6}$ ;
- шаг частоты: 3,125 кГц;
- полоса модуляции: (-6 дБ): W-FM: около 180 кГц; N-FM: около 12,5 кГц; AM/SSB: около 2,4 кГц;
- интерфейс RS-232;
- габаритные размеры  $112\times254\times58$  мм;
- масса 700 г.

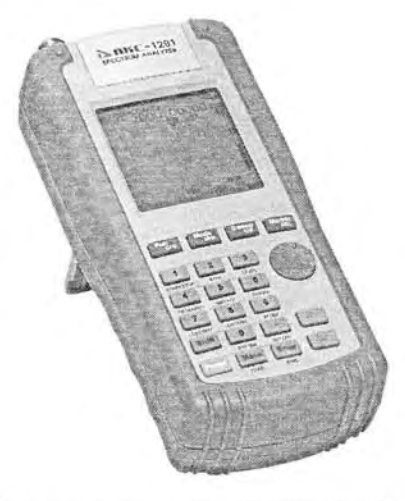

Рис. 3.9. Внешний вид анализатора напряженности электромагнитного поля AKTAKOM AKC-1291

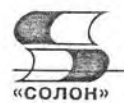

Комплектация анализатора: прибор, кабель RS-232, кабель BNC-BNC, наушник, антенна, переходник для антенны, сумка для переноски, ремень для переноски прибора, ремень для сумки, 6 Ni-MH-аккумулятор, кабель питания, сетевой адаптер, программное обеспечение, руководство по эксплуатации.

Подробные данные о приборе можно найти на сайте www.aktakom.ru.

## 3.2. Анализаторы сигналов и источников сигналов

## 3.2.1. Измерительный приемник фирмы R&S FMSR

Среди анализаторов спектра специального назначения в первую очередь стоит отметить измерительные и панорамные радиоприемники. Основное назначение этих приборов - обзор спектров многих сигналов в заданном диапазоне частот или вообще в полном диапазоне (панорамные приемники). Чаще всего такие приемники применяются для общего обзора спектра эфира, обнаружения новых источников радиоизлучения и получения информации о них (стабильности и значения частоты, вида используемой модуляции и т. д.).

Типичным измерительным приемником является прибор FMSR, выпускаемый германской фирмой R&S [13, 511. Это стационарный настольный прибор, внешний вид которого показан на рис. 3.10. На переднем плане виден прилагаемый к прибору модуль контроля мощности.

Прибор предназначен для калибровки и контроля измерительных генераторов, аттенюаторов, фильтров и др. устройств в диапазоне частот от 20 Гц до 26,5 и даже 50 ГГц. Приборы обеспечивают высокую линейность отсчета мощности - 0,005 дБ на каждые 10 дБ

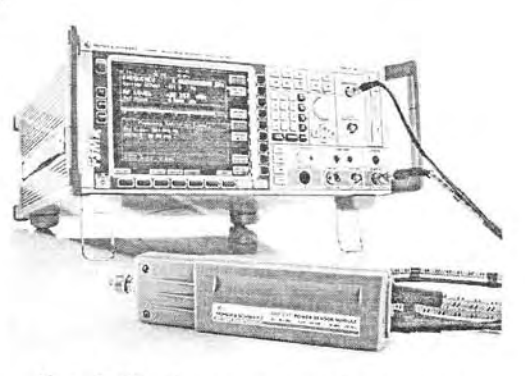

Рис. 3.10. Измерительный приемник R&S FMSR

и большой динамический диапазон измеряемых сигналов от -130 дБм до +30 дБм. Он обеспечивает также измерение коэффициента АМ, девиации частоты ЧМ и сдвига фазы ФМ с погрешностью менее 1%.

Некоторые возможности измерительного приемника R&S FMSR

- полноценный анализатор спектра;
- непосредственное подключение датчиков мощности;
- встроенный частотомер с разрешением 0.001 Гц;
- модуль датчика мощности со встроенным ответвлителем;
- вход звуковой частоты для калибровки модулирующих сигналов;
- анализ звуковых сигналов и измерение их параметров;
- отображение звуковых и демодулированных сигналов во временной и в частотной областях:
- подключение к компьютеру и локальной сети, управление от них.

В настоящее время фирма R&S выпускает ряд серий измерительных приемников:

ESPI3/7 - на диапазон частот от 9 кГц до 3 и 7 ГГц;

 $4^*$ 

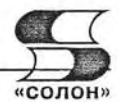

ESCI - на диапазон частот от 9 кГц до 3 ГГц;

ESIB - на частоты от 20 Гц до 7 ГГц;

ESPI 26/40 - на частоты от 20 Гц до 26/40 ГГц;

ESU - измерительный приемник помех с диапазоном частот от 20 Гц до  $8/26,5/40$  ГГц.

Внешне большинство из них напоминает измерительный приемник R&S FMSR. Подробные данные о приборах этого типа можно найти в каталоге [51].

#### 3.2.2. Методы измерения фазового шума

Реальные сигналы характеризуются шумовыми составляющими амплитуды и фазы, вызванными их случайными флуктуациями. На сверхвысоких частотах особенно сильное влияние на качество сигналов имеют случайные флуктуации фазы, велущие к паразитной фазовой и частотной модуляции, расширению спектра сигналов и, порою, невозможности применения сигналов в трактах радиосвязи.

Обычно уровень фазовых шумов источника синусоидальных сигналов измеряется спектральным методом, при котором уровень шума при отстройке от несущей на частоту f<sub>m</sub> оценивается выражением:

$$
L(f_m) = P_0 - \left[ P_{nois\,3,f_m} - 10 \cdot \log \frac{B_{noise}}{T\mu} + D_{\kappa opp} \right],\tag{3.1}
$$

где  $P_0$  — мощность несущей сигнала,  $P_{noise, fm}$  — мощность фазовых шумов при отстройке по частоте  $f_m$ ,  $B_{noise}$  — шумовая полоса узкополосного фильтра анализатора,  $D_{korr}$  — коэффициент корректировки.

Этот метод имеет ряд достоинств:

- легкая и быстрая подготовка к измерениям;
- широкий диапазон отстроек от 10 Гц до 1 ГГц;
- параллельное измерение уровня гармоник, побочных излучений и уровня просачивания мощности в соседние каналы;
- прямые измерения уровня фазовых шумов при незначительном уровне амплитудных шумов.

Однако есть и ряд недостатков этого метода:

- невозможность разделения фазовых и амплитудных шумов;
- ограничение динамического диапазона измерений уровнем собственных шумов опорного генератора и тепловыми шумами прибора;
- невозможность измерения фазовых шумов при малых расстройках (менее 10 Гц) из-за просачивания несущей в полосу пропускания анализатора.

Для высокоточного контроля источников сигналов некоторые фирмы выпускают специализированные анализаторы спектра, называемые анализаторами источников сигналов. От обычных анализаторов спектра они отличаются возможностью не только анализа спектра сигналов, но и измерения низких уровней фазовых шумов источников сигналов.

Недостатки измерения фазового шума спектральным методом отсутствуют у метода, основанного на применении фазового детектора с вырезанием несущей. У этого метода на фазовый детектор подаются два сигнала - исследуемый и высокостабильный опорный. Равенство частот сигналов обеспечивается схемой фазовой автоподстройки частоты. При малых отклонениях фазы измеряемого сигнала сигнал на выходе фазового детектора оказывается пропорциональным изменению

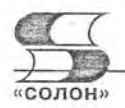

фазы исследуемого сигнала. Детали реализации этого метода можно найти в статье [13]. Этот метод реализован в современных анализаторах сигналов фирмы R&S.

## 3.2.3. Анализатор источников сигналов фирмы R&S FSUP

Анализаторы источников сигналов фирмы R&S в сущности являются комбинацией высококачественного анализатора спектра и измерителя фазовых шумов сигналов. Одним из таких приборов является анализатор источников сигналов FSUP. Внешний вид прибора показан на рис. 3.11.

Даже без внешнего смесителя различные модификации прибора имеют диапазон частот до 8, 26,5 и 50 ГГц. С помощью смесителей, работающих

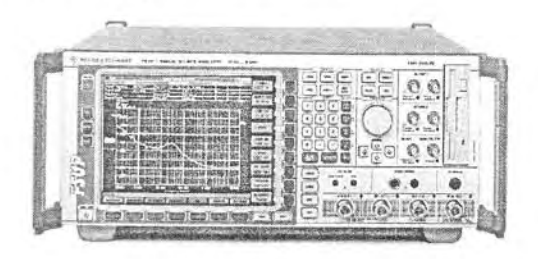

Рис. 3.11. Анализатор источников сигналов FSUP фирмы R&S

на 4, 6 или 8-й гармониках гетеродина, внешние смесители расширяют диапазон частот исследуемых сигналов до 110 ГГц. Потери преобразования в смесителях значительны - от от 18 дБм для смесителя на диапазоне частот 40-60 ГГц до 32 дБм для смесителя на диапазоне частот 75-110 ГГц.

Максимальная чувствительность при измерении фазовых шумов у анализаторов сигналов фирмы R&S составляет -134 дБс при полосе частот 1 Гц и средней частоте 1 ГГц, а при отстройке от несущей в 10 МГц даже - 170 дБс. Это следствие применения метода фазового детектора для измерения фазовых шумов. Прибор имеет непревзойденный динамический диапазон от среднего уровня собственного шума в -160 дБм до +25 дБм.

## 3.2.4. Многопортовые векторные анализаторы цепей

Некоторые СВЧ-устройства являются многополюсниками, а их входы и выходы портами, к которым подключаются источники сигналов, нагрузки и измерители параметров сигналов. Отличительной чертой многопортовых анализаторов является возможность работы с дифференциальными источниками и приемниками сигналов, которые (со времен разработки интегральных операционных усилителей) все чаще и чаще применяются при построении электронных устройств, в частности симметричных. Новейшие дифференциальные микроэлектронные устройства часто работают в гигагерцовом диапазоне частот.

Широкое распространение получили линейные дифференциальные устройства - например линии на основе витой пары, имеющие (вследствие дифференциального включения) пониженный уровень паразитных излучений при передаче информации и повышенный уровень помехозащищенности при приеме информа-Наряду с линейными дифференциальными устройствами ции. широко используются и нелинейные, например дифференциальные интегральные компараторы, среди которых есть и высокоскоростные устройства.

Необходимость в анализе подобных устройств привела к разработке векторных анализаторов цепей (VNA), позволяющих анализировать непосредственно дифференциальные цепи и выполнять наиболее точные параметрические радиотехнические измерения. До их появления большинство измерений ограничивалось несимметричными измерениями и математическим моделированием симметричных рена основе применения несимметричных режимов. жимов Кроме того

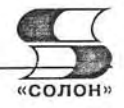

применялись трансформаторные и мостовые схемы, работа которых в широком диапазоне частот не всегда возможна.

Фирма R&S выпускает такие многопортовые векторные анализаторы, которые служат для исследования многополюсников и снятия их параметров и характеристик. В частности, это относится и к проведению симметричных измерений и испытаниям дифференциальных устройств. В этих анализаторах используется опция измерения на истинно дифференциальных сигналах TrueDi (True-Differential) [58]. Разумеется, возможны и обычные измерения и их сравнение с измерениями TrueDi.

К числу таких приборов относятся многопортовые векторные анализаторы цепей серии ZVA. Внешний вид анализатора R&S ZVA 40 показан на рис. 3.12. Этот серьезный и мощный прибор имеет 4 порта, которые могут переключаться специальными перемычками на режим генерации или приема сигналов. В случае применения опции TrueDi кроме основного генератоприбор имеет дополнительный pa генератор, который вырабатывает строго противофазный (по отношению к сигналу основного генератора) сигнал.

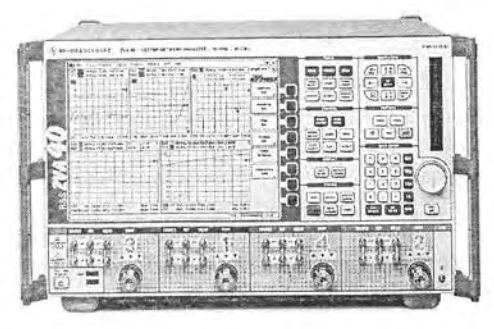

Рис. 3.12. Внешний вид векторного анализатора цепей R&S ZVA 40

Основные характеристики прибора:

- многопортовая концепция анализа;
- анализ и тестирование истинных дифференциальных устройств;
- измерения с 2 или 4 портами с частотами до 8, 24 и 40 ГГц;
- сдвоенный источник сигналов (только в моделях с 4 портами);
- высококачественный анализатор цепей;
- динамический диапазон >135 dB типично (>145 dB при прямом подключении к приемнику);
- повышенная мощность выходов (>15 дБм);
- высокая точность и большая функциональность;
- измерения усилителей и смесителей;
- измерения интермодуляционных искажений;
- измерение S-параметров;
- измерения балансных устройств;
- высокоскоростные измерения во времениой области;
- современный интерфейс пользователя;
- интуитивно понятная работа с мышью;
- работа с персональным компьютером через порты GPIB и LAN;
- разъемы для подключения USB-устройств.

На рис. 3.13 показано подключение СВЧ-устройства в коаксиальном исполнении к векторному анализатору цепей R&S ZVA 40. Для подключения используются специальные адаптеры. Особое внимание при измерениях следует обращать на согласование по всему коаксиальному тракту.

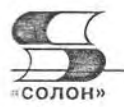

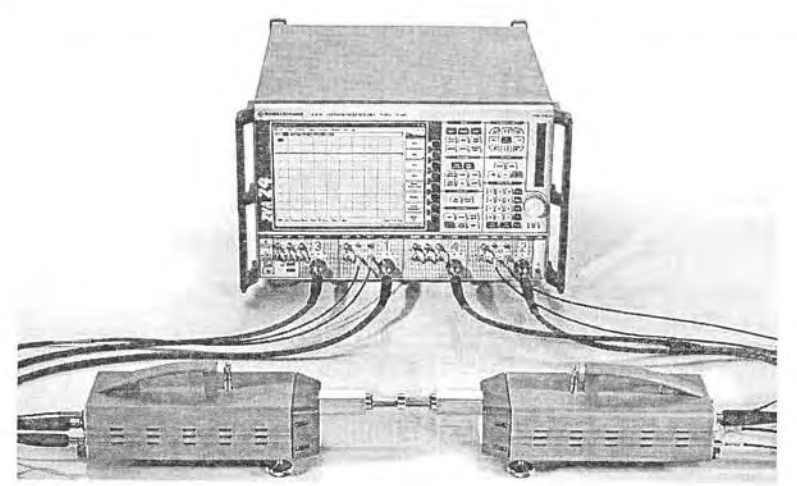

Рис. 3.13. Испытание коаксиального СВЧ-устройства с помощью векторного анализатора цепей R&S ZVA 40

Другой многопортовый векторный анализатор цепей R&S ZVT8 предназначен для комплексного тестирования устройств, имеющих до 8-ми портов. Его внешний вид показан на рис. 3.14. Обращает внимание на себя отсутствие дисплея. Прибор использует внешний дисплей от компьютера, который можно установить в наиболее удобном для пользователя месте.

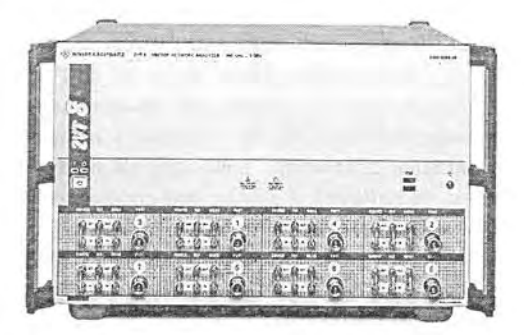

Рис. 3.14. Восьмипортовый векторный анализатор цепей R&S ZVT8

Основные характеристики этого прибора:

- частотный диапазон от 300 кГц до 8 ГГц;
- динамический диапазон >120 dB (для портов тестирования);
- высокий уровень сигнала (>13 дБм на всех портах);
- высокая скорость измерений (до 8 мс).

Остальные возможности соответствуют уже указанным для четырехпортового анализатора.

Фирма R&S выпускает также векторные анализаторы электрических цепей серии ZVB4/8/20 с диапазоном частот 4, 8 и 20 ГГц. Это 2- и 4-портовые устройства. В них один генератор может подавать сигналы на два порта. С характеристиками этих приборов можно ознакомиться по каталогу фирмы R&S на 2007/2008 г. [51].

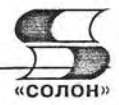

Описанные анализаторы - уникальные и дорогие приборы. К сожалению, они доступны далеко не каждой лаборатории, в которой ведутся разработки СВЧ-устройств.

## 3.3. Цифровые осциллографы в роли анализаторов спектра

#### 3.3.1. Анализ спектра на массовых цифровых осциллографах **AKTAKOM**

Поскольку работа цифровых осциллографов основана на цифровой обработке сигналов, представленных в цифровой форме, то практически во все такие осциллографы включена возможность выполнения дискретного БПФ - как одной из математических операций (Math) над сигналами. Это превращает такие осциллографы в анализаторы спектра. Разумеется, возможности различных типов осциллографов с различной полосой частот тракта вертикального отклонения в качестве анализаторов спектра значительно отличаются. Но в любом случае они уже, чем возможности современных специализированных анализаторов спектра. В частности, анализ спектра в реальном времени и получение спектрограмм не предусмотрено ни в одном из осциллографов.

Массовые (бюджетные) осциллографы реализуют оконное БПФ всего для 3-4 видов окон. Они позволяют получать спектры сигналов, которые наблюдаются на экране осциллографа. Обычно возможно наблюдение спектра в отдельном окне или в окне, содержащем спектр и исходный сигнал. К сожалению, у массовых осциллографов возможно построение достаточно качественных спектров только видеосигналов, например импульсов. При этом существует однозначная связь между длительностью развертки и полосой частот обзора спектра. Единственным способом изменения разрешающей способности спектра является смена типа окна. Но число типов окон ограничено, и сложный в реализации многооконный спектральный анализ не реализуется. Обычно используются следующие типы окон: прямоугольное (по сути, отсутствие окна), Хэннига, Хэмминга, Блэкмана и плоское. Указанные недостатки обусловлены, в основном, малой длиной записи у простых осциллографов.

Для примера рассмотрим возможности анализа спектра у бюджетных моделей цифровых осциллографов АКТА-КОМ [1, 2]. Для получения спектра ис-Math пользуется позиция меню (математические операции). Позиции этого меню отражаются в правой части экрана, и их назначение вполне очевидно. Кроме выбора окна никаких дополнительных установок для спектра не предусмотрено. На рис. 3.15 показаны осциллограммы треугольных импульсов и спектр, полученные при использовании 200-МГц осциллографа АК-TAKOM ACK-2250.

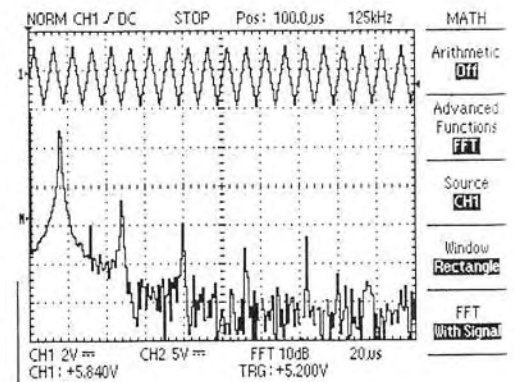

Рис. 3.15. Осциллограмма и спектр треугольного сигнала при выборе прямоцгольного окна

#### 3.3. Пифровые осциллографы в роли анализаторов спектра

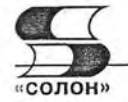

Вид спектрограммы сильно зависит от выбранного частотного окна. Так, прямоугольное окно дает спектральные линии в виде очень острых пиков, но с сильно расширенными основаниями. Очень велик уровень шумов. Масштаб по вертикали только логарифмический. При использовании окна Блэкмана спектр становится более качественным - см. рис. 3.16. Спектральные линии выглядят более узкими у основания и имеют плоские верхушки. Заметно снижается уровень шумов, но все же остается значительным.

Все эти особенности позволяют более или менее сносно анализировать спектр видеоимпульсов различной

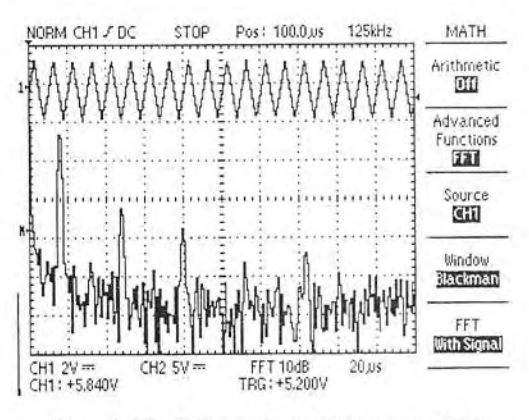

Рис. 3.16. Осциллограмма и спектр треугольного сигнала при выборе окна Блэкмана

формы, например, близких к прямоугольной, треугольной и иной форме. Однако для получения спектров модулированных колебаний или коротких радиоимпульсов приборы явно не приспособлены.

#### 3.3.2. Анализ спектра на массовых цифровых осциллографах фирмы Tektronix

Массовые цифровые осциллографы ныне выпускают и такие крупные фирмы, как Tektronix и Agilent Technologies. Например, к таким приборам относятся осциллографы TDS1000/2000 и новейшие (с USB-портами) TDS1000B/2000B корпорации Tektronix (рис. 3.17) [25]. В них также (в меню математических операций Math) прелусмотрена возможность получения спектра наблюдаемой осциллограммы.

Анализ спектра в осциллографах TDS1000B/2000B заметно улучшен. Как видно из рис. 3.18, спектр видеосигналов (в данном случае прямоугольных импульсов с большой скважностью) выглядит, почти, как идеальный. Линии спектра вертикальные отрезки напоминают прямых линий. Кроме выбора окна в меню спектрального анализа есть позиция выбора кратности FFT Zoom. Выбор кратности больше 1 позволяет растягивать наблюдаемый участок спектра и делать спектр более детальным.

Пример применения маркеров для измерения уровня первой и третьей гармоник участка спектра прямоугольных импульсов приведен на рис. 3.19. В данном случае применено окно Flattop, дающее линии спектра с плоской верхушкой, на которую легко точно установить горизонтальные маркеры. Эти маркеры можно передвигать с по-

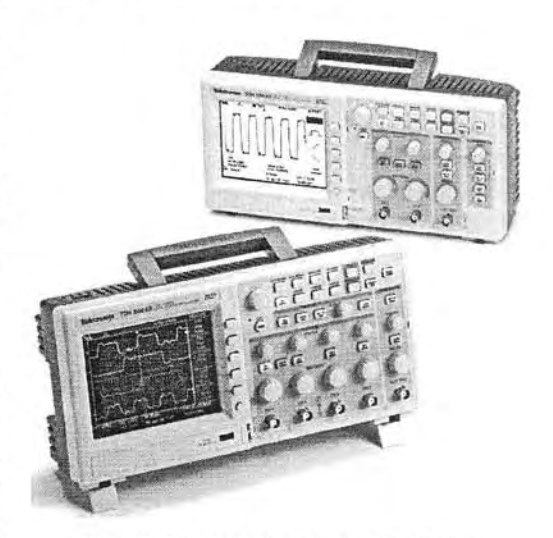

Рис. 3.17. Новейшие бюджетные осциллографы TDS1000B/2000B корпорации Tektronix

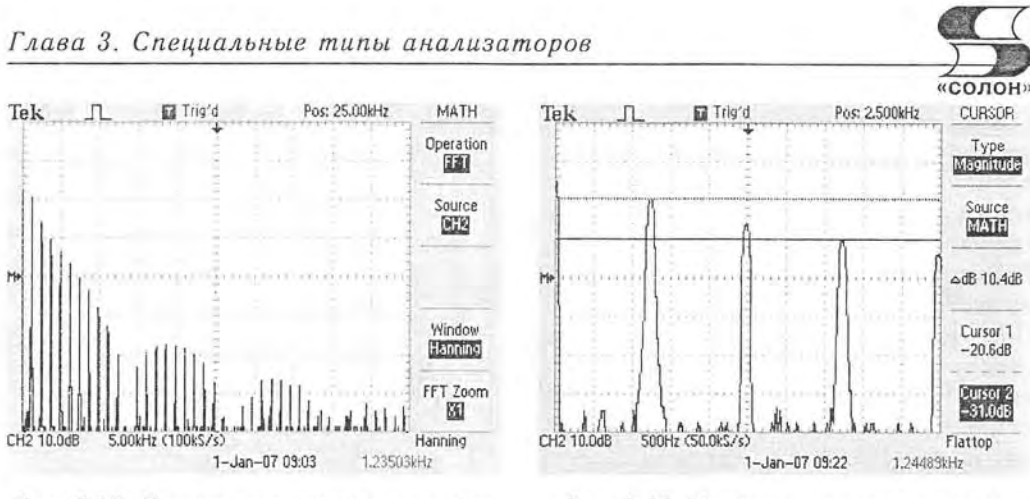

Рис. 3.18. Пример построения спектра прямоцгольного импильса 200 МГц осциллографом TDS2024B

Рис. 3.19. Пример измерения уровня гармоник с помощью маркеров  $(oc$ иллограф TDS2024B)

мощью мыши или поворотной ручки на передней панели осциллографов. Заметим, что для измерения частоты линий спектра можно использовать вертикальные маркеры и прямоугольное окно, дающее наиболее точное значение частоты в острых пиках спектральных линий.

Сказанное о возможностях анализаторов спектра фирмы EZ Digital, немного в меньшей мере, относится и к бюджетным цифровым осциллографам корпорации Tektronix. Приборы позволяют получать спектры искаженных синусоидальных и импульсных сигналов, но плохо приспособлены для наблюдения спектров радиосигналов и радиоимпульсов.

#### 3.3.3. Анализ спектра на новейших цифровых осциллографах фирмы Tektronix серии DPO/MSO4000

Начиная с серии осциллографов DPO3000 корпорация Tektronix внедрила в свои осциллографы технологию *шфрового фосфора*. Ее суть заключается в имитации послесвечения электронно-лучевых трубок аналоговых осциллографов. Одновременно было продолжено усовершенствование осциллографов со встроенным в них специализированным микрокомпьютером. Он допускает обновление микропрограммного обеспечения, в частности полученного из Интернета. Однако возможности встроенного специализированного компьютера ниже возможностей персонального компьютере, на основе которого строятся приборы старших серий - начиная с 5000.

К новейшим сериям приборов с цифровым фосфором и встроенным микрокомпьютером относятся цифровые осциллографы серии DPO4000 (рис. 3.20) и осциллографы смешанных сигналов DMO4000 [26-28]. Это 2- и 4-канальные приборы с полосой частот до 350, 500 и 1000 МГц (1 ГГц). Приборы серии DMO это осциллографы смешанных сигналов - помимо каналов для аналоговых сигналов они имеют 16-канальный вход для логических сигналов и выполняют функции логических анализаторов. В роли логических анализаторов они будут описаны в следующей главе.

Обратите внимание на семь маленьких кнопок прямо под экраном и пять таких же кнопок в правой части экрана. Они служат для активизации позиций меню, которые появляются снизу и справа на экране при выполнении тех или

#### 3.3. Цифровые осциллографы в роли анализаторов спектра

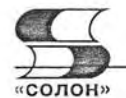

иных операций. Под кнопками в правой части экрана имеется отдельная кнопка Мепи Off для сброса меню. Кроме того, справа от экрана имеются две большие многофункциональные поворотные ручки Multipurpose, которые имеют обозначения «а» и «b» в красных кружочках. Если эти обозначения присутствуют в меню или у объектов на экране, то это означает возможность выбора с помощью данных ручек. Кнопки Fine у этих ручек обеспечивают более точную регулировку этими ручками, например, при перемещении курсоров.

Перед работой с осциллографом необходимо расположить его на рабочем

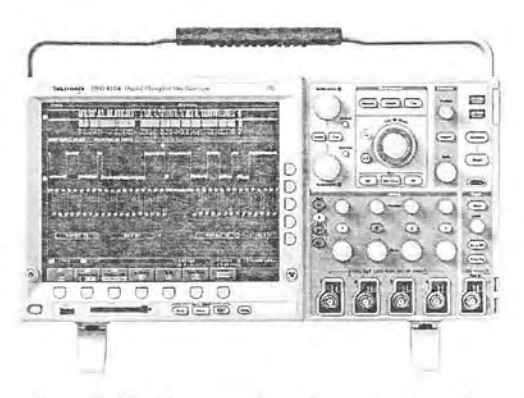

Рис. 3.20. Внешний вид осинллографа Tektronix DPO4104 с полосой частот  $\partial$ o 1  $\Gamma\Gamma$ u

столе, подключить кабель электропитания и провод заземления и включить осциллограф нажатием кнопки включения в левом нижнем углу передней панели осциллографа. После этого начинается загрузка встроенного микропрограммного обеспечения и примерно через минуту прибор готов к работе. Впрочем, при ответственных измерениях необходимо прогреть включенный прибор в течение 20 минут. Нужно также откалибровать пробники всех каналов, подключая их к выходу калибратора в виде петель в правом нижнем углу передней панели. Все эти операции знакомы пользователям практически любого осциллографа и в детальных пояснениях не нуждаются. После приведения осциллографа в состояние готовности можно приступить к исследованию с его помощью сигналов.

Возможности спектрального анализа у этих приборов (в меню математических операций) мало отличны от приборов серии TDS1000B/2000B. Однако большой дисплей с повышенным разрешением позволяет получить достаточно качественные осциллограммы и спектры. На рис. 3.21 показан экран осциллографа DPO4104 с осциллограммой реального импульса типа «меандр» и его спектр. Используется окно Хэмминга (в русифицированном меню прибора оно пишется как Хемминга) и линейный масштаб по вертикали. Это, кстати, является весьма по-

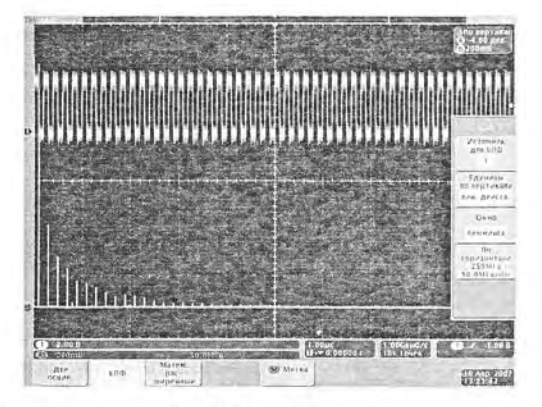

Рис. 3.21. Экран осциллографа DPO4101 с осциллограммой меандра и его спектром (построен с применением окна Хэмминга)
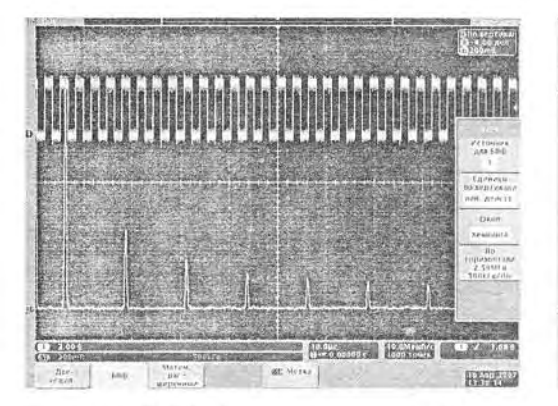

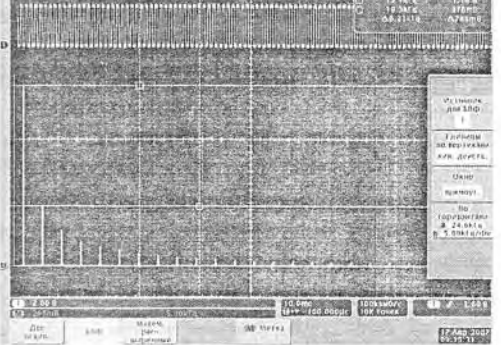

Рис. 3.22. Экран осциллографа DPO4101 с осциллограммой меандра и его спектром (последний построен с применением окна Хэмминга)

Рис. 3.23. Иллюстрация вывода и применения маркеров

лезной возможностью, поскольку позволяет получать спектры, подобные теоретическим, приводимым во многих учебниках по радиотехнике.

Взаимосвязь между установкой длительности развертки и частотой дискретизации с одной стороны и шириной спектра с другой иллюстрирует рис. 3.22. Здесь просматривается куда более узкий участок частот (до 500 кГц против 50 МГц в случае рис. 3.21). Теперь хорошо видна конечность ширины спектральных линий, полученных при применении окна Хэмминга.

Рис. 3.23 иллюстрирует также применение маркеров - отрезков прямых, перемещаемых мышью и позволяющих устанавливать их на характерные точки осциллограмм (например, на пики). Текущие маркеры заданы сплошными линиями, дополнительные — пунктирными. Маркер с прямоугольником установлен на верхушку линии первой гармоники, а маркер с окружностью на верхушку третьей гармоники (четных гармоник меандр, как известно, не имеет). Вертикальные маркеры (они также видны) в данном случае установлены произвольно. Данные маркерных измерений имеются в прямоугольнике со скругленными углами в правом верхнем углу экрана.

Характерным для приведенных спектров является применение линейного масштаба по вертикальной оси. При этом практически незаметны шумы, которые при логарифмическом масштабе явно заметны. Возможность снятия спектра при линейном масштабе по вертикали - достоинство анализатора спектра, входящего в осциллографы данной серии. Разумеется, предусмотрена и возможность построения спектра с логарифмическим масштабом по вертикали - см. меню в правой части экрана.

### 3.3.4. Анализ спектра на цифровых осциллографах фирмы Tektronix серии DP05000

Среди цифровых осциллографов наиболее совершенными являются приборы, созданные на основе платформы ПК с операционной системой Windows. Применение этой платформы резко упрощает построение программной части приборов, которая строится программными средствами операционной системы Windows. Упрошается и аппаратная реализация, особенно в части реализации средств вво3.3. Цифровые осциллографы в роли анализаторов спектра

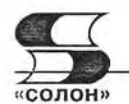

да/вывода, естественнее становится стыковка приборов с внешними компьютерами и локальной сетью.

Первыми цифровыми осциллографами на основе платформы ПК корпорации Tektronix стали осциллографы серии DPO5000 [1, 2] (рис. 3.24). Выпускаются двух- и четырехканальные модели с полосой частот до 350, 500 и 1000 МГц. Приборы реализуют технологию цифрового фосфора, значительно улучшающую анализ высокочастотных сигналов и их аномалий [22]. Имежесткий ют встроенный лиск накопитель для CD-ROM с доступом с передней панели.

Анализ спектров в осциллографах DPO5000 значительно усовершенствован. Это видно из рис. 3.25, на котором показано построение осциллограммы прямоугольных импульсов со скважностью 10 и из спектра с малым частот-

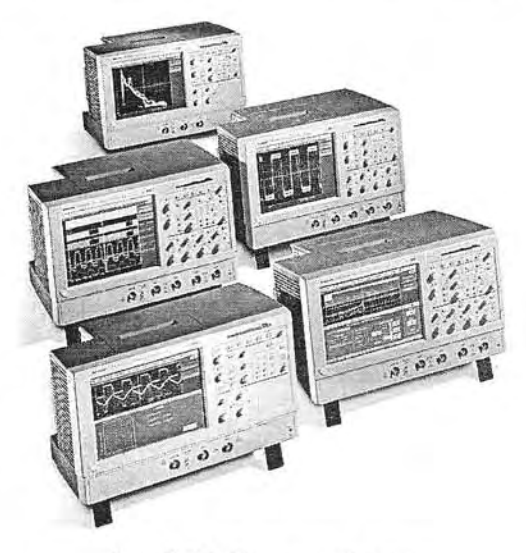

Рис. 3.24. Серия цифровых осциллографов DPO5000 корпорации Tektronix

ным разрешением. При этом строится огибающая спектра. Обратите внимание на меню в правой части экрана. На нем открыта вкладка установки частотных параметров спектра. Из нее видно, что в DPO5000 спектр задается, как в большинстве анализаторов спектра, средней частотой Center Freq и полосой обзора Freq Span. В данном случае средняя частота взята равной половине полосы обзора, что означает анализ спектра с нулевой частоты до максимальной частоты, равной полосе обзора (625 МГц в нашем случае или 62,5 МГц/дел).

К сожалению, несмотря на усовершенствование анализатора спектра в данных осциллографах его разрешающая способность остается заметно меньше, чем у анализаторов спектра, описанных в главах 1 и 2. В частности, получить хорошо разли-

чимый спектр АМ-сигнала не удается - см. рис. 3.26. Несущая и боковые частоты раздельно не различаются.

Обратите внимание на открытую позицию меню выбора окон в правой части экрана. Из нее видно, что число возможных типов окон возросло до 8. Среди них, помимо общеизвестных и применяемых в массовых осциллографах окон, появились окно Блэкмана-Хариса с уникально малым уровнем боковых лепестков и фирменное смещенное экспоненциальное ОКНО корпорации Tektronix.

На рис. 3.27 показаны основные средства для настройки спектрального анализа, которые предлагают осциллог-

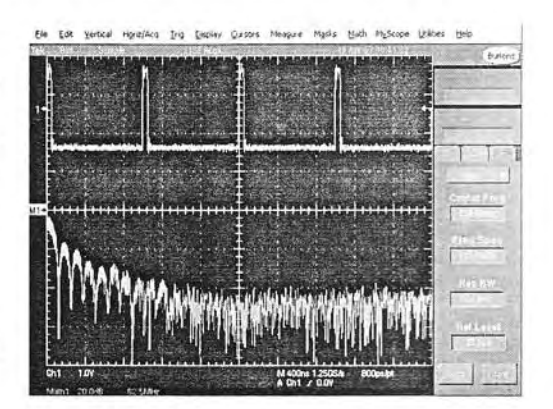

Рис. 3.25. Пример построения осциллограммы импульсов и их спектра с помощью осциллографа **DPO5000** 

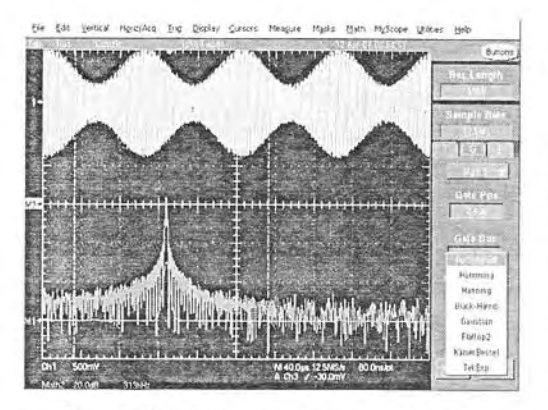

Рис. 3.26. АМ-сигнал и его спектр (получены осциллографом DP05000)

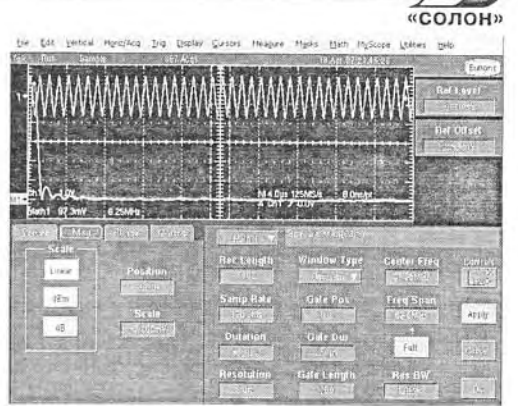

Рис. 3.27. Средства спектрального анализа осциллографов DP05000

рафы серии DPO5000. Они сосредоточены в меню спектрального анализа, которое выведено в нижнюю часть экрана. Прежде всего стоит отметить возможность выделения части осциллограммы и проведение спектрального анализа выделенного участка. В меню нижней части экрана открыта вкладка для установки параметров измерения уровня (магнитуды) спектральных составляющих. Многочисленные установки с помощью кнопок меню достаточно очевидны. К наиболее важным относятся установки масштаба Scale, длины записи, разрешения, типа окна и т. д.

Описанные возможности присущи и более мощным цифровым осциллографам серии DPO6000 [29]. Эти 6 и 8 ГГц осциллографы впервые использовали Pintpoint- синхронизацию, число режимов которой превышает 1400. Длина памяти на канал у них составляет 2 Мбайта/канал и может быть опцией расширена до 32 Мбайт/канал. К сожалению, из-за дороговизны эти приборы у нас широкого распространения не получили. К тому же в настоящее время они вытесняются более новыми осциллографами серий DPO7000.

# 3.3.5. Анализ спектра на цифровых осциллографах фирмы **Tektronix серии DPO7000**

Цифровые осциллографы серий DPO7000 это современные широкополосные осциллографы, выполненные на основе архитектуры ПК [30, 31]. Приборы имеют единое оформление, но отличаются числом каналов, полосой частот и, естественно, различными габаритами и весом - рис. 3.28. Осциллографы серии DPO7000 выпускаются с полосой частот от 0 до 500 МГц (модель DPO7054), 1 (DPO7104), 2,5 (DPO7254) и 3,5 (DPO7354) ГГц. Все приборы 4-канальные и имеют длину записи до 200/400 Мбайт.

Хотя принципы спектрального анализа у осциллографов DPO7000 остались подобными описанным для осциллографов DPO5000, заметен прогресс в его проведении. Установки спектрального анализа стали гораздо более наглядными и удобными. Это видно из примера, показанного на рис. 3.29. На нем показана осциллограмма видеоимпульса, выделение его вертикальными маркерами, построение спектра выделенного участка осциллограммы и панель настройки параметров спектрального анализа (под окном осциллограммы и спектра).

Базовая панель настройки спектрального анализа стала предельно простой и очевидной. Особенно удачно реализована настройка частотного разрешения спек-

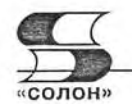

3.3. Цифровые осциллографы в роли анализаторов спектра

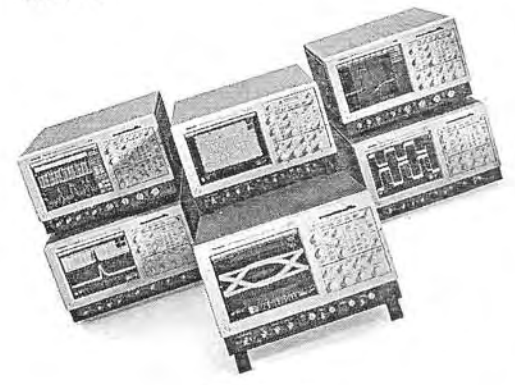

Puc. 3.28. Цифровые осциллографы DP07000 корпорации Tektronix

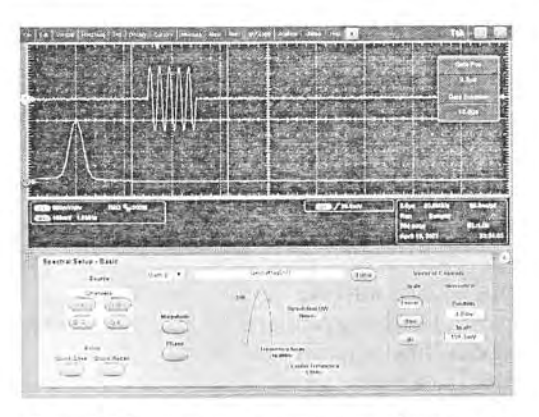

Рис. 3.29. Пример анализа выделенного радиоимпильса и панель установок спектрального анализа

трального анализа - показана идеализированная спектральная линия с обозначением ее параметров (центральной частотой Center Frequence, частотным разрешением Resolution BW и полосой обзора Frequence Span. Удобно организован ввод этих и других параметров спектрального анализа. Спектр радиоимульса, построенный на рис. 3.29, дан при линейном масштабе по оси амплитуд.

О том, как влияет на спектр форма заполнения радиоимпульса, наглядно показывает рис. 3.30. Здесь показана осциллограмма радиоимпульса с заполнением прямоугольными импульсами (на рис. 3.29 заполнение задано синусоидальным сигналом). Видно, что спектр в данном случае приобрел ряд гармоник с постепенно уменьшающейся амплитудой.

Интересный пример спектрального анализа показан на рис. 3.31. Здесь показана осциллограмма сигнала  $\sin(t)/t$  и спектр сигнала. Как известно, теоретически такой спектр содержит гармоники одинаковой амплитуды, число которых зависит от эффективной длительности сигнала. Нетрудно заметить, что характер спектра на рис. 3.31 подтверждает (не без погрешности) теоретический.

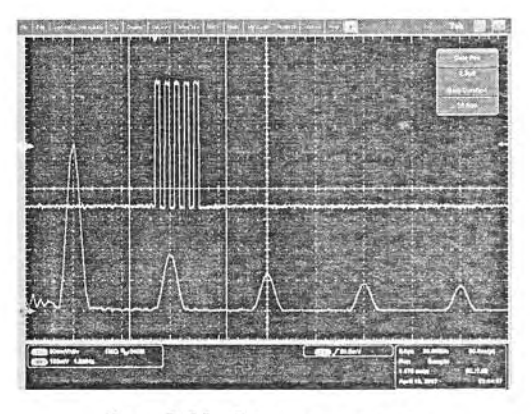

Рис. 3.30. Пример анализа радиоимпульса с заполнением прямоцгольными импульсами

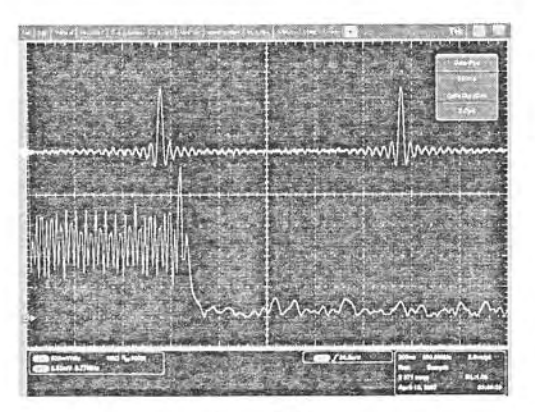

Puc. 3.31. Осциллограмма и спектр сигнала  $sin(x)/x$ 

Реализация спектрального анализа в осциллографах DPO7000 позволяет наблюдать спектр АМ-сигналов с четко различающимися спектральными линиями несущей и двух боковых частот. Такой случай представлен на рис. 3.32. Впрочем, стоит отметить, что пример на рис. 3.32 несколько идеализирован - отношение частот несущей к частоте модулирующего сигнала тут порядка нескольких десятков, тогда как при вещании на коротких волнах это отношение составляет тысячи. Для таких сигналов разрешение спектрального анализа даже у данных осциллографов явно недостаточно.

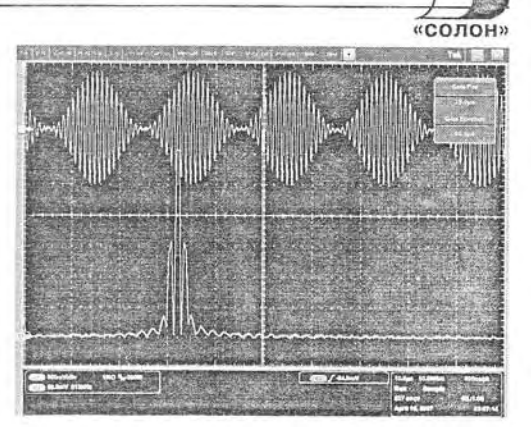

Рис. 3.32. Пример спектрального анализа АМ-сигнала

В целом можно сделать следующий вывод - спектральный анализ на обычных цифровых осциллографах по диапазону частот и по частотному разрешению уступает специализированным анализаторам спектра среднего и высшего класса по крайней мере на порядок. И если спектральный анализ видеосигналов (в частности, импульсных) выполняется вполне удовлетворительно (а нередко и хорошо), то спектральный анализ радиосигналов выполняется намного хуже.

#### 3.3.6. Анализ спектра на цифровых осциллографах фирмы LeCroy

Американская фирма LeCroy является одним из лидеров в разработке и производстве цифровых широкополосных осциллографов [1, 2]. В них ставка сделана на цифровую обработку осциллограмм с помощью персонального компьютера, на основе которого построены приборы.

Фирма LeCroy выпускает также ряд анализаторов последовательных данных (Serial Data Analyzers или SDA): SDA 18000, SDA 11000, SDA 9000, SDA 6020, SDA 6000A, SDA 5000A, SDA 4020, SDA 4000A, SDA 3010, SDA 6000A XXL, SDA 5000A XXL, SDA 4000A XXL. Все они построены на основе цифровых осциллографов различных серий, дополненных средствами анализа сигналов.

Некоторые осциллографы фирмы LeCroy имеют неплохие анализаторы спектра. Например, осциллограф Wave Pro 7100 способен в режиме анализатора спектра воспроизвести спектр АМ-сигнала с несущей частотой 100 МГц и частотой модуляции 1 кГц. При этом четко фиксируется пик несущей частоты и два боковых пика, отстающих от несущей на 1 кГц.

Однако большинство цифровых осциллографов в режиме анализа спектра столь высокой разрешающей способностью не обладает. В роли анализаторов спектра они мало отличаются от подобных приборов фирм Tektronix и Agilent Technologies соответствующих ценовых категорий.

На рис. 3.33 показан вид экрана бюджетных осциллографов LeCroy серии WaveJet (максимальные исследуемые частоты от 100 до 500 МГц) в режиме исполнения математических операций (операция построения спектра).

Работа с меню (см. правую часть экрана на рис. 3.33) предельно проста и вполне очевидна. В данном примере использовано окно Хэмминга, исследуется спектр меандра с частотой около 1 кГц, масштаб спектра по вертикали 10 дБм/дел и 2,5 кГц/дел по горизонтали. Ничего выдающегося спектр не обнаруживает: отчет3.3. Цифровые осциллографы в роли анализаторов спектра

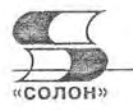

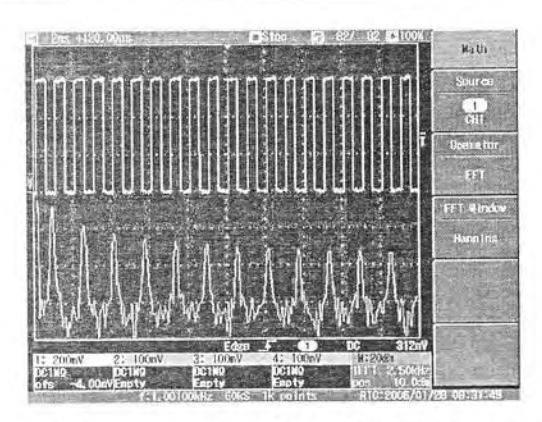

Рис. 3.33. Вид экрана бюджетных осциллографов LeCroy серии Wavelet в режиме построения спектра меандра

ливо видны его нечетные гармоники, четкие гармоники отсутствуют, уровень шума довольно большой. Хуже, что пики гармоник выражены не очень четко.

# 3.3.7. Цифровые осциллографы и анализаторы спектра компании National Instruments

Koмпания National Instruments производит осциллографы, высокоточные анализаторы для вибрационных измерений и ВЧ-анализаторы, сочетающие в себе высокоточное высокоскоростное измерительное оборудование и гибкое программное обеспечение, оптимизированное для сбора и анализа результатов измерений. NI предлагает измерительные модули, выполненные в форматах РХI, РСI, РСМСІА, USB и работающие в диапазонах частот от постоянного тока до радиочастот. Технологии NI базируются на совместном использовании модулями системных триггерных шин, шин синхронизации и тактирования, что обеспечивает наиболее точное и гибкое взаимодействие всех компонентов системы. Технология же виртуальных приборов, которая является управляющим звеном системы, предоставляет огромные возможности по интеграции модулей в состав единой измерительной системы, позволяя с помощью программного обеспечения изменять ее функциональность в случае необходимости. ПО такое как LabVIEW, дает возможность проводить анализ сигналов, включая спектральный анализ, порядковый анализ, фильтрацию сигналов, модуляцию и демодуляцию, анализ искажений, шумов, ошибок и т. д.

#### Высокоскоростные цифровые осциллографы/регистраторы сигналов

Высокоскоростные осциллографы/регистраторы сигналов компании National Instruments с полосой пропускания от 15 МГц до 1 ГГц предназначены для проведения измерений параметров широкополосных сигналов во временной и спектральной областях. С помощью гибкого программного обеспечения LabVIEW, LabVI-EW Signal Express или LabWindows/CVI можно легко конфигурировать эти устройства и использовать в качестве осциллографов, анализаторов спектра, частотомеров и им подобных измерительных приборов в зависимости от требований приложения. К ключевым особенностям высокоскоростных осциллографов/регистраторов сигналов NI можно отнести:

• Возможность проведения измерений в режимах осциллографа, анализатора спектра и анализатора переходных процессов

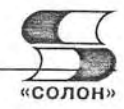

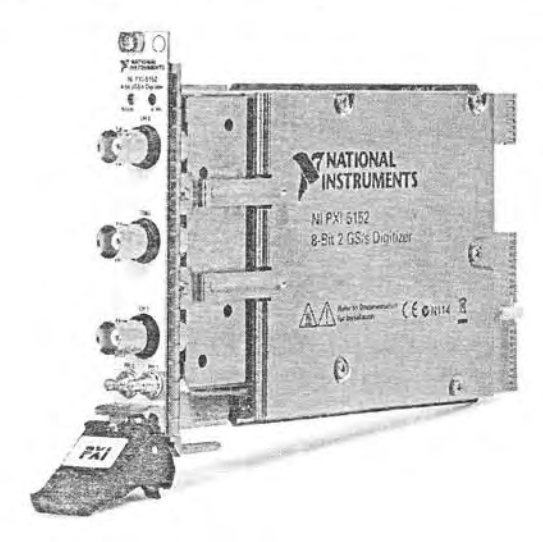

- Разрешение от 8 до 24 разрядов
- Частота оцифровки до 2 ГГц с полосой пропускания до 1 ГГц
- Встроенная память до 512 МБ/канал
- Более 50 встроенных функций измерения параметров сигналов (частота, размах, и т. д.)
- Соответствие сертификату калибровки NIST
- Ядро синхронизации и управления памятью (Synchronization and memory  $core - SMC$ )
- Поддержка запатентованной технологии T-clock, для синхронизации измерительных модулей не только в рамках одного PXI-шасси, но и в рамках целой распределенной системы.

В приведенной ниже таблице перечислены основные характеристики цифровых осциллографов National Instruments.

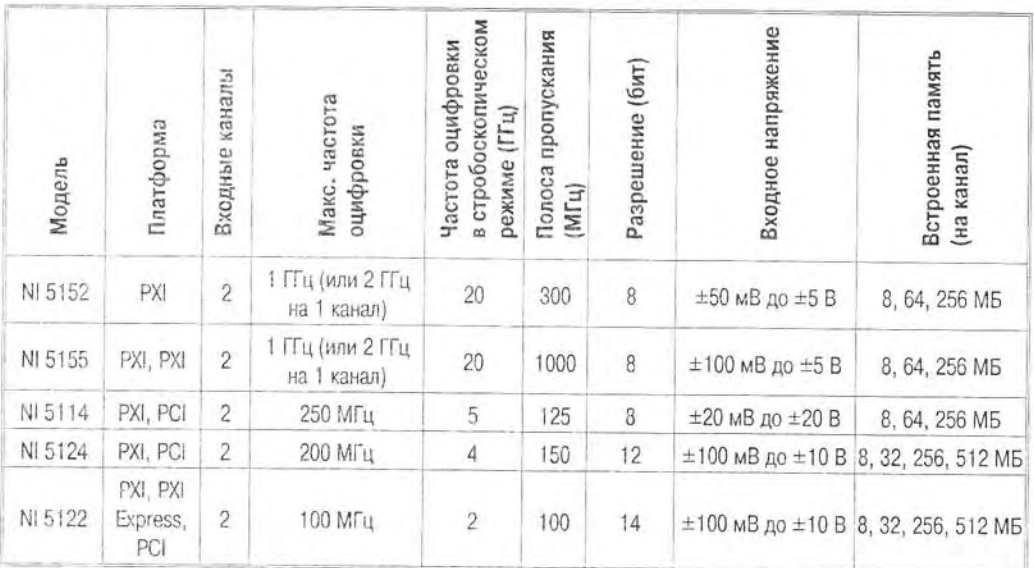

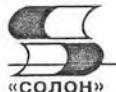

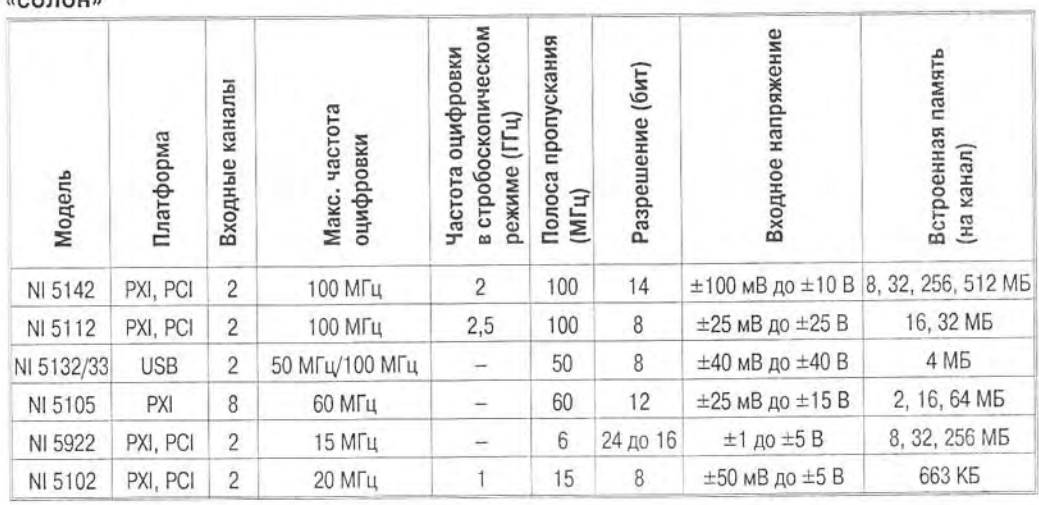

### Платы для виброакустической диагностики

Высокоточные виброакустические платы компании NI, предназначенные для сбора сигналов с динамическим диапазоном до 120 дБ, обладают возможностями параллельной оцифровки сигналов по нескольким каналам с частотами до 200 кГц и наличием сглаживающих фильтров для подавления эффекта наложения частот. К ключевым особенностям плат для виброакустической диагностики можно отнести следующие:

- Высокоточные измерения параметров сигналов, как во временном, так и в спектральном представлении
- 24-разрядные АЦП
- Конфигурации с 2, 4, 8 и 16 входными каналами, а также с 2 выходными каналами
- Параллельный сбор данных по нескольким каналам, даже при использовании нескольких устройств сбора данных
- Динамический диапазон до 118 дБ

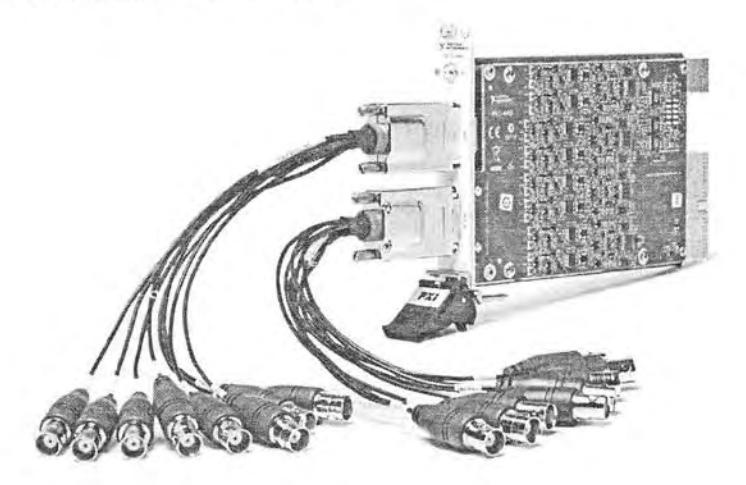

В приведенной ниже таблице представлены характеристики плат для виброакустической диагностики National Instruments.

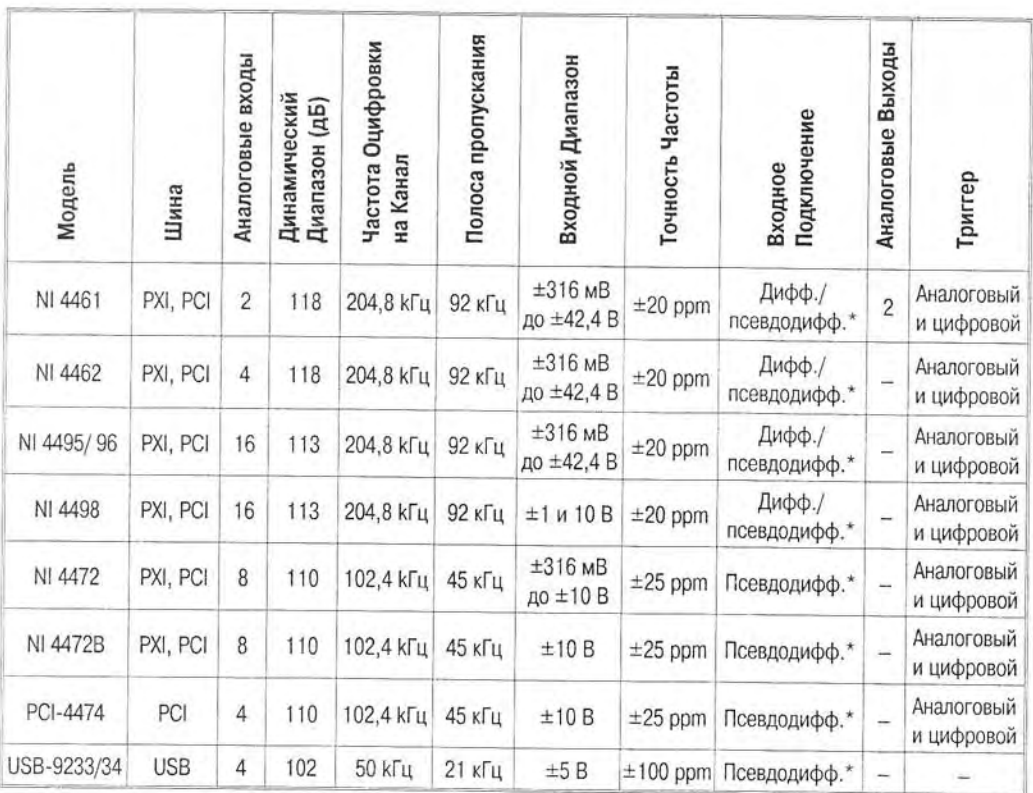

\*Дифф. - дифференциальное. Псевдодифф. - псевдодифференциальное

## ВЧ-анализаторы

Компания National Instruments выпускает различные анализаторы и генераторы ВЧ-сигналов. Они позиционируются как устройства тестирования беспроводных систем, таких как: системы телерадиовещания, системы цифрового и спутникового телевидения, системы навигации, GSM/EDGE-устройства, MIMO, RFID, WCDMA, WiMAX, WLAN, Bluetooth и другие устройства. К ключевым особенностям ВЧ-анализаторов компании National Instruments можно отнести:

- Векторный анализ сигналов в диапазоне частот от 9 кГц до 6,6 ГГц
- Проведения анализа ВЧ-сигналов во временной и спектральной областях
- Реальная полоса частот 50 МГц
- Высокоточная система тактирования и синхронизации на базе высокостабилизированного кварцевого генератора
- Ядро синхронизации и управления памятью (Synchronization and memory  $core - SMC$

На данный момент компанией выпускается два ВЧ-анализатора - PXI-5663, PXI-5661, которые могут использоваться на базе модульной платформы PXI.

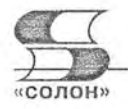

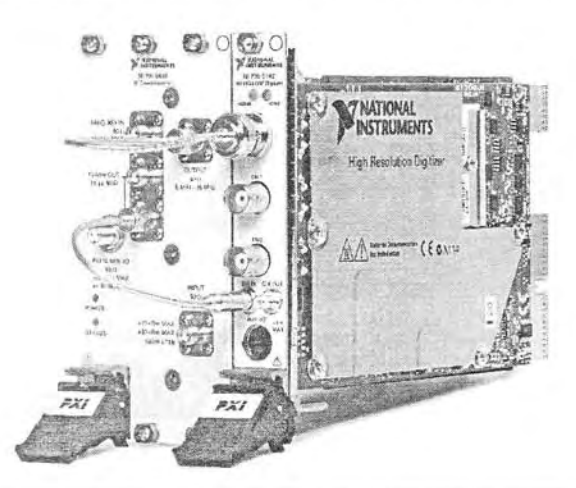

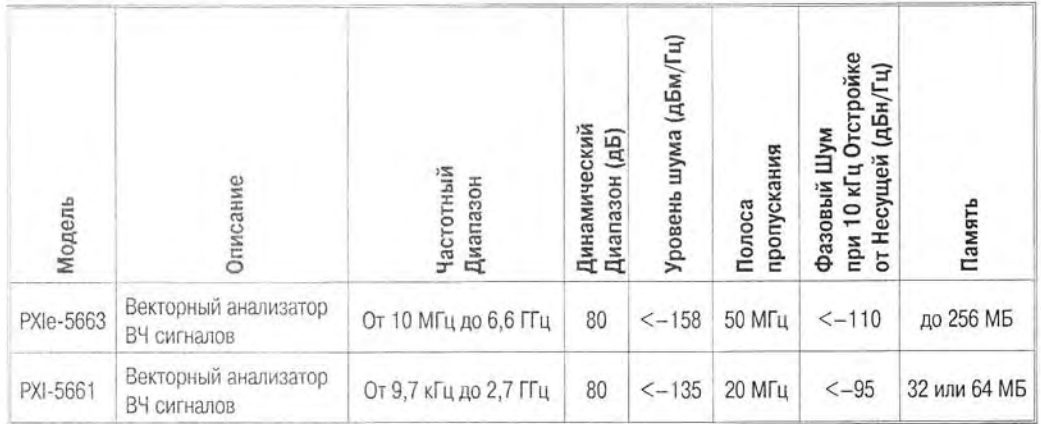

### Программное обеспечение для цифровых осциллографов, плат виброакустической диагностики и ВЧ-анализаторов

Для конфигурирования и управления работой осциллографов, плат сбора данных и ВЧ-анализаторов NI применяется следующее программное обеспечение:

- NI LabVIEW среда графического программирования, предназначенная, для разработки пользовательских приложений требуемой функциональности. При разработке приложений для осциллографов необходимо установить набор драйверов - NI SCOPE, для ВЧ-анализаторов - NI RFSA. В версии LabVIEW Full и Professional входят функции спектрального анализа сигналов - преобразование Фурье, нахождения спектральной плотности мощности, нахождение амплитудного и фазового спектра, применение различных спектральных окон, фильтрация и многое другое.
- NI LabVIEW Signal Express интерактивные инструменты сбора и обработки данных, не требующие программирования.
- NI Modulation Toolkit библиотека функций для LabVIEW, предназначенная для обработки модулированных сигналов (поддержка различных видов модуляции - АМ, FM, PM, ASK, FSK, MSK, GMSK, PSK, QPSK, PAM, QAM),

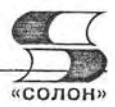

анализа ошибок модуляции, фазовых ошибок, частотных сдвигов, битовых ошибок (BER) и т. д.

- NI Spectral Measurement Toolkit библиотека для спектрального анализа. Расширяет стандартные встроенные в LabVIEW функции спектрального анализа. Позволяет проводить спектральный анализ в полосе частот, модулировать и демодулировать сигналы, строить 3-х мерные спектрограммы, содержит оптимнзированные функции быстрого преобразования Фурье.
- LabVIEW Order Analysis Toolkit библиотека функций NI LabVIEW для провеления порядкового анализа виброакустических сигналов и сигналов с широким линамическим лиапазоном.

# 3.4. Анализаторы телекоммуникационных сигналов

# 3.4.1. Требования к анализаторам телекоммуникационных сигналов

В последние годы на смену скоростным параллельным системам передачи сигналов и информации приходят сверхскоростные последовательные системы. Так, даже в компьютерах на смену параллельной системной шине PCI пришла более скоростная последовательная шина PCI Express. В приведенной ниже таблице 3.1 приведены данные о некоторых стандартах для высокоскоростной последовательной передачи данных, значения типовых параметров, нужных для реализации стандартов.

Таблица 3.1

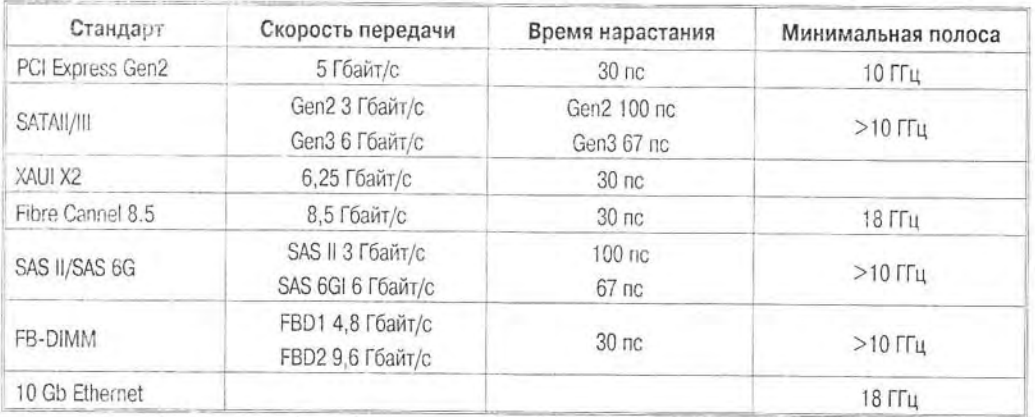

Некоторые стандарты высокоскоростной последовательной передачи данных и параметры, нужные для их реализации

Как видно из табл. 3.1, параметры современных систем последовательной передачи данных настолько высоки, что для их тестирования и разработки нужны цифровые осциллографы самого высокого класса и даже специализированные анализаторы сигналов во временной области. Последние должны быть не только широконолосными цифровыми осциллографами, но и иметь специальные средства для запуска и синхронизации по множеству событий, происходящих в исследуемом сигнале. Возрастает также роль большой (длинной) памяти для хранения оцифрованных исследуемых сигналов и средств поиска в них особых событий и аномалий.

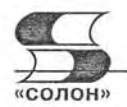

# 3.4.2. Анализаторы телекоммуникационных сигналов DSA70000 корпорации Tektronix

В серии 70000 новейших цифровых запоминающих осциллографов серии 70000 (рис. 3.34) входит ряд моделей приборов [32], основные характеристики которых приведены в таблице (см. ниже). Приборы выпускаются с полосой частот от 4 до 20 ГГц. Частота дискретизации у этих приборов достигает 50 ГГц в режиме реального времени. Из серии DPO70000 родилась серия приборов DSA70000 - анализаторов телекоммуникационных сигналов. На российский рынок приборы поставляет фирма «Эликс» (www.eliks.ru).

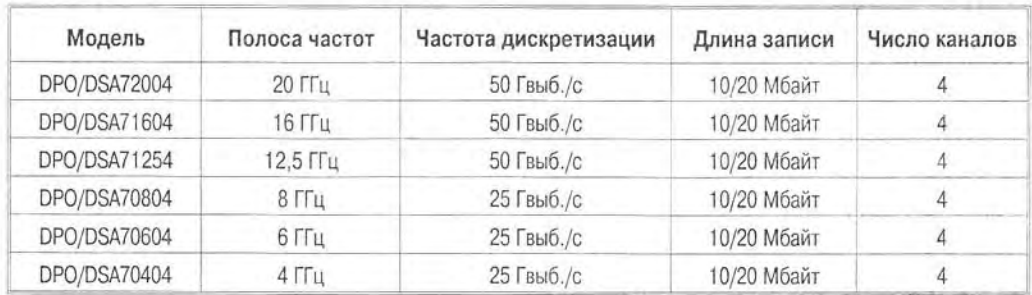

Основные параметры приборов серии 70000 корпорации Tektronix

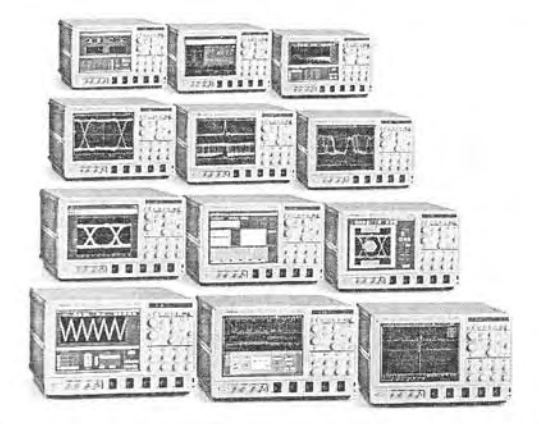

Рис. 3.34. Цифровые широкополосные осциллографы DPO70000 Tektronix

Приборы этой серии имеют рекордные показатели по полосе частот исследуемых сигналов в реальном времени (до 20 ГГц) и рекордно высокую скорость дискретизации (до 50 Гвыб./с). Серия DSA70000 - анализаторы телекоммуникационных сигналов - имеет расширенную до 20 Мбайт длину записи, что позволяет анализировать мельчайшие детали формы сложных сигналов.

# 3.4.3. Цифровой последовательный анализатор Tektronix DSA8200

Самым мощным цифровым осциллографом корпорации Tektronix, выпускаемым под названием «цифровой последовательный анализатор», является прибор DSA8200 [32]. Его внешний вид показан на рис. 3.35. Фактически прибор является стробоскопическим осциллографом с полосой частот исследуемого сигнала до **70 FFIL** 

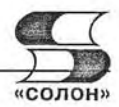

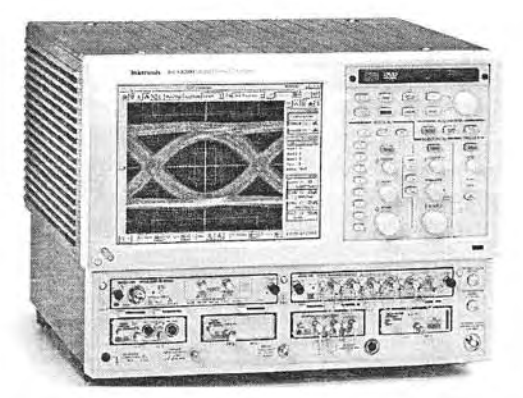

Рис. 3.35. Внешний вид цифрового последовательного анализатора Tektronix DSA8200

Отметим кратко возможности этого уникального анализатора:

- измерение джиттера вплоть до рекордно малых значений меньше 200 фс  $(RMS)$ :
- расширенный анализ джиттера, шумов и других нестабильностей сигналов;
- задание масок для большого числа стандартов коммуникационных сигналов;
- измерение S-параметров СВЧ-устройств:
- автоматические коммуникационные измерения:
- полная интеграция с оптическими модулями;
- измерение параметров шин PCI Express, Serial ATA, Infiniband и Gigabit Ethernet:
- применение в качестве рефлектометра TDR (Time Domain Reflectometry) и др.

К сожалению, вследствие весьма большой дороговизны прибора, на российском рынке он не представлен. Поэтому более полное описание его не целесообразно. Однако специальные пробники этого анализатора описаны в главе 5. Подробное описание прибора доступно на Интернет-сайте корпорации Tektronix [31].

### 3.4.4. Стробоскопические осциллографы серии Wave Expert с полосой до 100 ГГц

В апреле 2005 г. компания LeCroy представила цифровые стробоскопические осциллографы серии WaveExpert 9000 и анализаторы сигналов с полосой пропускания 100 ГГц и памятью, которая может наращиваться до 512 Мбайт.

WaveExpert - это первый осциллограф в мире, соединяющий в себе высокую полосу пропускания и высокую достоверность измерения, присущую стробоскопическим осциллографам, с высокой скоростью сбора данных, гибкостью и простотой управления, присущей осциллографам реального времени. Внешний вид этого уникального осциллографа представлен на рис. 3.36.

Осциллографы WaveExpert и SDA 100 G имеют скорость сбора данных 10 Мбит в секунду, что в 100 раз превышает скорость сбора данных для осциллографов такого класса, существующих в мире на настоящий момент. Приборы построены на модульном принципе, что позволяет использовать совместно с ними 4 различных модуля сбора информации. Дополнительно осциллографы имеет опциональные модули генераторов сигналов. Генератор сигналов воспроизводит псевдослучайную последовательность PRBS, которая обычно используется для тестирования

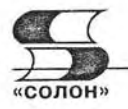

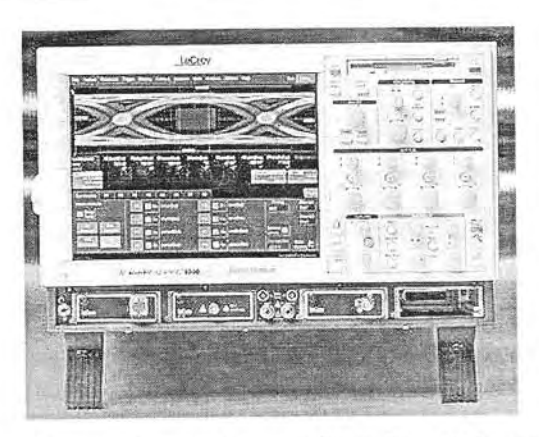

Рис. 3.36. Стробоскопический осциллограф WaveExpert фирмы LeCroy с полосой частот до 100 ГГц

коэффициента ошибок различных устройств передачи. Дополнительный модуль рефлектометра может выдавать в линию импульс длительностью менее 20 пс с малым временем нарастания, что позволяет производить высокоточные измерения неоднородности сопротивления линий передачи с высоким разрешением по времени.

Развертка, разработанная LeCroy, создает импульс дискретизации, используя опорный генератор стабильной частоты с применением ФАПЧ. Среднеквадратическое значение джиттера КИС составляет менее 500 фс. Результатом применения когерентной развертки является высокая частота дискретизации и точное воспроизведение сигнала при любой скорости передачи. Когерентная дискретизация позволяет осциллографу захватить шаблон из потока данных и точно и просто определить его длину. В результате параметры входного сигнала, отображаемого на экране осциллографа, могут быть измерены или преобразованы такими же методами и способами, как и у осциллографа реального времени.

Полоса пропускания 100 ГГц является вершиной разработки технологий осциллографов на сегодняшний день. Это достижение стало возможным при использовании монолитной смесительной головки, разработанной с использованием патентованной технологии нелинейной линии передачи (НЛЛП). Сокращение фронта импульсов при прохождении через нелинейную линию до 0 (и даже до отрицательных величин, что означает, что вершина волны-импульса обгоняет основание и имеет место разрыв в импульсе). При этом НЛЛП используется для генерирования серии стробирующих импульсов с почти прямоугольной апертурой. Все предыдущие смесители имели форму апертуры, приближенную к Гауссовской. Прямоугольная апертура стробирующих импульсов позволяет увеличить на 60% эффективность стробирования, расширить полосу пропускания, снизить джиттер. Монолитная конструкция смесителя позволила увеличить частоту дискретизации, по сравнению с предыдущими моделями стробоскопических осциллографов.

Осциллографы WaveExpert и анализаторы сигналов SDA 100G были специально разработаны для решения прикладных задач отображения и анализа высокоскоростных сигналов, используемых сегодня, - как электрических, так и оптических. Измерения в современных системах передач на скоростях свыше 3 Гб/с требуют средств измерения с высокой полосой пропускания и малым временем нарастания. Отличительной особенностью этих приборов является свойство отображения входного сигнала так же, как и на осциллографе реального времени,

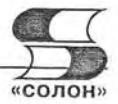

обеспечение измерения как суммарного, так и случайного и систематического джиттера устройств. Объем стандартной памяти составляет 4 миллиона точек на канал, что позволяет анализировать джиттер в длинных кодовых посылках. Расширение памяти до 512 миллионов точек на канал дает возможность захвата, отображения и измерения шаблона с длиной в несколько миллионов бит.

Удобный пользовательский интерфейс дает возможность быстрого и легкого доступа к более чем 50-ти измерениям и математическим функциям. Сохранение преемственности построения пользовательского интерфейса с осциллографами реального времени LeCroy, дает инженерам-пользователям возможность быстрого перехода к использованию стробоскопических осциллографов без какого-либо дополнительного обучения. Пользовательский интерфейс осциллографов WaveExpert и SDA 100 G также позволяет комбинировать и создавать свои собственные функции измерения.

WaveExpert и SDA 100G имеют возможность отображения и исследования высокоскоростных сигналов реального времени, таких как PCI Express, SAS, Fibre channel и FB-DIMM. Они предназначены и для использования в области общего применения, включая рефлектометрию, построение глазковых диаграмм и анализа по шаблону, анализ джиттера. Программное обеспечение осциллографа Wave-Expert может производить анализ глазковых диаграмм и джиттера в соответствии с различными стандартами передачи данных.

Анализатор последовательных данных SDA 100G разработан специально для использования в системах последовательной передачи данных и имеет когерентную развертку, прекрасно подходящую для измерения всех параметров джиттера. В дополнение к двум основным блокам осциллографа существуют несколько дополнительных вставных модулей, предназначенных для измерения электрических или оптических сигналов. Модули преобразования электрических сигналов имеют полосы пропускания 20, 30, 50, 70 и 100 ГГц. Модули преобразования электрических сигналов имеют полосы пропускания 25 и 50 ГГц. Данные модули разработаны с упором на то, чтобы дать клиенту возможность конфигурирования осциллографов WaveExpert и SDA 100G с учетом стоящих перед ним задач на основе гибкой модульной системы, позволяющей в любой момент расширить возможности осциллографа при расширении круга выполняемых задач.

Также существуют модули восстановления тактовой частоты. Эти модули используются для восстановления тактовой частоты сигнала из потока данных, когда доступен только непосредственно поток данных. Модули могут быть предназначены как для работы с электрическими, так и с оптическими сигналами. Диапазон восстанавливаемых частот составляет от 622 Мб/с до 13,5 Гб/с.

Осциллографы WaveExpert и SDA 100G включают полный комплект масок, предназначенных для исследования сигналов в кодах RZ и NRZ. Когерентная развертка обеспечивает быстрое тестирование по маскам - около 3 миллионов точек в секунду, что в 75 раз быстрее существующих на сегодняшний день технических решений. Этот уровень сбора данных на сегодняшний день обеспечивает самую высокую степень достоверности и минимальные погрешности.

WaveExpert 9000 стробоскопический осциллограф - основной блок. SDA 100G это стробоскопический анализатор систем последовательной передачи данных. Для них поставляются:

- SE 100 смеситель 100 ГГц;
- SE 70 смеситель 70 ГГц;
- SE 50 смеситель 50 ГГц;

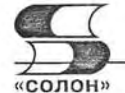

- $SE$  30 смеситель 30 ГГц;
- ST 20 модуль рефлектометра 20 ГГц;
- SO 50 оптический модуль 50 ГГц;
- SO 25 оптический модуль 25 ГГц.

Таким образом, осциллографы серии WaveExpert и SDA перекрывают диапазон частот до 20-100 ГГн.

# 3.4.5. Анализаторы последовательностей реального времени SDA 18000/10000/9000 фирмы LeCroy

Для анализа высокоскоростных последовательностей (сигналов) в реальном масштабе времени LeCroy выпускает серию анализаторов SDA 18000/10000/9000. Цифра в названии указывает максимальную частоту анализируемого сигнала в ме-

гагерцах - она равна 18, 11 и 9 ГГц. Внешний вид анализатора SDA 18000 показан на рис. 3.37.

Прибор имеет рекордные показатели по скорости дискретизации сигналов - одна достигает 60 Гвыб./с. Большая длина памяти позволяет хранить до 150 миллионов точек исследуемой Собственное последовательности. время нарастания переходной характеристики анализатора составляет 27 пс при отсчете на уровнях 0.1 и 0.9 и 19 пс при отсчете на уровнях 0,2 и 0,8. Эти данные даны для старшей модели SDA 18000 и, разумеется, несколько иные для других моделей с меньшей максимальной частотой анализируемого сигнала.

Анализаторы выполнены на основе встроенного в них персонального компьютера с операционной системой Windows. Используется архитектура X-Stream - типичная для многих цифровых осциллографов фирмы LeCroy. Построение анализатора на основе компьютера обеспечивает почти неограниченные возможности по компьютерной обработке сложных сигналов и наглядное представление.

На рис. 3.38 на примере построения глазковой диаграммы показан вид экрана анализатора SDA 18000 фирмы LeCroy. Под глазковой диаграммой показана осциллограмма выбранного кадра сигнала. Принцип построения глазковых диаграмм описан немного ниже.

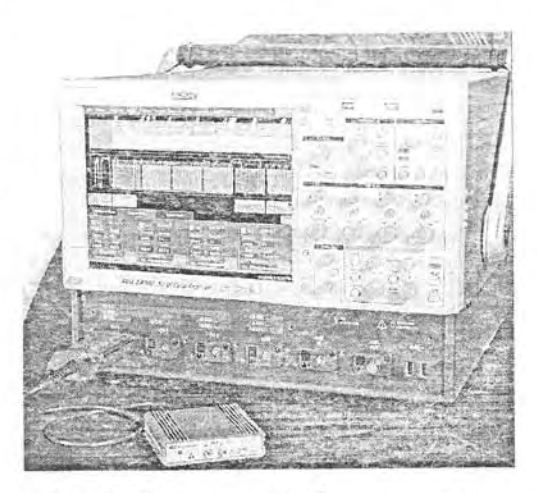

Рис. 3.37. Внешний вид анализатора SDA 18000 фирмы LeCroy

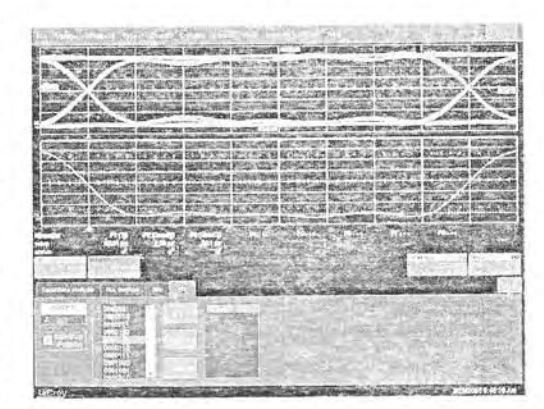

Рис. 3.38. Экран анализатора последовательностей реального времени SDA 18000 фирмы LeCroy с глазковой диаграммой и осциллограммой

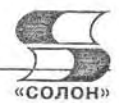

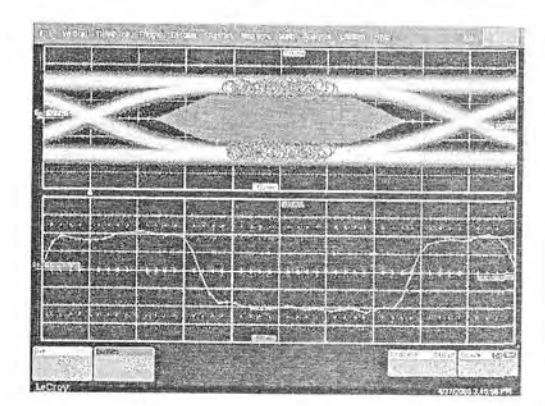

Рис. 3.39. Построение глазковой диаграммы с маской

Анализаторы серии SDA фирмы LeCroy позволяют задавать маски для осциллограмм и глазковых диаграмм и контролировать попадание в маску мгновенных значений сложных телекоммуникационных сигналов. На рис. 3.39 показано построение глазковой диаграммы с маской внутри ее. Форму маски и положение ее границ пользователь может задавать и изменять. Кружками (на экране цветного дисплея они ярко красные) анализатор пометил моменты, когда глазковая диаграмма пересекла маску. Если маска задает область недопустимых значений сигнала, то кружки и фиксируют такие значения.

# 3.4.6. Современные осциллографы в роли анализаторов телекоммуникационных сигналов

Введение новой группы приборов - анализаторов телекоммуникационных сигналов является скорее рекламным приемом, чем появлением действительно нового класса приборов. В отличие от анализаторов сигналов с развитыми и весьма специфическими возможностями анализа спектров сигналов и их фазовых шумов, анализаторы телекоммуникационных сигналов имеют едва уловимые отличия от просто современных многофункциональных цифровых осциллографов. В основном они связаны с тонкостями синхронизации по особенностям (событиям) телекоммуникационных сигналов. С помощью соответствующих опций обычные цифровые осциллографы легко преобразуются в анализаторы телекоммуникационных сигналов.

Это хорошо видно на уровне приборов высшего класса, например серии DPO/DSA70000 корпорации Tektronix. Не случайно эти приборы рассматриваются как одна группа приборов. Все входящие в нее приборы имеют следующие общие характеристики и возможности:

- высокая частота дискретизации (до 25-50 Гвыб/с);
- малое время нарастания до 33 пс;
- малый джиттер запуска до 1 пс (RMS);
- очень малый шумовой джиттер до 425 фс (RMS):
- большая память до 20 Мбайт/канал с расширением до 100 Мбайт/канал;
- технологии цифрового фосфора DPO/DPX со скоростью захвата до 250000 осц./с;
- Pinpoint-синхронизация с более чем 1400 режимами запуска и синхронизация по образцам (паттернам) и особенностям телекоммуникационных сигналов);

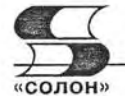

- более 50 автоматических измерений параметров сигналов (амплитудных, частотных, временных, статистических и др.);
- широкий диапазон коэффициентов отклонения по вертикали (от 10 мВ/дел до 1 В/дел) и по горизонтали (от 20 пс/дел до 1000 с/дел);
- получение глазковых диаграмм, гистограмм и статистических параметров сигналов:
- настраиваемый интерфейс MvScope;
- установленные пакеты расширения для тестирования по маскам, анализу джиттера, спектральному анализу, анализу телекоммуникационных сигналов и стандартных интерфейсов и т. д.

Эти возможности (особенно высокая частота дискретизации и большая память) обеспечивают захват больших кусков сигнала без разрыва времени внутри их, запоминание огромных объемов информации о сигнале и последующий детальный анализ сигналов и их тонкой структуры. Таким образом, по существу, и осуществляется анализ разнообразных сигналов и измерение их множества параметров.

# 3.4.7. Построение глазковых диаграмм

Одним из особых способов наглядного представления коммуникационных сигналов являются глазковые диаграммы. Такие диаграммы показаны на экранах рис. 3.34, 3.36, 3.38 и 3.39. Принцип построения глазковой диаграммы иллюстрируется рис. 3.40. Как нетрудно заметить, из сигнального потока выделяются перепады или отдельные импульсы, нормализуются по амплитуде и их осциллограммы накладываются друг на друга с применением режима персистенции (запоминания осциллограмм).

Информативность глазковых диаграмм связана с рядом обстоятельств. Прежде всего, эти диаграммы образуются осциллограммами реальных сигналов на входе и выходе исследуемой системы или устройства. По ним можно судить о качестве переходных процессов и оценивать как их временные и амплитудные параметры, так и их разброс.

Диаграмма очень наглядна - если «глаз» открыт, значит, разброс параметров достаточно мал и сами параметры обеспечивают надежное функционирование системы или устройства. А если глаз закрыт, значит, нестабильность работы системы или устройства не обеспечивает их надежное функционирование. Еще более совершенным способом контроля телекоммуникационных устройств является применение масок для контроля допустимых областей глазковых диаграмм - см. пример на рис. 3.39.

**Contract and announced and announced and announced and announced and announced and announced and announced and** Eye Duan

Рис. 3.40. Иллюстрация к построению глазковой диаграммы

# 3.4.8. Анализ сигналов осциллографами Tektronix DPO/MSO4000 с применением средства - Wave Inspector

Новейшие массовые осциллографы среднего уровня DPO/MSO4000 прекрасно приспособлены для анализа сигналов (в том числе телекоммуникационных) во временной области. Как отмечалось, эти приборы выпускаются с диапазоном частот 0,35, 0,5 и 1 ГГц со скоростью дискретизации до 2,5 Гвыб./с и большой (10 млн точек) длиной записи. Имеют входы с интерфейсом TekVPI с входным сопротивлением 1 МОм и 50 Ом с чувствительностью от мВ/дел до В/дел, коэффициенты развертки от 1 нс/дел до с/дел. Приборы обеспечивают автоматические измерения до 25 параметров сигналов, имеют редактор для задания математических выражений, курсорные и статистические измерения, разъемы USB2.0 для подключения к ПК и принтеру и для применения флэш-памяти. Оснащены высококачественным и большим (26 см по диагонали) дисплеем класса XGA, есть разъем и для подключения внешнего дисплея. Габариты приборов 229×439×137 мм, вес 5 кг.

Детальный анализ больших записей (размером в 10 млн точек) потребовал применения специальных средств для их просмотра. В новых осциллографах таким средством стал Wave Inspector (см. рис. 3.41). Главное в Wave Inspector — двойная ручка с «интеллектуальным» управлением. «Интеллектуальность» управления ручкой заключается в автоматическом ускорении и замедлении просмотра кадров записей в зависимости от угла поворота ручки относительно исходного состояния.

Стоит попытаться повернуть внешнюю или внутреннюю ручку, как экран разделяется на две части - см. рис. 3.42. В верхней, меньшей части экрана представлены полные осциллограммы, которые хранятся во всей памяти, а в нижней части - более детальные осциллограммы выбранного участка. Положение последнего задает внешняя ручка панорамирования, а ширину - внутренняя ручка лупы времени. Режим лупы можно включать и выключать кнопкой с изображением лупы, расположенной слева от сдвоенной поворотной лупы.

На осциллограммах можно установить метки. Для этого служат три кнопки снизу двойной ручки. Кнопка Set/Clear (она средняя) позволяет устанавливать или

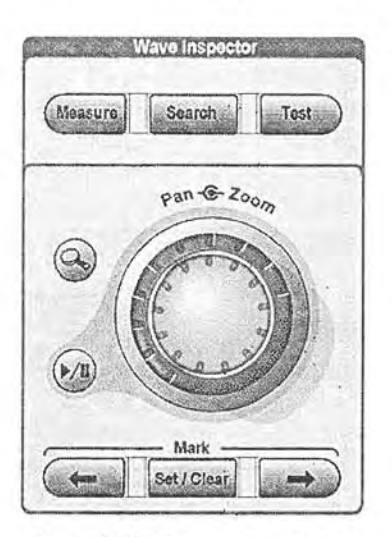

Puc. 3.41. Wave Inspector осциллографов серии DPO/MS04000

стирать метку. Крайние кнопки и изображение стрелок позволяют перемещаться от одной метки к другой в ту или иную сторону. Быстрый поиск по-

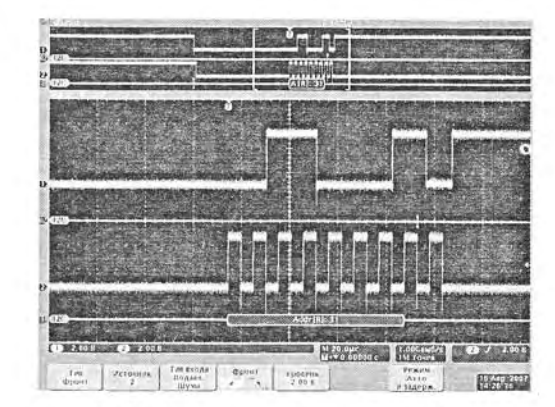

Рис. 3.42. Пример работы Wave Inspector при анализе телекоммуникационных сигналов  $(c$ тандарт  $l^2C$ )

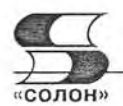

меченных метками фрагментов осциллограмм облегчает их анализ. Есть также возможность ручной и автоматической прокрутки просматриваемых с помощью Wave Inspector фрагментов полной осциллограммы, изменения размера памяти, вывода фрагментов, удовлетворяющих заданным условиям, и т. д.

WaveInspector - не просто средство для удобного и быстрого просмотра огромного количества информации в записях прибора. Это средство предусматривает интеллектуальный поиск фрагментов записи по заданным событиям и особенностям сигналов. Это чем-то напоминает поиск нужных данных в Интернете.

Как и все цифровые осциллографы, описанные приборы имеют средства для проведения математических операций над одной или двумя осциллограммами. Меню этих операций содержит позицию, задающую число осциллограмм (одна или две), позицию, задающую выполнение быстрого преобразования Фурье (БПФ), позицию расширенных операций и позицию установки метки. На рис. 3.43 показан случай выполнения операции умножения сигналов от двух источников - канала СН1 и канала СН2. Результат этой операции представлен красной осциллограммой.

Для проведения измерений параметров сигналов с помощью осциллографов DPO/MSO4000, как и других цифровых осциллографов, можно использовать следующие методы:

- отсчет нужного параметра с помощью масштабной сетки экрана;
- применение вертикальных и горизонтальных курсоров;
- применение автоматических измерений.

Отсчет с помошью масштабной сетки - очевидная операция. Большой и плоский жидкокристаллический экран осциллографов повышает точность такой операции, но все же она бывает обычно недостаточной - погрешность до 5% и более. Более точные результаты дает применение курсоров. Для этого необходимо активизировать кнопку Cursors. При этом можно использовать вертикальные курсоры для проведения измерений временных (в случае спектров - частотных) параметров и горизонтальные курсоры для проведения измерений амплитудных параметров.

На рис. 3.44 показан пример применения курсорных измерений для оценки времени нарастания перепада (верхняя осциллограмма). Один из курсоров управ-

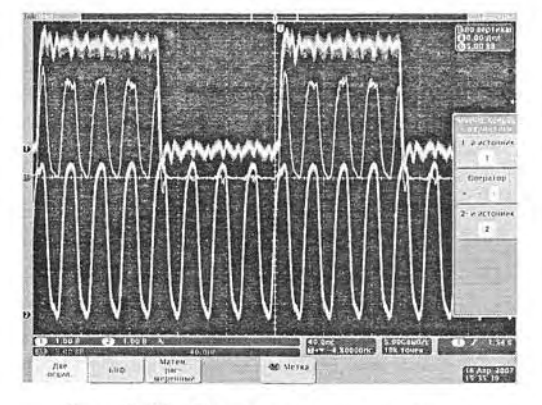

Рис. 3.43. Пример осуществления математической операции перемножения двух сигналов

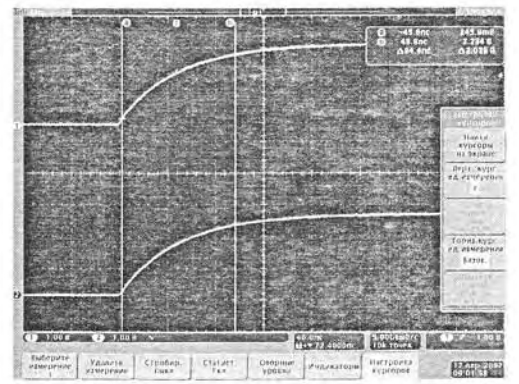

Puc. 3.44. Пример курсорных измерений времени нарастания перепада

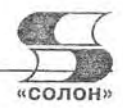

ляется ручкой Multipurpose «a», а другой — ручкой Multipurpose «b». Для измерения времени нарастания надо установить точки пересечения курсоров с перепадом на уровень 0,1 и 0,9 от амплитуды перепада. Разность времен для указанных положений курсоров и дает время нарастания перепада. Она и указанные времена для каждого курсора отображаются в правом верхнем углу экрана.

Можно вывести поочередно вертикальные и горизонтальные курсоры и применять их совместно. Такой случай показан на рис. 3.45. В данном случае измеряется период и амплитуда высокочастотного сигнала канала СН2 (осциллограмма синего цвета). Полезно отметить, что можно задать режим перемещения курсора. при котором он отслеживает и помечает точку пересечения с осциллограммой. К сожалению, проведение курсорных измерений требует предельной аккуратности и потому довольно трудоемко. Но оно незаменимо, когда надо измерять положения особых точек на осциллограммах, которые не всегда корректно определяются при автоматических измерениях.

Осциллографы DPO4000/MSO4000 позволяют получать результаты 25 видов автоматических измерений, но одновременно можно вывести не более четырех измерений для каждого канала. Для этого надо активизировать кнопку Measure первую из трех кнопок над двойной поворотной ручкой. При этом в нижней части экрана появляется меню измерений, в котором и можно выбрать нужные измерения. Вид экрана с выводом результатов четырех автоматических измерений показан на рис. 3.46. При попытке задать пятое измерение появляется окно с предупреждением о том, что можно задать не более четырех измерений (это окно видно на рис. 3.46).

Часто возникает необходимость в распечатке осциллограмм и полных копий экрана принтером, а также записи их в память - в том числе на внешнюю флэш-память. Для этих операций служит кнопка Save/Recall Menu под экраном. Она выводит меню, показанное на рис. 3.47. Работа с этим меню очевидна. Обратите внимание на кнопку (позицию) меню «Назначить как». Она управляет функциями кнопки «Print» - ее можно использовать или для печати, или для сохранения копии экрана на выбранном типе запоминающего устройства.

Кнопка (позиция) меню «Управление файлами» открывает одноименное с ней меню в правой части экрана - рис. 3.48. Одновременно открывается окно с папкой содержимого флэш-памяти. С помощью этого меню можно открыть новую

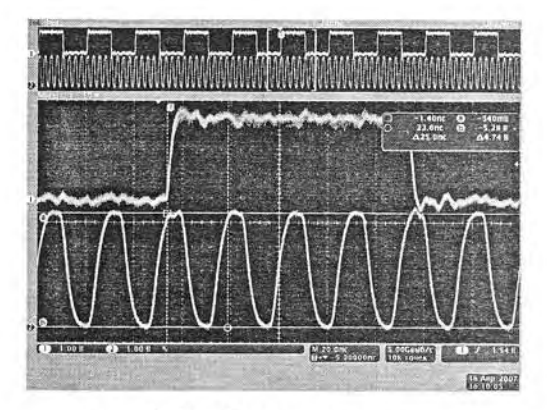

Рис. 3.45. Пример применения вертикальных и горизонтальных курсоров

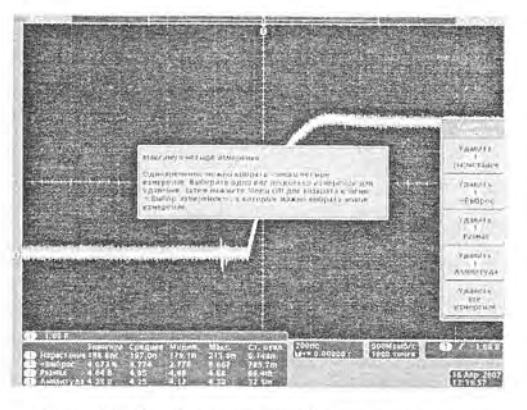

Рис. 3.46. Пример задания четырех автоматических измерений и вывода их на экран

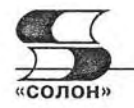

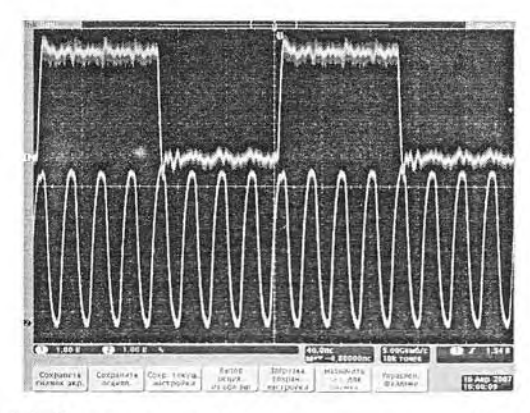

Рис. 3.47. Окно с осциллограммами и меню Save/Recall

папку на флэш-памяти, удалить имеющуюся папку, переименовать папку или файл и отформатировать карту флэш-памяти.

Осциллографы данной серии хорошо подходят для анализа сигналов в относительно низкоскоростных последовательных шинах CAN, SPI и I<sup>2</sup>C. Однако для этого приборы должны оснащаться дополнительными модулями - опциями. При этом становятся активными кнопки В1 и В2 и появляется меню шины. Вид экрана и такого меню для шины <sup>12</sup>С показан на рис. 3.42. Детали работы с сигналами шин можно найти в статье [26] и в фирменных руководствах [27, 28], которые можно скачать с Интернет-сайта корпорации Tektronix.

| <b><i><u>IA NER</u></i></b>                                                                                        | Pasmep<br>Дата изменения                                                                                                    |                       |
|----------------------------------------------------------------------------------------------------|----------------------------------------------------------------------------------------------------|-----------------------|
| af.doc<br>匥<br>n<br>copy.exe<br>host.exe<br>ß                                                                      | 237056<br>$2006 - 00 - 20$<br>09:31:52<br>1211<br>$2006 - 05 - 13$<br>09:40:56<br>70207<br>$2006 - 05 - 21$<br>04:19:32                                                                      |                       |
| matlab_kg.exe<br>Ιä<br>n2006.doc<br>tek00000.png<br>Ð                                                              | 74240<br>$2006 - 09 - 22$ 23:55:36<br>35840<br>$2006 - 12 - 10$ $14:53:02$<br>31102<br>$2007 - 04 - 16$ $11:38:17$                                                                           |                       |
| tek00001.png<br>G<br>tek00002.png                                                                                  | 41664<br>$2007 - 04 - 16$ $11:40:13$<br>36437<br>$2007 - 04 - 16$ 11:41:15                                                                                                    |                       |
| tek00003.png<br>tek00004.png<br>Ωï<br>lek00005.png<br>ы<br>tek00006.png<br>क्रि                                    | 34591<br>$2007 - 04 - 16$ 11:44:00<br>35225<br>$2007 - 04 - 16$ $12:31:53$<br>38235<br>$2007 - 04 - 16$ 13:22:57<br>39583<br>$2007 - 04 - 16$ 13:23:45                                       | Управление<br>файлами |
| tek00007.png<br>B<br>tek00008.png<br>Ēh<br>tek00009.png<br>tek00010.png<br>G)                                      | 53874<br>$2007 - 04 - 16$ 13:24:59<br>48979<br>$2007 - 04 - 16$ 13:30:37<br>49932<br>$2007 - 04 - 16$ 13:30:57<br>46004<br>$2007 - 04 - 16$ 13:31:13                                         | Создать<br>BARKY      |
| tek00011.png<br>Bı<br>tek00012.png<br>ß.<br>tek00013.png<br>Ð<br>tek00014.png<br>Ð                                 | 44010<br>$2007 - 04 - 16$ 13:31:34<br>47111<br>$2007 - 04 - 16$ 13:31:59<br>50856<br>$2007 - 04 - 16$ 13:32:37<br>46776<br>$2007 - 04 - 16$ 13:32:48                                         | Удалить               |
| Ωï<br>tek00015.png<br>tek00016.png<br>lið.<br>tek00017.png<br>a<br>tek00018.png<br>tek00019.png                    | 57679<br>$2007 - 04 - 16$ $13:35:38$<br>50985<br>$2007 - 04 - 16$ 13:39:59<br>28018<br>$2007 - 04 - 16$ 13:41:27<br>38275<br>$2007 - 04 - 16$ 13:53:42<br>28520<br>$2007 - 04 - 16$ 13:54:20 | Переименов.           |
| tek00020.png<br>lb)<br>tek00021.png<br>lά<br>ß<br>tek00022.png<br>Ő5<br>1ek00023.png                               | 70256<br>$2007 - 04 - 16$ $14:26:38$<br>50762<br>$2007 - 04 - 16$ 14:40:53<br>29324<br>$2007 - 04 - 16$<br>14:41:15<br>35838<br>$2007 - 04 - 16$<br>14:46:53                                 | Формат                |
| tek00024.png                                                                                                    | 57032<br>$2007 - 04 - 16$<br>14:48:06<br>Свободно: 1.65G6                                                                                                    |                       |
|                                                                                                    |                                                                                                    |                       |
| Используйте О для выбора файла.<br>Кнопку «Выбор» для закрывания и открывания папок,<br>Кнопку Menu Off для отмены |                                                                                                    |                       |
|                                                                                                    |                                                                                                    |                       |

Рис. 3.48. Окно с папкой содержимого флэш-памяти

# Глава 4. Анализаторы логических состояний и осциллографы смешанных сигналов

# 4.1. Основные сведения об анализаторах логических состояний

### 4.1.1. Назначение логических анализаторов

Электронные осциллографы, в том числе цифровые, предназначены в первую очередь для детального исследования формы одновременно небольшого числа сигналов и измерения ряда их аналоговых параметров (частоты, периода, времени нарастания сигналов и т. д.). Большинство современных осциллографов имеют 2-4 канала и этого обычно достаточно для исследования взаимосвязи между несколькими сигналами в аналоговых и простых цифровых устройствах. Область применения осциллографов довольно подробно описана в [1, 2]. Отметим, что ныне современные цифровые осциллографы не только воспроизводят несколько сигналов, но и автоматически измеряют до полусотни параметров аналоговых сигналов - амплитудных, временных и частотных.

В то же время парадоксальным фактом является плохая приспособленность цифровых осциллографов к контролю параметров цифровых и логических устройств. Прежде всего, это связано с тем, что для контроля их работы необходимо просматривать одновременно множество сигналов. Достаточно вспомнить, что многие цифровые устройства, например, микропроцессоры, микросхемы памяти, всевозможные шифраторы, регистры, счетчики и т. д. обмениваются данными через шину данных, число проводов в которой при параллельной организации передачи данных соответствует их разрядности (числу передаваемых бит информации).

Уже первые микропроцессоры для массовых персональных компьютеров (ПК) имели 8-разрядную шину данных, а ныне ее разрядность возросла до 32 и даже 64. Поэтому чтобы проконтролировать прохождение даже одного числа через шину данных нужно просмотреть импульсы, которые создает процессор на множестве выводов, к которым подключается шина данных. Кроме того, придется просмотреть и сигналы на шине адресов, разрядность которой близка (но не обязательно точно равна) к разрядности шины данных, а иногда заметно больше разрядности шины данных. Таким образом, число точек, которые должен контролировать логический анализатор, достигает многих десятков в простых цифровых устройствах и может нередко достигать сотен в более сложных устройствах.

Но еще более важным является то, что при анализе логики работы цифровых устройств многие детали временных диаграмм не играют значения. Логический анализатор должен представлять логические диаграммы работы анализируемых устройств, а не временные, что делает осциллограф. Обычно они представляют последовательности значений двоичного (намного реже восьмеричного или шестнадцатеричного) кода и так называемые таблицы истинности.

К сожалению, проблема анализа логических состояний такого массового и одновременно очень сложного устройства, как персональный компьютер, до сих пор эффективно не решена. Такой анализ требует многоразрядных логических анализаторов - очень дорогих, громоздких и тяжелых устройств.

# ODOH

Однако есть область применения логических анализаторов, где вполне достаточно контролировать до 16 логических сигналов одновременно. Это всевозможные промышленные и бытовые микропроцессорные контроллеры, имеющие разрядность шины данных 4, 8 и куда реже 16. Именно на анализ таких устройств ориентирована большая часть описанных в этой главе логических анализаторов.

Ранее логические анализаторы подразделялись на два типа [3]:

- анализаторы логических состояний (АЛД);
- анализаторы временных диаграмм (АВД).

Анализаторы временных диаграмм имеют встроенный генератор тактовых импульсов с частотой, значительно превышающей частоту тактирования исследуемого цифрового устройства или цифровой системы. В наше время такое деление практически не применяется, поскольку современные анализаторы выполняют функции как АЛД, так и АВД.

Сразу отметим, что при большом числе контрольных точек обычно применяются очень дорогие модульные логические анализаторы, у которых число контрольных точек может почти неограниченно наращиваться увеличением числа модулей. Есть также масштабируемые логические анализаторы, у которых можно пробник каждой точки расширить до нескольких пробников. Однако, мы, в основном, рассмотрим модели одномодульных анализаторов с числом входов примерно до 132. Этого достаточно для испытания, отладки и разработки однопроцессорных устройств, даже таких как персональные компьютеры.

Первые образцы логических анализаторов имели в качестве индикаторов набор светодиодов или миниатюрных ламп накаливания. Свечение их указывало на логическую единицу, отсутствие свечения - на логический ноль. Затем стали использоваться индикаторы на электронно-лучевой трубке, позволявшей наглядно представлять как таблицы состояния логических и цифровых устройств, так и логические диаграммы. В современных логических анализаторах применяются либо встроенные, либо внешние графические дисплеи на жидкостно-кристаллических индикаторах с высоким разрешением.

Логические анализаторы используются для решения следующих задач:

- проверки и отладки цифровых систем;
- одновременного отображения множества цифровых сигналов и отслеживания взаимосвязи между ними;
- обнаружения и анализа нарушений синхронизации между сигналами и сбоев, ведущих к появлению или пропаданию импульсов, именуемых глитчами;
- отслеживания выполняемых цифровыми устройствами программ.

В связи с отмеченным, в логических анализаторах сигналы отображаются в упрощенной форме - как прямоугольные импульсы с осциллограммами малых размеров. Это позволяет отобразить на экране прибора достаточно много осциллограмм и легко отслеживать связи между ними - прежде всего по положению фронтов импульсов. Реальная форма цифровых сигналов в логических анализаторах не очень важна, поскольку цифровые сигналы характеризуются лишь уровнями логического нуля (0 или  $U^0$ ) и логической единицы (1 или  $U^1$ ). Они соответствуют частям сигнала ниже и выше порога  $U_{\text{th}}$ . Сами по себе эти уровни (см. рис. 4.1) различны у разных цифровых устройств, но с позиции представления цифровых сигналов значения не имеют.

В последнее время, наряду с логическими анализаторами обычной конструкции (в виде законченного прибора с встроенным индикатором), широкое распро- $5^*$ 

странение получили логические анализаторы на основе ПК - как встроенновнешнего. Применение го, так и системной платы ПК позволяет заметно упростить конструкцию логического анализатора и использовать гибкое программное обеспечение вместе с графикой ΠК высокого разрешения. В силу специфики (большого числа отображаемых логических диаграмм) логических анализаторов в современных их моделях применяются цветные

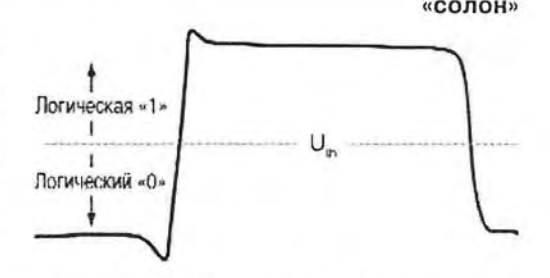

Рис. 4.1. Представление простейшего аналогового сигнала в цифровом виде

жидкокристаллические индикаторы с повышенным разрешением.

#### 4.1.2. Функциональная схема логического анализатора

Обобщенная функциональная схема логического анализатора представлена на рис. 4.2 [3]. Анализатор имеет набор компараторов в каналах 0-n, которые преобразуют входные аналоговые сигналы в сигналы прямоугольных импульсов с уровнями логического нуля и единицы. Компаратор кодов выбирает нужный код, по которому производится запуск осциллографической части анализатора. Для этого служит устройство запуска. При необходимости используется устройство задержки, позволяющее перемещать окно с осциллограммами по оси Х (времени). В каждом канале имеется блок памяти (Память 0-n).

Анализатор имеет также канал тактовых импульсов. Генератор тактовых импульсов на схеме рис. 4.2 не показан, но он может быть как внутренним, так и внешним. В канале также имеется счетчик временной задержки и логическая схема, создающая сигнал управления памятью. Информация из блоков канальной памяти преобразуется в приемлемый для индикации вид и отображается индикатором логического анализатора. Он представляет ее в виде таблицы истинности или диаграммы логических состояний.

Разумеется, каждый конкретный тип логического анализатора может иметь те или иные особенности его функциональной схемы, но в укрупненном виде она обычно сводится к описанной выше и представленной на рис. 4.2.

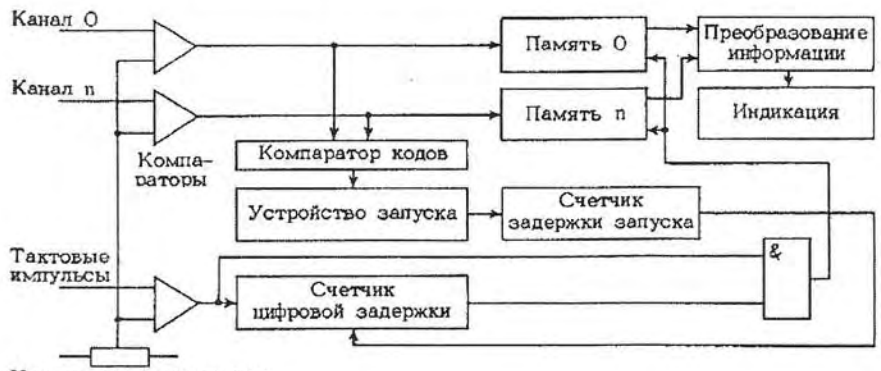

Уровень компарирования

Рис. 4.2. Обобщенная функциональная схема логического анализатора

4.1. Основные сведения об анализаторах логических состояний

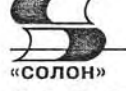

### 4.1.3. Этапы работы с логическим анализатором

В 2-4-канальных цифровых осциллографах каждая осциллограмма может занимать большую часть экрана и четко различается цветом. Однако в логических анализаторах десятки осциллограмм на экране различить оказывается очень сложно - хотя бы потому, что трудно подобрать такое большое количество четко отличающихся цветов. А если осциллограммы смешиваются на экране, то распутать «клубок» из них становится практически невозможно. Кроме того, легко спутать участки разных логических диаграмм с уровнями логического 0 и 1.

На рис. 4.3 показаны 4 основных этапа работы с логическим анализатором [33]. На первом этапе осуществляется подключение логического анализатора к исследуемому устройству (или к микросхеме). Для этого используется тот или иной тип разъемов, как индивидуальных, так и коллективных (общих). Затем на втором этапе осуществляется настройка анализатора, в ходе которой обеспечивается запуск и синхронизация, выбор параметров осциллограмм, их размеров и взаимного расположения.

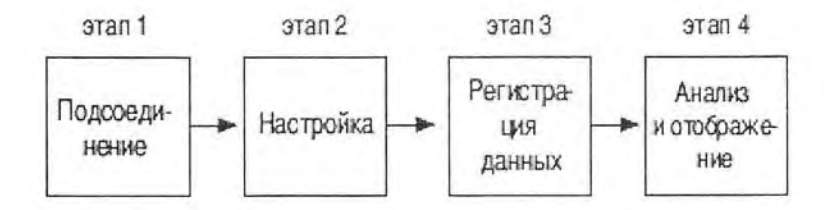

Рис. 4.3. Основные этапы работы с логическим анализатором

Этап третий обеспечивает регистрацию поступающих на логический анализатор данных в наиболее удобной и приемлемой для исследователя форме. Нередко для этого используется встроенная в прибор память. Наконец, на четвертом этапе производится окончательное отображение данных на экране дисплея анализатора и по полученным осциллограммам анализ работоспособности (или неработоспособности) исследуемого устройства.

### 4.1.4. Подключение логических анализаторов к испытуемому устройству

Внешний вид современных одноблочных логических анализаторов мало отличается от внешнего вида цифровых осциллографов. Однако при более внимательном сравнении этих приборов различия проявляются. Прежде всего, у логических анализаторов нет привычных для осциллографов переключаемых входных делителей у входов и других средств установки параметров каналов Ү. Зато резко увеличено число каналов и есть один или несколько многоканальных входов. Осциллограммы каналов нормируются по высоте и обычно выводятся друг под другом группами - по 4 или 8 диаграмм. Упрощена и конструкция разъемов для подключения входных сигналов. Наконец, в большинстве анализаторов предусмотрена установка порогов по напряжению, часто индивидуально для каждого канала.

С логическими анализаторами обычно используется 3 типа пробников. Первый тип - пробники общего назначения с гибкими выводами. На рис. 4.4 показано подключение этих пробников к выводам небольшой цифровой схемы. Каждый пробник имеет отжимаемый разъем в виде петли, которая цепляется к нужному выводу микросхемы. Используется также обычный общий зажим для земляного пробни-

ка. Особая конструкция пробника (в частности, с встроенными компараторами) позволяет получить входную емкость в несколько пФ. Обычно предусмотрено изменение порога и подстройка под типовые уровни сигналов микросхем различного типа, например ТТЛ, МДП и др.

Второй тип пробника - высокоплотные многоканальные пробники (рис. 4.5), которые служат для подключения множества входов логического анализатора к специальному разъему

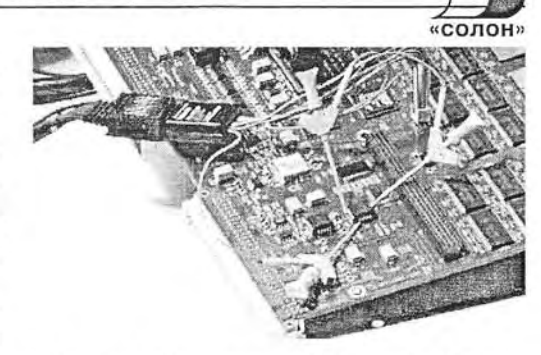

Рис. 4.4. Применение пробника общего назначения

на печатной плате цифрового устройства. Они позволяют разом подключать все анализируемые цепи и исключить ошибки, возможные при применении пробников первого типа.

Третий тип пробника (рис. 4.6) похож на второй. Однако он не требует наличия на плате сложного и достаточно громоздкого разъема - достаточно наличия на плате плошалки с множеством контактов, к которым подключены подлежащие тестированию точки платы. Тем не менее, пробник этого типа обеспечивает быстрое и надежное подключение логического анализатора к плате цифрового устройства сразу по многим каналам. Отсутствие разъема устраняет возможные отражения сигналов из-за недостаточно хорошего согласования обычных разъемов с нагрузкой.

Каждый канал пробника обладает некоторым входным сопротивлением и входной емкостью. Ее желательно иметь как можно меньшей. Особенно это актуально для устройств с высокими рабочими частотами, достигающими 1 ГГц и выше. Наличие емкости приводит к удлинению длительности фронтов регистрируемых логическим анализатором импульсов. В результате форма импульсов (см. рис. 4.7) ухудшается. Порой настолько, что может наступить срыв индикации канала. Но даже если этого не наступает, ухудшение фронта импульсов приводит к регистрации дополнительной, на деле отсутствующей, дополнительной временной задерж-KH At.

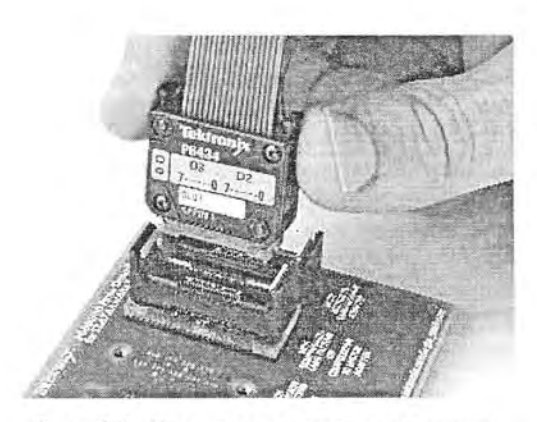

Рис. 4.5. Применение высокоплотного многоканального пробника с разъемным соединением

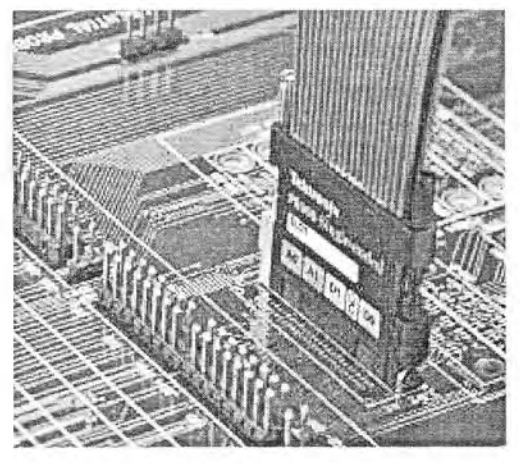

Рис. 4.6. Применение высокоплотного многоканального пробника с безразъемным соединением

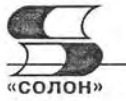

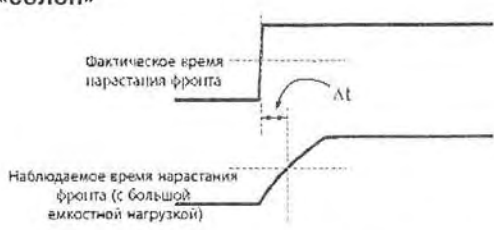

Рис. 4.7. Искажение импульсов вследствие конечной входной емкости канала

В общем случае при испытании цифровых устройств (микросхем) возникает необходимость подачи тестовых сигналов на их входы и снятия с них сигналов, отражающих реакцию на тестовые сигналы. В результате нередко к каждой точке входа приходится подключать по два пробника. Это сущестусложняет подключение венно (рис. 4.8) и может привести к путанице с подключением каждого пробника.

Если тестируется работающее цифровое устройство, то достаточно контролировать напряжения на каждом входе одним пробником с применением

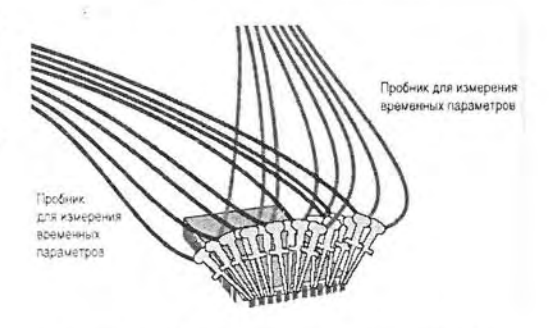

Рис. 4.8. Подключение к микросхеме двойных пробников

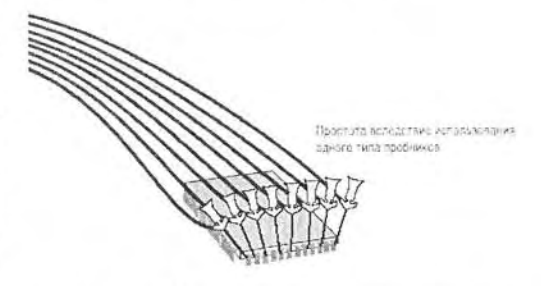

Рис. 4.9. Подключение к микросхеме одиночных пробников с общей землей

общего земляного провода - рис. 4.9. Это заметно упрощает подключение пробников ко входам исследуемого устройства.

Мы вернемся к рассмотрению пробников для различных анализаторов (в том числе логических) и осциллографов в отдельно посвященной пробникам главе 5. Пока достаточно ограничиться описанной выше спецификой подключения логических анализаторов к исследуемым цифровым устройствам.

### 4.1.5. Запуск логического анализатора и синхронизация

Запуск и синхронизация у логического анализатора существенно отличаются от применяемых у большинства цифровых осциллографов. У цифровых осциллографов запуск обычно производится по нарастающему или спадающему фронту исследуемого сигнала или внешним импульсом запуска. При периодическом входном сигнале условия запуска повторяются и получается стабильная осциллограмма процесса. Впрочем, у цифровых осциллографов класса Hi-End введены многочисленные (порою порядка сотен) варианты событий запуска и синхронизации по заданным событиям. Такие осциллографы, как правило, могут выполнять функции малоканальных логических анализаторов.

Запуск логического анализатора по сигналу того или иного канала практически исключен, поскольку не позволяет получать стабильные временные логические диаграммы. Это связано со спецификой цифровых сигналов, которые являются квазипериодическими и при наблюдении на экране осциллографа создают похожие на влияние джиттера эффекты нестабильности временного положения временных диаграмм.

В связи с этим для получения стабильных временных логических диаграмм наиболее часто используется запуск по некоторому повторяемому событию. Чаще всего этим событием может быть некоторое число, которое задается кодовой комбинацией на входах логического анализатора - рис. 4.10. Например, в случае контроля счетчика это число является показанием его инликатора. Напомним, что на функциональной схеме логического анализатора (рис. 4.2) для этого и служит компаратор кодов.

В общем случае подобный запуск называется комбинационным и может иметь огромное число вариантов - не только чисел, но и произвольных ком-

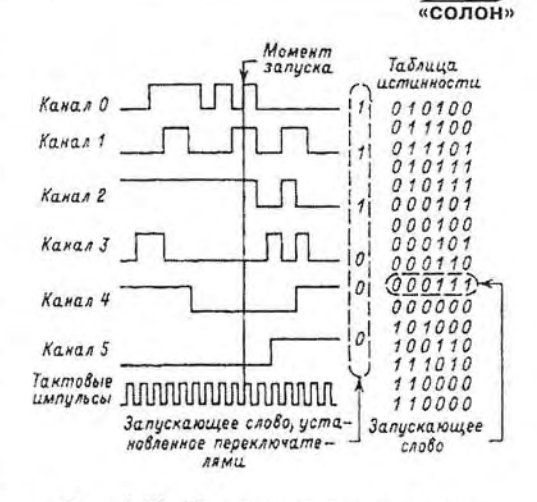

Рис. 4.10. Пояснение к запуску по заданной комбинации кодов - числи

бинаций кодов, значений адреса на адресной шине и т. д. Для набора кодов запуска логические анализаторы имеют соответствующее наборное поле. В дальнейшие детали запуска и синхронизации логических анализаторов вдаваться не стоит, поскольку они отражены в технической документации по конкретным типам анализаторов и могут заметно отличаться в тонких деталях.

### 4.1.6. Синхронный и асинхронный режимы сбора данных

Современные логические анализаторы имеет два основных типа сбора данных: асинхронный и синхронный.

При асинхронном сборе данных (тайминге) оцифровка внешних сигналов в анализаторе осуществляется с частотой внутреннего тактового генератора, частота которого может заметно превышать скорость потока данных. Этот режим используется для индикации временных логических диаграмм.

Синхронный режим сбора данных обычно используется для регистрации логических состояний исследуемых цифровых устройств. Моменты сбора данных при этом задаются тестируемыми импульсами, поступающими из исследуемого устройства. Это могут быть комбинации импульсов на выходе испытуемого устройства, импульсы генератора его тактовой частоты, задержанные относительно их импульсы и т. д. и т. п.

### 4.1.7. Глитчи в цифровой аппаратуре и проблема их обнаружения

Глитчем в цифровой аппаратуре называют помеху в виде случайного импульса, который может появляться в силу ряда причин:

- отражение в линиях передачи высокоскоростных сигналов с малой длительностью фронта;
- наводка в линию передачи извне, например, от других линий передачи, расположенных поблизости;
- скачка по земле изменения потенциала земли вследствие прохождения по земляному проводу или контуру импульсных токов;

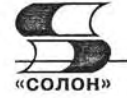

- выбросов напряжения питания, связанных с работой импульсных устройств, различных реле, разрядников, импульсных преобразователей электрической энергии и т. д.:
- разряда молнии и др.

В цифровых системах и устройствах глитчи проявляются как непредусмотренные и чаще всего случайные импульсы, возникающие внутри тактов работы устройств. Поскольку глитч изменяет порог срабатывания логических и цифровых устройств, он велет к существенному нарушению их работы, которое порою может носить катастрофический характер. Поиск глитчей является одной из важнейших залач тестирования цифровых устройств.

# 4.2. Современные стационарные логические анализаторы

# 4.2.1. Логические анализаторы Agilent Technologies

Практически все типы логических анализаторов выпускает фирма Agilent Technologies. На Интернет-сайте компании (www.agilent.com) представлена обобщенная таблица с результатами сравнения выпускаемых фирмой логических анализаторов - рис. 4.11. В ней показан внешний вид анализаторов и основные их технические характеристики.

Новая серия логических анализаторов 16900 это модульные анализаторы, у которых увеличение числа каналов достигается применением дополнительных модулей. Число каналов может достигать от 68 для отдельного модуля до 9762 для многомодульной системы. Эти дорогие анализаторы (цена модуля более \$22000) способны анализировать цифровые устройства с тактовой частотой до 4 ГГц и со скоростью передачи данных до 1,5 Гбит/с. Это соответствует уровню развития со-

| Product                                     | <b>Product Image</b> | <b>Speeds</b>                                                    | Channels                            |  |
|---------------------------------------------|----------------------|------------------------------------------------------------------|-------------------------------------|--|
| NEW 16900 Series Modular<br>Logic Analyzer  |                      | Up to 4 GHz timing, 1.5<br>Gb/s state Measurement<br>Modules     | 68 up to 9,792                      |  |
| NEW 16800 Series Portable<br>Logic Analyzer |                      | Up to 4 GHz timing, 450<br>MHz state, 300 MVectors/s<br>stimulus | 34, 68, 102, 136, or 204            |  |
| 1690 Series PC-Hosted<br>Logic Analyzers    |                      | Up to 800 MHz timing, 200<br>MHz state                           | 34, 68, 102, or 136                 |  |
| Logic Analyzer Probes and<br>Accessories    |                      | Up to 2.5 Gb/s bandwidth                                         | 17, 34 and application<br>dependent |  |

Рис. 4.11. Таблица с данными о логических анализаторах фирмы Agilent Technologies

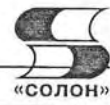

| Product                                         | Image | <b>Module Slots</b>            | <b>Display &amp; Resolution</b>                              | PCT<br>Expransion<br>Slots       |  |
|-------------------------------------------------|-------|--------------------------------|--------------------------------------------------------------|----------------------------------|--|
| NEW 16901A Modular<br>Logic Analyzer            |       | 2 Slots Measurement<br>Modules | 15-inch (38,1 cm) color<br>touch screen display,<br>1024x768 | 1 full profile                   |  |
| NEW 16900A Modular<br>Logic Analyzer            |       |                                | Uses external display, up<br>to 1600x1200                    | 1 full profile,<br>1 low profile |  |
| NEW 16902A Modular<br>Logic Analyzer            |       | 2 Slots Measurement<br>Modules | 12-inch (30,7 cm) color<br>touch screen display,<br>800×600  | 1 full profile.<br>1 low profile |  |
| NEW 16903A Logic<br>Analyzer System<br>$2$ mpc. |       | 3 Slots Measurement<br>Modules | 12-inch (30,7 cm) color<br>touch screen display,<br>800×600  | 1 full profile,<br>1 low profile |  |

Рис. 4.12. Данные о логических анализаторах серии 16900

временных 32/64-разрядных устройств, например, выполненных на микропроцессорах класса Pentium 4, Xeon, Itanium и др.

Дополнительные данные по логическим анализаторам этой серии представлены на рис. 14.12. Здесь даны данные о числе слотов модулей, характеристиках дисплея и наличии расширения для подключения шины PCI, получившей широкое распространение в промышленных цифровых системах и в персональных компьютерах.

Серия 16800 это одноблочные логические анализаторы с числом каналов 34, 68, 102, 136 или 204 и памятью на канал 16 и 32 Мбайт. Максимальная тактовая часта 4 ГГц, стандартная 450 МГц. Конструкция прибора (рис. 4.13) характерна применением простой передней панели, большую часть которой занимает большой 15-дюймовый дисплей. Стоимость приборов около \$9500. Анализаторы отли-

чаются наличием или отсутствием 48-канального генератора произвольных двоичных последовательностей.

Логические анализаторы серии 1690 являются приставками к персональному компьютеру, например ноутбуку рис. 4.14. Они позволяют снимать временные логические диаграммы цифровых систем, работающих на частотах до 800 МГц и таблицы состояния цифровых устройств с частотами до 200 МГц. Стартовая цена анализаторов \$7315.

Анализаторы серии 1690 отличаются числом каналов и длиной памяти (см. рис. 4.15). Стартовая цена анализаторов

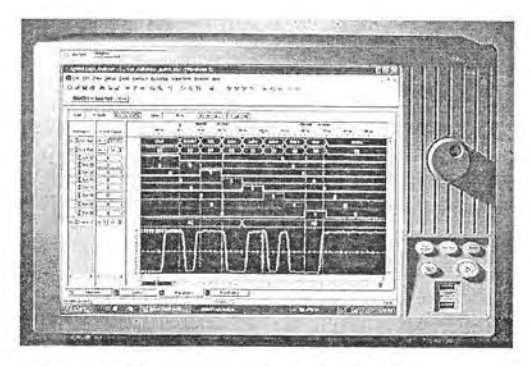

Рис. 4.13. Внешний вид одноблочного логического анализатора серии 16800

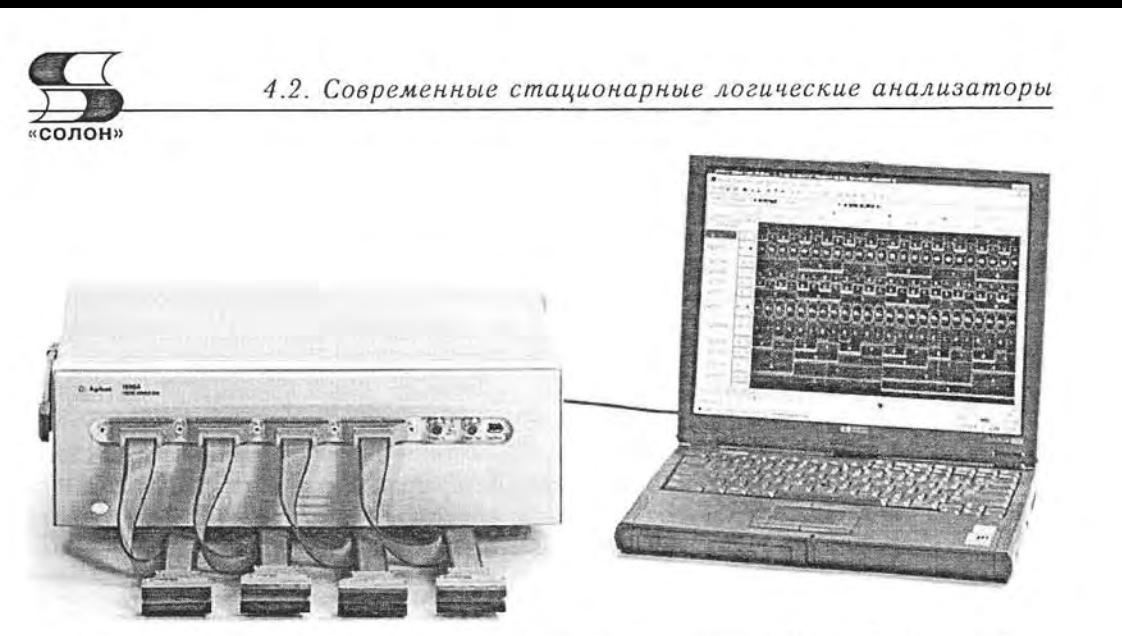

Рис. 4.14. Внешний вид логических анализаторов серии 1690, подключенных к ноитбики

| Product                         | Channels | Memory<br>Depth<br>Maximum | <b>State</b><br>Speeds | Timing<br>Speeds | Price            |
|---------------------------------|----------|----------------------------|------------------------|------------------|------------------|
| 1690AD PC-Hosted Logic Analyzer | Max: 136 | 4 M                        | Max: 200 MHz           | Max: 800 MHz     | from US\$ 20,745 |
| 1690A PC-Hosted Logic Analyzer  | Max: 136 | 1 M                        | Max: 200 MHz           | Max: 800 MHz     | from US\$ 13,730 |
| 1691AD PC-Hosted Logic Analyzer | Max: 102 | 4 M                        | Max: 200 MHz           | Max: 800 MHz     | from US\$ 16,937 |
| 1691A PC-Hosted Logic Analyzer  | Max: 102 | 1 M                        | Max: 200 MHz           | Max: 800 MHz     | from US\$ 11,725 |
| 1692AD PC-Hosted Logic Analyzer | Max: 68  | 4 M                        | Max: 200 MHz           | Max: 800 MHz     | from US\$ 13.629 |
| 1692A PC-Hosted Logic Analyzer  | Max: 68  | 1 M                        | Max: 200 MHz           | Max: 800 MHz     | from US\$ 9,821  |
| 1693AD PC-Hosted Logic Analyzer | Max: 34  | 4 M                        | Max: 200 MHz           | Max: 800 MHz     | from US\$ 9,620  |
| 1693A PC-Hosted Logic Analyzer  | Max: 34  | 1 M                        | Max: 200 MHz           | Max: 800 MHz     | from US\$ 7,315  |

Рис. 4.15. Данные логических анализаторов серии 1690

\$7315, но она растет с ростом числа каналов и для моделей со 136 каналами превышает \$20000.

### 4.2.2. Логические анализаторы Tektronix серий TLA 700 и 600

Корпорация Tektronix также выпускает ряд логических анализаторов [33, 34]. Анализаторы серии TLA 700 - модульные. Данные о них можно получить на Интернет-сайте www.tektronix.ru в разделе продукции. Приборы данной серии имеют основную платформу с дисплеем, а также блоки логического анализатора, генератора образцов сигналов, осциллографа и, в зависимости от потребностей пользователя, заданное количества доступных слотов в основной платформе.

Логические анализаторы TLA 700 прекрасно подходят для тестирования «железа», в том числе процессоров, шин, а также для проверки встроенного программного обеспечения. Их очень удобно применять для устранения ошибок в работе

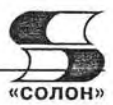

логики. Время различения состояния сигнала составляет до 500 пс, что соответствует 2 Гвыб./с.

У этих анализаторов доступны 2 режима работы: анализ логических состояний (State Acquisition Mode) и временная синхронизация (High-Speed Timing Mode). При работе в первом режиме осуществляется уверенное исследование логических состояний при собственном тактировании тестируемого устройства в 200 МГц на всех каналах. При работе в режиме временной синхронизации можно с большой скоростью тестировать цифровые потоки, задав фиксированную частоту в 500 МГц (2 нс). В этом режиме может использоваться половина каналов, а память на канал составит до 1 Мбайт. Доступно дистанционное управление через стандартный интерфейс, возможность подключения дополнительного оборудования. Имеется программа просмотра данных независимо от логического анализатора (TLAVu). Данные приборы совместимы с ПК, работают в операционной системе Microsoft Windows 2000 и могут подключаться к сети.

В логических анализаторах серии Tektronix TLA 600 используется эксклюзивная технология MagniVu, которая позволяет добиться временной развертки в 500 пс на всех каналах. Анализ логических состояний и анализ в режиме временной синхронизации осуществляются при помощи одних и тех же щупов. Благодаря высокому временному разрешению легко выявляются самые малозаметные сбои в работе логики: логические ошибки, нарушения заданного логического уровня, перекрестные помехи, шумовые поля, конфликты на шине, расфазировка синхронизирующих импульсов, просечки, ошибки при закрытии входа и прочие проблемы с «железом», которые вряд ли удалось бы распознать при помощи других логических анализаторов.

Возможность совместного использования логических анализаторов и осциллографов Tektronix при помощи интерфейса iView позволяет инженерам решать задачи, связанные с целостностью сигнала, и с большим успехом устранять возникающие в процессе разработки ошибки. Интерфейс iView позволяет полностью интегрировать высокую производительность и непревзойденную точность осциллографов TDS с многоканальностью и широкими возможностями срабатывания по сигналу логических анализаторов TLA. Инженеры могут наблюдать цифровые и аналоговые данные, взятые относительно времени, в одном окне, выявить аналоговые характеристики цифровых сигналов, являющиеся причиной сбоев, а затем устранить ошибки в системе.

### 4.2.3. Логические анализаторы Tektronix серии TLA 5000

Новая серия логических анализаторов Tektronix TLA 5000 [34, 35] - одноблочные приборы с фиксированным максимальным числом каналов 136. Их внешний вид показан на рис. 4.16. Умеренные габариты и масса этих приборов расширяют возможности их применения.

Логические анализаторы этой серии ориентированы на контроль однопроцессорных устройств. В серию входят модели TLA 5201 (34 канала), TLA 5202 (68 каналов), TLA 5203 (102 канала) и TLA 5204 (136 каналов). Остальные параметры анализаторов одинаковы для всех моделей: максимальная скорость сбора данных в асинхронном режиме 500 МГц для всех каналов, 1 ГГц для половины каналов и 2 ГГц для четверти каналов, временное разрешение при асинхронном сборе 125 пс (или 8 ГГц по частоте), длина буфера MagniVy 12 кбайт/канал, память стандартная 512 Кбайт (опционально 2 и 8 Мбайт), частота синхронного сбора данных 235 МГц.

# 4.2. Современные стационарные логические анализаторы

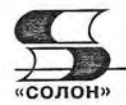

Приборы имеют 4 типа пробников, три из которых (с непринципиальными отличиями во внешнем виде) уже были описаны. Разъемы для пробников размешены на передней панели анализаторов (см. рис. 4.17) и обеспечивают быстрое и надежное соединение с платой испытуемого цифрового устройства. Следует отметить очень малую входную емкость пробников общего применения - 1.4 пФ в сигнальных каналах и 2 пФ в канале тактовых импульсов. Но еще меньшей емкостью (0,6 пФ) обладают прижимные пробники Р-6419, вид которых представлен на рис. 4.18.

Логические анализаторы серии TLA 5000 построены на платформе персонального компьютера с микропроцессором Intel Centrino с тактовой частотой 2 ГГц и емкостью оперативной памяти 512 Мбайт. В состав системы входит жесткий диск с емкостью 80 Гбайт. накопитель на оптических дисках CD-RW (пишущий) и накопитель на гибких дисках. Цветной жидкокристаллический дисплей приборов имеет размер экрана 10,4 дюйма и разрешение 1024×768 пикселей.

Построение анализаторов на компьютерной платформе позволило существенно упростить их конструкцию и сделать интерфейс пользователя подобным применяемому в обычных приложениях под операционную систему -Windows 2000 Professional SP3. В анализаторах используется хорошо себя зарекомендовавшая (в серии TLA 700) технология MagniVu.

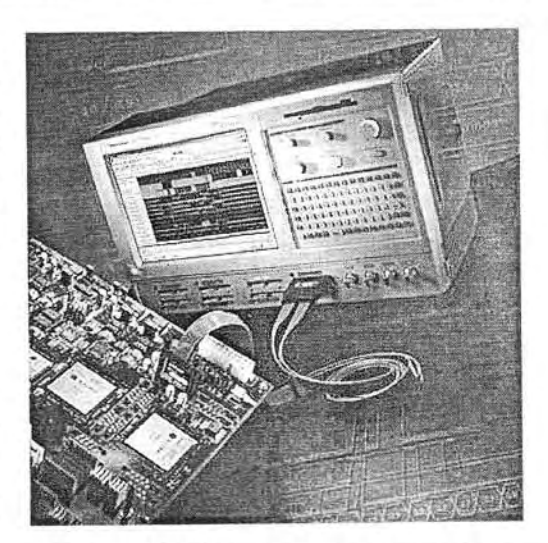

Рис. 4.16. Внешний вид логического анализатора серии TLA 5000 фирмы Tektronix

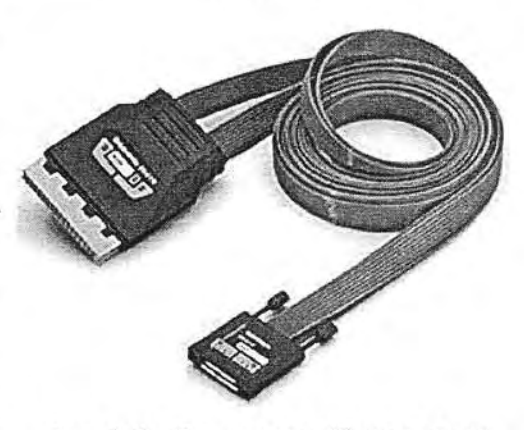

Рис. 4.17. Прижимные 17-канальные пробники Р-6419 с малой емкостью

Пример отображения данных из памяти анализаторами серии TLA 5000 представлен на рис. 4.18. Здесь первые три верхние осциллограммы (в оригинале желтого цвета) представляют данные с низким разрешением, а другие три осциллограммы (в оригинале синего цвета) представляют данные с высоким разрешением. Серый (в оригинале красный) прямоугольник выделяет такт, в котором обнаружен глитч.

Выделение области (такта), в пределах которой обнаруживается глитч, - уникальная возможность логических анализаторов TLA 5000. Она резко облегчает и автоматизирует поиск глитчей. На рис. 4.19 показан вид экрана анализатора при поиске и отображении глитчей по нескольким каналам. Минимальная длительность глитча составляет 250 пс, но для облегчения его наблюдения подсвечивается красным цветом область такта, в пределах которой обнаружен глитч. Подсветку области именуют установкой флага.

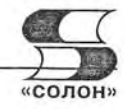

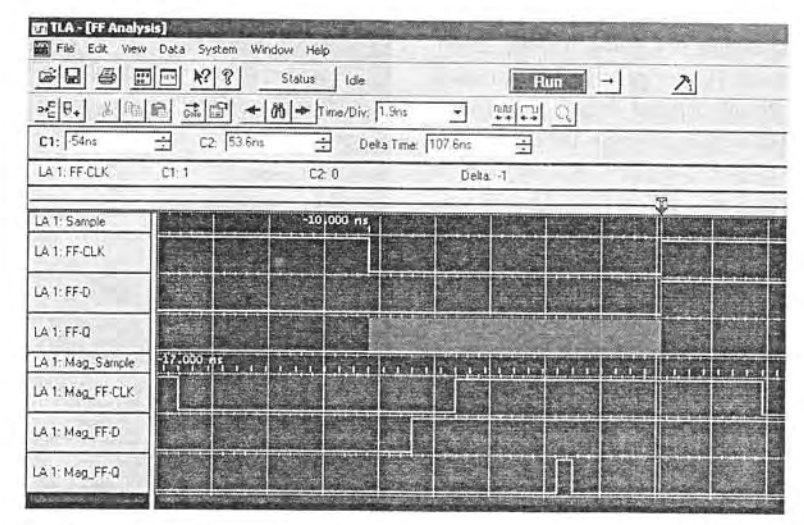

Рис. 4.18. Пример отображения данных из памяти логического анализатора **TLA 5000** 

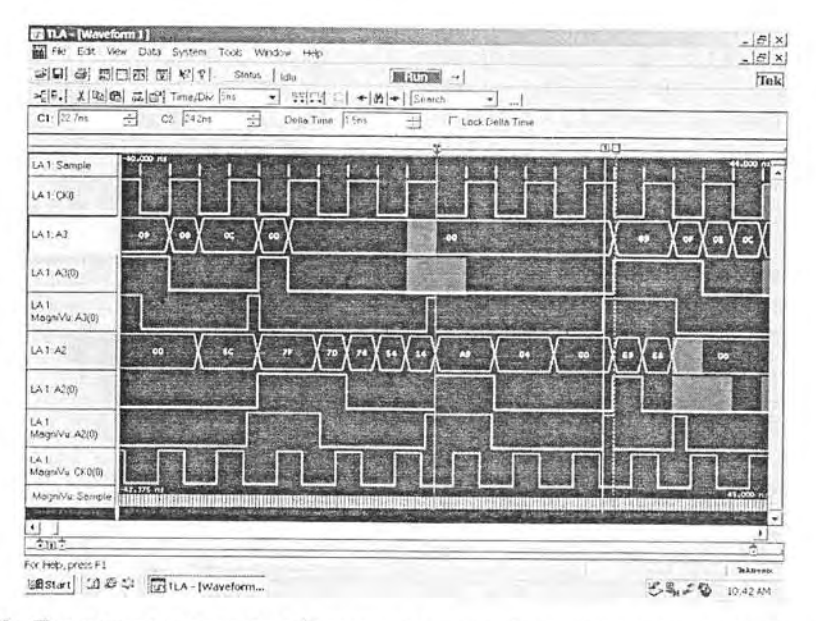

Рис. 4.19. Пример поиска и отображения глитчей в разных каналах логического анализатора TLA 5000

Отметим кратко еще ряд особенностей логических анализаторов серии TLA 5000:

- применение технологии iView, позволяющей получать на экране дисплея как цифровую, так и аналоговую и символьную информацию;
- возможность представления глитчей в виде осциллограмм;
- большая стандартная память в 512 Кбайт, опционально расширяемая до 2 и 8 Мбайт;

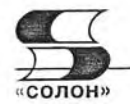

- увеличение объема памяти на канал в 2 и 4 раза при соответствующем уменьшении числа каналов:
- хранение в памяти не только данных, но других особенностей логических диаграмм, например глитчей, меток времени, положений логических переходов и т. д.:
- применение режима «Transitional storage» (сохранение переходов состояния), существенно снижающего затраты памяти на хранение логических диаграмм.

# 4.2.4. Логические анализаторы серии LA фирмы Leaptronix

Логические анализаторы фирм Agilent Technologies и Tektronix занимают высшие позиции в производстве этого вида продукции. Высочайшие их характеристики, увы, ведут к высокой стоимости. Нишу логических анализаторов с умеренными характеристиками и умеренными ценами заняли логические анализаторы серии LA фирмы Leaptronix [37]. На рис. 4.20 показан внешний вид логического анализатора LA-100P Leaptronix. Остальные приборы этой серии имеют почти аналогичный внешний вид.

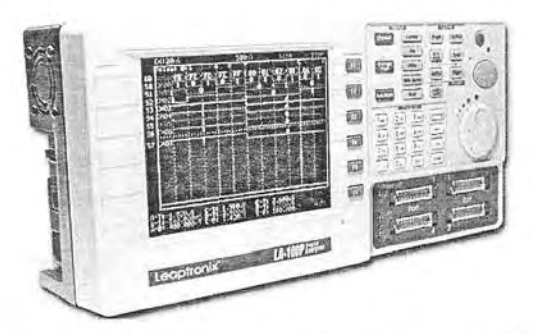

Рис. 4.20. Внешний вид логического анализатора LA-100P Leaptronix

Основные технические характеристики логических анализаторов серии LA представлены в таблице, приведенной на рис. 4.21.

Все приборы серии LA имеют 32 канала (разъемы 8CH×4). Помимо отмеченных в таблице рис. 4.21 параметров следует отметить следующие возможности анализаторов этой серии:

- достаточно малая для большинства анализируемых цифровых устройств задержка;
- лостаточно большая емкость памяти;
- условия синхронизации: шаблон/фронт/И/ИЛИ;
- схемы синхронизации: предзапуск/отложенный запуск/непрерывный запуск/однократный запуск;
- захват глитчей:
- анализ шин RS-232, 12С;  $\bullet$
- регулируемый порог срабатывания:  $-4$  B ...  $+4$  B;
- максимальное входное напряжение:  $\pm 30$  В;
- интерфейс для связи с ПК: USB 2.0;
- программное обеспечение для связи анализаторов с ПК.
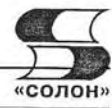

| <b>ХАРАКТЕРИСТИКИ</b>                | <b>ПАРАМЕТРЫ</b>                                     | <b>LA-100P</b>                                                                                                    | $LA - 150$ | LA-200  |  |
|--------------------------------------|------------------------------------------------------|----------------------------------------------------------------------------------------------------|------------|---------|--|
|                                      | Частота дискретизации                                | 250 МГц                                                                                                    | 500 МГц    | 800 МГц |  |
|                                      | Максимальная тактовая частота<br>измеряемого сигнала | 100 МГц                                                                                                    | 150 МГц    | 200 МГц |  |
|                                      | Полоса пропускания                                   | 100 МГц                                                                                                    | 150 МГц    | 200 МГц |  |
|                                      | Количество каналов                                   | 32                                                                                                    |            |         |  |
| ПАРАМЕТРЫ АНАЛИЗАТОРА                | Память                                               | 16 Мбит                                                                                                    | 32 Мбит    | 64 Мбит |  |
|                                      | Задержка между каналами                              | $±4$ HC                                                                                                    | $±2$ HC    | $±2$ HC |  |
|                                      | Уровень порога срабатывания                          | $-4, 4B$                                                                                                    |            |         |  |
|                                      | Погрешность установки порога<br>срабатывания         | $±50$ MB                                                                                                    |            |         |  |
|                                      | Максимальное входное напряжение                      | $\pm 30B$                                                                                                    |            |         |  |
|                                      | Входное сопротивление                                | 100 кОм/8 пФ                                                                                                    |            |         |  |
|                                      | Условия синхронизации<br>Шаблон, фронт, и, или       |                                                                                                    |            |         |  |
| <b>СИНХРОНИЗАЦИЯ</b><br>И АНАЛИЗ ШИН | Анализ шин RS-232, 1 <sup>2</sup> С                  | есть                                                                                                    |            |         |  |
|                                      | Захват гличей                                        | есть                                                                                                    | нет        | нет     |  |
|                                      | Напряжение питания                                   | 220 В (± 10%); (50±2%) Гц                                                                                                    |            |         |  |
|                                      | Потребляемая мощность                                | Не более 25 Вт                                                                                                    |            |         |  |
|                                      | Габаритные размеры<br>Macca                          | 310×90×150 мм                                                                                                    |            |         |  |
|                                      |                                                      | 3 <sub>K</sub>                                                                                                    |            |         |  |
| ОБЩИЕ ДАННЫЕ                         | Комплект поставки                                    | Колодка присоединительная (4),<br>измерительный шлейф (4),<br>измерительный пробник (32), кабель<br>USB-RS, кабель питания, руководство по<br>эксплуатации, ПО |            |         |  |

Рис. 4.21. Основные характеристики логических анализаторов серии AL фирмы Leaptronix

## 4.3. Логические анализаторы - приставки к персональному компьютеру

## 4.3.1. О виртуальных логических анализаторах

В последнее время наметилась прогрессивная тенденция разработки измерительных приборов, подключаемых к персональному компьютеру (ПК) и использующих большие возможности компьютера в отображении и обработки различной информации. Часто такие приборы имеют довольно неказистый вид и ничем не напоминают внешне реальные приборы, например осциллографы или логические анализаторы. Зато с помощью соответствующего программного обеспечения на экране дисплея ПК часто создается вид передней панели таких приборов, очень напоминающий реальные приборы.

Указанное обстоятельство дало повод называть такие приборы виртуальными (кажущимися). Это название очень неудачно, но уже прочно укоренилось. Дело в

том, что связка приставка-компьютер вовсе не является кажущимся прибором. Это вполне полноценный прибор, нередко с вполне приличными характеристиками, имеющий более низкую цену, чем реальный специализированный прибор. Интеграция приставок с ПК облегчает передачу результатов измерений в ПК и их компьютерную и математическую обработку.

## 4.3.2. Виртуальные логические анализаторы серии PLA Leaptronix

Виртуальные логические анализаторы серии PLA выпускает фирма Leaptronix. Она предлагает две модели - PLA-1016 с частотой дискретизации: 100 МГц и максимальной тактовой частотой входного сигнала: 100 МГц и PLA-2532 с частотами до 250 МГц. Внешний вид логических анализаторов - приставок к ПК фирмы Leaptronix представлен на рис. 4.22 [37].

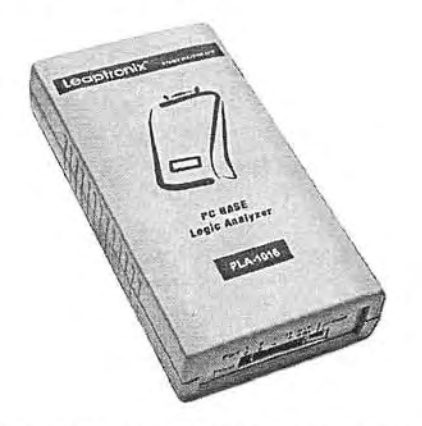

Рис. 4.22. Внешний вид логических анализаторов - приставок к ПК фирмы Leaptronix

Основные характеристики виртуальных логических анализаторов - приставок серии PLA представлены в размещенной ниже таблице 4.1. Программное обеспечение приставок рассчитано на работу с операционными системами Windows 98/2000/XP.

Таблица 4.1

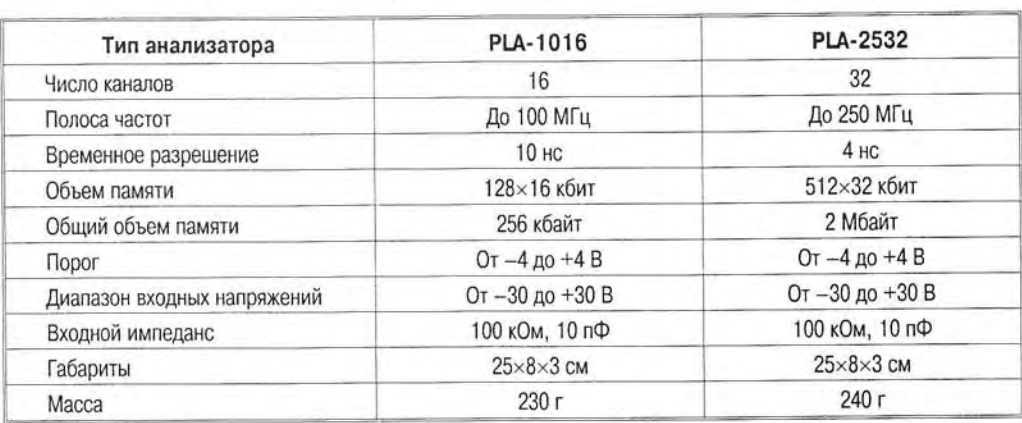

Основные характеристики виртуальных логических анализаторов приставок серии PLA

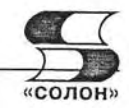

Все анализаторы характеризуются следующими возможностями:

- условия синхронизации: шаблон/фронт/И/ИЛИ;
- схемы синхронизации: предзапуск/отложенный запуск/непрерывный  $3a$ пуск/однократный запуск;
- захват глитчей:
- анализ шин RS-232, I2C:
- большой диапазон рабочих напряжений и регулируемых порогов;
- интерфейс для связи с ПК: USB 2.0, софт в комплекте;
- питание: от разъема универсальной последовательной шины USB.

## 4.3.3. Логические анализаторы - приставки GLA фирмы GW Instek

Известная выпуском бюджетных приборов фирма GoodWill Instek выпускает ряд виртуальных логических анализаторов серии GLA - см. рис. 4.23. Приборы питаются от разъема универсальной последовательной шины USB 1.1/2.0 и не требуют других внешних источников питания.

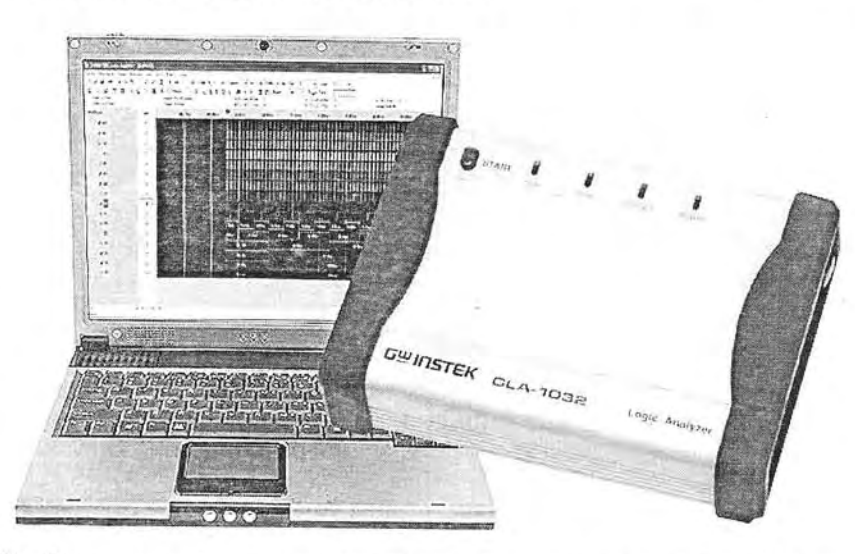

Рис. 4.23. Виртуальный логический анализатор в виде приставки к ПК серии GLA

Основные характеристики приставок представлены в таблице 4.2.

Таблица 4.2

Основные характеристики логических анализаторов - приставок серии GLA фирмы Good Will Instek

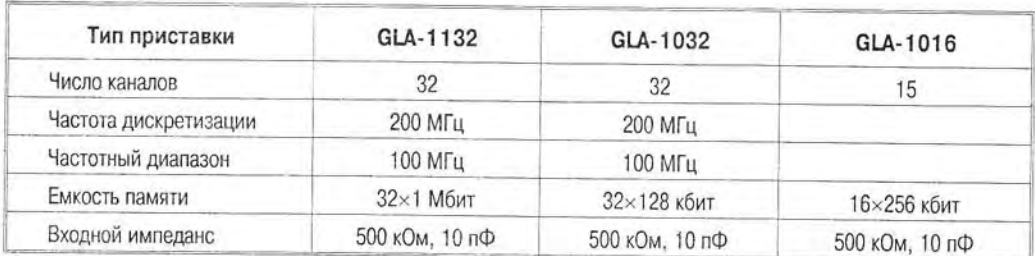

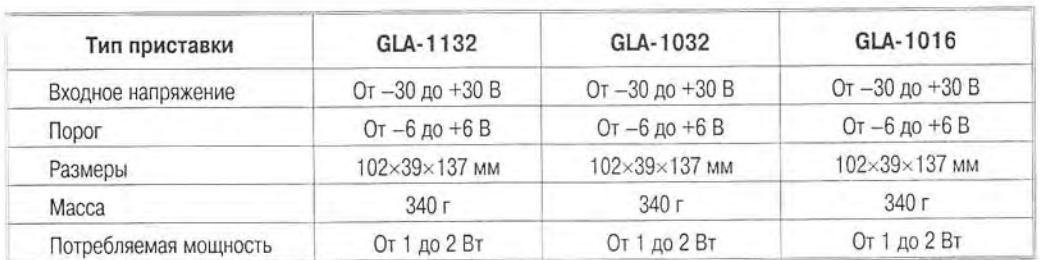

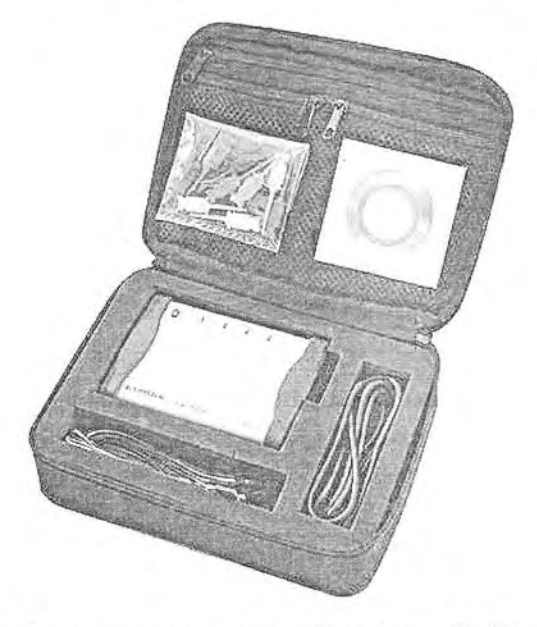

Рис. 4.24. Логический анализатор - приставка серии PLA в упаковочном ящике

Для удобства переноски логических анализаторов - приставок с ними поставляется изящный упаковочный ящик с отсеками для самой приставки и кабелей (сигнальных и USB). Внешний вид анализаторов в упаковке представлен на рис. 4.24.

### 4.3.4. Логические анализаторы - приставки к ПК АКТАКОМ AKC-3166

В состав серии приборов «Вашей USB-лаборатории», выпускаемой под торговой маркой АКТАКОМ [38], представлены достаточно дешевые приставки к персональному компьютеру (настольному или ноутбуку), которые выполняют функции логических анализаторов. Это приборы АКТАКОМ АКС-3166, которые показаны (вместе с ноутбуком и испытываемой платой) на рис. 4.25.

Анализатор АКТАКОМ АСК-3166 имеет 16 каналов, диапазон частот дискретизации от 2 кГц до 200 МГц с шагом частот дискретизации 1; 2 и 5, объем памяти 2 097 152 выборки, диапазон установки порога компараторов от  $-2$  до  $+2$  В с шагом 20 мВ. Эти характеристики позволяют использовать анализатор для отладки малых микропроцессорных и цифровых систем, в частности в службах сервиса. По цене приборы АКС-3166 вполне доступны даже для частных лиц и учебных завелений.

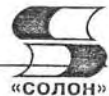

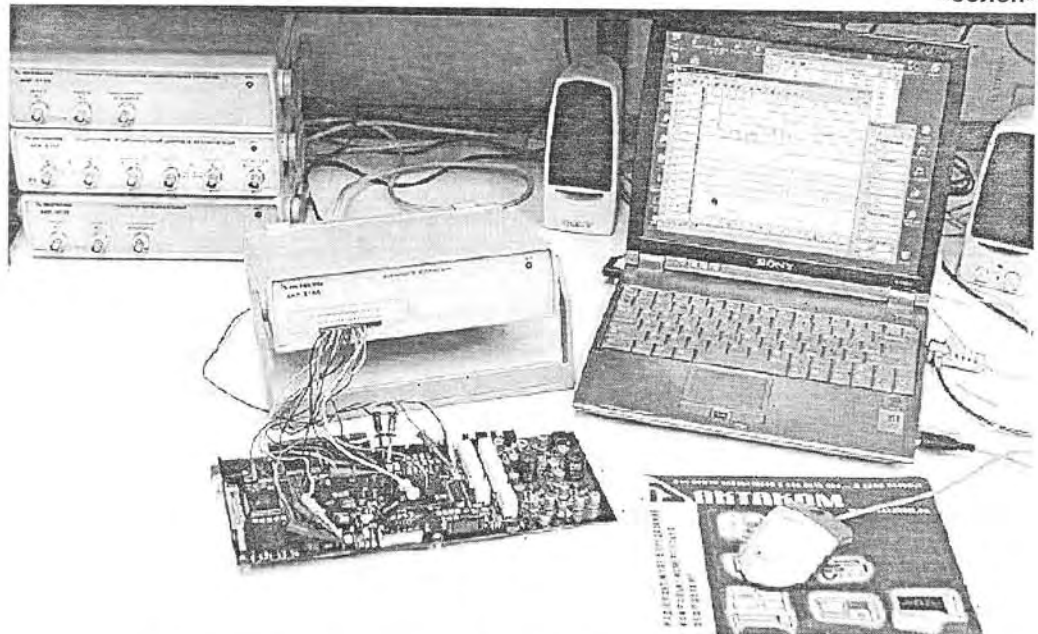

Рис. 4.25. Логический анализатор АКТАКОМ АКС-3166 - приставка к ПК

Анализатор поддерживается поставляемой с ним программой. Пользовательский интерфейс программы состоит из набора рабочих панелей (окон). Каждая панель содержит набор управляющих элементов (УЭ), позволяющих пользователю влиять на работу программы, и индикаторов, отображающих необходимую информацию. В отличие от УЭ, на индикаторы пользователь непосредственно влиять не может. Большинство этих элементов являются частью стандартного интерфейса Windows и не требуют специальных пояснений по использованию.

Для управления программой пользователь может также использовать команды выпадающего меню главной панели. АКС-3166 имеет понятный и удобный интерфейс пользователя, который может настраиваться пользователем. По своим возможностям (окна, цветовое оформление и др.) он подобен интерфейсу приложений под операционную систему Windows. Установки каждого режима работы логического анализатора выполняются в отдельном окне, которое пользователь может располагать в удобном для себя участке экрана монитора ПК. Главное окно логического анализатора (рис. 4.26) - масштабируемое и может работать в полноэкранном режиме. Есть возможность вывода окна с шестнадцатеричным массивом данных и манипуляций с ними с помошью контекстного меню правой клави-ШИ МЫШИ.

В окне рис. 4.26 внизу располагается график, показывающий временные диаграммы полученных сигналов. Левой кнопкой мыши можно перемещать по графику курсоры А и В, правой - устанавливать пользовательские метки, двойной левый щелчок помещает курсор А в начало и курсор В - в конец экрана.

Отметим и другие особенности окна рис. 4.26. Слева от графиков расположена колонка пронумерованных имен каналов. Номера показывают номер бита в выборке, представляемый данным каналом, имена можно задать произвольными в панели настроек анализатора. Справа от имени канала добавлено цветовое поле, показывающее действие на канал логического фильтра.

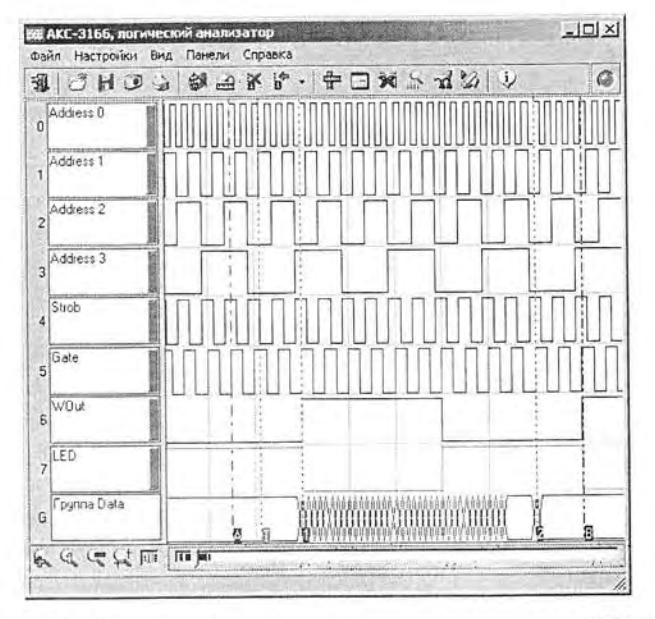

Рис. 4.26. Главное окно логического анализатора АКС-3166

Диалог логического фильтра задается окном, показанным на рис. 4.27. Это окно позволяет применить ко всему массиву данных три последовательных логических операции (вентиля: And - побитовое «И», Or - побитовое «ИЛИ», Xor побитовое «Исключающее ИЛИ») и произвольным образом переставить разряды (битовые каналы). Можно указать программе применение выбранного логического фильтра как ко всем новым получаемым данным, так и однократное применение его к уже собранным текущим данным.

После обеспечения всех начальных установок и проведения анализа производится статистическая обработка полученной информации об исследуемых данных, и операции поиска заданных сочетаний кодов, глитчей и других событий. Резуль-

таты обработки отражаются в окне анализа данных, показанном на рис. 4.28.

Отметим суть некоторых параметров в этом окне.

- Время в «0» общая длительность нахождения сигнала по выбранному каналу в нулевом состоянии на анализируемом участке данных, в секундах и в процентах от общей длительности участка.
- Время в «1» общая длительность нахождения сигнала по выбранному каналу в единичном состоянии на анализируемом участке данных, в секундах и в процентах от общей длительности участка.

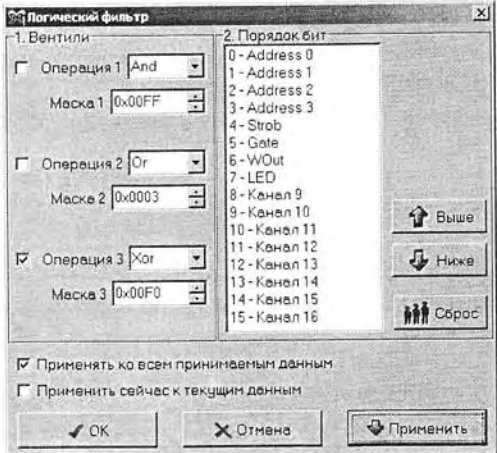

Рис. 4.27. Окно диалога логического фильтра

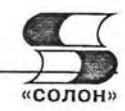

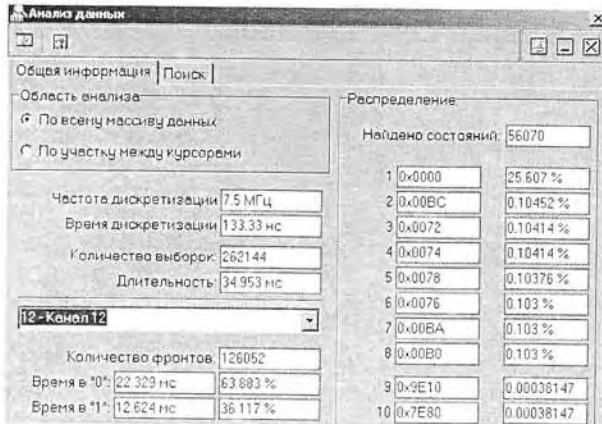

Рис. 4.28. Окно анализа данных с открытой вкладкой «Общая информация»

• Распределение - представляет 8 наиболее вероятных и 2 наименее вероятных состояний данных на анализируемом участке данных. Показываются и значения самих данных, и их вероятность (частота появления).

О содержании вкладки «Поиск» окна анализа данных можно судить по рис. 4.29. В нем задаются критерии поиска нужного фрагмента в массиве собранных анализатором данных.

В этом окне реализуются следующие типы поиска:

• Параллельный шаблон - поиск указанного шаблона среди одновременных состояний всех каналов. С возможностью маскирования. Каждый элемент шаблона представляется 32-разрядным шестнадцатеричным числом, два верхних байта - маска шаблона, два нижних - сам шаблон. Например: FFF00003 - в маске открыты только 4 нижних бита (каналы 0-3), остальные игнорируются, в анализируемых каналах шаблон требует, чтобы каналы 0 и 1 были в единичном состоянии, а 2 и 3 - в нулевом. Для удобства составления элементов шаблонов можно воспользоваться диалогом «Конструктор шаблонов» (см. рис. 4.30).

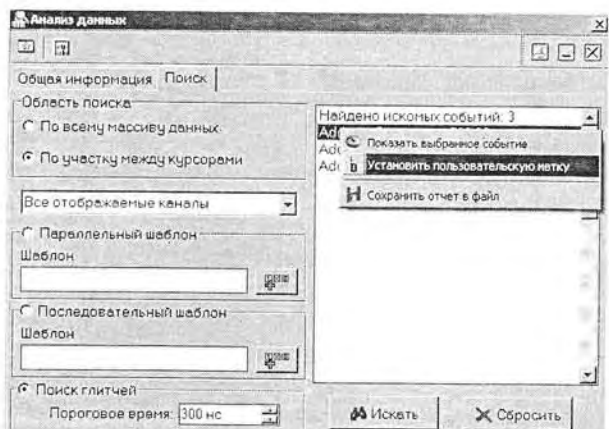

Рис. 4.29. Окно анализа данных с открытой вкладкой «Поиск»

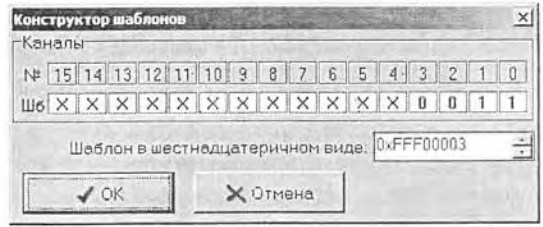

Рис. 4.30. Окно конструктора шаблонов

- Последовательный шаблон поиск указанного шаблона среди состояний единственного выбранного канала в последовательные моменты времени. Синтаксис записи условия шаблона тот же, что и для параллельного шаблона.
- Поиск глитчей поиск двух последовательных изменений состояния выбранного канала за время, не большее указанного порогового.

Результаты поиска отображаются в виде текстового списка. Выделив интересующее событие и нажав правую кнопку мыши, можно воспользоваться контекстным меню, которое дает возможность показать событие на графике, установить на него пользовательскую метку и сохранить весь текст результатов поиска в файл.

С помощью диалога в окне конструктора шаблона можно просто и наглядно создать маскированный шаблон на 16 бит. Для каждого бита (от старшего 15 до младшего 0) выберите нужное состояние (окошко под номером бита): 0 - требуется нулевое состояние,  $1$  - требуется единичное состояние,  $X$  - не требуется анализировать состояние.

С другими особенностями работы с прибором можно познакомиться в статье [76] и в материалах, размещенных на сайте www.aktakom.ru.

#### 4.3.5. Логические анализаторы АКТАКОМ АКС-3162 в виде платы расширения ПК

Торговая марка АКТАКОМ предлагает на российском рынке также плату логического анализатора АКС-3162, вставляемую в слот расширения обычного ПК рядом с платой цифрового осциллографа АСК-3101. Это добавляет системе функции 16-канального логического анализатора с сохранением осциллографических функций. Плата позволяет записывать и анализировать логические последовательности цифровых сигналов длительностью до 8000 слов. Запускающим событием для запуска анализатора может быть как любая комбинация логических уровней на входе анализатора, так и синхронизирующий сигнал с платы осциллографа. Запись логических состояний может происходить синхронно с перепадами логических уровней на любом из 2 внешних тактовых входов.

Технические характеристики платы АКТАКОМ АКС-3162:

- количество каналов 16;
- минимальный период выборок 50 не в реальном времени;
- максимальный период выборок 2,5 мс;
- возможность записи до запускающего события: 7872 отчета с разрешением 500 пс в периодическом режиме;
- длина записи 8000 отчетов:
- входной импеданс 1 МОм/25 пФ;
- длина соединительного кабеля 1,5 м;

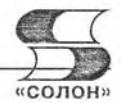

• уровень срабатывания запуска, выбираемый для TTL, или CMOS-микросхем или произвольно.

Данные о других разработках логических анализаторов и генераторов логических сигналов можно найти в [77, 78] и на сайте www.aktakom.ru. Наличие логических анализаторов в виде приставок и плат расширения к ПК несколько снижает остроту решения проблемы тестирования массовых цифровых устройств, в частности выполненных на микропроцессорах невысокой разрядности с умеренными частотами работами. Область применения таких цифровых устройств весьма широка: это контроллеры всевозможных бытовых электронных устройств (например, стиральных машин, видеокомплексов и др.), промышленные контроллеры, устройства управления подвижным транспортом и т. д.

## 4.4. Осциллографы смешанных сигналов

#### 4.4.1. Назначение осциллографов смешанных сигналов

Несмотря на существенную разницу в применении цифровые осциллографы и логические анализаторы имеют много общего. Они похожи даже внешне, имеют практически идентичные индикаторы (дисплеи), систему внутренней и внешней памяти, систему электропитания и др. Более того, при исследовании и разработке современных цифровых устройств и систем часто возникает необходимость одновременно контролировать как обычные временные диаграммы сигналов, так и логические диаграммы. При этом приходится подключать к миниатюрным платам и даже микросхемам различные пробники - как от анализатора спектра, так и от цифрового осциллографа. Это перегружает контролируемые цепи, а часто затруднено чисто механически.

Естественно, такое положение подталкивало конструкторов осциллографических устройств к созданию приборов, объединяющих возможности, как цифровых осциллографов, так и логических анализаторов. И недавно такие приборы действительно появились и получили название осциллографов смешанных сигналов.

Пока, в силу дороговизны, осциллографы смешанных сигналов широкого распространения не получили. Они выпускаются небольшим числом фирм. Но несомненно, что уже в ближайшее время приборы этого класса займут должное место в арсенале средств измерений и контроля инженеров и технических специалистов.

#### 4.4.2. Осциллографы смешанных сигналов Agilent Technologies

Компания Agilent Technologies стала пионером в разработке и выпуске осциллографов смешанных сигналов высокого класса [39]. В приведенной на рис. 4.31 таблице (полученной с сайта компании www.agilent.com) представлена обширная серия осциллографов смешанных сигналов этой фирмы.

Как нетрудно заметить, все эти осциллографы имеют 16 каналов для анализа логических сигналов в придачу к 2 или 4 каналам для обычных аналоговых сигналов. Уже из этого ясно, что приборы не претендуют на роль серьезных логических анализаторов - с куда большим числом каналов. Максимальная скорость выборки у них от 0,2 до 4 Гвыб./с. По этому параметру они также уступают серьезным логическим анализаторам. Тем не менее, приборы дают инженеру удобный инструмент для исследования и настройки очень большого числа аналоговых, цифровых и смешанных устройств и систем.

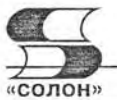

| Product A       | Bandwidth A | Channels A | Sample Rate A                                | Memory Depth Maximum ▲            |
|-----------------|-------------|------------|----------------------------------------------|-----------------------------------|
| 54622D          | 100 MHz     | $2 + 16$   | 200 MSa/s                                    | 4 Mpts                            |
| MSO6012A        | 100 MHz     | $2 + 16$   | $2$ GSa/s                                    | 1 Mpts Std.\ 2 or 8 Mpts Opt.     |
| MSO6014A        | 100 MHz     | $4 + 16$   | 2 GSa/s                                      | 1 Mpts Std.\ 2 or 8 Mpts Opt.     |
| MSO6032A        | 300 MHz     | $2 + 16$   | 2 GSa/s                                      | 1 Mpts Std.\2 or 8 Mpts Opt.      |
| MSO6034A        | 300 MHz     | $4 + 16$   | 2 GSa/s                                      | 1 Mpts Std.\2 or 8 Mpts Opt.      |
| MSO6052A        | 500 MHz     | $2 + 16$   | 4 GSa/s                                      | 1 Mpts Std.\2 or 8 Mpts Opt.      |
| <b>MSO6054A</b> | 500 MHz     | $4 + 16$   | 4 GSa/s                                      | 1 Mpts Std.\2 or 8 Mpts Opt.      |
| MSO6102A        | 1 GHz       | $2 + 16$   | 4 GSa/s                                      | 1 Mpts Std.\2 or 8 Mpts Opt.      |
| MSO6104A        | 1 GHz       | $4 + 16$   | 4 GSa/s                                      | 1 Mpts Std.\2 or 8 Mpts Opt.      |
| <b>MSO8064A</b> | 600 MHz     | $4 + 16$   | 4 GSa/s                                      | 1 Mpts Std. ? up to 128 Mpts Opt. |
| MSO8104A        | 1 GHz       | $4 + 16$   | 1 Mpts Std. ? up to 128 Mpts Opt.<br>4 GSa/s |                                   |

Рис. 4.31. Основные данные о серии осциллографов смешанных сигналов Agilent Technologies

Внешне осциллографы смешанных сигналов похожи скорее на обычные цифровые осциллографы (рис. 4.32), чем на логические анализаторы. В глаза бросается единственное отличие - на экране из индикатора можно наблюдать не только осциллограммы аналоговых сигналов, но и логические диаграммы и иные характеристики цифровых сигналов. К сожалению, стоимость осциллографов смешанных сигналов достигает \$20 000.

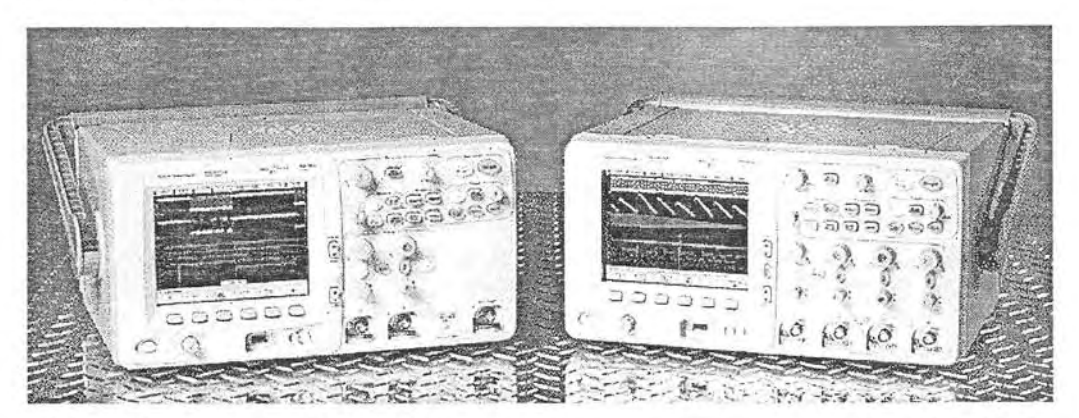

Рис. 4.32. Внешний вид 300-МГц осциллографов смешанных сигналов MSO6032A  $(c*аева*)$  и MSO6034A  $(c<sub>npasa</sub>)$ 

#### 4.4.3. Осциллографы смешанных сигналов серии MSO4000 фирмы Tektronix

Корпорация Tektronix долгое время отказывалась от выпуска осциллографов смешанных сигналов, считая не без основания, что области применения обычных цифровых осциллографов и логических анализаторов заметно отличаются и не стоит оснащать осциллограф функциями логического анализатора, усложняя ра-

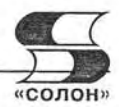

боту с ним и увеличивая стоимость. Однако осциллографы смешанных сигналов оказались достаточно востребованными на рынке и положительный опыт конкурирующих компаний Agilent Technologies и RIGOL (см. ниже) по реализации таких приборов вынудил Tektronix уделить внимание этому сектору рынка. В результате новейшая и популярная серия осциллографов DPO4000 пополнилась новыми моделями осциллографов смешанных сигналов - MSO4000 [39, 40].

Внешний вид этих осциллографов показан на рис. 4.33 с указанием основных органов управления: 1 - поворотные ручки Wave Inspector, 2 - кнопки управления метками Wave Inspector и их перемещения,  $3 -$  кнопки поиска Wave Inspector, 4 - входные разъемы каналов (2 или 4 для обычных сигналов и 16-канальный вход логических сигналов), 5 - кнопки дополнительных опций (возможностей) осциллографа, 6 — экран жидкостно-кристаллического дисплея, 7 — разъемы для подключения флэш-карт памяти, 8 - органы управления каналов вертикального отклонения, 9 - разъемы входов плюс вход внешнего запуска развертки.

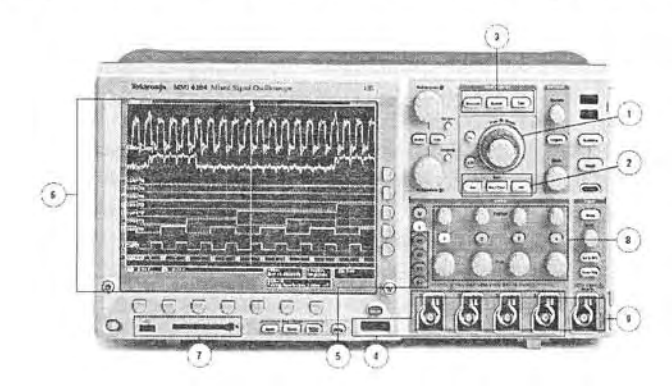

Рис. 4.33. Внешний вид осциллографа смешанных сигналов cepuu Tektronix MSO4000

Обратите внимание на семь маленьких кнопок прямо под экраном и пять таких же кнопок в правой части экрана. Они служат для активизации позиций меню, которые появляются снизу и справа на экране при выполнении тех или иных операций (см. примеры ниже). Под кнопками в правой части экрана имеется отдельная кнопка Menu Off для сброса меню. Кроме того, справа от экрана имеются две большие многофункциональные поворотные ручки Multipurpose, которые имеют обозначения «а» и «b» в красных кружочках. Если эти обозначения присутствуют в меню или у объектов на экране, то это значит есть возможность выбора с помощью данных ручек. Кнопки Fine у этих ручек обеспечивают более точную регулировку этими ручками, например, при перемещении курсоров.

Внешний вид осциллографа смешанных сигналов (рис. 4.33) почти не отличим от внешнего вида осциллографов серии DPO4000 (рис. 3.22). Внешне отличие лишь в том, что в начале блока входов 4 появился многоканальный вход логических сигналов. Видимые на экране прибора сверху обычные осциллограммы и диаграммы логических сигналов внизу экрана дают прекрасное впечатление о характере отображаемых сигналов, их богатстве (одновременно отображается до 20 сигналов) и их различии.

Фактически осциллографы MSO4000 объединяют в одном корпусе три прибора: высококачественный цифровой 2/4-канальный цифровой осциллограф общего применения с полосой исследуемых частот от 0 до 350/500/1000 МГц, систему за-

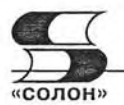

писи осциллограмм с большой длиной выборок - до 10 миллионов и особым средством просмотра их WaveInspector с вполне современным 16-канальным логическим анализатором.

В роли логического анализатора прибор работает в двух режимах. В первом все 10 млн точек сигнала захватываются с частотой дискретизации 500 МГц и временным разрешением до 2 нс. Во втором режиме сверхвысокого разрешения используется специальная технология обработки сигналов МаgniVu<sup>TM</sup>, обеспечивающая захват до 10 000 точек сигнала с эквивалентной частотой дискретизации до 16,5 ГГц, что обеспечивает временное разрешение для логических сигналов до 60.6 пс. В обоих режимах оцифровка сигналов осуществляется по каждому событию запуска и захваченные сигналы можно просматривать как в статическом, так и динамическом режиме просмотра.

Пороги для каждого логического сигнала устанавливаются индивидуально. При представлении сигналов используется цветовое выделение их уровней уровни логического 0 и логической 1 отмечаются разным цветом (синим и зеленым), что облегчает выявление фактов их смены. Старшая модель приборов MSO4104 имеет частоту дискретизации 5 ГГц, остальные 2,5 ГГц. Выпускается 4 модели приборов, отличающиеся числом аналоговых каналов (2 или 4) и частотами исследуемых сигналов: 350, 500 и 1000 МГц.

Осциллографы серии MSO4000 обеспечивают широкие возможности по мони-

торингу, запуску от различных сигналов, декодированию параллельных и многих последовательных шин, таких как I<sup>2</sup>C, SPI, CAN и RS-232 (для этого они оснащаются соответствующими опциями с выбором типа шины кнопками на передней панели).

Применение приборов серии MSO4000 в качестве осциллографов обычных сигналов ничем не отличается OT применения приборов серии DPO4000, довольно подробно описанного в II и в конце главы 3. Для подключения к выходам логических сигналов служит специальный 16-канальный кабель-пробник Р6516, внешний вид которого показан на рис. 4.34. Детали применения пробников для осциллографов смешанных сигналов описаны в главе 5.

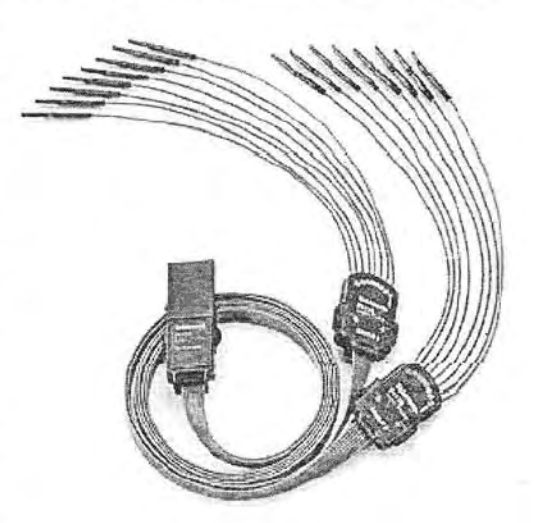

Рис. 4.34. Кабель-пробник для подключения к источникам логических сигналов

#### 4.4.4. Осциллографы смешанных сигналов RIGOL

Нишу недорогих осциллографов смешанных сигналов прочно заняла молодая китайская компания RIGOL, уже отметившаяся на рынке массовых осциллографов своими моделями, привлекшими внимание пользователей. Целый ряд новинок и большой (для данной группы приборов) объем памяти, а также современный и симпатичный дизайн осциллографов RIGOL привлек к ним внимание пользователей [41, 42].

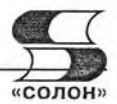

Компания RIGOL одной из первых выпустила на рынок свои бюджетные осциллографы смешанных сигналов серии DS1000 (рис. 4.35). Она включает в себя ряд моделей, различающихся верхней граничной частотой исследуемого сигнала: RIGOL DS1102CD с частотой 100 МГц, DS1062CD - 60 МГц, DS1042CD -40 МГц, DS1022CD 25 МГц. Остальные параметры приборов идентичны.

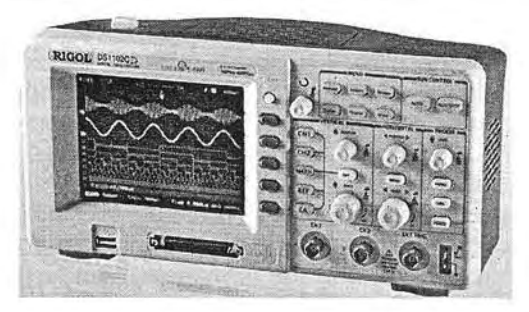

Рис. 4.35. Осциллограф смешанных сигналов RIGOL DS1102CD

Технические характеристики осциллографа смешанных сигналов RIGOL **DS1102CD:** 

- полоса пропускания осциллографа:100 МГц;
- максимальная частота дискретизации: в реальном времени 400МНг, в эквивалентном режиме 25 ГГц;
- количество каналов: 2;
- глубина памяти до 1 Мбайт (UltraZoom), вертикальное разрешение 8 бит;
- режим SEQUENCE MODE накопление до 1000 фреймов интересующей области сигнала;
- наличие яркостной информации о повторяемости сигнала, как в аналоговых осциллографах;
- продвинутая система синхронизации, возможность получать глазковые осциллограммы;
- режимы синхронизации Edge, Video, Pulse width, Slope, Alternative, Pattern, Duration, Hold-Off, позволяющие наблюдать сигналы сложной формы:
- двойная шкала развертки обеспечивает одновременное наблюдение 2 несинхронизированных сигналов;
- автоматические измерения 20 параметров, фурье-анализ, встроенный частото-Mep:
- MASK TESTING сравнение сигнала с предварительно заданной маской:
- цифровые фильтры (НЧ, ВЧ, полосовой и режекторный);
- 16-канальный логический анализатор в комплекте с активным логическим пробником;
- цветной дисплей ТFT 64К с разрешением 320×234 пикселя;
- интерфейсы: RS-232, USB device, USB host, Pass/Fail output (изолированный);
- файловая система для управления данными в USB флэш-памяти.

Осциллографы серии DS1000 имеют расширенные возможности запуска и синхронизации. Так, возможна независимая синхронизация и запуск по двух аналоговым каналам, позволяющая наблюдать два несинхронных сигнала. Имеются режимы синхронизации телевизионных сигналов по полю и по строке, разичные ре-

| Trigger                                      | Меню   | Установки                | Комментарии                                                                                                    |
|----------------------------------------------|--------|--------------------------|----------------------------------------------------------------------------------------------------|
| Mode<br>Pattern                              | Select | D15-D0                   | Выберите цифровой канал для установки логического кода<br>для запуска                                                                                                    |
| Select<br>Da.<br>Code<br>×.<br>Sweep<br>Auto | Code   | Η<br>X<br>F              | High Высокий уровень<br>Low Низкий уровень<br>Ignore Любой<br>Rising Edge фронт<br>Falling Edge спад                                                                                                    |
| Set Up                                       | Sweep  | Auto<br>Normal<br>Single | Регистрация сигнала даже при отсутствии сигнала запуска<br>Регистрация сигнала только при появлении сигнала запуска<br>Однократная регистрация сигнала при появлении сигнала<br>запуска, затем остановка |
|                                              | Set up |                          | Для перехода к меню установок                                                                                                    |

Рис. 4.36. Меню и таблица режимов запуска осциллографов RIGOL серии DS1000

жимы синхронизации от импульсных сигналов (в том числе по событиям, что характерно для анализаторов сигналов во временной области). Ряд режимов запуска характерен и для работы осциллографа в качестве логического анализатора. На рис. 4.36 слева показан вид меню запуска осциллографов серии DS1000, а справа — таблица режимов запуска, характерная для работы прибора в режиме логического анализатора.

Типичный вид экрана осциллографа DS1000 показан на рис. 4.37. В данном случае отображается обычная осциллограмма одного аналогового канала и 3 осциллограммы логических каналов D0, D1 и D4. Справа показано меню выбора логических каналов. Выбор осуществляется утоплением кнопок каналов. Можно отметить простой и интуитивно понятный способ управления осциллографом с помощью меню - впрочем, характерный практически для всех современных цифровых осциллографов.

На рис. 4.38 показан экран осциллографа с другим меню в его правой части. Оно позволяет выбрать набор логических сигналов D7-D0 или D15-D8, текущий канал, тип порога (микросхемы) Threshold, порог каждого канала.

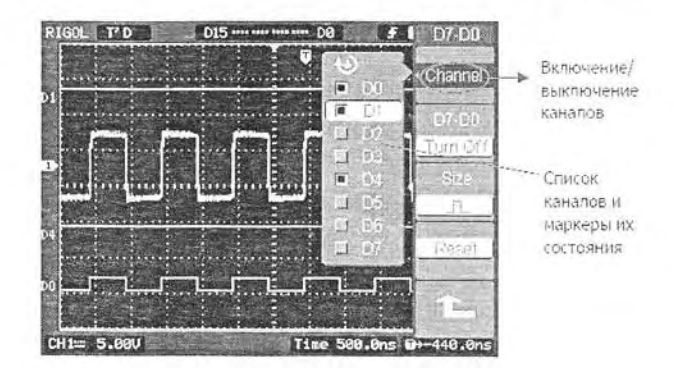

Рис. 4.37. Экран осциллографа DS1000 с меню выбора каналов

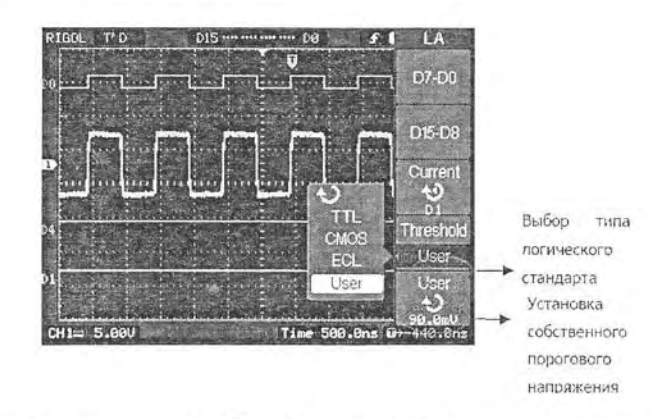

Рис. 4.38. Экран осциллографа DS1000 с меню выбора наборов логических каналов и установки порогов

Осциллографы DS1000 могут выполнять функции простых анализато-DOB спектра видеосигналов. Ha рис. 4.39 показаны осциллограмма прямоугольных импульсов (меандра) и спектра. Можно отметить пару приятных мелочей - удачная подборка масштабов по времени и частоте (хорошо виден как прямоугольный импульс, так и его спектр), а также представление спектра в виде зависимости не только среднеквадратической мощности  $(B)$ дБм), но и среднеквадратического напряжения от частоты.

Приведенные примеры показывают, что осциллографы смешанных сигналов DS1000 RIGOL являются действи-

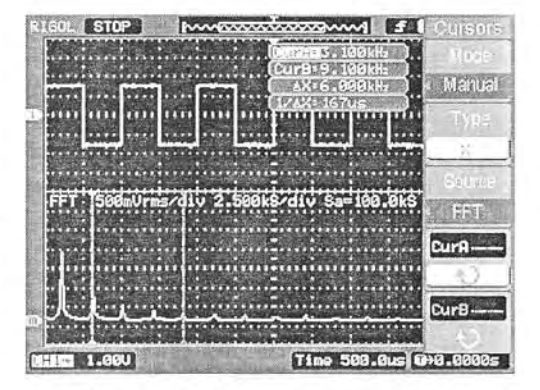

Рис. 4.39. Экран осциллографа DS1000 с осциллограммой меандра и ее спектром

тельно многофункциональными и удобными в применении приборами, предназначенными для исследования сигналов в диапазоне частот до десятков МГц. Не стоит забывать, что в этом, весьма далеком от рекордных, диапазоне частот работает огромное число радиоэлектронных устройств.

## 4.5. Виртуальные осциллографы смешанных сигналов и логические анализаторы

#### 4.5.1. О построении виртуальных приборов

Даже самые простые осциллографы смешанных сигналов и логические анализаторы трудно отнести к дешевым приборам, легко доступным для лабораторий учебных заведений, специалистов, работающих на дому и подготовленных радиолюбителей. В связи с этим в последнее время бурное развитие получили так называемые виртуальные приборы, подключаемые к обычному персональному компьютеру и использующие его вычислительные и графические возможности.

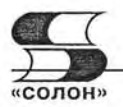

Как уже отмечалось, название «виртуальные» не очень удачно, поскольку приборы работают с реальными сигналами, но их привычная передняя панель создается на экране дисплея как образ прибора. Управление им осуществляется с помощью средств компьютера - прежде всего клавиатуры и мыши. Нельзя не отметить, что дисплей современного ПК (даже мобильного - ноутбука) имеет намного большее разрешение, чем дисплей настольных анализаторов невысокой стоимости. Поэтому на нем легче качественно отобразить логическую диаграмму для многих каналов и современные элементы пользовательского интерфейса.

Такие приборы неверно считать в чем-то ущербными - достаточно вспомнить, что все описанные в этой книге приборы высшего (HiFi) класса строятся, как правило, на платформе обычного ПК - только он встроен в прибор, а в нашем случае используется внешний компьютер. И если анализаторы-приставки в чем-то уступают своим настольным собратьям, то это связано лишь со стремлением их разработчиков предельно снизить их стоимость, применяя более дешевые электронные компоненты, имеющие, естественно, худшие технические характеристики, чем у настольных вариантов. Прежде всего, это касается верхних частот анализа и достигаемого временного разрешения.

Решающую роль в полноценном использовании виртуальных логических анализаторов имеет программное обеспечение, которое входит в комплект их поставки. Именно оно создает виртуальную панель управления анализатором на экране дисплея ПК и определяет характеристики интерфейса пользователя.

#### 4.5.2. Осциллографы-приставки смешанных сигналов АКТАКОМ

Семейство приборов «Ваша USB-лаборатория» АКТАКОМ предлагает на российском рынке осциллографы-приставки АКТАКОМ АСК-4166 [38] для работы со смешанными сигналами (рис. 4.40). Приставка выполнена в стандартном миниатюрном корпусе, характерном для приборов USB-лаборатории АКТАКОМ.

Подключение и применение приставки очевидно из рис. 4.37. Осциллограф приставки имеет параметры, аналогичные параметрам осциллографов-приставок

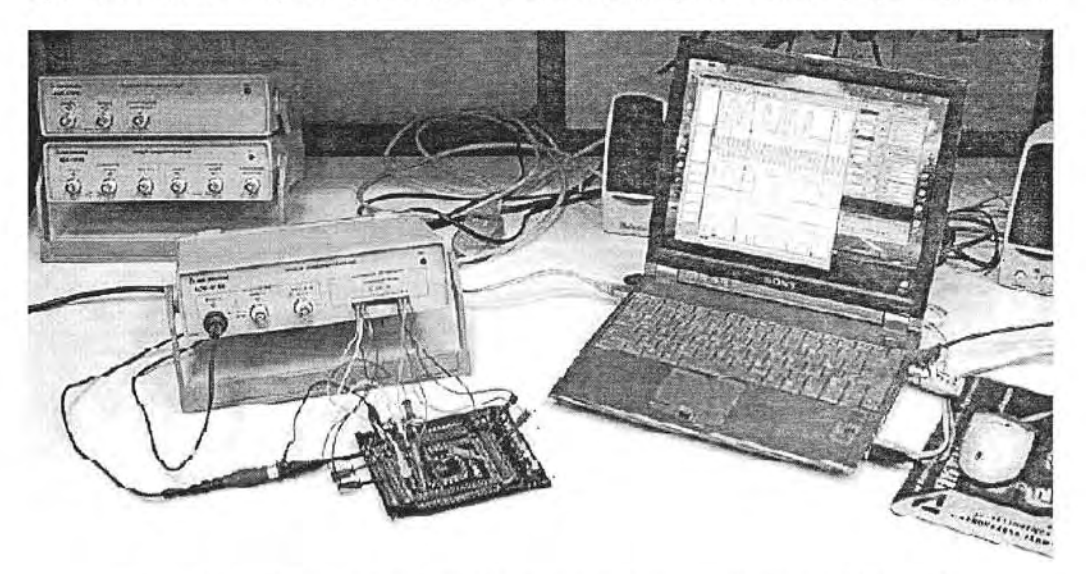

Рис. 4.40. Приставка-осциллограф смешанных сигналов АСК-4166

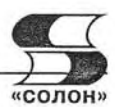

АСК-3106 и АСК-4106. А параметры логического анализатора подобны (но не совсем) параметрам приставки АСК-3166. Основные характеристики АСК-4166 представлены на рис. 4.41.

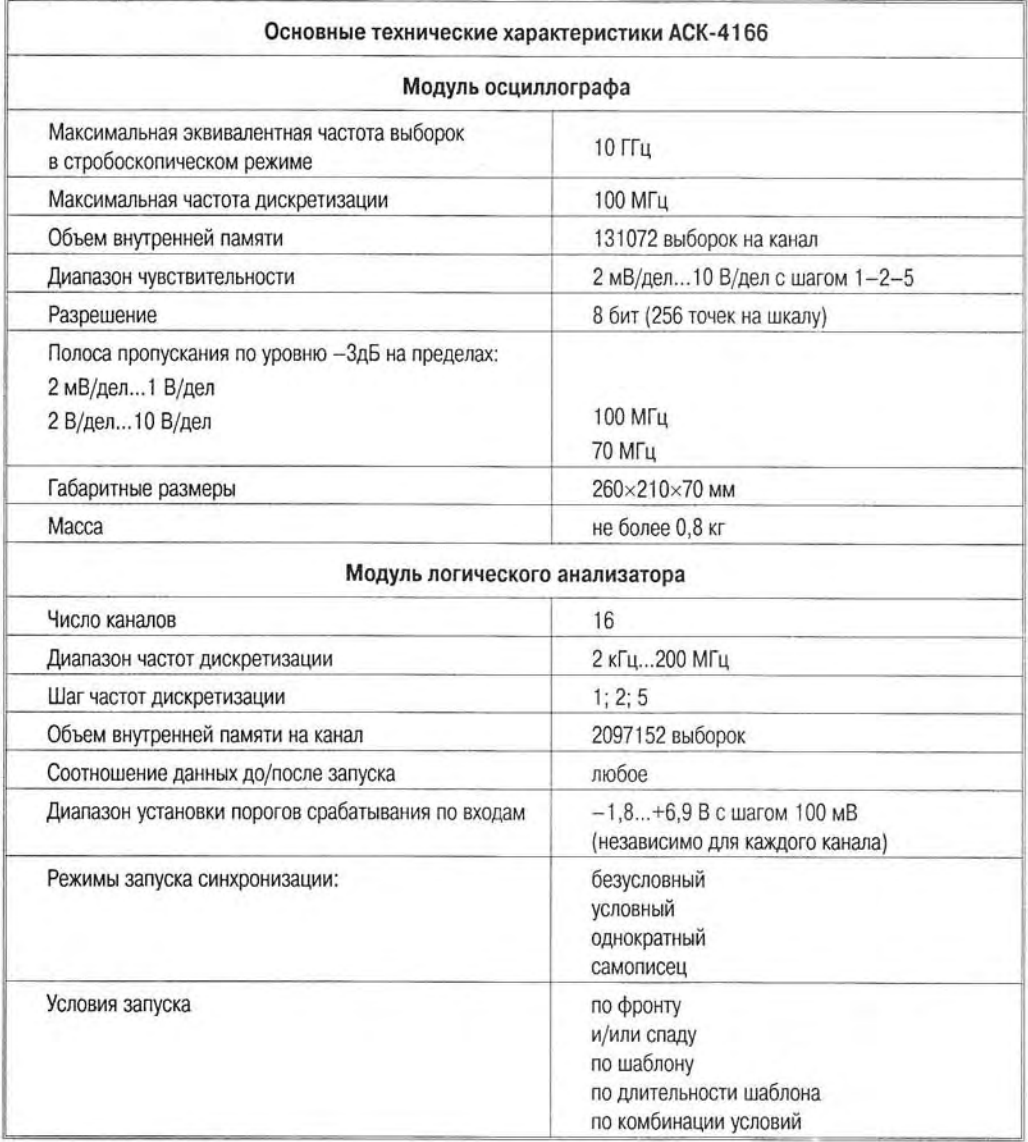

# Рис. 4.41. Основные характеристики осциллографа смешанных сигналов АКТАКОМ АСК-4166

Программное обеспечение приставки АСК-4166 позволяет наблюдать на экране дисплея ПК как осциллограммы, так и логические диаграммы сигналов, оценивать их опасные сочетания, глитчи и иные особенности работы цифровых устройств.

## Глава 5. Пробники и аксессуары для осциллографов и анализаторов

## 5.1. Основное назначение и классификация пробников

Вне зависимости от класса приборов для анализа тех или иных сигналов необходимо довести до входов устройств исследуемые сигналы. Их источники очень редко удается вплотную приблизить к входам осциллографов и анализаторов. Часто они расположены на расстоянии от долей метра до нескольких метров. Это означает, что нужны специальные согласующие устройства, включаемые между источниками сигналов и входами осциллографов и анализаторов. Эти устройства принято называть пробниками. Их описанию посвящен ряд работ [43-46]. Приведенный ниже материал по пробникам является несколько расширенным материалом нашей обзорной статьи [47].

Обычно пробники используются для реализации следующих важных целей:

- удаленного подключения осциллографа к объекту исследования;
- уменьшения чувствительности каналов вертикального (иногда и горизонтального) отклонения и исследования сигналов повышенного уровня (пассивные пробники);
- развязки измерительных цепей от узлов осциллографа (оптические пробники);
- большого ослабления сигнала и исследования сигналов в высоковольтных цепях (высоковольтные пробники);
- увеличения входного сопротивления и уменьшения входной емкости (компенсированные делители и пробники - повторители);
- коррекции амплитудно-частотной характеристики системы пробник-осциллоrpad:
- получения осциллограмм тока (токовые пробники);
- выделения противофазных сигналов и подавления синфазных сигналов (дифференциальные пробники);
- повышения чувствительности осциллографов (активные пробники);
- специальных целей (например, согласования выходов источников широкополосных сигналов с 50-омным входом осциллографа).

Совершенно очевидно, что роль пробников очень важна и порой ничуть не уступает важности самих осциллографов и анализаторов. Но часто роль пробников недооценивается, и это является серьезной ошибкой начинающих пользователей этими приборами. Ниже рассмотрены основные типы пробников и других аксессуаров для осциллографов и анализаторов спектров и сигналов, а также логических анализаторов.

## 5.2. Пассивные пробники

#### 5.2.1. Пробники на основе компенсированного делителя

Простейшим и давно применяемым типом пробников являются пассивные пробники с компенсированным делителем напряжения - рис. 5.1. Делитель напря-6 зак. 5

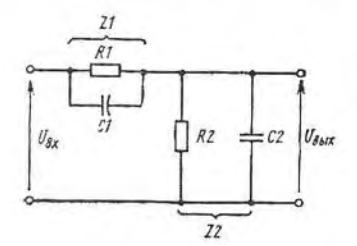

Рис. 5.1. Схема компенсированного делителя

жения строится на резисторах  $R_1$  и  $R_2$ , причем  $R_2$  может быть просто входным сопротивлением осциллографа.

Параметры делителя на постоянном токе вычисляются по формулам:

$$
R_{BX} = R_1 + R_2 \text{ H } K_A = R_2 / (R_1 + R_2). \tag{5.1}
$$

Например, если  $R_2 = 1$  МОм и  $R_1 = 9$  МОм, то имеет  $R_{BX} = 10$  МОм и  $K_A = 1/10$ . Таким образом, входное сопротивление увеличено в 10 раз, но в 10 раз падает и уровень напряжения, поступающего на вход осциллографа.

В общем случае (на переменном токе) для коэффициента передачи делителя можно записать выражение ( $\tau_1 = R_1 C_1$  и  $\tau_2 = C_2 R_2$ ):

$$
K_{\underline{J}} = \frac{U_{\underline{B}bIX}}{U_{\underline{B}X}} = \frac{Z_2}{Z_1 + Z_2} = \frac{\frac{R_2}{1 + j\omega\tau_2}}{\frac{R_1}{1 + j\omega\tau_1} + \frac{R_2}{1 + j\omega\tau_2}}.
$$
(5.2)

Если  $\tau_1 = \tau_2$ , то значение  $K_A$  определяется из (5.3) как:

$$
K_{\bar{A}} = \frac{R_2}{R_1 + R_2}.
$$
\n(5.3)

Таким образом, при равенстве постоянных времени т<sub>и</sub> и т<sub>а</sub>, коэффициент передачи делителя перестает зависеть от частоты и равен его значению на постоянном токе. Такой делитель называют компенсированным. Емкость С, это общая емкость кабеля, монтажа и входная емкость осциллографа. Практически, для достижения условия компенсации емкость С<sub>1</sub> (или С<sub>2</sub>) нужно подстраивать, например, с помощью подстроечного конденсатора переменной емкости - триммера (см. рис. 5.2). Регулировка выполняется специальной пластиковой отверткой, входящей в комплект аксессуаров пробников. Он включает в себя разные наконечники, переходники, цветные наклейки и другие полезные «мелочи».

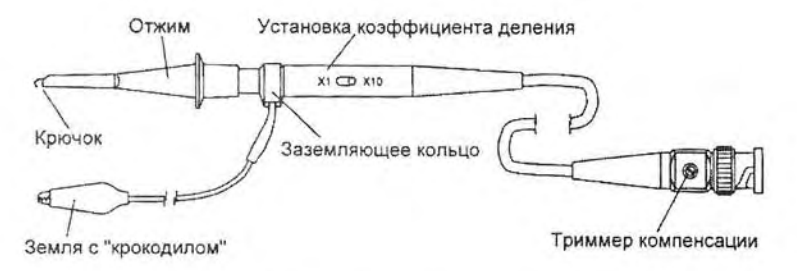

Рис. 5.2. Конструкция стандартного пассивного пробника НР-9250 на основе частотно-компенсированного делителя

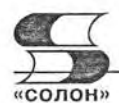

При компенсации искажения пря-(меандра), моугольного импульса обычно создаваемого встроенным в осциллограф калибратором, отсутствуют (см. рис. 5.3). При спаде вершины импульса наблюдается недокомпенсашия, а при нарастании - перекомпенсация. Характер осциллограмм при этом также показан на рис. 5.3 (сняты осциллографом TDS 2024 с пробником Р2200 [3]). Рекомендуется проводить компенсацию при максимально большом изображении осциллограммы соответствующего канала.

При работе с многоканальным осциллографом следует применять пробники индивидуально для каждого канала. Для этого их надо пометить (если это уже не сделано на заводе)

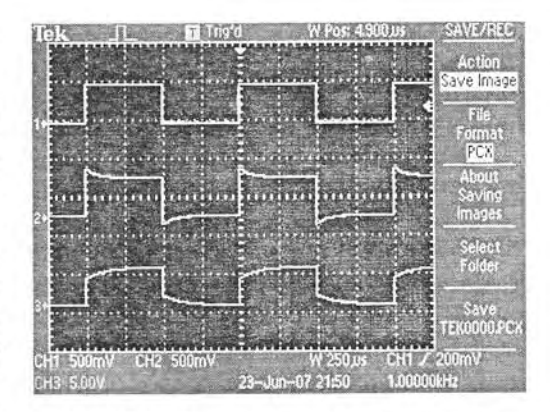

Рис. 5.3. Осциллограммы импульсов калибратора осциллографа Tektronix TDS 2024 при разной степени компенсации (сверху вниз): нормальной компенсации, перекомпенсации и недокомпенсации

пробники наклейками разного цвета, обычно соответствующими цветам линий осциллограмм. Если не придерживаться этого правила, то из-за неизбежного разброса входных емкостей каждого канала компенсация будет неточной.

Для делителя 1:10 резистор  $R_1$  должен быть равен 9 $R_2$ . Это означает, что емкость С, должна быть в 9 раз меньше входной емкости С, Входная емкость делителя определяется последовательным соединением С, и С.:

$$
C_{BX \,\, AEA} = C_1 \, \frac{C_2}{C_1 + C_2} \approx C_1. \tag{5.4}
$$

Приближенное значение справедливо при  $K_0 \ge 1$  и  $C_1 \le C_2$ . При  $K_3 = 10$  входная емкость делителя почти в 10 раз меньше входной емкости осциллографа. Следует помнить, что в С2 входит не только истинная входная емкость осциллографа, но и емкость С, увеличивается на величину емкости монтажа. Поэтому на самом деле уменьшение входной емкости делителя по сравнению с входной емкостью осциллографа будет не столь заметным. Тем не менее, именно это и объясняет значительное уменьшение искажений фронтов импульсов при работе с делителем.

Следует учитывать следующую рекомендацию: если чувствительность осциллографа по входу Y позволяет наблюдать сигнал с делителем, то всегда применяйте его. Это заодно является и средством защиты входов от больших напряжений.

Увеличение активной составляющей входного сопротивления делителя не всегда полезно, поскольку ведет к изменению нагрузки на испытуемое устройства и получению разных результатов при отсутствии делителя и при его применении. Поэтому делители часто проектируются так, чтобы входное сопротивление осциллографа оставалось неизменным как при работе без делителя, так и при работе с ним. В этом случае делитель не увеличивает входное сопротивление осциллографа, но все же уменьшает входную емкость.

#### 5.2.2. Повышение уровня исследуемых сигналов

Максимальное напряжение на входе осциллографа определяется произведением числа делений его масштабной сетки на коэффициент отклонения по вертика- $6^{\circ}$ 

ли. Например, если число делений масштабной сетки равно 10, а коэффициент отклонения равен 5 В/дел, то полный размах напряжения на входе равен 50 В. Часто это не достаточно для исследования сигналов даже умеренно высокого уровня - выше десятков вольт.

Большинство пробников позволяет увеличить максимальное исследуемое напряжение на постоянном токе и низкой частоте с десятков В до 500-600 В. Однако на высоких частотах реактивная мощность (и активная, выделяемая на сопротивлении потерь конденсаторов пробника) резко растет, и нужно снижать максимальное напряжение на входе пробника - рис. 5.4. Если не учитывать этого обстоятельства, то можно просто сжечь пробник!

Никогда не следует превышать уровень максимального напряжения на входе пробника на высоких частотах сигнала. Это может привести к перегреву пробника и выходу его из строя.

Разновидностью пассивных пробников являются высоковольтные пробники [4]. Обычно они имеют коэффициент деления 1/100 или 1/1000 и входное сопротивление 10 или 100 МОм. Маломощные резисторы делителя пробника обычно выдерживают без пробоя напряжения до 500-600 В. Поэтому в высоковольтных пробниках резистор  $R_1$  (и конденсатор  $C_1$ ) приходится выполнять с применением последовательно включенных компонентов. Это увеличивает размеры измерительной головки пробника.

Вид высоковольтного пробника Tektronix P6015A показан на рис. 5.5. Пробник имеет корпус с хорошей изоляцией с выступающим кольцом, предотвращающим соскальзывание пальцев к цепи, осциллограмма напряжения которой снимается. Пробник можно использовать при напряжении до 20 кВ на постоянном токе и до 40 кВ при импульсах большой скважности. Частотный диапазон осциллографа с таким пробником ограничен 75 МГц, что с избытком достаточно для измерений в высоковольтных цепях.

При работе с высоковольтными пробниками надо соблюдать максимально возможные меры предосторожности. Вначале подключите провод заземления, а лишь затем подключите иглу пробника к точке, осциллограмму напряжения на которой нужно получить. Рекомендуется закрепить пробник и вообще убрать руки от него при проведении измерений.

Высоковольтные пробники выпускаются как для цифровых, так и аналоговых осциллографов. Например, для уникальных широкополосных аналоговых осциллографов серии ACK7000/8000 выпускается пробник HV-P30 с полосой частот до 50 МГц, коэффициентом деления 1/100, максимальным напряжением синусоиды

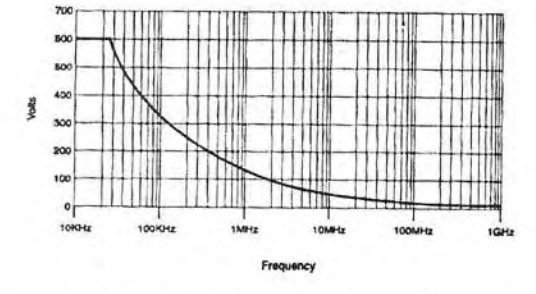

Рис. 5.4. Зависимость максимального напряжения на входе пробника от частоты

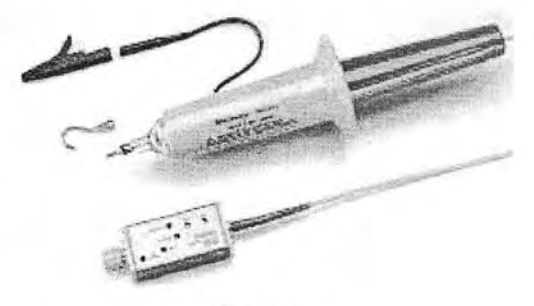

Puc. 5.5. Внешний вид высоковольтного пробника Tektronix P6015A

(от пика до пика) 30 кВ и максимальным напряжением импульсного сигнала до 40 кВ. Входное сопротивление пробника 100 МОм, входная емкость 7 пФ, длина кабеля 4 м, выходной разъем BNC. Другой пробник HV-P60 с коэффициентом деления 1/2000 может применяться при максимальных напряжениях до 60 кВ для синусоиды и до 80 кВ для импульсного сигнала. Входное сопротивление пробника 1000 МОм, входная емкость 5 пФ. О серьезности этих изделий красноречиво говорит их высокая цена - около 66 000 и 124 000 рублей (по данным прайс-листа компании «Эликс»).

#### 5.2.3. Пробники с коррекцией частотной характеристики

Часто пассивные пробники используются для коррекции амплитудно-частотной характеристики осциллографов. Иногда это коррекция, рассчитанная на расширение полосы частот, но чаще решается обратная задача - сужение полосы частот для уменьшения влияния шума при наблюдении сигналов малого уровня и устранения быстрых выбросов на фронтах импульсных сигналов.

Такими пробниками (Р2200) комплектуются массовые осциллографы серий Tektronix TDS 1000B/2000B. Внешний вид их показан на рис. 5.6. Основные параметры пробников приведены в табл. 5.1.

Таблица 5.1

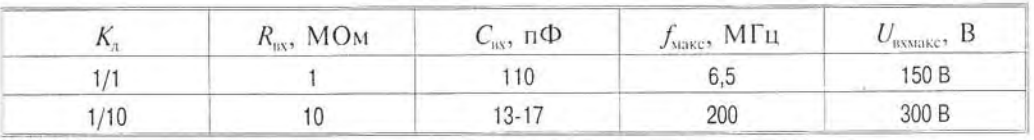

Основные параметры пассивных пробников Р2200

Из табл. 5.1 хорошо видно, что применение пробника с коэффициентом деления 1/1 целесообразно только при исследовании низкочастотных устройств, когда лостаточно полосы частот до 6,5 МГц. Во всех других случаях целесообразно рабо-

тать с пробником при коэффициенте деления 1/10. При этом входная емкость уменьшается со 110 пФ до примерно 15 пФ, а полоса частот расширяется с 6,5 МГц до 200 МГц. Осциллограммы меандра с частотой 10 МГц, показанные на рис. 5.7, хорошо иллюстрируют степень искажения осциллограмм при коэффициенте деления 1/10 и 1/1. В обоих случаях использовалось стандартное включение пробников с зацепляющейся насадкой и длинным проводом заземления (10 см) с крокодилом. Меандр с временем нарастания 5 не был получен от генератора Tektronix AFG 3101.

Нетрудно заметить, что в обоих слуосциллограммы наблюдаемого чаях сигнала (а он у генераторов AFG 3101 на частоте 10 МГц близок к идеально-

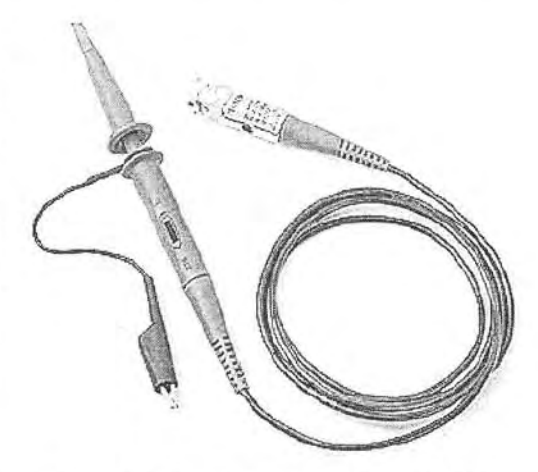

Рис. 5.6. Пассивный пробник Р2200 с встроенным фильтром низких частот в положении переключателя деления напряжений 1/10

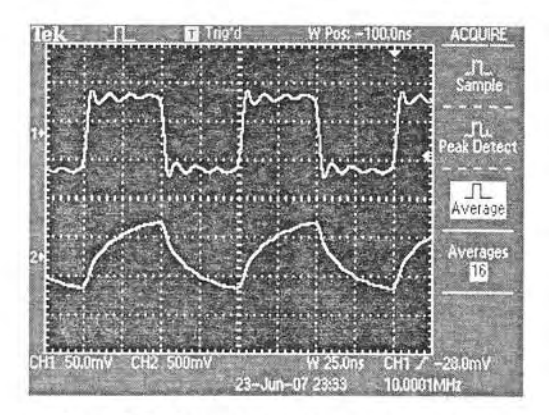

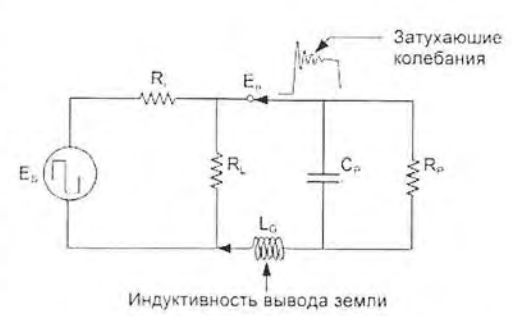

Рис. 5.8. Схема включения пробника к нагрузке RL

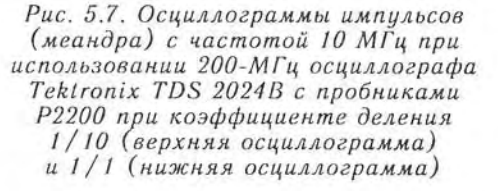

му и имеет гладкие вершины без намека на «звон») сильно искажены. Однако характер искажения разный. При положении делителя 1/10 форма сигнала близка к меандру и имеет фронты малой длительности, но искажена затухающими колебаниями, возникающими из-за индуктивности длинного заземляющего провода рис. 8. А в положении делителя 1/1 затухающие колебания пропали, но явно заметно значительное возрастание постоянной времени системы «пробник-осциллограф». В результате вместо меандра наблюдаются пилообразные импульсы с экспоненциальными нарастанием и спадом.

Пробники с встроенной коррекцией надо применять строго по их назначению с учетом сильного различия частотных характеристик при разном положении делителя напряжения.

#### 5.2.4. Учет параметров пробников

Приведем типовые данные схемы рис. 5.8: внутреннее сопротивление источника сигнала  $R_i = 50$  Ом, сопротивление нагрузки  $R_i >> R_i$ , входное сопротивление пробника  $R_p = 10$  МОм, входная емкость пробника  $C_p = 15$  пФ. При таких данных элементов схемы она вырождается в последовательный колебательный контур, содержащий сопротивление  $R \approx R_i$ , индуктивность земляного проводе  $L \approx L_G$  (порядка 100—120 нГ) и емкость  $C \approx C_p$ .

Если на вход такого контура подать идеальный перепад напряжения  $E$ , то временная зависимость напряжения на С (и входе осциллографа) будет иметь вид:

$$
u(t) = E\left[1 - e^{-\alpha t} \left(\frac{\alpha}{\delta}\right) \sin(\delta t) + \cos(\delta t)\right],\tag{5.5}
$$

где

$$
\alpha = R/2L,
$$

 $\boldsymbol{\mathcal{H}}$ 

$$
\delta = (1/LC - R^2/4L^2)^{1/2}.
$$

166

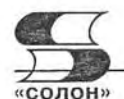

Расчеты показывают, что эта зависимость может иметь значительный выброс при больших L и малых R, что и наблюдается на верхней осциллограмме рис. 5.7. При  $\alpha/\delta = 1$  этот выброс составляет не более 4% от амплитуды перепада, что является вполне удовлетворительным показателем. Для этого величину  $L = L<sub>G</sub>$  надо выбирать равной:

$$
L = \frac{CR^2}{2}.\tag{5.6}
$$

Например, если  $C = 15$  п $\Phi$  и  $R = 50$  Ом, то  $L = 19$  нГ. Для уменьшения L до такой величины (с типовой порядка 100-120 нГ для земляного провода длиной 10 см) надо укоротить земляной (возможно и сигнальный) провод до длины менее 2 см. Для этого следует снять насадку с головки пробника и отказаться от использования стандартного земляного провода. Начало пробника в этом случае будет представлено контактной иглой и цилиндрической земляной полоской (рис. 5.9) с малой индуктивностью.

Эффективность применяемых для борьбы со «звоном» мер иллюстрирует рис. 5.10. На нем показаны осциллограммы 10-МГц меандра при обычном включении пробника и включении со снятой насадкой и без длинного провода земли. Хорошо видно практически полное устранение явных затухающих колебательных процессов на нижней осциллограмме. Небольшие колебания на вершине связаны с волновыми процессами в соединительном коаксиальном кабеле, который в та-

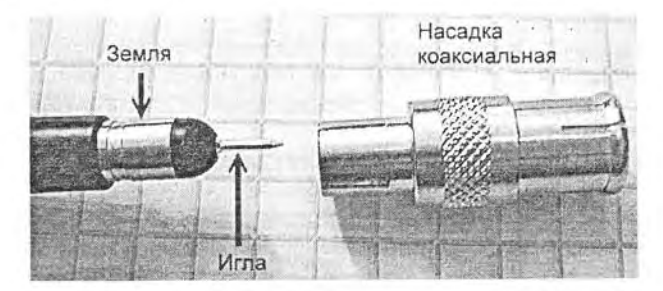

Рис. 5.9. Головка пробника со снятым наконечником (слева) и переходник к коаксиальному разъему (справа)

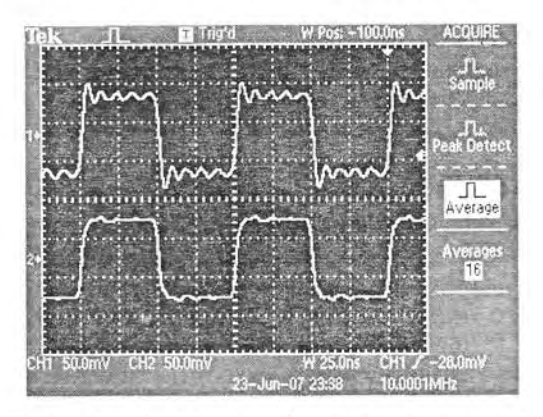

Рис. 5.10. Осциллограммы 10-МГц меандра при обычном включении пробника (верхняя осциллограмма) и включении со снятой насадкой и без длинного провода земли (нижняя осциллограмма)

ких пробниках работает без согласования на выходе, что порождает отражения сигнала.

Для получения осциллограмм с предельно малыми временами нарастания и «звоном» следует принять меры по предельному уменьшению индуктивности измеряемой цепи: удаление насадки пробника и подключение пробника с помощью иглы и цилиндрической заземляющей вставки. Следует принимать все возможные меры по уменьшению индуктивности цепи, сигнал в которой наблюдается.

Важными параметрами системы пробник-осциллограф являются время нарастания системы (на уровнях 0,1 и 0.9) и полоса частот или максимальная частота (на уровне спада чувствительности на 3 дБ). Если воспользоваться известным значением резонансной частоты контура

$$
f_0 = \frac{1}{2\pi\sqrt{LC}},\tag{5.7}
$$

то можно выразить значение  $R$  через резонансную частоту контура, определяющую предельную частоту тракта отклоняющей системы:

$$
R = \frac{1}{f_0 C \sqrt{2\pi}} = \frac{0.22}{f_0 C}.
$$
\n(5.8)

Нетрудно доказать, что время достижения напряжением  $u(t)$  значения Е амплитуды перепада будет равно:

$$
t_p = 3RC/4 = 2,2RC.
$$
 (5.10)

Это значение обычно и принимают за время установления пробника с оптимальной переходной характеристикой. Общее время нарастания осциллографа с пробником можно оценить как:

$$
t_0 = \sqrt{t_{ocu}^2 + t_p^2},\tag{5.11}
$$

где t<sub>оси</sub> — время нарастания осциллографа (при подаче сигнала прямо на вход соответствующего канала). Верхняя граничная частота fмакс (она же и полоса частот) определяется как

$$
f_{\text{maxc}} = 0.35 / t_0. \tag{5.12}
$$

К примеру, осциллограф, имеющий  $t_0 = 1$  не имеет  $f_{\text{max}} = 350$  МГц. Иногда множитель 0,35 увеличивают до 0,4-0,45, поскольку АЧХ многих современных осциллографов с fмакс>1 ГГц отличается от Гауссовской, для которой характерен множитель 0.35.

Не стоит забывать о еще одном важном параметре пробников - времени задержки сигнала  $t<sub>n</sub>$ . Это время определяется, прежде всего, погонным временем задержки (на 1 м длины кабеля) и длиной кабеля. Оно обычно составляет от единиц до десятков нс. Чтобы задержка не влияла на взаимное расположение осциллограмм на экране многоканального осциллографа, нужно использовать во всех каналах пробники одного типа с кабелями одинаковой длины.

#### 5.2.5. Подключение пробников к источникам сигналов

Подключение пробников к нужным точкам исследуемых устройств может осуществляться с помощью различных наконечников, насадок, зацепок и «микро-крокодилов» которые часто входят в комплект аксессуаров пробника. Однако

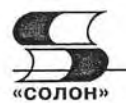

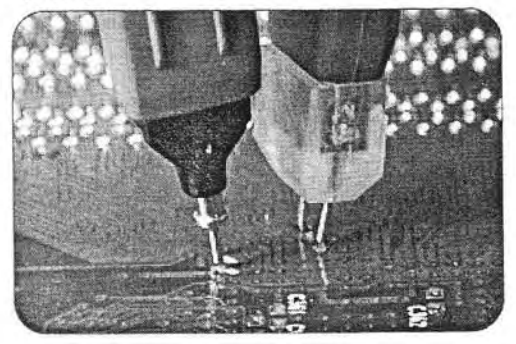

Рис. 5.11. Подключение пробника к контактным плошадкам печатной платы исследуемого устройства

чаще всего наиболее точные измерения выполняются при подключении с помощью первичной иглы пробника (см. рис. 5.11) или двух игл. При разработке высокочастотных  $\overline{M}$ импульсных устройств на печатной плате для этого предусматриваются специальные контактные плошалки или металлизированные отверстия.

Особенно актуально в наше время подключение пробников к контактным

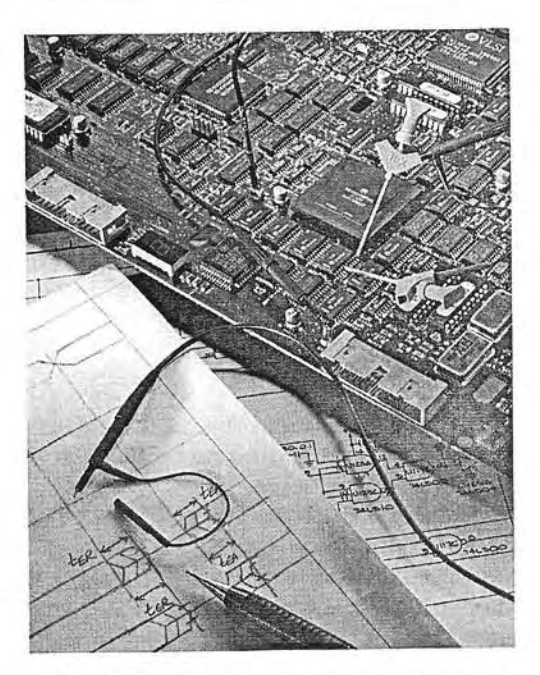

Рис. 5.12. Специальные наконечники пробников для подключения к микросхемам и контактным выводам печатных плат

площадкам миниатюрных печатных плат, гибридных и монолитных интегральных микросхем [43. Держать в руках пробники в этом случае неудобно, а соскальзывание иглы с контактной площадки может вызвать замыкание или даже механическое повреждение устройства. Специальные аксессуары - крепления позволяют подключать пробники к ножкам микросхем и контактным выводам печатных плат даже при их малых размерах - рис. 5.12.

Следует заранее продумать способ подключения пробника к контрольным точкам исследуемого устройства (схемы) и фиксации измерительной головки пробника. Непродуманное применение пробника может не только сильно исказить осциллограмму в контрольной точке, но и повредить испытуемое устройство, например микросхему.

## 5.3. Пробники специального назначения

#### 5.3.1. Эволюция конструкции осциллографических пробников

Конструкции пассивных пробников и приспособлений к ним (аксессуаров) постоянно совершенствуются. На рис. 5.13 показано начало эволюции пробников ведущей в разработке и производстве осциллографов корпорации Tektronix [44]. Пока описанные выше пробники относились к их первому поколению - на основе стандартного 50-омного коаксиального разъема ВNC (рис. 5.13, а).

С ростом полосы частот пробника приходится применять улучшенные изолирующие и проводящие материалы и специальные цепи коррекции переходной и

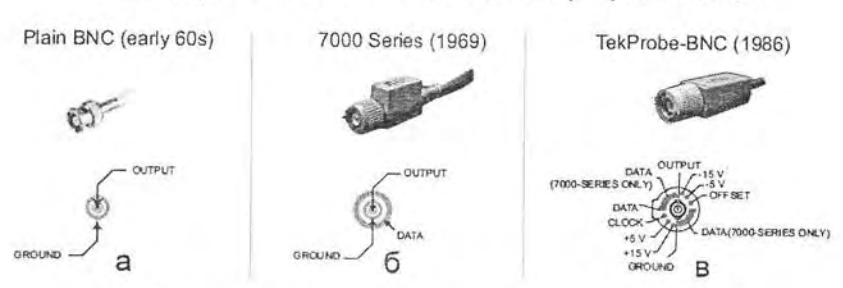

## Интерфейсы пробников осциллографов XX века

Рис. 5.13. Интерфейсы пробников XX века корпорации Tektronix

частотной характеристик. Кроме того, возникла необходимость передачи осциллографу данных о типе применяемых пробников и меняющихся в ходе работы коэффициентах деления.

Некоторые осциллографы, например Tektronix TDS 1000B/2000B, способны распознавать коэффициенты деления обычных пробников. Есть пробники, например пассивные Tektronix P-6105A, P-6106, P-6158, конструкция разъема которых предусматривает выдачу сигнала о коэффициенте деления пробника (Readout) - рис. 5.13, б. На рис. 5.14. показан внешний вид одного из таких пассивных пробников Р-6109.

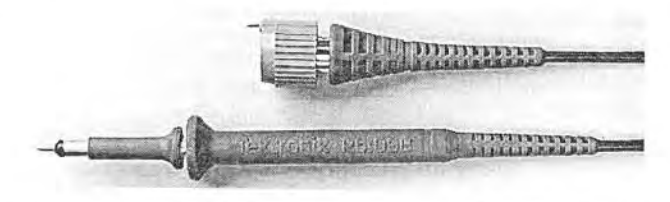

Рис. 5.14. Внешний вид пассивного пробника Р-6109 с выводом Readout

Однако более мощные осциллографы могут работать с большим набором пробников, и задача распознавания их и их коэффициентов деления приобрела актуальный характер. В связи с этим компанией Tektronix была создана специальная архитектура и конструкция пробников, обеспечивающая двухсторонний обмен информацией между осциллографом и пробником, необходимый не только для точной передачи преобразованных пробником сигналов и данных о пробнике на вход осциллографа, но и передачу данных от осциллографа к пробнику при дистанционном управлении устройствами.

Широкое применение нашли и пробники с интерфейсом Текргове, созданные в 1986 г. (рис. 5.13, в). Для съема данных об установленном коэффициенте деления используются пружинящие штыри - пины с остриями, контактирующие с контактными площадками входного разъема каналов осциллографа. Аналогичные по назначению пробники выпускаются и другими производителями осциллографов.

## 5.3.2. Пробники с оптической развязкой

Особым видом пробников являются «оптические пробники». Есть два вида таких пробников: для приема оптического излучения (например, от лазерных импульсных источников излучения) и пробники, использующие оптроны (комбинацию

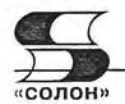

светодиода и фотодиода) для осуществления гальванической развязки от земли осциллографа. Часто этого достаточно для снятия осциллограммы напряжения между двумя любыми точками устройства (схемы). На рис. 5.15 показан внешний вид оптических пробни-KOB Tektronix P6701B.

Для измерений напряжений между двумя контрольными точками устройства (схемы) можно использовать пробники с гальванической (оптической) развязкой от земли осциллографа. Учтите, что есть альтернативный вариант

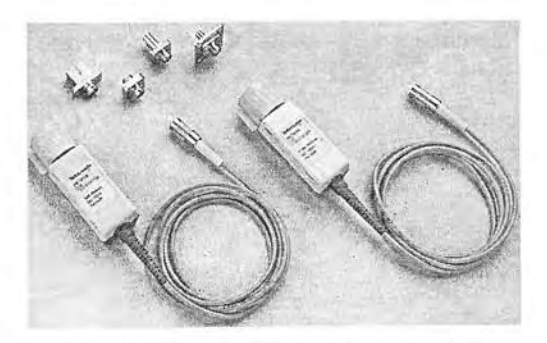

Рис. 5.15. Внешний вид оптических пробников Tektronix P6701B

таких измерений с помощью дифференциальных пробников (см. ниже). Однако они применяются при исследовании низковольтных устройств.

#### 5.3.3. Токовые пробники

Часто возникает необходимость в осциллографировании не напряжений, а токов. Для этого используется включение в разрыв цепи низкоомного шунта и преобразование тока в напряжение в соответствии с формулой  $U = RI$ . Например, если чувствительность осциллографа равна 5 мВ/дел, то при сопротивлении шунта  $R = 1$  Ом получаем чувствительность по току 5 мА/дел. Этот метод имеет целый ряд недостатков:

- шунт включается в разрыв цепи, что требует отключения устройства и проведения монтажных работ;
- прецизионный шунт является дорогим и редким изделием;
- при измерении больших токов шунт надо делать очень низкоомным;
- возможен разогрев шунта;
- даже малая индуктивность шунта создает большую постоянную времени  $L/R$ , что удлиняет фронты наблюдаемых импульсов тока и ограничивает полосу наблюдаемых частот.

В связи с этим были созданы бесконтактные токовые пробники, принцип действия которых основан на регистрации магнитного поля, появляющегося вокруг проводника при пропускании через него тока I (рис. 5.16). Для повышения чувствительности головка пробника выполняется в виде токового трансформатора, принцип действия которого хорошо известен.

На рис. 5.17 показан внешний вид токового пробника ТСР202 с интерфейсом ТекРгобе с максимальным измеряемым током (постоянным и переменным) до 15 А. Измерительная головка пробника построена по аналогии с токовыми клещами, давно применяемыми в мультиметрах с бесконтактным измерением тока с помощью токового трансформатора. Но она более миниатюрна и предназначена для измерения умеренных токов.

С помощью отжима «токовых ключей» их можно разомкнуть и вставить в отверстие провод, ток в котором измеряется и наблюдается. Для увеличения чувствительности и измерения малых токов можно создать обмотку из провода, содержащую несколько витков - рис. 5.18. Для измерения суммарных и разностных токов возможна вставка в отверстие измерительной головки двух проводников. Значения

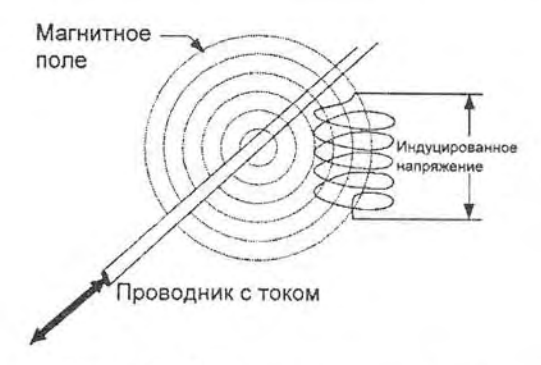

Рис. 5.16. Принцип контроля тока в проводнике по его магнитному полю

чувствительности для того или иного способа измерений можно найти в описании пробника. При использовании специального калибратора тока погрешность измерения тока после калибровки составляет ±1% для токов от 0.05 ло 5 А и ±2% для токов от 5 до 15 А.

При отказе от измерения постоянного тока можно существенно расширить диапазон измеряемых токов. Tektronix, к примеру, выпускает токовые пробники А621 с диапазоном токов от 0,1 до 2000 А в диапазоне частот от 5 Гц до 50 кГц с диаметром токовых клещей 54 мм. Такие пробники испо-

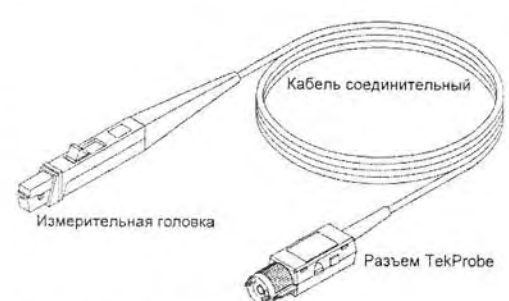

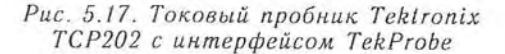

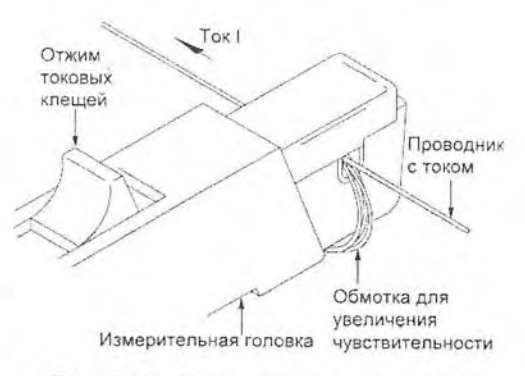

Рис. 5.18. Измерительная головка пробника Tektronix TCP202

льзуются для контроля за мощными энергетическими установками, например подстанциями и силовыми трансформаторами.

При измерениях средних и больших токов (от единиц мА до тысяч А) разумно применять специальные бесконтактные токовые пробники на основе датчиков магнитного поля, возникающего вокруг проводника с током. Повышение чувствительности достигается созданием обмотки датчика из одного или нескольких витков. Обращайте внимание на такие важные параметры токовых датчиков, как диапазон измеряемых токов, погрешность измерений и частотный диапазон (он обычно уже, чем у пробников напряжения).

#### 5.3.4. Новейшие пробники Tektronix класса **TekConnect<sup>™</sup> и TekVPI™**

В 2001 г. корпорацией Tektronix были созданы пробники класса TekConnect™, внешний вид которых показан на рис. 5.19, а, а затем в 2006 г. - новейшие пробники типа TekVP1<sup>TM</sup> [5] - рис. 5.19, б. Такие пробники применяются в новейших осциллографах серий DPO/MSO-4000 и DPO-7000 корпорации Tektronix.

Выпускаются разнообразные пробники с интерфейсом TekConnect<sup>TM</sup>. В основном пробники этого класса предназначены для широкополосных осциллографов корпорации Tektronix. Так, в конце 2006 г. были выпущены дифференциальные пробники этого класса P7380SMA и P7313SMA с полосой частот 8 и 13 ГГц -

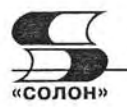

### Интерфейсы пробников Tektronix XXI века

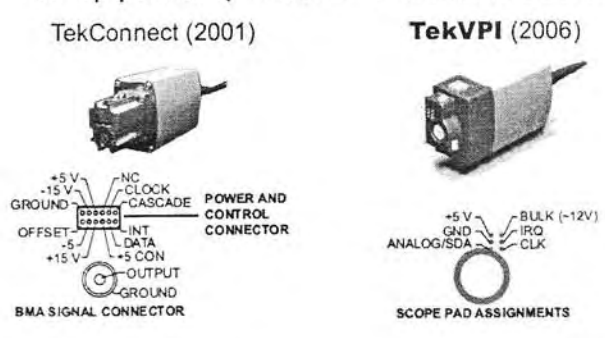

Рис. 5.19. Новейшие интерфейсы пробников корпорации Tektronix XXI века

рис. 5.20. Времена нарастания из переходной характеристики составляют 55 и 40 пс при отсчете на уровнях 10% и 90% и 35 и 25 пс при отсчете на уровнях 20% и 80%. Это позволяет использовать пробники при испытании высокоскоростных импульсных и логических схем. Более подробно дифференциальные пробники рассматриваются ниже.

Новые осциллографы корпорации Tekronix серий 4000/7000 используют новейшую и наиболее перспективную архитектуру и конструкцию пробников типа Tek- $VPI^{TM}$  (рис. 5.19, б). Это пробники нового поколения [44, 45]. Они обеспечивают интеллектуальный двухсторонний интерфейс, удобство подключения к осциллографу с фиксацией с помощью защелки, сохранение высочайшей точности вычислений и выполнение любых функций пробников различного класса. Пробники имеют удобные средства настройки и диагностики, что снижает требования у квалификации пользователей осциллографами. Светодиодные индикаторы на блоке компенсации, подключаемом к осциллографу, дают наглядную цветовую информацию о работе пробника. Windows-интерфейс осциллографов имеет контекстное меню, также дающее полную информацию о пробниках и их установках. Это меню можно вызвать специальной кнопкой на блоке компенсации.

Одним из первых с интерфейсом TekVPITM был выпущен токовый пробник ТСР0030 (рис. 5.21). Он обеспечивает осциллографирование токов от 1 мА до 30 А

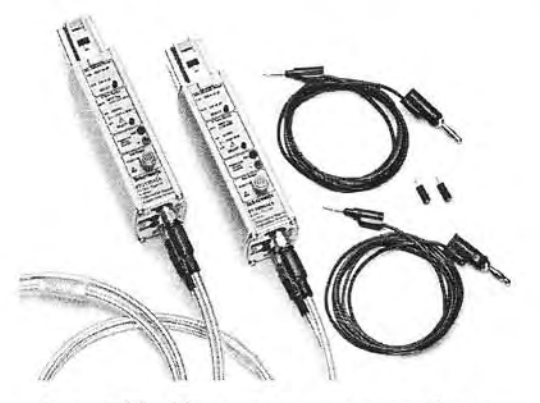

Рис. 5.20. Широкополосные пробники P7380SMA и P7313SMA с интерфейсом **TekConnectTM** 

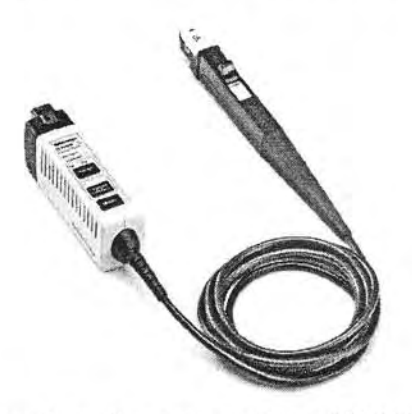

Рис. 5.21. Токовый пробник ТСР0030 с интерфейсом TekVPITM

с пиковой импульсной нагрузкой до 50 А. Полоса частот этого пробника до 120 МГц, он обеспечивает подключение к любому осциллографу серий DPO4000 и DPO7000 без применения источника питания пробника. Пробник широко используется при тестировании и отладке элетротехнических и энергетических устройств малой и средней мощности.

## 5.3.5. Согласованные пассивные пробники и аттенюаторы

Тут уместно отметить, что наибольшую полосу частот и наименьшее время нарастания можно получить только при использовании режима согласования линии передачи пробника (кабеля). До сих пор они рассматривались как сосредоточенные элементы с общей емкостью. Однако на самом деле кабели и иные (например, микрополосковые) линии передачи являются распределенными и характеризуются погонной (на единицу длины) индуктивностью  $L_1$  и емкостью  $C_1$ . Величины

$$
R_{\rm u} = \sqrt{L_{\rm l}/C_{\rm l}} \ \text{if} \ t_{\rm l} = \sqrt{L_{\rm l} C_{\rm l}} \tag{5.13}
$$

называют волновым сопротивлением и погонной временной задержкой линии с распределенными постоянными. В измерительной технике используются кабели с волновым сопротивлением 50 Ом, а в телевизионной - 75 Ом.

Если линия (кабель) согласованы со стороны источника сигнала и осциллографа (т. е. нагружены на сопротивления, равные  $R_n$ ), то характер передачи сигналов качественно меняется - по кабелю, представляющему собой распределенную линию передачи, движется бегущая волна сигнала и искажения его почти отсутствуют. У хорошего кабеля время нарастания составляет всего несколько пс. При отсутствии согласования на входе или выходе линии происходит отражение волн от мест рассогласования и форма импульсов сильно искажается.

При особо ответственных измерениях в области сверхмалых времен (доли-единицы нс) используйте характерную для СВЧ технику согласованных по волновому сопротивлению трактов с применяемыми в них коаксиальными линиями передачи (кабелями), аттеню аторами, тройниками, 50-омных заглушек и т. д.

Для анализаторов спектра и осциллографов часто выпускаются специальные пробники с входным и выходным сопротивлением, равным 50 Ом, а также коаксиальные делители напряжения и мощности (аттенюаторы). Эти устройства являются самыми широкополосными и нередко рассчитаны на работу с сигналами, частота которых лежит в пределах от единиц до десятков ГГц.

## 5.4. Активные пробники

### 5.4.1. Назначение активных пробников

Уже давно нашли применение активные пробники, в измерительную головку которых помещается повторитель или усилитель. Первые такие пробники содержали повторитель на биполярном и полевом транзисторе с коэффициентом передачи, близким к 1. Главным назначением таких пробников было снижение входной емкости до единиц пФ и повышение входного сопротивления до единиц-десятков МОм. Широкого применения такие пробники не нашли из-за большого и нестабильного напряжения сдвига нуля и большой погрешности коэффициента передачи.

Однако в настоящее время микроэлектронная промышленность освоила массовое серийное производство широкополосных (с частотами до единиц ГГц и

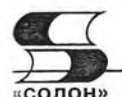

выше) интегральных усилителей с входной емкостью в доли пФ. Это привело к разработке многих типов активных пробников, как на основе таких усилителей, так и специализированных широкополосных усилителей, созданных специально для таких пробников [45].

Однако и такая передача сигнала идеализирована и не учитывает наличие входной сосредоточенной емкости осциллографа, не являющейся емкостью кабеля. На-<br>пример, такая емкость с величиной 10 пФ при входном сопротивлении осциллогра-<br>фа 50 Ом означает наличие постоянной времени  $\tau_{\text{ns}} = 0.5$  нс и фа эо Ом означает наличие постоянной времени  $t_{\text{mx}} = 0.5$  не и минимального времени нарастания на уровнях 0,1 и 0,9 экспоненциального перепада, равное 2,2  $\tau_{\text{nx}} = 1.1$  не. Таким образом, исследование субнаносекундны имеет порядок 10 пФ, что характерно для большинства описанных выше пробни-KOB.

Есть и еще одна проблема - низкое входное сопротивление в 50 Ом недопустимо сильно загружает цепи устройств, выполненных на современных высокоскоростных интегральных микросхемах (см. таблицу 5.2). Возникает задача создания пробников, имеющих входное сопротивление порядка десятков кОм и выше и очень малую входную емкость - менее 1 пФ. Это возможно только в случае выноса входных каскадов осциллографических усилителей прямо к точкам схем, напряжения в которых измеряются и наблюдаются. Это возможно только при построении пробников как активных устройств с миниатюрным усилителем в измерительной головке. Передача сигнала с выхода измерителя к осциллографу выполняется по согласованному 50-омному тракту.

Таблица 5.2

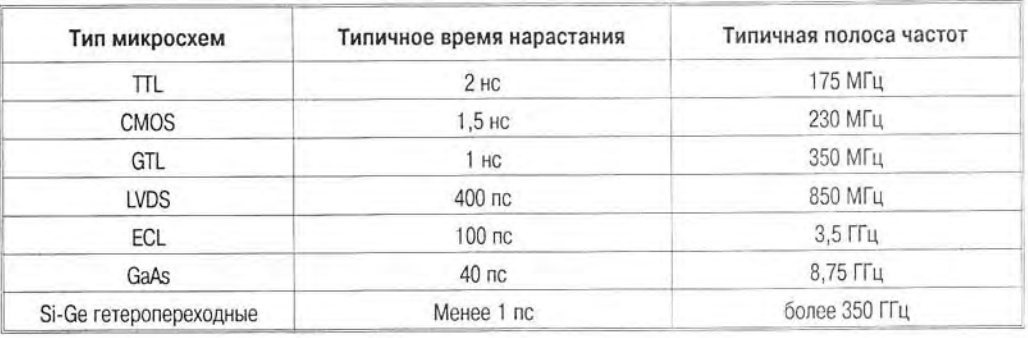

Типичные времена нарастания и полосы частот осциллографов, необходимые для исследования устройств на интегральных микросхемах

Современные цифровые осциллографы достигли частотного предела в 20 ГГц для наблюдения сигналов в режиме реального времени и до 100 ГГц в стробоскопическом режиме и в режиме эквивалентной частоты стробирования [1, 2]. Таким образом, они могут использоваться для детального исследования переходных процессов практически во всех импульсных и логических микросхемах (см. табл. 5.2) за исключением микросхем на гетеропереходных Si-Ge, имеющих рабочие частоты более 0,35 ТГц и времена переключения менее 1 пс. Такие транзисторы созданы, например, корпорацией Intel, для новых поколений микропроцессоров. Кроме того, такая технология используется при создании стробирующих устройств и скоростных аналого-цифровых преобразователей современных цифровых осциллографов.

#### 5.4.2. Широкополосные активные пробники

Корпорация Tektronix выпускает множество активных пробников для своих цифровых скоростных осциллографов. Несмотря на наличие в них усилителя, пробники обычно выполняются с коэффициентом деления 1/10, и их основное назначение - уменьшение входной емкости до значений порядка 1 пФ и менее. Одними из первых широкополосных пробников с интерфейсом стали пробники

ТАР1500/2500/3500 с полосой частот 1,5, 2,5 и 3,5 ГГц. Внешний вид пробника с комплектом аксессуаров пока-

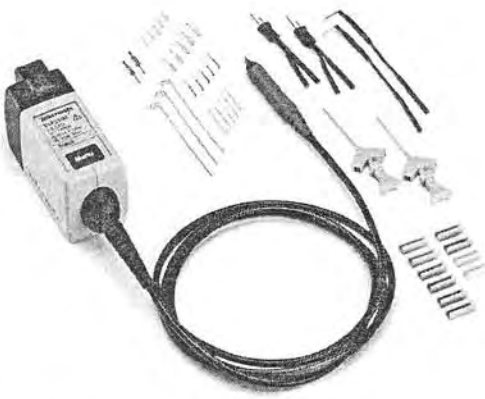

Рис. 5.22. Внешний вид пробника с комплектом аксессиаров TAP1500 / 2500 / 3500

зан на рис. 5.22. В состав аксессуаров пробников входит около трех десятков игл. зацепок, пружинных контактов и цветных ободков.

Конструкция измерительной головки и разъема для подключения осциллографа показана на рис. 5.23. Обратите внимание на миниатюрность подключающего узла измерительной головки и предельное сокращение длины сигнального и земляного выводов. Они выполнены в расчете на возможность легкого подключения к выводам микросхем, контактным площадкам и штырям колодок.

АЧХ пробников, снятая с помощью генератора качающейся частоты с выходным сопротивлением 50 Ом, имеет неравномерность менее 1 дБ вплоть до граничной частоты. На рис. 5.24 показана типичная АЧХ пробника ТАР3500 с граничной частотой 3,5 ГГц. Спад коэффициента передачи пробника на этой частоте составляет - 3 дБ относительно начального уровня 20 дБ.

Входное сопротивление пробников ТАР2500/3500 составляет 40 кОм (у ТСР1500 1 1 МОм), а входная емкость 0,8 пФ. Однако, учитывая быстрое падение емкостного сопротивления (в соответствии с формулой  $X_c = 1/2\pi fC$ ) входной импеданс близок к 40 кОм только на частотах до 1 МГц - рис. 5.25. Далее начинает-

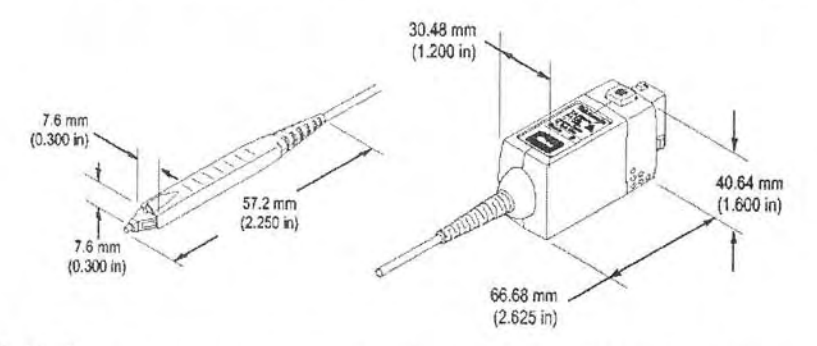

Рис. 5.23. Конструкция измерительной головки и разъема для подключения осциллографа пробников ТАР1500/2500/3500

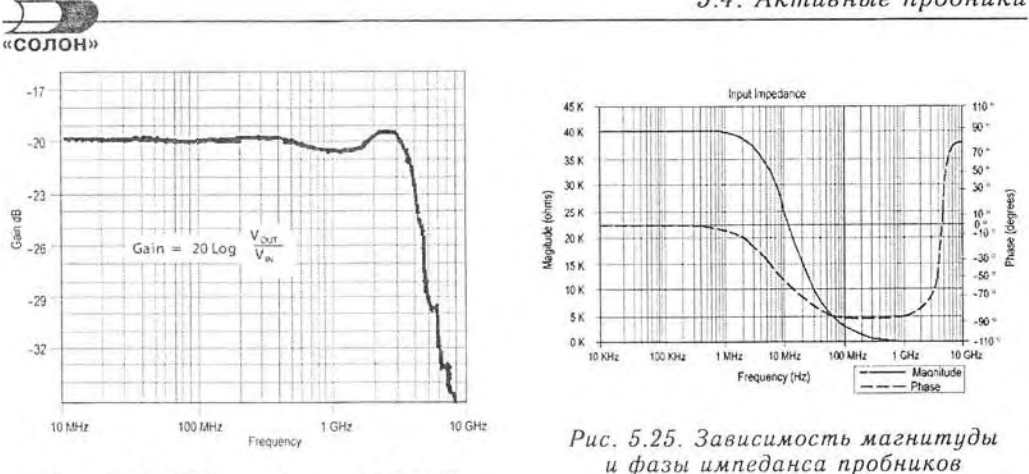

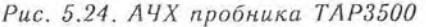

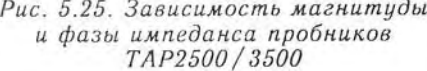

ся спад импеданса до очень малых значений уже на частоте около 1 ГГц. Это, как и характер изменения фазы импеданса, надо учитывать при выполнении измерений на СВЧ.

Благодаря малым размерам активной части измерительной головки можно отказаться от учета распределенного характера ее компонентов и использовать обычную измерительную схему, показанную на рис. 5.25. Значения индуктивно-

сти земляного вывода уже обсуждались при обсуждении эквивалентной схемы пассивных пробников (рис. 5.8). Применение эквивалентной схемы рис. 5.26 позволяет на рабочих частотах пробников использовать обычные методы анализа цепей с сосредоточенными постоянными.

Поскольку на входе пробника используется маломощный усилитель, то диапазон входных напряжений ограничен пределами от  $-4$  В до  $+4$  В (у ТАР1500 от -8 до +8 В), уровни напряжения отсечки составляют -10 В и +10 В, а максимально возможное (без повреждения пробников) напряжение не должно превышать 30 В любой полярности. Времена нарастания пробников до 267 пе у ТАР1500, 140 пе у ТАР2500 и 130 пс у ТАР3500.

Не следует применять более широкополосные пробники, чем нужно, чем меньше полоса частот пробника. тем шире динамический диапазон напряжений, на который рассчитан пробник. Шумы у более широкополосных пробников также выше, чем у менее широкополосных.

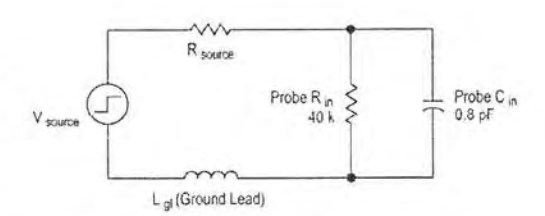

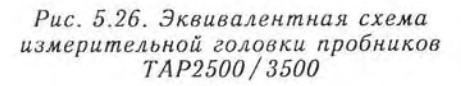

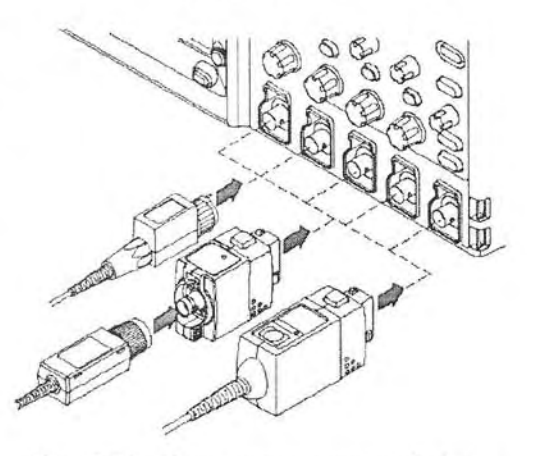

Рис. 5.27. Применение с интерфейсом TekVPITM пробников различного типа

Интерфейс TekVPI™ замечателен тем, что он допускает использование пробников других типов - см. рис. 5.27. Это повышает универсальность применения осциллографов и способствует более рациональному применению довольно дорогих пробников.

Для пробников класса TekProbe второго поколения разработан специальный модуль (адаптер) согласования TPA-BNC. Его внешний вид показан на рис. 5.28. Его применение также показано на рис. 5.27.

#### 5.4.3. Дифференциальные пробники

Наиболее совершенными на сегодняшний день являются активные дифференциальные пробники. Основное их назначение - исследование разности напряжений в двух точках независимо от среднего их потенциала. Различают два режима работы пробника: дифференциальный (противофазный) и синфазный. В дифференциальном режиме выходное напряжение дифференциального пробника задается выражением:

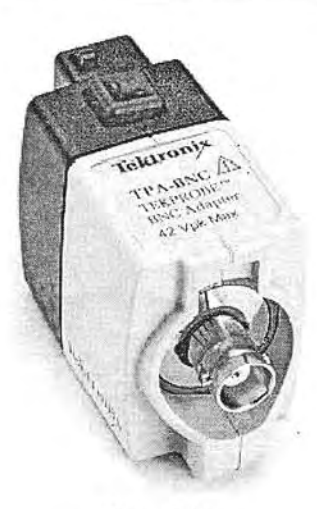

Puc. 5.28. Adanmep TPA-BNC

$$
U_{\text{max}} = K_{\text{A}} (U_{\text{1ax}} - U_{\text{2ax}}), \tag{5.14}
$$

где  $K_{\Pi}$  — дифференциальный коэффициент передачи. В синфазном включении на оба входа подается напряжение  $U_{12px}$  и

$$
U_{\text{max}} = K_{\text{cd}} U_{12\text{ax}}.\tag{5.15}
$$

В идеале  $K_{\rm n}$  >> 1 и  $K_{\rm c0}$  = 0, т. е. дифференциальный усилитель усиливает только разность входных напряжений. На практике отличие  $K_{\text{coh}}$  от 0 учитывают коэффициентом подавления синфазной составляющей

$$
K_{\text{Re}\phi} = K_{\text{A}} / K_{\text{eq}}.\tag{5.16}
$$

Его часто выражают в децибелах. Реальные значения  $K_{\text{Re}\phi} = 40-60$  дБ. Упрошенная схема включения дифференциального усилителя с источниками противофазного и синфазного сигналов показана на рис. 5.29. Выходное напряжение ее равно:

$$
U_{\text{max}} = K_{\text{A}} U_{\text{exoub}} + K_{\text{cb}} U_{\text{excoh}}.\tag{5.17}
$$

Желательно, чтобы второй член в выражении (5.17) был как можно меньшей величины.

Промышленность выпускает массу интегральных операционных усилителей с огромными значениями  $K_{\text{I}}$  (от тысяч до многих миллионов) и  $K_{\text{Hoch}}$ . Однако полоса частот их редко достигает десятков и еще реже сотен МГц. Поэтому интегральные усилители общего назначения для пробников широкополосных осциллографов не подходят. Разработчики осциллографов вы-

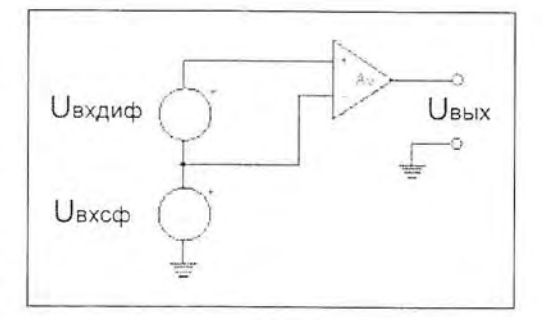

Рис. 5.29. Схема включения дифференциального усилителя

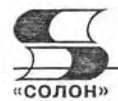

нуждены создавать свои собственные сверхскоростные дифференциальные усилители на уникальной элементной базе.

Поскольку современные осциллографы имеют достаточную чувствительность, то ее повышение пробниками не актуально. Куда важнее (даже при исследовании высоковольтных устройств и цепей) обеспечить измерение именно разности напряжений в двух точках. Поэтому Tektronix выпускает серию высоковольтных дифференциальных пробников P-5200/5205/5210 с различными коэффициентами деления напряжения (от 1/50 до 1/1000) и максимальными уровнями напряжения до 2200 В. Входное сопротивление пробников 4 или 8 МОм, входная емкость 7 пФ.

Еще более важно построение широкополосных дифференциальных пробников с невысокими уровнями напряжений, предназначенными для работы с устройствами на высокоскоростных интегральных микросхемах. Такие пробники могут даже ослаблять напряжение (и мощность) исследуемого сигнала, но должны иметь дифференциальный вход и как можно меньшие (до 1 пФ) входные емкости. Иными словами, они должны повышать входной импеданс Z для уменьшения шунтирования измеряемых цепей. Такие пробники называют Z-Active Differential Probes [6]. Примером таких пробников являются пробники P7380SMA и Р7313SMA с полосой частот 8 и 13 ГГц (рис. 20). Естественно, что столь широкополосные и пробники уникальны и дороги.

#### 5.4.4. Конфигурация измерительной головки пробников

В работе [45] детально описана конфигурация измерительной головки дифференциальных пробников с помощью разнообразных насадок. На рис. 5.30 показаны две из множества насадок, обеспечивающих вставку разделительных безиндуктивных конденсаторов, согласующих резисторов различного типа, отрезков проводов разной длины и т. д. Они позволяют обеспечить оптимальное включение пробника Р-7380, обеспечивающее нужные частотные и временные свойства.

Крепление насадки на измерительной головке показано на рис. 5.31. В нем прослеживается предельное уменьшение длины сигнальных цепей пробника, но достигаемое применением стандартных массовых компонентов.

Предельно тщательно обдумайте способы подключения широкополосных пробников к контрольным точкам исследуемых схем. По возможности применяйте только фирменные аксессуары для таких подключений. Только в этом случае можно гарантировать точность частотно-временных параметров при исследовании сигналов.

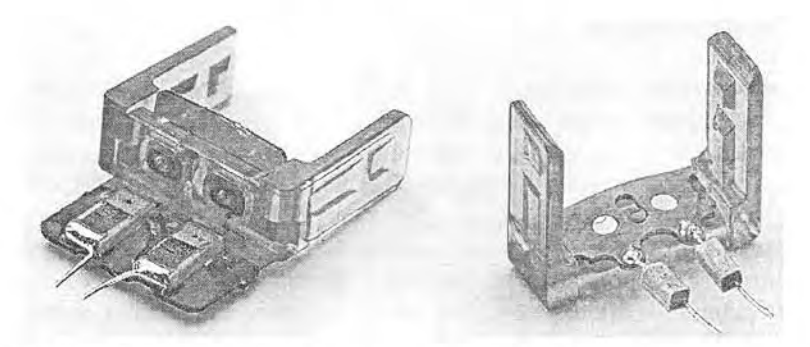

Рис. 5.30. Насадки для измерительной головки дифференциальных пробников
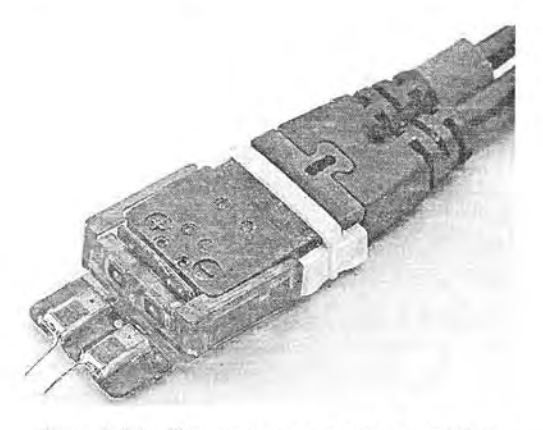

Рис. 5.31. Пример крепления насадки к измерительной головке

Об эффективности таких мер можно судить по осциллограмме переходной характеристики пробника с граничной ГГц. показанной частотой 8 на рис. 5.32. При длительности переходной характеристики 60 пс выброс на вершине составляет всего 4.6%.

Измерительная головка пробников этого типа разделена на две части, соединенные отрезками гибкого коаксиального кабеля. Это хорошо видно из рис. 5.33, на котором показано крепление измерительной головки на печатной плате высокоскоростного устройства. Съемная часть измерительной го-

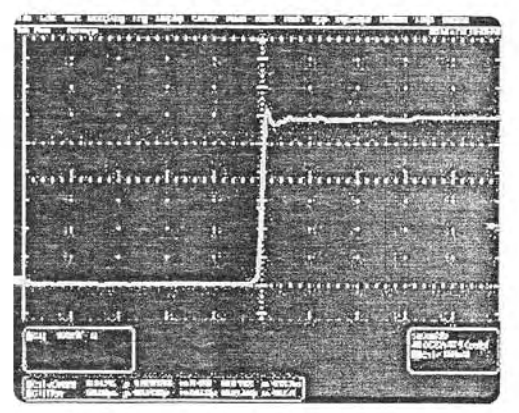

Рис. 5.32. Осциллограмма переходной характеристики дифференциального 8-ГГц пробника

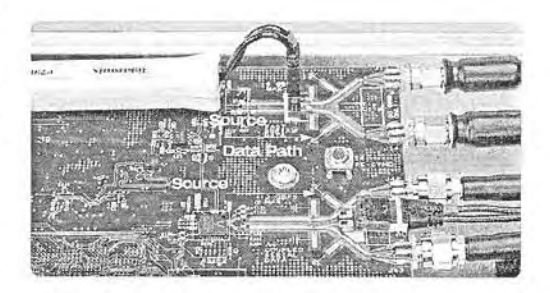

Рис. 5.33. Подключение измерительной головки к микрополоской линии на печатной плате высокоскоростного цстройства

ловки подключена к микрополосковой линии, сигнал на которой исследуется. Большое число насадок позволяет реализовать множество и других подключений к различным компонентам исследуемых устройств - печатных плат и микросхем.

## 5.4.5. Применение для подключения пробников механических манипуляторов

Для надежной фиксации пробников на печатных платах и микросхемах используются также специальные механические «руки» (рис. 5.34), позволяющие установить пробник в нужное место и зафиксировать его положение даже на гладких площадках. Точность фиксации лежит в пределах от долей миллиматра до долей микрона.

При исследовании микросхем и миниатюрных устройство на них в ходе их разработки, а иногда и производства требуется фиксация положения и точное подключение нескольких пробников. Для этого созданы специальные станции подключения, например показанная на рис. 5.35 станция 2020H/V фирмы Probing Solution, Inc.

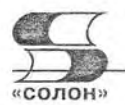

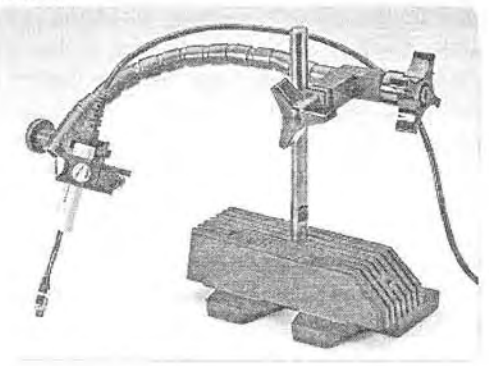

Рис. 5.34. Применение механического манипулятора — руки для фиксации положения измерительной головки пробника

исследовании интегральных При микросхем и миниатюрных плат цифровых устройств используйте специаль-

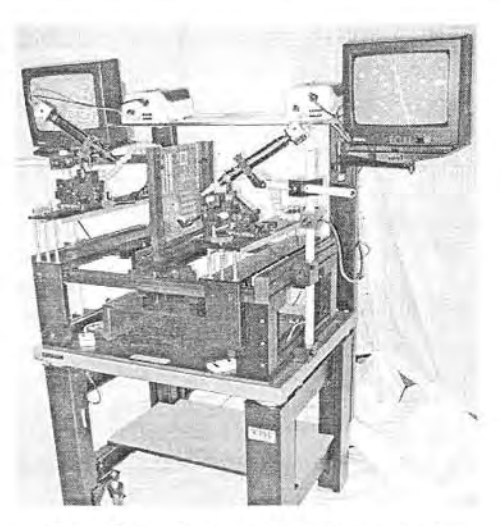

Рис. 5.35. Станция подключения пробников 2020H/V

ные средства для фиксации положения измерительных головок пробников вплоть до механических манипуляторов, рук и станций подключения.

# 5.5. Пробники для анализаторов сигналов и спектров

## 5.5.1. Пробники для осциллографов смешанных сигналов

Как уже отмечалось, в последнее время получили распространение осциллографы смешанных сигналов, совмещающие функции обычных цифровых осциллографов и логических анализаторов. Для исследования аналоговых и обычных цифровых сигналов в них используются описанные выше пробники. А вот для исследования множества логических сигналов, представляемых уровнями логического нуля и единицы, применяются специальные многоканальные пробники с миниатюрными измерительными головками с малой входной емкостью. На рис. 5.36 показан вид пробника для осциллографов смешанных сигналов осциллографов MSO4000 корпорации Tektronix.

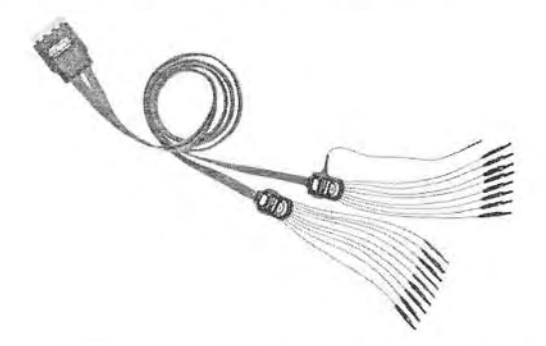

Рис. 5.36. Многоканальный пробник для логических сигналов

Пробник имеет разъем для подключения к осциллографу и пару наборов шупов (в одном 8, а в другом 9 шупов) для подключения к точкам исследуемых устройств. Такая конструкция пробника позволяет избежать появления сгустка проводов и путаницы с их номерами. Помимо прямого подключения шупов к выводам интегральных схем могут использоваться специальные насадки с тонкими зажимами для фиксации на выводах микросхем с малыми расстояниями между выводами (рис. 5.12).

Многие платы современных цифровых устройств имеют специальные разъемы, на которые выведены контрольные сигналы, подлежащие тестированию. Для полключения осциллографов смешанных сигналов к таким разъемам служат специальные пробники - соединители. Например, это пробник Р6419, внешний вид которого был показан на рис. 4.17. Входная емкость каждого канала у этого пробника меньше 0,7 пФ.

#### 5.5.2. Пробники-переходники для анализаторов логических сигналов

Для удлинения шлейфа пробников осциллографов смешанных сигналов и пробников логических анализаторов используются специальные удлинители. Они могут выполнять и функции переходников для смены типа разъема подключения к плате исследуемого устройства. На рис. 5.37 показан внешний вид одного из таких удлинителей и переходников.

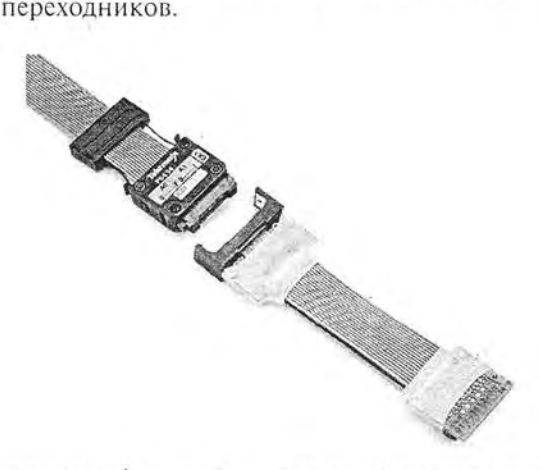

Рис. 5.37. Удлинитель / переходник для пробника логических сигналов

В заключение стоит учесть следующую важную рекомендацию: используйте пробники, наиболее полно отвечающие решению ваших задач. Помните, что нет хороших осциллографов без надлежащих пробников. Пробники это важная часть осциллографа - это его руки!

#### 5.5.3. Коаксиальные аттенюаторы для анализаторов спектра

Анализаторы спектра рассчитаны на определенный динамический диапазон исследуемых сигналов и используют 50-омный сигнальный тракт. Для расширения динамического диапазона снизу используются чаще всего встраиваемые предварительные усилители (опции), а для расширения динамического диапазона сверху применяются стандартные коаксиальные 50-омные аттенюаторы. Они характеризуются ослаблением, обычно в 2, 6, 10, 15, 20 дБ (или дБм) и т. д., а также

5.5. Пробники для анализаторов сигналов и спектров

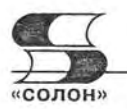

максимальной частотой, на которой коэффициент ослабления падает до заланной величины.

Применение коаксиальной конструкции и безындуктивных резисторов обеспечивает очень малые частотные искажения в диапазоне частот от нескольких ГГц до десятков ГГц. Это лает малые искажения спектра сигналов высокого уровня. Для предотвращения ухудшения параметров аттенюаторов их контакты выполняют позолоченными или посеребренными. На корпусе аттенюаторов, обычно гравировкой, указывается ослабление и волновое сопротивление. Поскольку в радиотехнике широко используются 75-омные компоненты, то выпускаются коаксиальные согласующие переходники. Внешне они аналогичны аттенюаторам.

Некоторые фирмы — разработчики анализаторов спектра выпускают свои модели коаксиальных аттенюаторов, гарантирующих малую погрешность измерения сигналов повышенного уровня. Например, такие аттенюаторы выпуска-

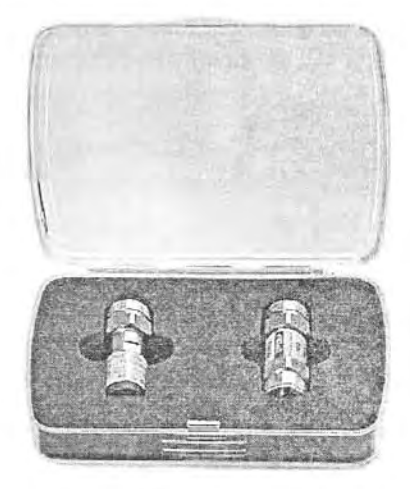

Рис. 5.38. Высокоточные калиброванные коаксиальные аттенюаторы фирмы Agilent Technologies в упаковочном ящике

ет фирма Agilent Technologies для своих анализаторов спектра серии N1996A рис. 5.38.

## 5.5.4. Антенны для анализаторов спектра и электромагнитного поля

Многие анализаторы спектра предусматривают возможность просмотра определенных участков спектра эфира, например, в области частот длинноволновых. средневолновых, коротковолновых и ультракоротковолновых радиостанций. Для этого они нуждаются в антенне для приема радиостанций. Как правило, это штыревая антенна небольшой длины (до 1 м) - рис. 5.39.

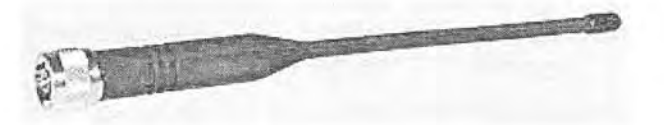

Рис. 5.39. Антенна для портативного анализатора спектра

Для подключения данной антенны к анализатору спектра служит коаксиальный переходник, показанный на рис. 5.40. Он имеет разъемы разного типа один для подключения антенны, а другой для подключения к анализатору. Съем-

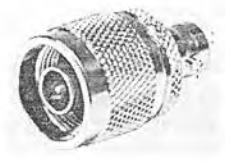

Рис. 5.40. Коаксиальный переходник для подключения антенны к анализатору спектра

ная антенна упрощает конструкцию анализатора спектра и уменьшает его габариты и массу. Если не предполагается проводить замеры электромагнитного поля, то антенну и переходник можно убрать.

# 5.5.5. Пробник-переходник RTPA2A для анализаторов спектра реального времени

Как уже отмечалось, анализаторы спектра обычно имеют 50-омный тракт. Подключение сигнала к ним через стандартные осциллографические пробники (высокоомные, токовые, активные и дифференциальные) не предусмотрено. Это ограничивает возможности подключения анализаторов спектра к различным источникам сигналов, например, к тестовым точкам печатных плат и выводам интегральных микросхем. Для них входное сопротивление анализаторов спектра в 50 Ом оказывается недопустимо низким.

Для анализаторов спектра реального времени корпорация Tektronix выпускает специальный пробник-переходник RTPA2A [46]. Его внешний вид показан на рис. 5.41. Как видно из рисунка, пробник представляет собой прямоугольную коробку, имеющую разъемы для 1-2 кабелей, подключающих пробник к анализатору спектра, и два разъема типа TekConnect Probe, позволяющих использовать с анализаторами спектра стандартные осциллографические пробники. Пробник-переходник RTPA2A питается от внешнего источника питания (он виден на рис. 5.41 сзади пробника).

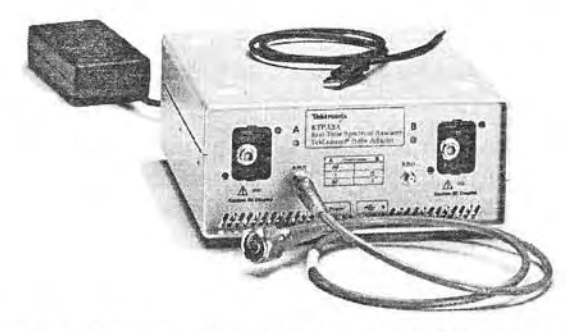

Рис. 5.41. Пробник-переходник RTPA2A для анализаторов спектра реального времени корпорации Tektronix

Основные параметры пробник-переходник RTPA2A:

- TekConnekt Peobe-интерфес, обеспечивающий работу с осциллографическими пробниками серии Р7000;
- входные разъемы типа SMA;
- импеданс входа/выхода: 50 Ом;
- размеры:  $70 \times 110 \times 42$  мм;
- масса: 1.07 кг.

В комплект пробника-переходника входят кабели для подключения к внешнему источнику питания и USB-порту, а также источник питания и руководство по применению. Благодаря применению пробника-переходника RTPA2A возможно использование множества осциллографических пробников корпорации Tektronix, в том числе активных и дифференциальных. Многие из них были описаны в этой главе (см. выше).

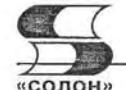

# 5.5.6. Внешние смесители широкополосных анализаторов спектра

У некоторых анализаторов спектра диапазон исследуемых частот выходит за пределы 50 ГГц. В этом случае длинный сигнальный тракт (до смесителя) может создать недопустимо большие искажения (в основном ослабление) сигнала. Либо, при приемлемых искажениях сигнала, он будет слишком дорогим из-за необходимости применения специальных высококачественных разъемов и коаксиальных кабелей.

Выход из этого положения достаточно очевиден - надо расположить

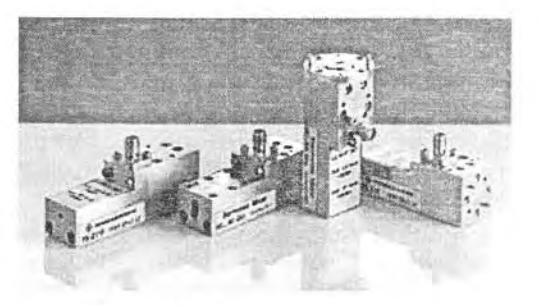

Рис. 5.42. Внешние смесители для анализаторов спектра фирмы R&S

смеситель анализатора спектра как можно ближе к удаленному входу анализатора спектра. Другими словами, надо применять внешние смесители. Именно такой путь избрали разработчики анализаторов спектра фирмы R&S, известной своими анализаторами спектра с частотами исследуемого сигнала до 50 ГГц. Расширение частотного диапазона до 110 ГГц у них достигается набором внешних смесителей. показанных на рис. 5.42.

Внешние смесители - типичные СВЧ-блоки, имеющие входной разъем, разъем для сигнала гетеродина и выходной разъем промежуточной частоты. Смесители выполнены по балансной схеме и по интегральной технологии. Это устраняет смещение уровня сигнала. При применении внешних смесителей неизбежно возникновение новых интермодуляционных составляющих спектра, которые подавляются настройкой анализаторов спектра. Это делает внешние смесители устройствами узкоспециального назначения - они могут использоваться только с анализаторами спектра, для которых они предназначены. В данном случае это анализаторы спектра семейств FSP/FSU/FSO компании R&S.

| Параметр                      | <b>PS-Z60</b>      | <b>PS-Z75</b>          | <b>PS-Z90</b>                      | PS-Z110         |
|-------------------------------|--------------------|------------------------|------------------------------------|-----------------|
| Диапазон частот               | $40 - 60$ ГГц      | $50 - 75$ $\text{TTu}$ | $60 - 90$ $\Gamma$ $\Gamma$ $\mu$  | $75 - 110$ ГГц  |
| Потери<br>преобразования      | 18 дБ (ном.)       | 25 дБ (ном.)           | 34 дБ (ном.)                       | 32 дБ (ном.)    |
| Диапазон частот<br>гетеродина | $9,81 - 15,19$ ГГц | $8,61 - 12,62$ ГГц     | $8,61 - 12,62$ $\Gamma \Gamma \mu$ | $9,14 - 14$ ГГц |
| Номер гармоники<br>гетеродина | 4                  | 6                      | 6                                  | 8               |

Параметры внешних смесителей для анализаторов спектра семейств FSP/FSU/FSQ KOMNAHUU R&S

При использовании внешних смесителей следует считаться с ограниченным диапазоном частот каждого смесителя, большим ослаблением сигнала и работой на гармониках частоты гетеродина. Все это требует внимательного отношения к применению этих устройств.

#### 5.5.7. 18-гигагерцевый дифференциальный пробник для анализаторов коммуникационных сигналов SDA 18000/11000/9000

Анализаторы коммуникационных сигналов построены на основе скоростных цифровых осциллографов, и поэтому при работе с ними используются стандартные осциллографические пробники. Они были описаны выше. Однако создание малогабаритных пробников с полосой частот выше 10 ГГц затруднено - прежде всего. большим потреблением электроэнергии сверхширокополосными усилителями.

Для анализаторов коммуникационных сигналов SDA 18000/11000/9000 фирма LeCroy выпускает пробник в виде выносного дифференциального усилителя. Его внешний вид показан на рис. 5.43.

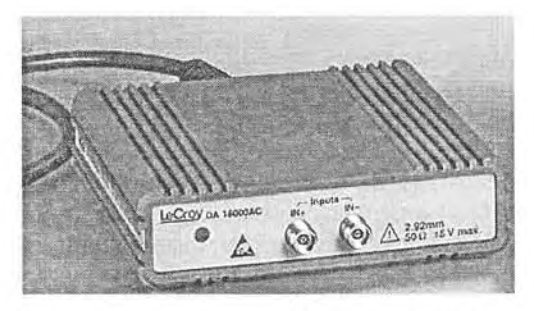

Рис. 5.43. Дифференциальный усилитель для анализаторов коммуникационных сигналов SDA 18000/11000/9000 фирмы LeCroy

Пробник имеет 50-омные входы IN+ и IN-. Для дифференциального сигнала входное сопротивление усилителя равно 100 Ом. Полоса пропускания усилителя от 0 до 18 ГГц, время нарастания анализатора с пробников не более 24 пс, только пробника 19 пс (на уровнях 0,2 и 0,8 от амплитуды). Название «усилитель» для данного пробника несколько условно - коэффициент передачи для дифференциального сигнала равен 1 с погрешностью в 2%. Напряжение смещения пробника менее 5 мВ, уровень шума менее 1 мВ (среднеквадратическое значение), уровень дифференциального входного сигнала ±400 мВ (с двумя аттеню аторами ±800 мВ).

#### 5.5.8. Пробники для анализаторов последовательных коммуникационных сигналов

Для осциллографов и анализаторов последовательных коммуникационных сигналов с полосой частот выше 20-30 ГГц появляется та же проблема, что и у анализаторов спектра, - чрезмерно большая длина 50-омного входного тракта (до дискретизирующего сигналы устройства - самплера). При этом искажения сигнала во временной области происходят не только из-за ограничения полосы частот, но и из-за многочисленных отражений в тракте, состоящем из ряда не идеально согласованных коаксиальных элементов. Лучший способ убрать такие искажения заключается просто в устранении всех (или почти всех) коаксиальных элементов.

Такой подход реализован в самом мощном цифровом осциллографе корпорации Tektronix - цифровом (стробоскопическом) анализаторе последовательных сигналов DSA8200 с полосой частот исследуемых сигналов до 70 ГГц. Сам прибор уже был описан выше в главе 3. Здесь мы представим описание его пробников, позволяющих реализовать предельное временное разрешение этого прибора, особенно важное при его применении в качестве рефлектометра.

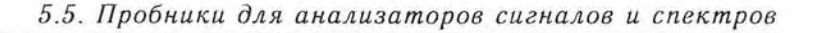

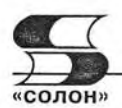

Электрические модули TDR (Time Domain Reflectometer) для этих осциллографов расширяют их полосу пропускания с 12 ГГц до 70 ГГц в осциллографическом режиме и до более 50 ГГц в режиме дифференциального измерения временных параметров при рефлектоскопии. Внешний вид комплекта модулей показан на рис. 5.44. Модули обеспечивают время нарастания до 5 пс (на уровнях отсчета 0,1 и 0,9).

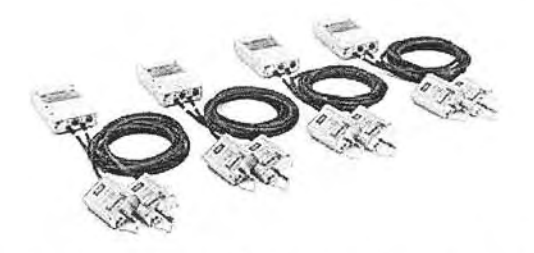

Рис. 5.44. Электрические модули TDR для анализаторов последовательных сигналов серии DSA8200

Конструктивно модули представляют собой кабель-переходник с двумя миниатюрными коробками - для подключения к осциллографу и для подключения к источнику исследуемого сигнала. Малые габариты модулей способствуют расширению полосы и получению малой разницы во временной задержке сигналов. Часть модуля для подключения исследуемого сигнала представлена на рис. 5.45. Для сравнения рядом показана связка с ключами от обычного замка.

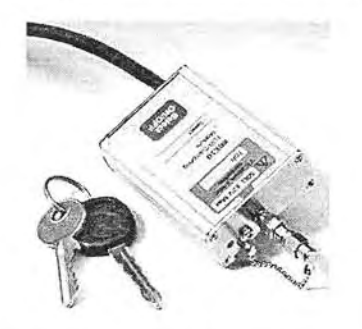

Рис. 5.45. Часть модуля TDR для подключения к источнику сигнала

# Глава 6. Подключение к компьютеру и программное обеспечение

# 6.1. Внешние устройства и их подключение

#### 6.1.1. Основные типы внешних устройств для анализаторов

Современные анализаторы любого типа являются сложными измерительными приборами, которые могут работать с самым различным внешним оборудованием. К примеру, почти у всех таких анализаторов предусмотрена работа с внешними устройствами памяти - флэш-картами, дисковыми и оптическими накопителями. Многие приборы имеют прямой выход на принтер для печати осциллограмм, спектров, спектрограмм, логических диаграмм и т. д. Часто для тестирования анализаторов используются генераторы произвольных сигналов [53-55].

Но, пожалуй, из внешних устройств самым важным является компьютер - как правило, персональный (ПК), а нередко и мобильный (ноутбук) [56]. Виртуальные анализаторы вообще строятся на основе ПК и без компьютера представляют собой бесполезное изделие. Мощные анализаторы, выполненные как многофункциональные настольные приборы, часто обладают самодостаточностью, в частности благодаря построению на платформе встроенного в них ПК с операционной системой Windows. Но и они нередко подключаются к внешнему компьютеру пользователя для сбора данных, их углубленной обработки и управления от компьютера в рамках созданной контрольно-измерительной системы.

Особо важное значение имеет подключение к ПК бюджетных приборов. Благодаря использованию мощного программного обеспечения, например систем компьютерной математики, это резко расширяет их возможности. Например, позволяет с помощью компьютера управлять параметрами генераторов сигналов произвольной формы, а с помощью формульных и графических редакторов задавать практически любые формы сигналов. Это необходимо для тестирования анализаторов спектра и сигналов любого типа. Даже с помощью бюджетных осциллографов становится возможным анализ сложных сигналов и получение их спектров и даже спектрограмм [57].

Ниже особое внимание уделено подключению к ПК массовых приборов осциллографов и генераторов, а также их совместному использованию. Ввиду необъятности материалов по этому вопросу, мы ограничиваемся рассмотрением программных средств только для наиболее массовых приборов корпорации Tektronix. Заложенные в них идеи и возможности характерны и для программного обеспечения приборов и других фирм.

# 6.1.2. Порты для подключения измерительных приборов к компьютеру

Для подключения к современному компьютеру измерительных приборов (генераторов, осциллографов и др.) служат порты - совокупность аппаратных и программных средств, необходимых для обеспечения совместной работы компьютера с периферийным оборудованием - в нашем случае измерительными приборами. В состав портов входят разъемы, которые устанавливаются как на компьютере, так и на периферийных устройствах. Для аппаратного подключения последних к компьютеру используются специальные соединительные кабели.

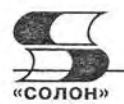

Хотя в последнее время достигнут большой прогресс в создании беспроводных средств связи ПК с периферийным оборудованием (системы Bluetooth, WiFi и т. д.) подавляющее большинство приборов использует порты с проводной связью:

- принтерный порт LPT с 8-разрядной шиной передачи данных;
- последовательный СОМ-порт со скоростью передачи данных ЛО 128/256 кбит/с;
- порт универсальной последовательной шины USB;
- приборный порт GPIB:
- порт LAN для подключения к локальной сети.

В общем случае за каждым портом LPT или COM закрепляется его номер (начиная с 0), адрес Add и номер прерывания IRQ. В современных ПК используется специальный метод Plug and Play, обеспечивающий автоматическую расстановку этих параметров для портов и подключенных к ПК периферийных устройств, например, генераторов, осциллографов и анализаторов. Как правило, эти устройства должны подключаться до включения компьютера, и они распознаются им после включения.

Порты LPT и COM, хотя и применяются по сей день, являются морально устаревшими и могут отсутствовать в ПК новейших разработок - особенно в портативных (ноутбуках). В меньшей мере устарел приборный интерфейс, реализованный портом GPIP. Но он используется при соединении приборов друг с другом.

Наиболее перспективным является порт универсальной последовательной щины USB. Стандарт USB разработали семь компаний: Compaq, Digital Equipment, IBM, Intel, Microsoft, NEC и Northern Telecom. Первые ПК с портами USB появились летом 1996 года. В настоящее время используется два стандарта шин USB.

Стандарт USB 1.1 имеет следующие технические характеристики:

- высокая скорость обмена 12 Мбит/с;
- максимальная длина кабеля для высокой скорости обмена 3 м;
- низкая скорость обмена 1.5 Мбит/с;
- максимальная длина кабеля для низкой скорости обмена 5 м;
- максимальное количество подключённых устройств (включая размножители) - 127:
- возможно подключение устройств с различными скоростями обмена;
- напряжение питания для периферийных устройств 5 В;
- максимальный ток потребления на одно устройство 500 мА.

USB 2.0 отличается от USB 1.1 только большей скоростью и небольшими изменениями в протоколе передачи данных для режима Hi-speed (480 Мбит/с). Существуют три скорости работы устройств USB 2.0:

- Low-speed 10-1500 кбит/с (используется для интерактивных устройств: клавиатуры, мыши, джойстики);
- Full-speed 0,5-12 Мбит/с (аудио/видеоустройства, измерительные приборы);
- Hi-speed 25-480 Мбит/с (видеоустройства, устройства хранения информации).

В действительности скорость USB 2.0 в 480 Мбит/с на практике не реализуется. Это можно объяснить достаточно большими задержками шины USB между запросом на передачу данных и собственно началом передачи. К примеру, другая шина FireWire хотя и обеспечивает максимальную скорость в 400 Мбит/с, что на 80 Мбит/с, меньше чем у USB, в реальности позволяет достичь больших скоро-

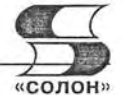

стей обмена данными с жесткими дисками и другими устройствами хранения информации.

Тем не менее, шина USB интенсивно развивается. Так, вариант шины USB ОТG обеспечивает легкое соединения периферийных USB-устройств друг с другом без необходимости подключения к ПК. Новейшая USB wireless позволяет организовать беспроводную связь с высокой скоростью передачи информации (до 480 Мбит/с на расстоянии 3 метра и до 110 Мбит/с на расстоянии 10 метров). В разработке находится спецификация USB 3.0, у которой теоретическая пиковая пропускная способность составит 4,8 Гбит/с.

# 6.2. Программное обеспечение измерительных приборов и систем

# 6.2.1. Основные виды программного обеспечения измерительных приборов и систем

Работа анализаторов с внешним оборудованием и, прежде всего, с компьютером, требует специального программного обеспечения. Есть два основных класса программ, используемых при создании контрольно-измерительных систем:

- встроенное в постоянное запоминающее устройство (ПЗУ) программное обеспечение (Firmware);
- внешнее программное обеспечение (Software).

Встроенное программное обеспечение представлено программами (или одной программой), встроенной в ПЗУ прибора. В настоящее время применяются электрически перепрограммируемые ПЗУ (флэш-память), что обеспечивает возможность модернизации и смены программ. Новые версии firmware могут быть получены из Интернета, где они размещаются фирмами - разработчиками приборов. Положительным моментом надо считать сложившееся положение, когда такое программное обеспечение считается свободно распространяемым.

Внешнее программное обеспечение представлено программами, которые обычно хранятся на дисковых накопителях и внешних модулях флэш-памяти. Такие программы создаются как разработчиками измерительных приборов, так и специалистами различных фирм. Так, для обеспечения связи с ПК осциллографы серий TDS 1000B/2000B и др. поставляются с программным обеспечением, расположенным на прилагаемых к ним CD-ROM. Оно включает в себя две коммуникационные программы:

- Open Choice Desktop программа корпорации Tektronix для осуществления связи ее приборов (включая осциллографы) с ПК [49];
- NI SignalExpress Tektronix Edition программа для интерактивных вычислений фирмы National Express, приспособленная для применения с приборами корпорации Tektronix.

С CD-ROM можно установить как обе программы, так и отдельно любую из них. При этом устанавливаются также программы-драйверы USB и TekVISA.

Программа Open Choice Desktop представляет собой полноценное средство для подключения к ПК приборов корпорации Tektronix, например осциллографов серий TDS 1000B/2000B и др. приборов этой корпорации. Эту программу надо уста6.2. Программное обеспечение измерительных приборов и систем

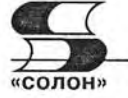

навливать до физического подключения приборов, поскольку иначе они могут оказаться не распознанными.

Особое место среди таких программ принадлежит системам компьютерной математики (СКМ). Они наиболее полно и наглядно реализуют математические методы обработки любой информации, в том числе метолы фурье-преобразований, построения спектров и спектрограмм, новейшие методы вейвлет-преобразований ИТ. Л.

# 6.2.2. Примеры замены фирменного программного обеспечения

В качестве примера модификации фирменного программного обеспечения, рассмотрим этот процесс для массовых осциллографов серий **TDS** 1000B/2000B корпорации Tektronix. Определить данные осциллографа и его Firmware позволяет позиция System Status меню утилит UTILITY осциллографа. Так, из рис. 6.1 видно, что в осциллографе TDS 2024B используется Firmware версии v21.20. Однако на Интернет-сайте корпорации Tektronix (www.tektronix.com) размещена и более поздняя (от 17 ноября 2006 г.) версия v22.01 в архивном файле. Надо учитывать, что доступ к легальному скачиванию программного обеспечения с Ин-

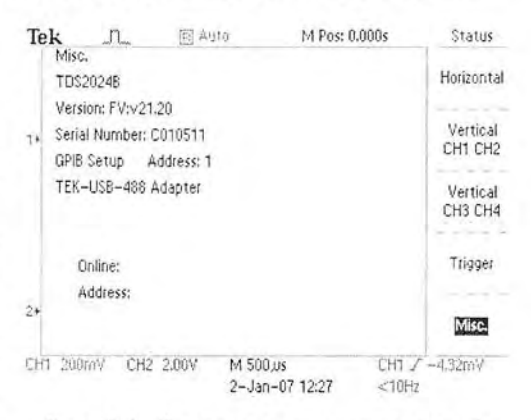

Рис. 6.1. Копия экрана осциллографа TDS 2024B с его системными данными

тернет-сайта Tektronix возможен только после довольно простой регистрации владельца приборов, но с указанием их серийных номеров.

У осциллографов есть возможность обновления Firmware. Для этого надо разархивировать файл Firmware и записать на флэш-карту в родительскую директорию файл tds1k2kb.tek. Затем в меню UTILITY во второй странице надо найти позицию с командой Update Firmware. Исполнив ее, надо дождаться завершения обновления, которое длится несколько минут. Не стоит выполнять обновление, если новое Firmware не содержит действительно нужных и важных новых возможностей, например поддержки русского языка (кстати, v22.01 по-прежнему эту возможность не содержит).

Довольно просто осуществляется смена Firmware у генераторов произвольных функций серии AFG3000. Для этого достаточно скачать из Интернета ZIP-файл Firmware и, распаковав его, поместить в основной каталог модуля флэш-памяти. Затем, вставив модуль флэш-памяти в гнездо USB на передней панели генератора, надо исполнить команду Обновление программы в меню Сервис (вводится нажатием кнопки Сервис на передней панели генератора). Выбрав новый файл обновления, надо исполнить команду Выполнение и дождаться завершения обновления.

Уже в версии Fimware 1.2.0 параметры генератора были резко улучшены:

- минимальное значение частоты и разрешения по частоте уменьшены в 1000 раз с 1 мГц до 1 мкГц;
- ширина импульсов стала контролироваться 5 цифрами ее значения (против 4);

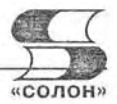

- коэффициент заполнения расширен: от 0,001% до 99,999% (был от 0,1% до 99,9%);
- минимальная частота свипирования была снижена с 1 Гц до 1 мкГц;
- диапазон времен свипирования был увеличен с 1 мс до 300 с (было от 10 мс до 100 с) и т. д.

Эти улучшения превратили AFG3000 в генераторы сверхнизкочастотных и сверхдлинных сигналов. Верхние частоты, естественно, остались прежними, поскольку они ограничены аппаратными средствами. Последнее обновление Firmware AFG3000 FW Update V2.1.0.zip устранило ряд погрешностей в работе генераторов и обеспечило поддержку расширенного ряда генераторов.

# 6.3. Подключение к компьютеру цифровых осциллографов

# 6.3.1. Подключение к компьютеру осциллографов **TDS 1000B/2000B**

Появление массовых цифровых запоминающих осциллографов (ЦЗО) невысокой стоимости (так называемых бюджетных моделей) открывает обширные возможности в автоматизации многих массовых измерений, в исследовании различных физических явлений, в сервисе и отладке радиоэлектронных изделий [1]. Особенно эффективно их совместное применение с персональными компьютерами (ПК). Новейшие ЦЗО этого типа серий TDS 1000В/2000В фирмы Tektronix подключаются к ПК непосредственно через высокоскоростной последовательный порт USB 2.0 [2]. Это обеспечивает не только простоту подключения, но и высокую скорость передачи данных от осциллографа к ПК и от ПК к осциллографу (в случае управления им от ПК).

Как отмечалось, осниллографы корпорации Tektronix поставляются с двумя коммуникационными программами Open Choice Desktop и N1 SignalExpress Tektronix Edition. Если установлены обе указанные программы и к USB-портам

компьютера подключены работающие приборы корпорации Tektronix, то на экране дисплея ПК появляется окно выбора одной из программ, показанное на рис. 6.2.

В окне рис. 6.2 представлено меню из трех позиций. Две позиции позволяют выбрать для связи с ПК одну из указанных выше программ, другая позиция позволяет отказаться от этого и начать работу без использования коммуникационных программ. Опция «Всегда выполнять выбранное действие» делается активной (в квадратике проставляется мышью знак птички) и позволяет зафиксировать выбранное действие и затем выполнять его при новых пусках.

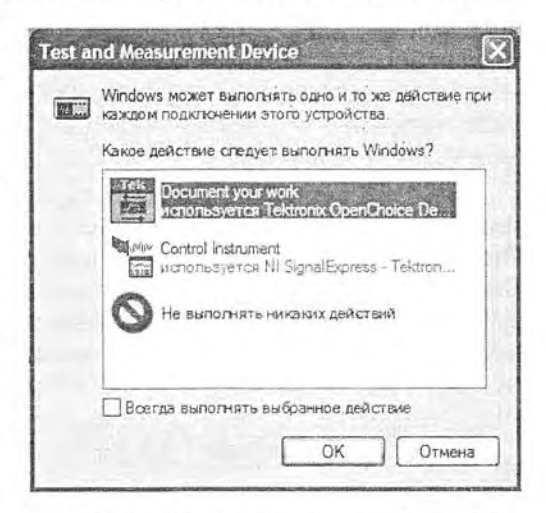

Рис. 6.2. Окно выбора программы для связи приборов фирмы Tektronix с ПК

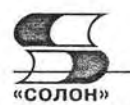

# 6.3.2. Общие возможности программы Open Choice Desktop

Если выбрать Open Choice Desktop, то, после короткого появления заставки (она описана ниже), появится главное окно этой программы, с пустым информационным окном. Интерфейс программы предельно прост - см. рис. 6.3. Сверху представлены 4 большие кнопки режимов работы:

- Screen Capture снятие копии экрана осциллографа;  $\bullet$
- Waveform Data Capture построение диаграмм по данным сигналов;
- Get&Set установка и контроль параметров осциллографа;
- Preferences установка предпочтений.

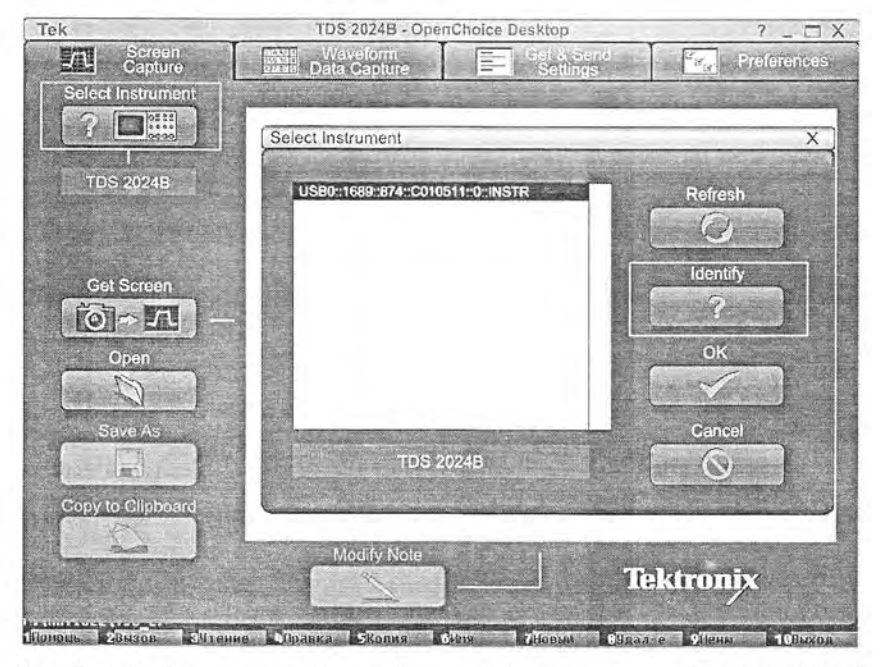

Рис. 6.3. Выбор инструмента (пример для осциллографа TDS 2024B)

В левой части окна интерфейса имеется ряд кнопок, запускающих пошаговое исполнение того или иного режима работы. Так, кнопка Screen Capture служит для передачи полной копии экрана осциллографа в ПК в виде графического изображения и представления его на экране дисплея ПК. Это, пожалуй, самая важная функция данной программы. Она позволяет получить изображение, которое можно включить в другие программы, например текстовые или табличные процессоры, а также проводить обработку изображений в графических редакторах. Но, прежде чем получить копию экрана, надо выбрать инструмент, что показано на рис. 6.3 для случая, когда к ПК подключен один осциллограф TDS 2024B.

# 6.3.3. Выбор инструмента

При активизации кнопки Select Instrument (Выбор Инструмента) появляется окно с таким же названием. Назначение его кнопок следующее:

- Refresh обновление списка инструментов (приборов);
- Identify идентификация инструмента с показом его типа;

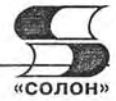

- ОК завершение подключения выбранного инструмента;
- Cancel отказ от работы с окном.

Программа может идентифицировать и устанавливать связь с ПК даже тех приборов (например, генераторов произвольных функций серии АFG3000), работа которых с этой программой не предусмотрена. В число допустимых инструментов входят все серии осциллографов корпорации Tektronix и анализаторов коммуникационных сигналов.

# 6.3.4. Передача осциллограмм в память компьютера и в буфер

Для передачи изображения экрана осциллографа в информационное окно программы надо активизировать кнопку Get Screen. Процесс передачи длится доли минуты и сопровождается выволом небольшого окна с линейным индикатором, показанного на рис. 6.4. Это окно появляется и в других режимах работы с программой.

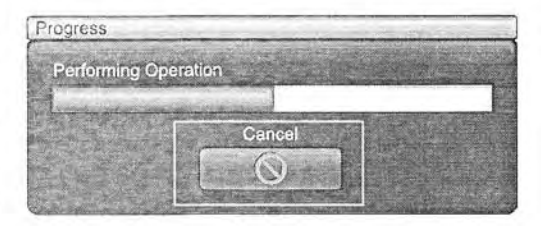

Рис. 6.4. Линейный индикатор загрузки

По окончании загрузки в информа-

ционном окне появится копия изображения экрана осциллографа со всеми установками - рис. 6.5. Изображение строится в тех же цветах, что и у оригинала. Однако фон изображения белый.

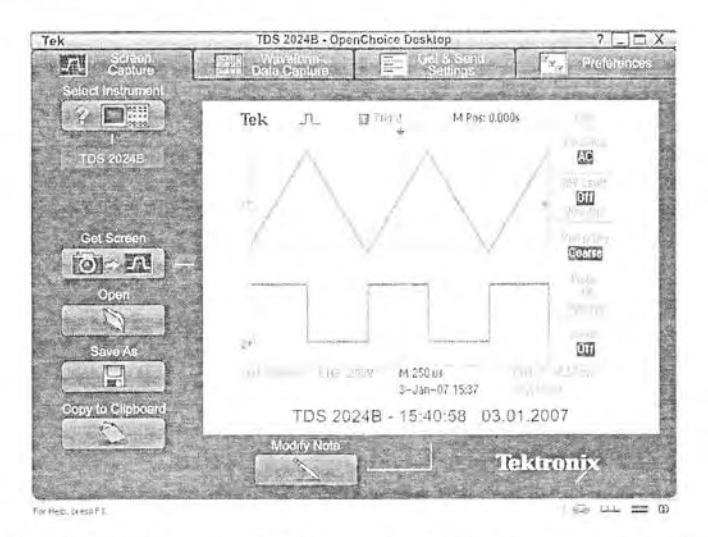

Рис. 6.5. Окно программы с копией экрана осциллографа

Это изображение можно скопировать в буфер операционной системы (с помощью кнопки Copy to Clipboard) или записать его в виде файла с помощью кнопки Save As. Активизация последней вызывает стандартное окно записи файлов операционной системы (в нашем случае Windows XP), показанное на рис. 6.6. Обратите внимание на список допустимых форматов файлов внизу окна записи файлов. Кнопка Open открывает похожее окно загрузки ранее записанных файлов, с помощью которого можно найти и загрузить нужный файл рисунка.

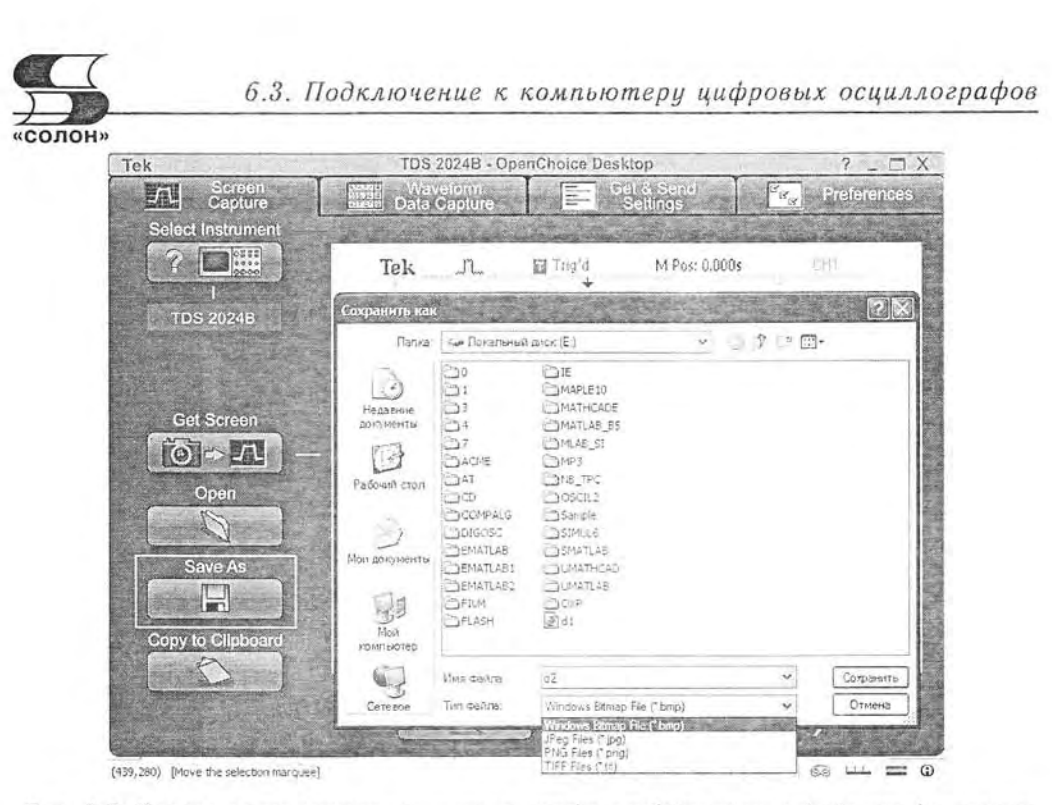

Рис. 6.6. Запись полученного от осциллографа изображения в файл графического формата

#### 6.3.5. Считывание данных и установок осциллографа

Осциллограммы в информационном окне программы можно получить и иным путем - считыванием данных каждого канала и установок осциллографа. Для этого надо активизировать кнопку Waveform Data Capture. В этом случае активизацией кнопки выбора каналов Select Channels вызвать окно выбора каналов, показанное на рис. 6.7 в центре основного окна программы. В этом окне надо отметить нужные каналы из доступных (это те каналы, которые в данный момент используются в осциллографе). Доступные данные выделяются как более четкие, недоступные - как менее четкие.

После выбора каналов нажатие кнопки Get Data ведет к построению в информационном окне осциллограмм, которые видны на экране осциллографа рис. 6.8. Стиль их представления отличается от показанного на рис. 6.5. Использование остальных кнопок в левой части основного окна программы аналогично ранее описанному.

Программа Open Choice Desktop позволяет считывать данные (команды) текущих установок осциллографа. Для этого надо активизировать кнопку Get&Set Setting и затем кнопку Get Setting в правой части основного окна программы. Появится окно (рис. 6.9) с листом команд текущих установок осциллографа.

Кнопки Send Setting и Send Setting Multiple позволяют передать установки (например, считанные с файлов) на один или на ряд приборов - см. рис. 6.10. Такая возможность полезна при организации измерительных комплексов на базе управляемых от ПК приборов. Стоит, однако, помнить, что осциллографы серий TDS 1000В/2000В не предназначены для работы в тяжелых производственных условиях, где дистанционное программное управление ими особенно ценно.

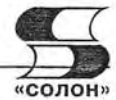

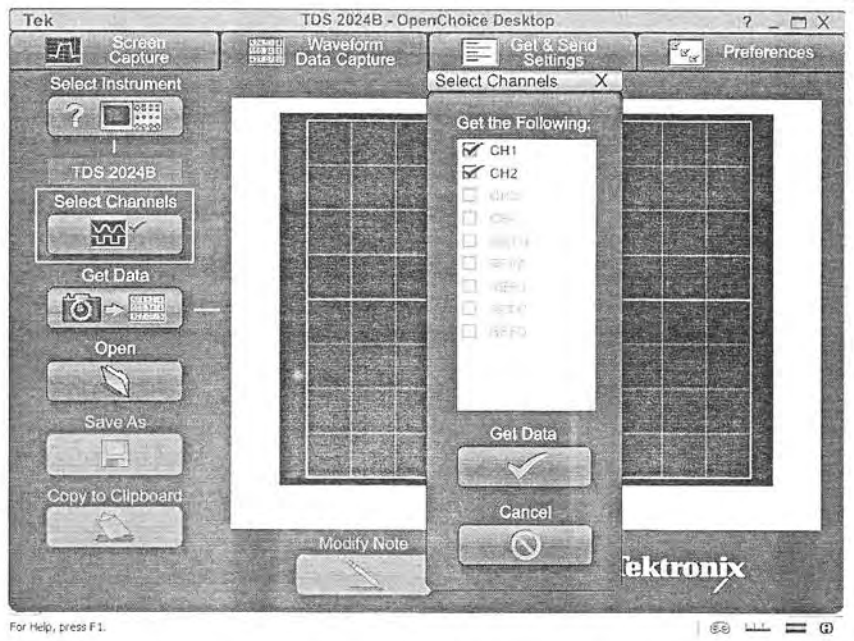

Рис. 6.7. Выбор каналов для представления в информационном окне

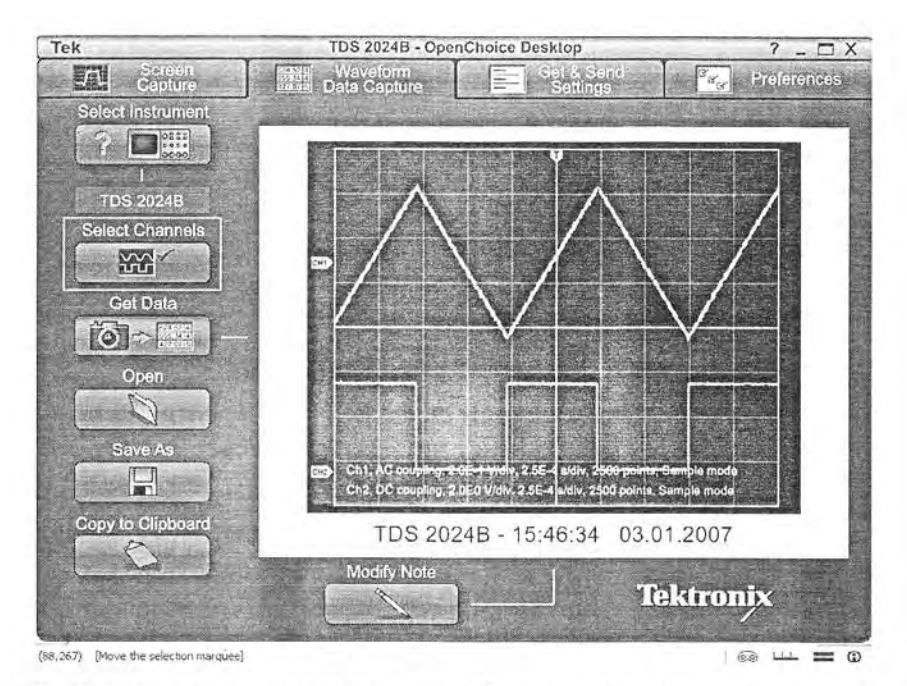

Рис. 6.8. Построение осциллограмм по их данным, полученным от осциллографа

6.3. Подключение к компьютеру цифровых осциллографов

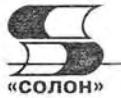

| Tek                                 | TDS 2024B - OpenChoice Desktop             | $? - \square X$                                      |  |  |
|-------------------------------------|--------------------------------------------|------------------------------------------------------|--|--|
| Screen<br>Capture<br>$\overline{f}$ | Waveform                                   | Get & Send<br>Preferences<br><b>Live</b><br>Settings |  |  |
| <b>Select Instrument</b>            |                                            |                                                      |  |  |
| B                                   | :HEADER 1                                  |                                                      |  |  |
|                                     | :VERBOSE 1                                 |                                                      |  |  |
|                                     | :DATA:ENCDG RIBINARY                       |                                                      |  |  |
| <b>TDS 2024B</b>                    | :DATA:DESTINATION REFA<br>:DATA:SOURCE CH2 |                                                      |  |  |
|                                     | :DATA:START 1                              |                                                      |  |  |
|                                     | :DATA:STOP 2500                            |                                                      |  |  |
|                                     | :DATA:WIDTH 1                              |                                                      |  |  |
| <b>Get Settings</b>                 | LOCK NONE                                  |                                                      |  |  |
|                                     | :DISPLAY:FORMAT YT                         |                                                      |  |  |
| $[Q] \cap \Xi$                      | DISPLAY STYLE VECTORS                      |                                                      |  |  |
|                                     | :DISPLAY:PERSISTENCE 0                     |                                                      |  |  |
| Open                                | :DISPLAY INVERT OFF                        |                                                      |  |  |
|                                     | :ACOUIRE:MODE SAMPLE                       |                                                      |  |  |
|                                     | ACQUIRE NUMAVG 4                           |                                                      |  |  |
| Save As                             | :ACQUIRE:STATE 1                           |                                                      |  |  |
|                                     | ACQUIRE STOPAFTER RUNSTOP                  |                                                      |  |  |
| 冒                                   | :CH1:PROBE 1.0E0                           |                                                      |  |  |
|                                     | :CH1:CURRENTPROBE 1.0E1                    |                                                      |  |  |
| <b>Send Settings</b>                | :CH1:SCALE 2.0E-1                          |                                                      |  |  |
| DE                                  | TDS 2024B - 15:50:29 03:01:2007            |                                                      |  |  |
|                                     | Send to Multiple                           |                                                      |  |  |
|                                     | $\blacksquare$                             | <b>Tektronix</b>                                     |  |  |
|                                     |                                            |                                                      |  |  |
| fances in the dealer had more than  |                                            | <b>Links</b><br>io.ci                                |  |  |

Рис. 6.9. Получение данных о текущих установках осциллографа

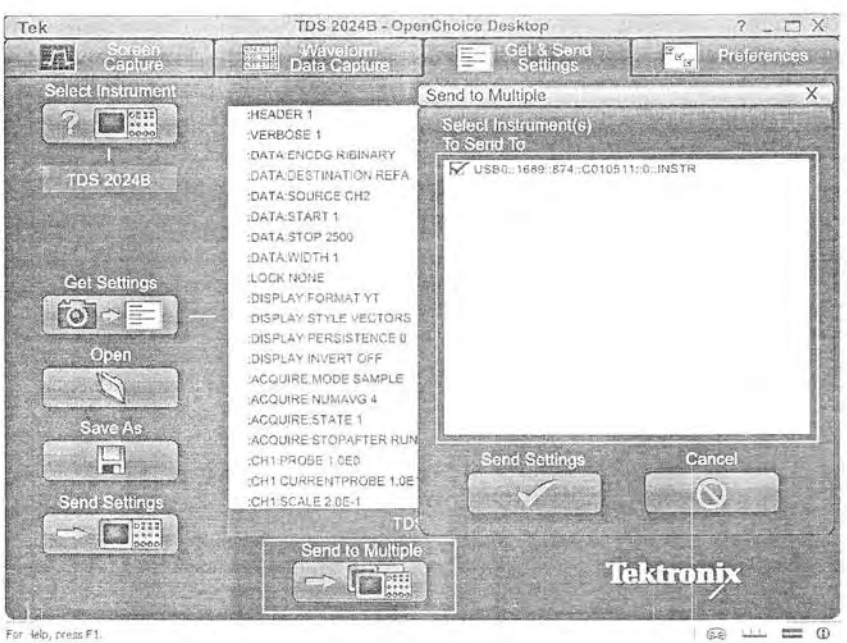

For Help, press F1.

Рис. 6.10. Передача установок на приборы

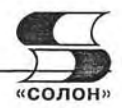

# 6.3.6. Работа с установками Preferences

Кнопка режимов Preferences открывает окно предпочтений (рис. 6.11) или основных настроек программы. Тут, прежде всего стоит отметить выбор языка общения с программой — список языков Language показан в открытом состоянии, и нетрудно убедиться в том, что русского языка в его составе пока нет.

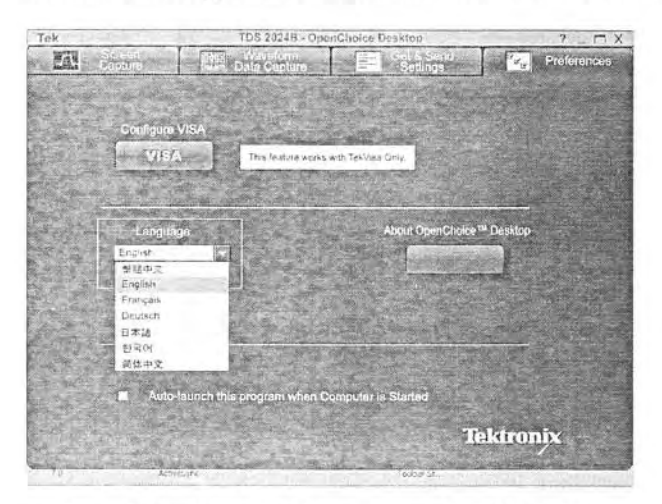

Рис. 6.11. Окно предпочтений (Preferences)

Активизация кнопки VISA открывает окно менеджера инструментов, показанное на рис. 6.12 слева. В нем можно обновить список приборов и осуществить их идентификацию. Довольно неожиданным оказался переход интерфейса этого окна на русский язык - вероятно по причине использования средств русифицированной операционной системы Windows XP. Только распознанные приборы можно использовать с программой Open Choice Desktop. Минимальная возможность - установление связи между ПК и прибором. Практически все возможности программы используют осциллографы новых серий TDS 1000B/2000B.

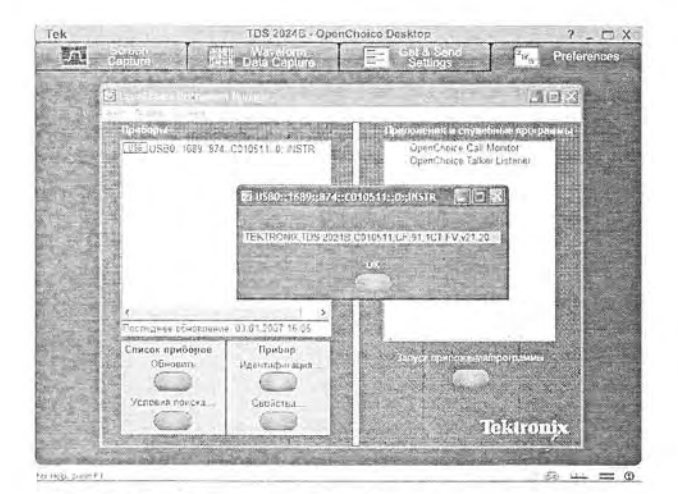

Рис. 6.12. Работа с менеджером инструментов

6.3. Подключение к компьютеру цифровых осциллографов

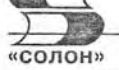

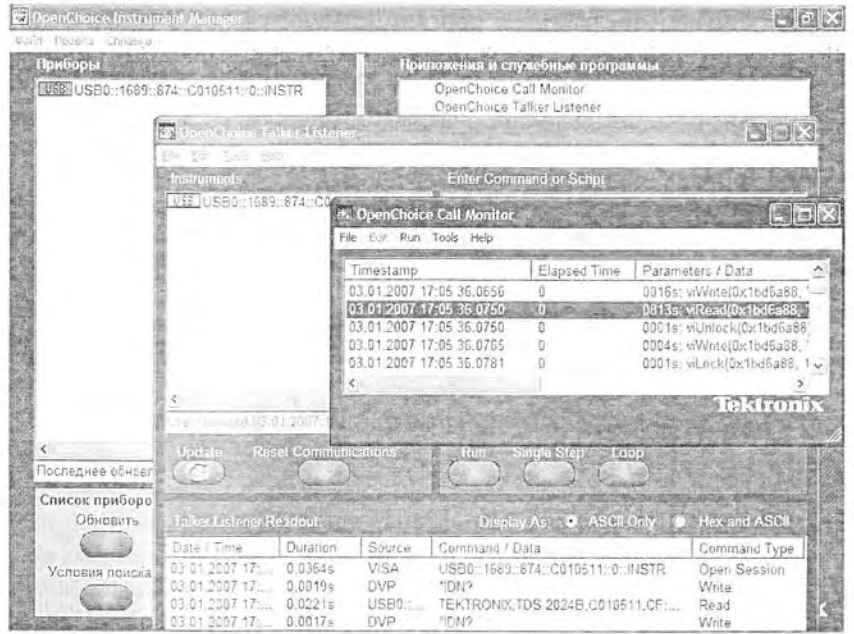

Рис. 6.13. Работа со служебными программами

На рис. 6.12 представлен пример идентификации подключенного через порт USB цифрового осциллографа TDS 2024В. Прибор идентифицируется как USB-устройство, но в отдельном окошке (оно показано на рис. 6.12 в центре и появляется при активизации кнопки Идентификация...) выводится также окно «Приложения и служебные программы», показанное на рис. 6.12 справа. Работа со служебными программами, выполняющими трассировку команд осциллографа и оценку времени их выполнения, представлена на рис. 6.13.

Активизация кнопки About OpenChoice Desktop вызывает окно со сведениями о программе. Это окно с изображением приборов фирмы Tektronix и данными о программе на белом фоне представлено на рис. 6.14. Оно одновременно является заставкой, которая появляется в начале запуска программы, что уже отмечалось выше.

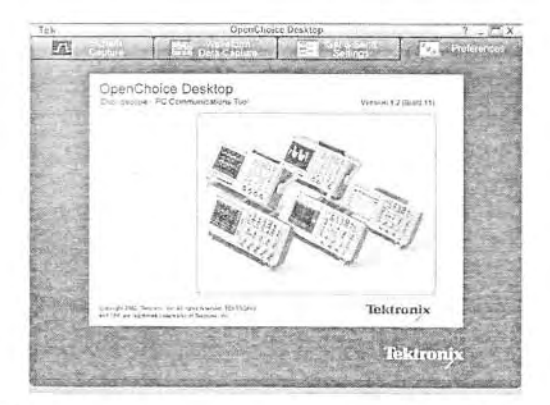

Рис. 6.14. Окно с данными о программе OpenChoice Desktop

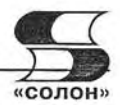

Для вызова справки по работе с программой Open Choice Desktop лостаточно нажать клавишу F1. Появится стандартное окно справки (рис. 6.15) с русскоязычным интерфейсом, но, увы, с англоязычным содержанием страниц справки. Окно содержит, как обычно, три вкладки: содержания, предметного указателя и поиска по заданному слову или фразе. Пример работы со справкой представлен на рис. 6.16. Пока справка англоязычная.

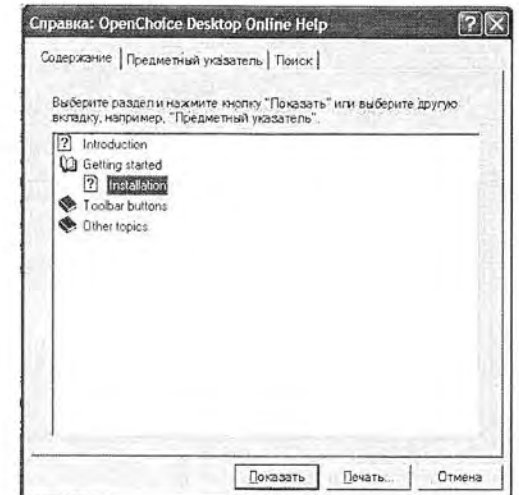

Рис. 6.15. Окно справки программы Open Choice Desktop

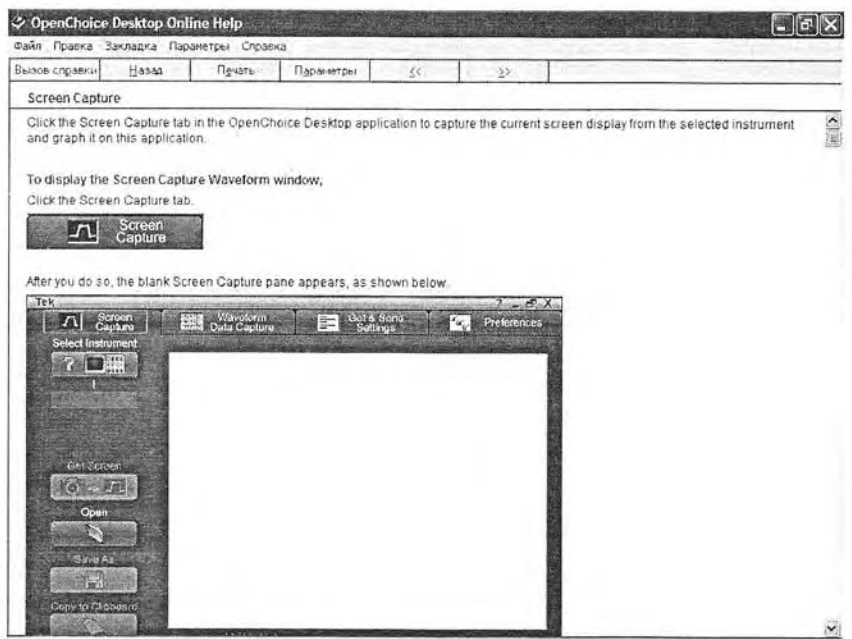

Рис. 6.16. Пример работы со справкой программы OpenChoice Desktop

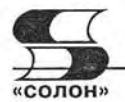

# 6.4. Программа NI SignalExpress Tektronix Edition

## 6.4.1. Назначение программы NI SignalExpress Tektronix Edition

Поставляемая на CD-ROM программа NI SignalExpress Tektronix Edition является вариантом программы, специально ориентированным для работы с осциллографами корпорации Tektronix. Предоставляемая в комплекте с осциллографами версия программы работает как профессиональная версия в течение месяца, а затем становится «стандартной», точнее говоря, сильно урезанной версией. Для возобновления ее полноценности надо оплатить компании National Express стоимость профессиональной версии (около \$1000). Поскольку возможности программы близки к возможностям ранее описанной программы Open Choice Desktop, отразим их менее подробно.

## 6.4.2. Запуск программы NI SignalExpress Tektronix Edition

При запуске программы NI SignalExpress Tektronix Edition появляется ее заставка, показанная на рис. 6.17. Она исчезает спустя несколько секунд и заменяется главным окном программы. Обычно подключенные к ПК приборы распознаются программой. Если это не произошло, то может появиться окно со списком приборов, в котором надо указать используемый прибор. В меню программы используемый прибор (в нашем случае TDS2000B) создает позицию со своими командами установки, сохранения установок и изображений и др.

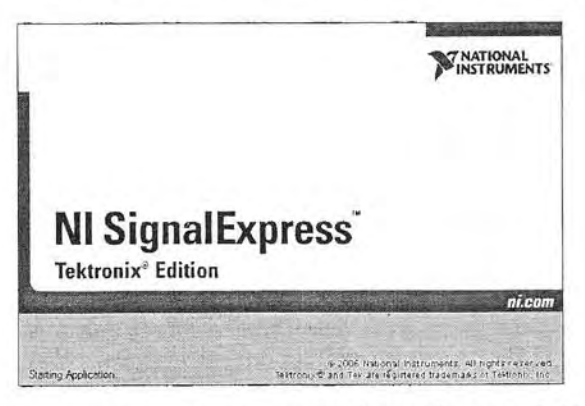

Рис. 6.17. Окно-заставка программы NI SignalExpress Tektronix Edition

Главное окно программы NI SignalExpress Tektronix Edition показано на рис. 6.18. На фоне этого окна появляется окно анимационного проигрывателя с небольшим и полезным уроком по применению программы. Просмотрев этот урок, можно наглядно убедиться в больших возможностях программы и получить представления о правилах работы с ней. Заметим, что профессиональная версия программы дает возможность применения сотен приемов обработки данных, поступающих от осциллографов.

#### 6.4.3. Основное окно программы NI SignalExpress Tektronix Edition

При желании можно убрать окно с демонстрацией возможностей программы, активизировав кнопку Close или надпись Skip Demo (Пропустить демонстрацию). Тогда появится только основное окно программы (рис. 6.19) и можно начинать

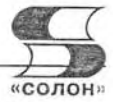

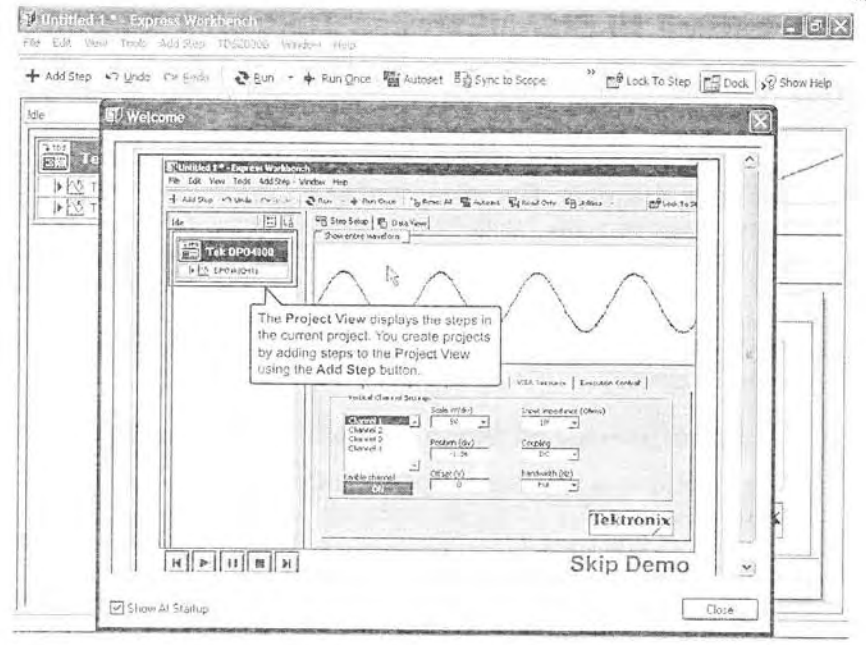

Рис. 6.18. Окно программы NI SignalExpress Tektronix Edition с окном анимационного проигрывателя урока по ее применению

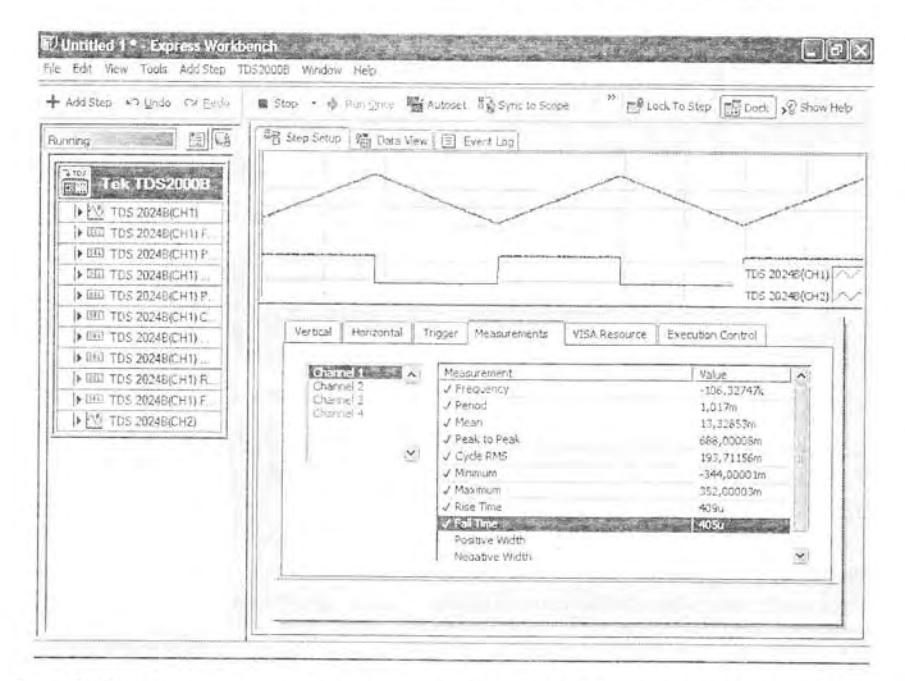

Рис. 6.19. Основное окно программы NI SignalExpress Tektronix Edition с осциллограммами и данными автоматических измерений

реальную работу с программой. В основном окне можно получить копии осциллограмм с экрана осциллографа и под ними наблюдать все установки осциллогра-

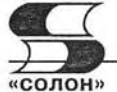

фа и параметры исследуемых сигналов. Как пример показаны результаты автоматических вычислений на вкладке Measurement

## 6.4.4. Работа с инструментами программы **NI SignalExpress Tektronix Edition**

В позиции меню Tools (Инструменты) профессиональной версии программы имеется множество средств (инструментов) по обработке осциллограмм. С ними несложно познакомиться. В качестве примера на рис. 6.20 показана фильтрация сигнала первого канала (треугольных колебаний) цифровым фильтром одним из многих, которые позволяют задавать данный набор инструментов.

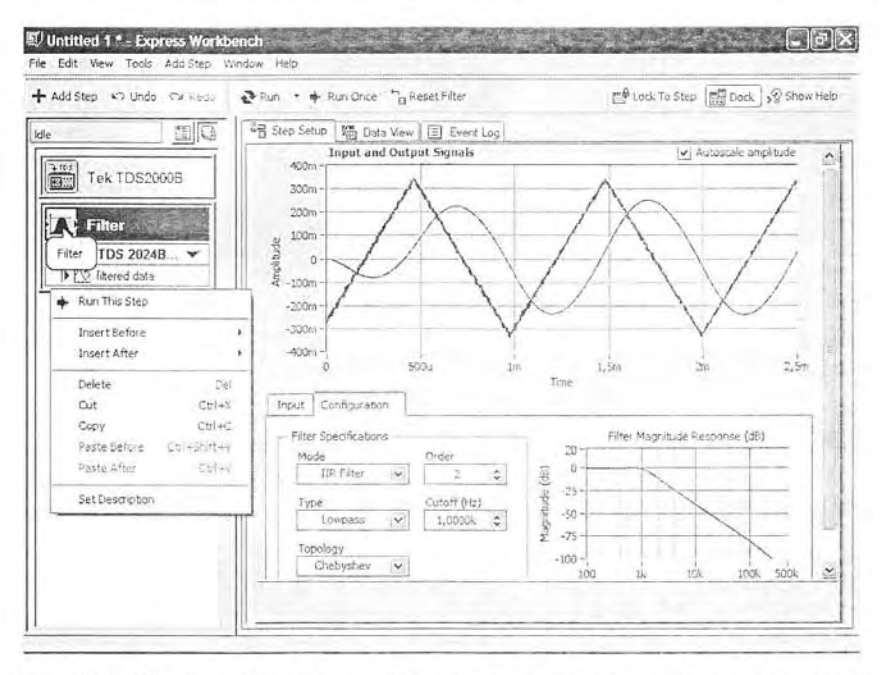

Рис. 6.20. Пример фильтрации сигнала в виде треугольных колебаний

Пример вывода изображений из файлов данных осциллографа представлен на рис. 6.21. Здесь наряду с основным средством - окном с зависимостями, полученными из данных, показаны дополнительные средства программы - окошко с данными сигнала канала СН1 и контекстные меню правой клавиши мыши, дающие доступ к инструментам, доступным в данный момент. Нетрудно заметить, что интерфейс программы интуитивно понятный и соответствует канонам построения интерфейсов приложений для операционной системы Windows XP. Поэтому читатель может самостоятельно познакомиться и с другими возможностями программы SignalExpress Tektronix Edition.

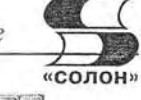

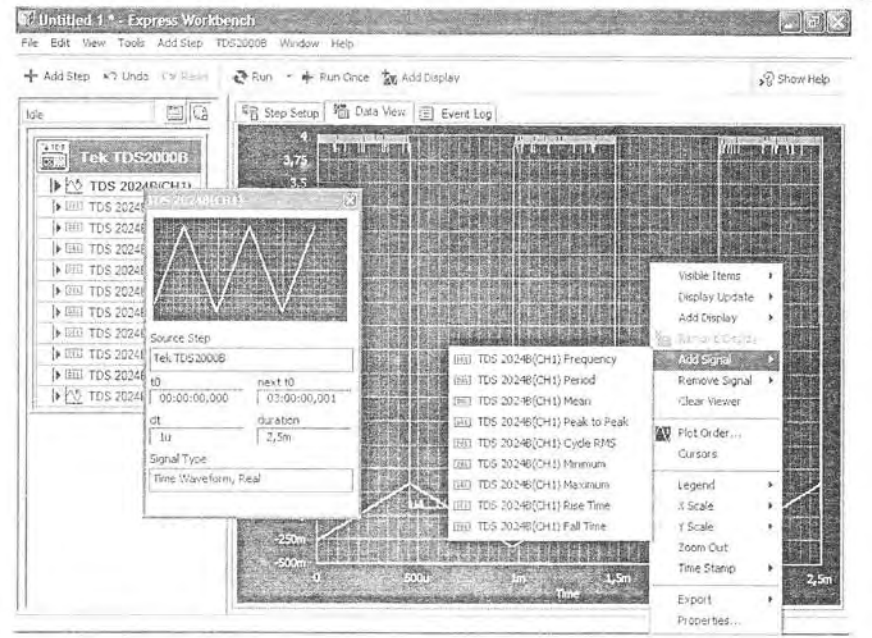

Рис. 6.21. Пример работы с данными, полученными от осциллографа TDS-2024B

# 6.5. Работа с программой ArbExpress

#### 6.5.1. Назначение программы ArbExpress

Как уже указывалось, для тестирования анализаторов спектра и сигналов применяются генераторы сигналов произвольной формы, например, Tektronix AFG3000/5000/7000. Их возможности намного расширяются при использовании поставляемой с ними программы ArbExpress, с помощью которой возможно дистанционное управление генераторами от персонального компьютера (ПК) класса IBM PC/AT и программное задание сигналов произвольной формы [54, 55]. Это позволяет реализовать автоматизированные измерения с практически любыми тестовыми сигналами.

#### 6.5.2. Установка и запуск программы ArbExpress

Установка программы ArbExpress с CD-ROM самая обычная. Рассмотрим работу с программой после ее запуска. На рис. 6.22 представлено основное окно программы ArbExpress. Программа имеет обычный интерфейс - титульную строку, меню, панели инструментов и характерную панель Shortcut View. В ней сверху указаны основные режимы работы программы:

- Standard Waveform... вывод окна задания сигналов стандартной формы;
- Equation Edition... вывод окна редактора формул для аналитического задания сигналов;
- Blank... вывод окна-бланка для графического задания сигналов;
- Properties... вывод окна свойств сигналов.

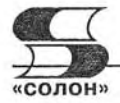

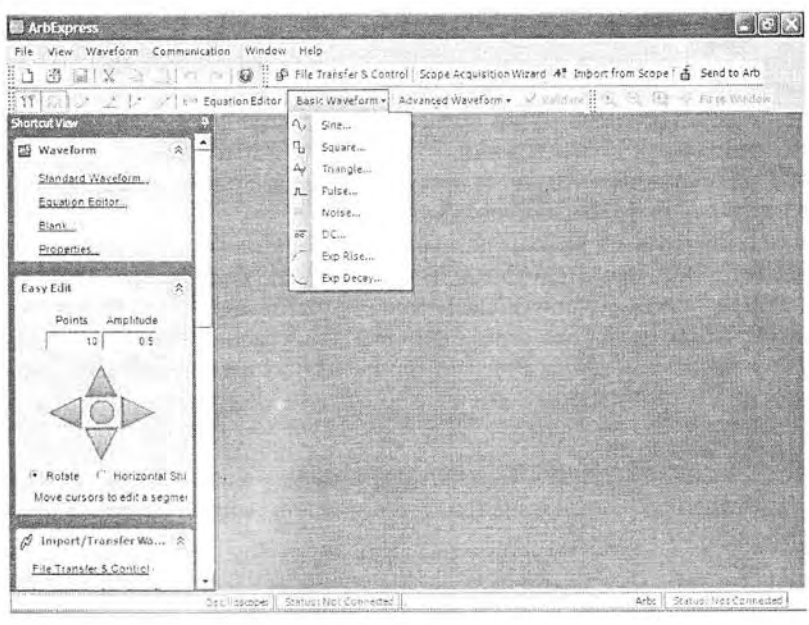

Рис. 6.22. Окна программы ArbExpress

## 6.5.3. Задание сигналов стандартных форм

Изначально большая часть окна программы пуста. Позиции меню и некоторые инструменты в инструментальной панели имеют выпадающие списки. Один из таких списков Basic Waveform показан в открытом состоянии. Он позволяет вывести окно с одной из стандартных форм сигналов. Если выбрать одну из позиций списка, например, Triangle... (треугольный сигнал), то появится окно установки вида и параметров сигналов стандартной формы - рис. 6.23.

В этом окне имеется ряд зон. В зоне Setting (Установка) имеется два списка: Function — установка функциональной зависимости сигнала и Instrument — для

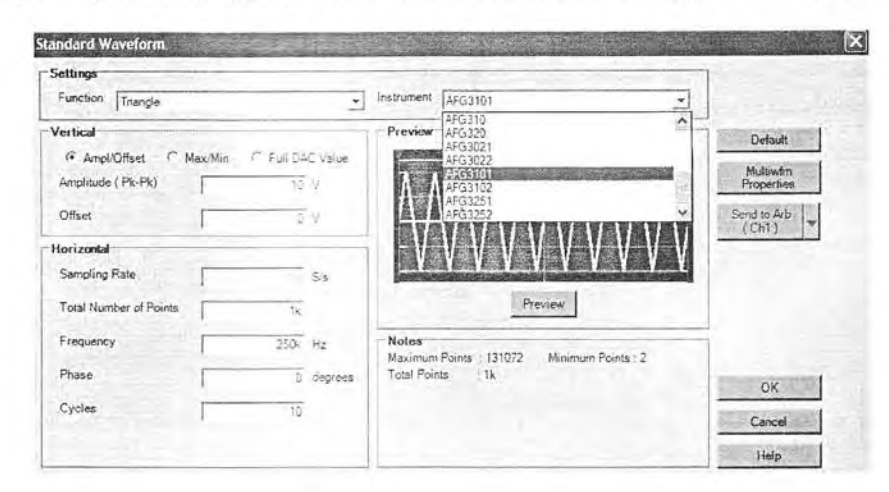

Рис. 6.23. Окно установки вида и параметров сигналов стандартной формы

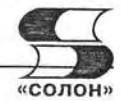

выбора генератора, с которым используется программа. Последний список представлен в открытом виде и из него видно, что программа поддерживает работу не только с приборами серии AFG3000, но и с рядом других приборов. Выбор позиций этих списков очевиден. Зоны Vertical и Horizontal служат для установки также достаточно очевидных амплитудных и временных параметров сигналов. Это окно является контекстно-зависимым, и набор параметров в нем в общем случае различен для различных выбранных форм сигналов.

Одним из важнейших параметров является скорость дискретизации Sampling Rate (измеряется числом отсчетов в секунду - S/s). Она должна иметь значения. допустимые для используемой модели генератора. Если какой-то параметр сигнала задан неверно, в конце его строки появляется красный мигающий восклицательный знак в кружочке. Окно Preview при активизации мышью кнопки обеспечивает построение и обзор формы сигнала. В правой части окна имеется шесть кнопок со следующим назначением:

- Default установка параметров по умолчанию;
- Multiwfm Properties установка свойств файлов .wfm (с генераторами AFG не используется);
- Send to Arb пересылка заданного сигнала на генератор (с выбором из списка канала CH1 или CH2);
- Ok завершение установок и закрытие окна;
- Cancel закрытие окна без внесенных изменений;
- Неlp вывод справки.

Если нажать кнопку Ok, то окно Standard Waveform закроется и в основном окне появится окно с осциллограммой заданного сигнала (или с двумя осциллограммами в случае работы с двухканальным генератором серии АFG3000). В начале

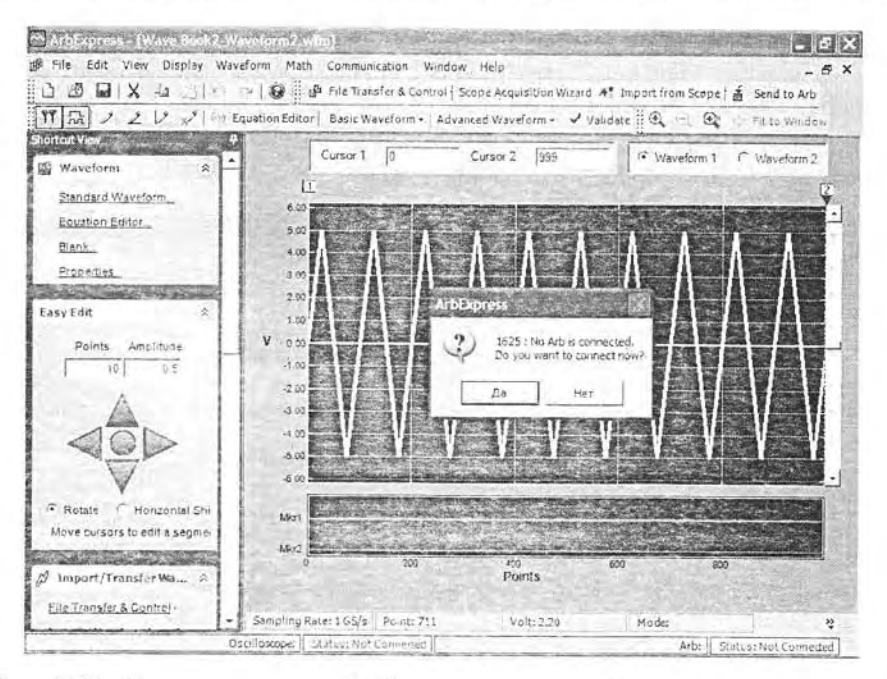

Рис. 6.24. Окна программы ArbExpress с окном заданной осциллограммы

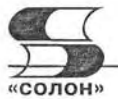

| y y : e Connect                                                    | $G \otimes Q$                                                                                                    |                                                                                                    |                                                                      |
|--------------------------------------------------------------------|----------------------------------------------------------------------------------------------------|----------------------------------------------------------------------------------------------------|----------------------------------------------------------------------|
| Arb List                                                           | PC Folders                                                                                                    | <b>PC Files</b>                                                                                                    |                                                                      |
| AWG Ethemet -(XXXX)<br>$ AFG3101$<br>USB0 1689 834 C010642-0-INSTR | SPSS <sub>2</sub><br>×<br>Ulead Systems<br>Parida Software<br>Microsoft Agent<br>Jase Software Inc.<br>Visual Multicol<br>Coera7<br>Java<br>"I Java Web Start<br>"  Winamp<br>Dix<br>"I PowerArchiver<br>National Instruments<br><sup>1</sup> Paxis<br>View 2000<br>Electronics Workben<br>DivX<br>×.<br>XnVew<br>Quick Time<br>Tektronix<br>1 Ad Express<br>System<br>1 Samples<br>Equations<br>T Wavefort<br>1008<br>Bluet<br>CCD<br>CD R<br>$\overline{\phantom{a}}$ Edge $\overline{\phantom{a}}$<br>$\sum_{i=1}^{n}$<br>K. | File(a) Folder(a) Name<br><b>DE FM wfm</b><br><b>NJ PRBS9.WFM</b><br><b>IS PAIN WEN</b><br>NJ QPSK-500MHz-10Ms.wfm<br>K22_Semp.wfm<br>Thi two-tone sinewave.wfm<br>two-tone sinewave.set | Size<br>366 KB<br>ID KB<br>156 KB<br>1220 KB<br>4 KB<br>8 KB<br>1 KB |

Рис. 6.25. Окно перемещения и контроля файлов до подключения генератора  $AFG3000$ 

и в конце окна с осциллограммой (рис. 6.24) имеются два курсора (1 и 2), которые можно перемещать мышью, выделяя часть осциллограммы.

В нижней строке статуса отображаются данные о цифровом осциллографе и генераторе, с которыми может работать команда. Красная надпись «Status: Not Connected» означает, что пока связь с этими устройствами отсутствует. Программа позволяет преобразовать осциллограмму цифрового осциллографа в сигнал, который будет генерироваться генератором сигналов. Для отправки данных созданного сигнала в окнах программы имеется кнопка Send to Arb. Если генератор не подключен, то ее активизация вызывает появление информационного окна, показанного в центре осциллограммы сигнала (см. рис. 6.24) с запросом о подключении генератора. Ответив на него «ДА», можно обеспечить подключение генератора при условии, разумеется, что он включен и физически подключен к компьютеру. При этом появится окно перемещения и контроля файлов AWG/AFG File Transfer and Control, показанное на рис. 6.25.

#### 6.5.4. Контроль и управление файлами

В разделе Arb List имеется дерево подключенных приборов. В нем должен быть представлен генератор серии AFG3000 - в окне рис. 6.26 ветвь генератора выделена. Для подключения генератора достаточно нажать кнопку Connect на панели инструментов. Будет осуществлено подключение генератора к программе, а окно рис. 6 превратится в окно, показанное на рис. 6.26.

В окне рис. 6.26 появились две важные зоны. Одна из зон Transfer Direction указывает на направление перемещения файлов из компьютера РС в систему памяти генератора. Последняя содержит редактируемую область внутренней памяти EMEM, 4 файла пользователя USER1-4 и внешнюю память на флэш-карте памяти, которая вставляется в разъем на передней панели генератора USB Memory.

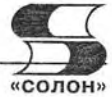

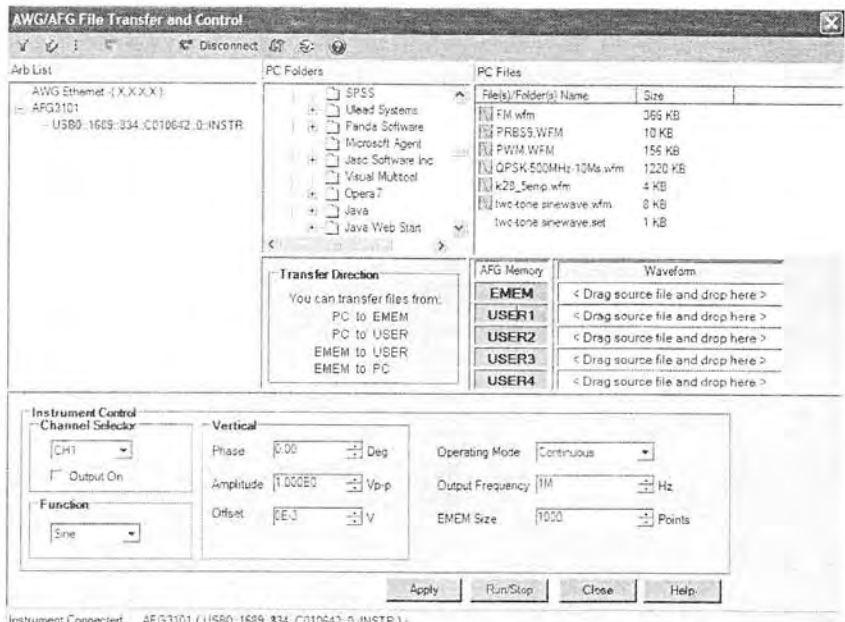

Рис. 6.26. Окно преобразования и контроля файлов после подключения генератора АҒ 63000

Перенос файлов в том или ином направлении (из памяти генератора в ПК или наоборот) осуществляется перетаскиванием мышью.

Вторая зона - Instrument Control содержит достаточно очевидные установки генератора: селектор канала, функцию генерируемого сигнала, амплитудные параметры сигнала и его смещение, режим работы (по умолчанию непрерывный), частоту сигнала и число точек сигнала. Кнопка Apply позволяет применить текущие установки, а кнопка Cancel закрывает окно - при этом происходит возврат в основное окно.

Команда Send Waveform to Arb в позиции меню Communication и в панели инструментов окон обеспечивает передачу установок выбранного сигнала (из текущего окна) в генератор АFG3000. Это начинается с вывода окна (рис. 6.27) с предупреждением о замене файла в текущей области файлов генератора. Если ответить утвердительно, то начнется перенос файлов. Он продолжается несколько секунд и сопровождается выводом окна с линейным индикатором.

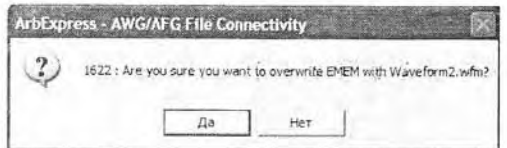

Рис. 6.27. Окно с предупреждением о замене файла в текущей области файлов генератора

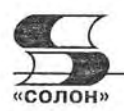

# 6.5.5. Задание сигналов, заданных математическими функциями

Программа ArbExpress может работать как совместно с генератором серии АFG3000, так и автономно, например, для подготовки файлов с сигналами нужной формы, которые в дальнейшем будут использованы для загрузки в генератор. Наряду с созданием сигналов стандартных форм программа ArbExpress обеспечивает создание сигналов, временная зависимость которых задается математическим выражением. Для этого служит редактор математических формул, окно которого (рис. 6.28) вызывается активизацией гиперссылки Equation Editor....

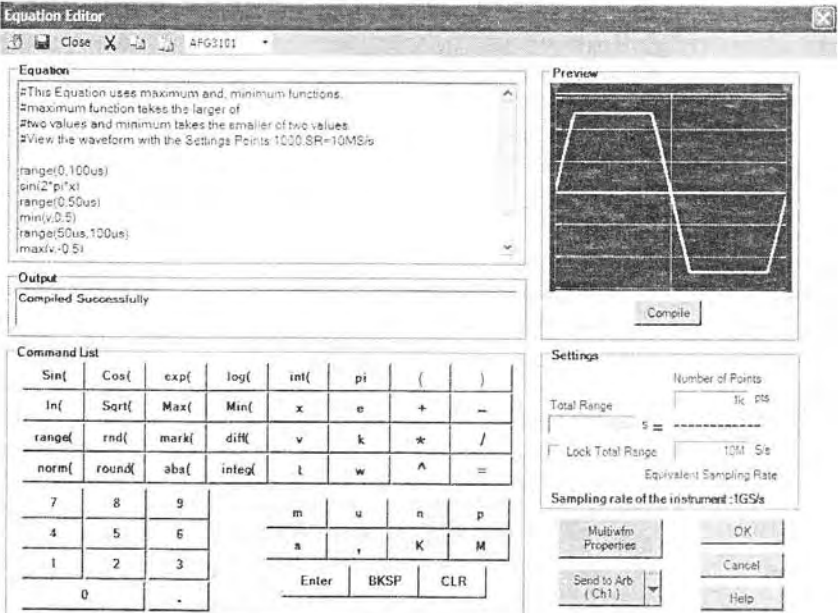

Рис. 6.28. Окна редактора формул программы ArbExpress

В окне редактора Equation можно составить простую программу, используя символы и функции, вводимые кнопками в окне Command List. Основные математические функции и операторы, которые можно использовать для записи программ в окне Equation:

Sin( - синус выражения;

Cos( - косинус выражения:

exp( - вычисление экспоненты выражения;

log( - вычисление десятичного логарифма выражения;

int( - вычисление целой части значения выражения;

рі — вычисление числа «пи»:

In( - вычисление натурального логарифма выражения:

Sqrt( - вычисление квадратного корня из выражения;

Мах( - вычисление максимального из значений:

Min( - вычисление минимального из значений;

range( - задает пределы изменения аргумента для последующих выражений;

rnd( - возвращает случайное число с заданной базой:

diff( - вычисляет значения производной выражения;

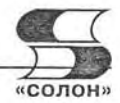

norm( - нормализует выражение, приводя его размах к 1; round( - округляет значение выражения: abs( - вычисляет абсолютное значение выражения; integ( - вычисляет значения интеграла выражения.

Помимо указанных кнопок задания функций в зоне Command List имеются кнопки для ввода имен переменных, скобок и арифметических операторов. При использовании функции надо ввести аргумент (или аргументы) и закрывающую круглую скобку. Все это и позволяет задавать сигналы в аналитическом виде с помощью простого языка программирования. Программа вводится в окне Equation, причем в одной строке допустимо применение одного математического или программного выражения. Компиляция программы и вывод графика заданной временной зависимости сигнала осуществляется кнопкой Compile. Компиляция проходит успешно только при правильном выборе параметров дискретизации сигнала. В противном случае выводится сообщение об ошибке и график временной зависимости сигнала не строится.

Нетрудно заметить, что среди операторов и функций нет широко распространенных конструкций условного оператора-функции if и циклов. Однако оператор гапде позволяет задавать как глобальные интервалы времени, так и частичные. Кроме того, операторы выбора минимума Min(и максимума Max) позволяют просто осуществить выбор сигналов как с постоянными значениями, так и меняющимися. Поясним их применение на ряде примеров.

## 6.5.6. Примеры программирования сложных сигналов

Следующий пример программы с подробным комментарием обеспечивает задание синусоиды, ограниченной сверху и снизу:

Текст программы Комментарий

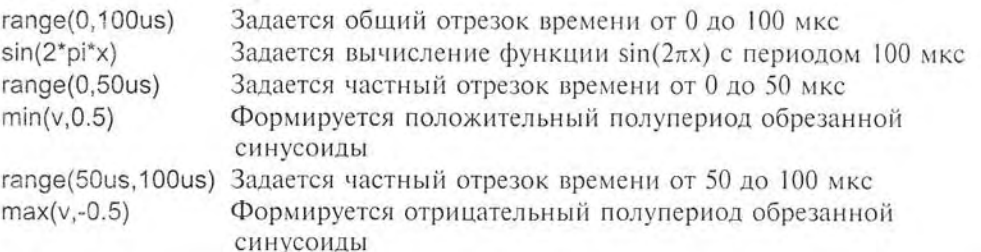

Эта же программа с вступительным комментарием (задается после знаков #) представлена в окне Equation на рис. 6.28. Подготовленная программа (если она верна) компилируется без ошибок и в окне предварительного просмотра Preview можно наблюдать график созданной зависимости. Кнопка Send to Arb позволяет направить созданный сигнал в указанный канал генератора. Эта операция уже была описана выше. Тот же результат с уровнями ограничения 0,8 и -0,8 дает следующая, более простая, программа:

```
range(0,100us)
min(sin(2<sup>*</sup>pi<sup>*</sup>x), 0.8)range(50us,100us)
max(-sin(pix), -0.8)
```
Далее рассмотрим программу, которая формирует пять столбцов с нарастающей линейно амплитудой (рис. 6.29):

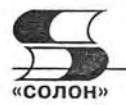

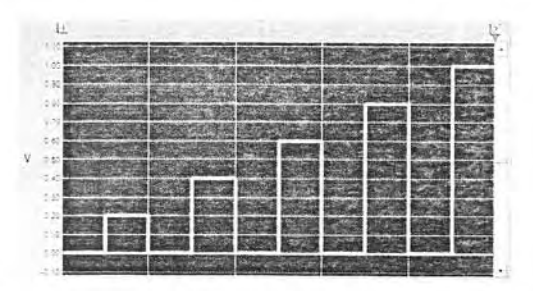

Рис. 6.29. Сигнал в виде 5 столбцов с нарастающей амплитудой

Листинг программы представлен ниже:

range(10us,20us)  $max(v, 0.2)$ range(30us,40us)  $max(v.0.4)$ range(50us,60us)  $max(v.0.6)$ range(70us,80us)  $max(v, 0.8)$ range(90us, 100us)  $max(v, 1.0)$ 

Другая программа задает построение лестничного импульса, содержащего пять ступенек - рис. 6.30.

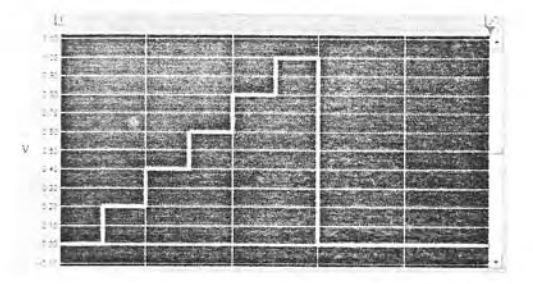

Рис. 6.30. Лестничный сигнал с пятью ступеньками

Листинг этой программы имеет вид: range(10us,20us)  $max(v, 0.2)$ range(20us,30us)  $max(v, 0.4)$ range(30us,40us)  $max(v, 0.6)$ range(40us,50us)  $max(v, 0.8)$ range(50us,60us)  $max(v, 1.0)$ 

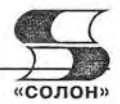

Следующий, более сложный сигнал (последовательно задается период синусоиды, период меандра, период треугольного импульса и участок шума - см. рис. 6.31), задает следующая программа:

```
range(0us,20us)
sin(2<sup>*</sup>pi<sup>*</sup>x)range(20us,30us)
max(1,1)range(30us,40us)
min(0,-1)range(40us,50us)
\timesrange(50us,70us)
1 - x^*2range(70us.80us)
-1+xrange(80us, 100us)
rnd(100)
```
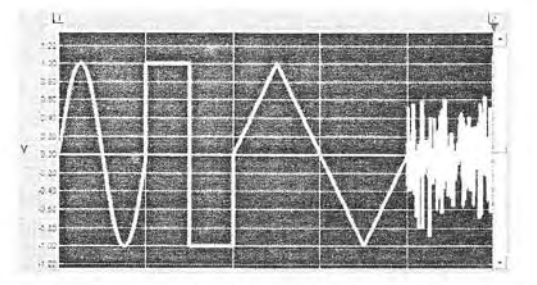

Рис. 6.31. Сложный сигнал в виде отрезков (по одному периоду) синусоиды, меандра, треугольного импульса и шума

#### 6.5.7. Задание сигналов заданной графической формы

Приведенные примеры наглядно демонстрируют технику программирования сигналов самой разнообразной формы, задаваемой математическими зависимостями на различных участках времени. Но есть еще и возможность генерации любых нарисованных зависимостей. Для этого можно вызвать пустой бланк временной зависимости и с помощью электронного карандаша с различными функциями нарисовать от руки произвольную временную зависимость сигнала - рис. 6.32.

При рисовании формы сигнала применяется простой графический редактор. Он позволяет представлять форму сигналов по точкам и осуществлять протяжку линий карандашом произвольным образом, по вертикали или горизонтали, а также линейную или сплайновую интерполяцию формы сигналов в промежутке между точками. Соответствующие типы карандашей можно найти в панели инструментов и в позиции Edit меню.

В позиции Math меню (на рис. 6.32 она открыта) есть команды математических операций и нормализации кривых. Команда Waveform Math... позволяет выполнять ряд математических операций с заданной формой сигнала и вспомогательной зависимостью. Это делается в открывающемся окне математических операций рис. 6.33. Окно справа содержит три окна с графиками сигналов - основ-

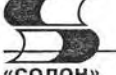

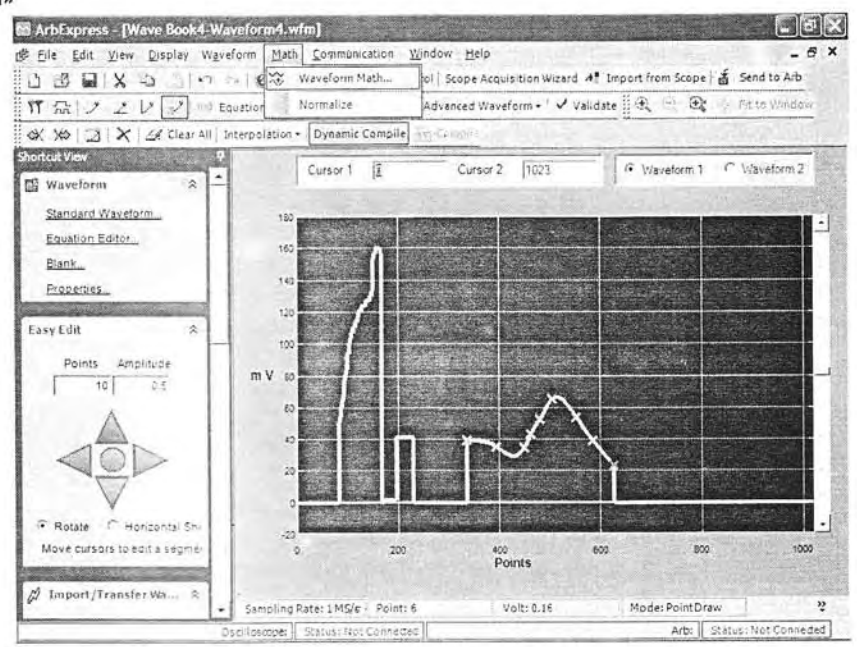

Рис. 6.32. Пример создания сигнала произвольной формы с помощью графического редактора программы ArbExpress (использованы карандаши разного типа)

ным, вспомогательным и результирующим. В левой части представлена зона Math Source выбора вспомогательного сигнала (из библиотеки или в виде скалярного сигнала), операций (сложения, вычитания, умножения и деления), окно задания опции работы только с областями сигнала, выделенными курсорами и, наконец, кнопки завершения работы ОК, выхода Cancel и справки Help. При нажатии кнопки ОК обработанный сигнал переносится в основное окно программы.

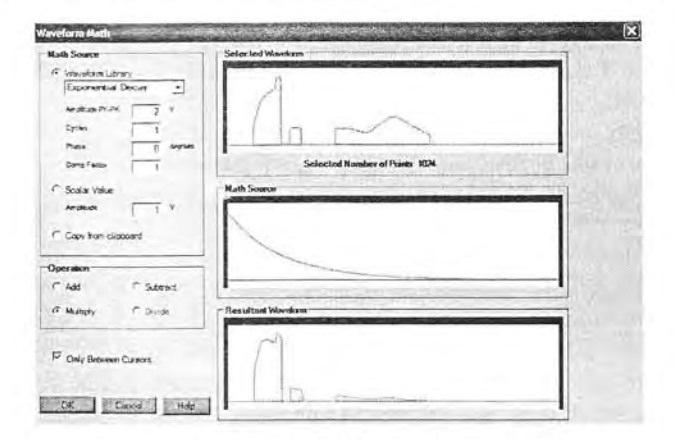

Рис. 6.33. Пример математической обработки сигнала, представленного на рис. 6.32

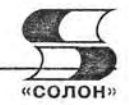

#### 6.5.8. Задание сигналов по их реальным осциллограммам

Генераторы произвольных сигналов (функций), например серии Tektronix АFG3000, являются многофункциональными приборами, способными формировать практически любые сигналы как сами по себе, так и под управлением программы ArbExpress. Однако для создания сигналов, близких к реальным, задание их как самим генератором, так и программным путем оказывается сложным и трудоемким делом. Особенно это касается сигналов, содержащих шумы, звон от реальной фильтрации, джиттер и другие особенности, присущие реальным сигналам.

В связи с этим очень полезным является создание генераторами АFG3000 сигналов, которые являются представлением реальных осциллограмм, полученных с помощью цифровых запоминающих осциллографов фирмы Tektronix, например новейших серий бюджетных осциллографов TDS 1000S/200S [3]. В данной статье описано, как это делается при совместном применении этих приборов и с использованием программы ArbExpress. Комплекс из этих двух приборов умеренной стоимости позволяет решать огромное число научно-технических и образовательных задач в области генерации, осциллографирования, моделирования и обработки сигналов. При этом приборы прекрасно согласуются друг с другом по конструктивному оформлению и размерам, по техническим характеристикам и простому и удобному интерфейсу пользователя. При подготовке статьи использовался генератор AFG3101 и осциллограф TDS 2024В корпорации Tektronix.

Для реализации этой возможности надо, прежде всего, установить нужное программное обеспечение - коммуникационные программы и программу ArbExpress. Рекомендуется вначале установить программное обеспечение применяемого осциллографа, а затем генератора. До этого приборы не нужно подключать к персональному компьютеру (ПК), поскольку он может не распознать их или распознать неверно. Затем стоит проверить работоспособность приборов с помощью программ Open Choice Desktop, N1 SignalExpress Tektronix Edition и ArbExpress. Только после этого можно приступать к осуществлению совместной работы генераторов и осциллографов с помощью программы ArbExpress.

Поскольку работа программы ArbExpress с генератором серии AFG3000 уже описывалась выше, начнем рассмотрение ее возможностей при совместной работе с осциллографом TDS 2024B с момента, представленного на рис. 6.34. Обратите внимание на надписи в строке статуса. Надпись «Arb AFG3101: Status Connected» говорит о том, что генератор AFG3101 подключен к ПК, включен и между ним и ПК установлено соединение. А надпись «Oscilloscopes: Status No Connected» указывает на то, что связи между ПК и осциллографом пока нет (даже если он подключен к ПК через порт USB и включен).

Теперь надо проверить включение осциллографа и подать на него сигнал, который предполагается загрузить в память генератора произвольных функций. В качестве примера далее использован сигнал пилообразной формы, полученный от функционального генератора MXG-9810A.

Для установления связи с ПК включенного осциллографа нужно активизировать кнопку Scope Acquisition Wizard. Появится окно, показанное на рис. 6.35. В левой части окна находится список шагов, которые надо выполнить для передачи нужной осциллограммы в окно просмотра осциллограмм программы. Окно, показанное на рис. 2, соответствует первому шагу с именем Welcom (приглашение к началу работы).

Активизировав кнопку Next, перейдем к следующему шагу - выбору инструмента (Select Instrument). Окно контроля этого шага показано на рис. 6.36. Если

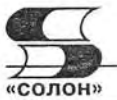

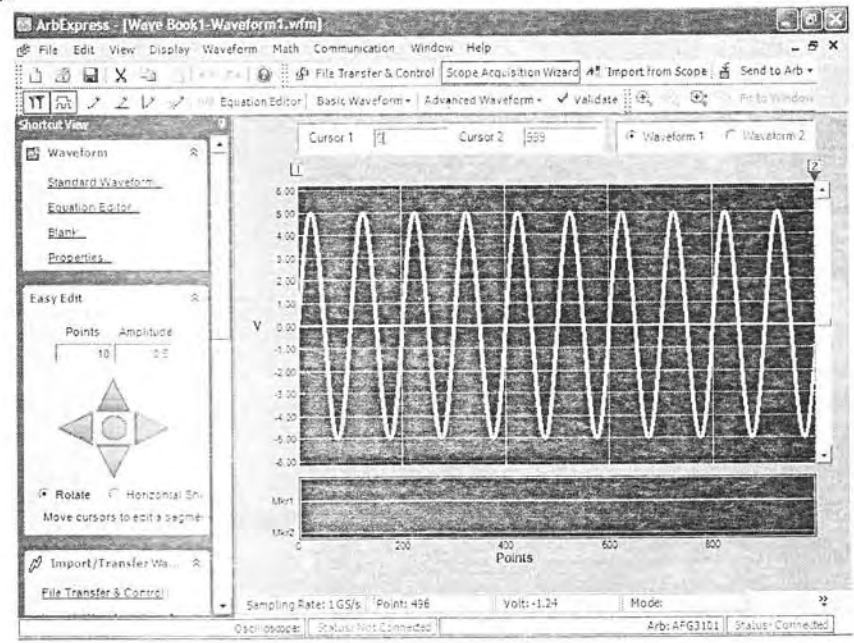

Рис. 6.34. Начало работы с программой ArbExpress и генератором AFG3101

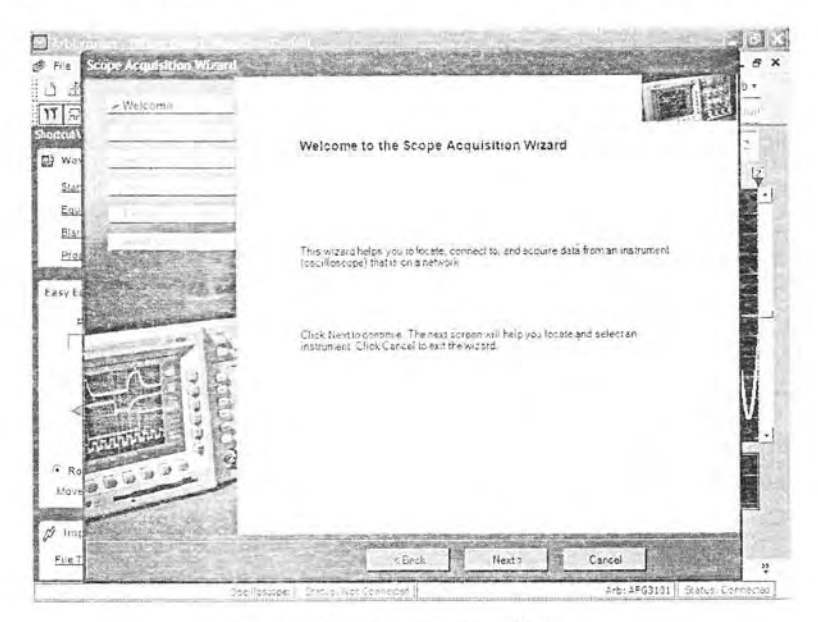

Рис. 6.35. Окно шага Welcom

все нормально с работой осциллографа, то в списке инструментов появится тип осциллографа, название шины, по которой он подключен к ПК, и VISA-описатель прибора. Под списком размещены данные об осциллографе (размер памяти осциллограмм, число каналов и, возможно, полоса частот). В нашем случае будут представлены данные применяемого прибора TDS2024B.
File

Ű

YY

ES)

 $\overline{\omega}$ 

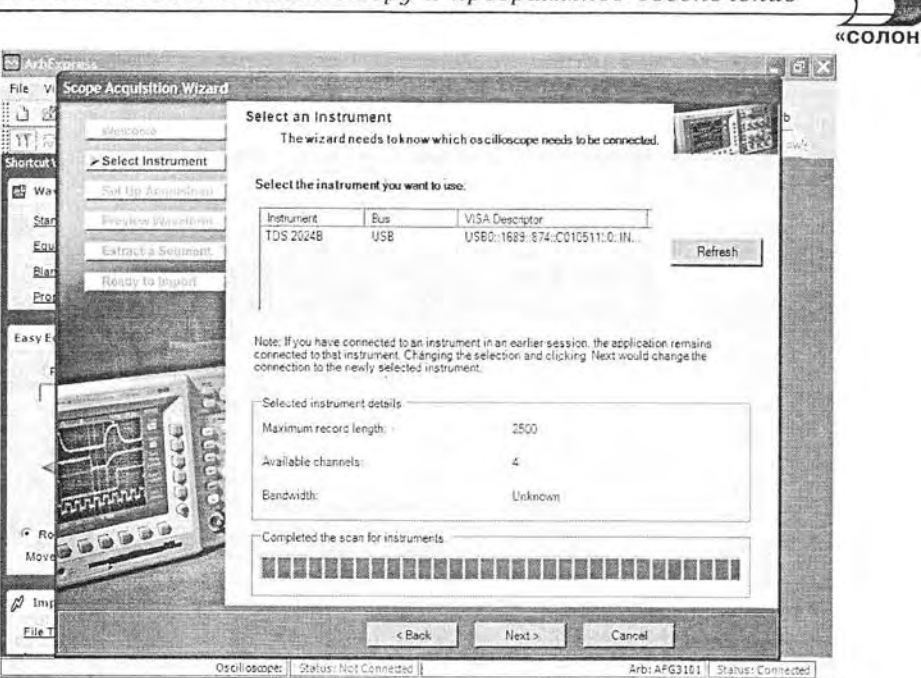

Рис. 6.36. Окно шага Select Instrument

Если что-то с включением осциллографа неблагополучно, данные прибора будут отсутствовать. В этом случае надо проверить включение осциллографа и с помощью кнопки Refresh обновить селекцию прибора. Если и в этом случае данный шаг не выполняется, то это означает некорректную установку программного обеспечения осциллографа и его надо переустановить. Иногда полезно отключить прибор от ПК и снова его включить.

Когда указанная информация в окне есть, то надо активизацией кнопки Next перейти к следующему шагу Set Up Acquisition. Просмотрев содержание этого простого окна и выбрав или согласившись с представленными установками, можно перейти к следующему шагу - предварительному просмотру осциллограммы выбранного канала — Preview Waveform. Его окно показано на рис. 6.37 и подтверждает прием осциллограммы с осциллографа.

Выполнив аналогичным образом оставшиеся шаги, можно наблюдать появление осциллограммы уже в окне просмотра осциллограмм программы ArbExpress рис. 6.38. Заметим, что этот означает возможность хранения осциллограмм от осциллографов средствами программы ArbExpress.

Активизировав кнопку со списком Send to Arb, можно передать видимую осциллограмму в генератор AFG3000 и наблюдать ее появление на экране генератора. Передача данных на генератор сопровождается появлением окна с линейным индикатором загрузки, которое видно в левом верхнем углу окна программы ArbExpress.

Теперь можно использовать заданный сигнал как сигнал произвольной функции. Его можно сохранить в виде файла, можно подготовить библиотеку тестовых сигналов и записать ее на карту флэш-памяти, которую можно устанавливать в генератор AFG3000 и использовать его и без компьютера. Наш пример относился к одноканальному генератору произвольных сигналов, но в случае двухканальных генераторов можно аналогичным путем задать два независимых сигнала.

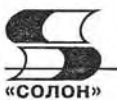

| D.<br>1X<br>Weicame<br>E YY I<br>Shortcut!<br>Seith Herrmorent                                 | Preview Waveform<br>Specify changes to the waveform                                |  |
|------------------------------------------------------------------------------------------------|------------------------------------------------------------------------------------|--|
| 图 War<br>Set Ilu Acquisition                                                                   |                                                                                    |  |
| Proview Waveform<br>Star<br>Equ<br>Extração Saumora<br><b><i><u>Production</u></i></b><br>Blan |                                                                                    |  |
| Ready to troport<br>Pro<br>124652<br>Easy Ed                                                   |                                                                                    |  |
|                                                                                                |                                                                                    |  |
|                                                                                                | F. No change<br>C Extract a segment manually                                       |  |
|                                                                                                | n ng<br>в<br>Ċ.                                                                    |  |
| 500<br>Move                                                                                    | Click Next to import the data with no changes or to define the segment to extract. |  |
| $\varnothing$ Imp<br>File T                                                                    | $6$ exck<br>Next >                                                                 |  |

Рис. 6.37. Окно шага предварительного просмотра Preview Waveform

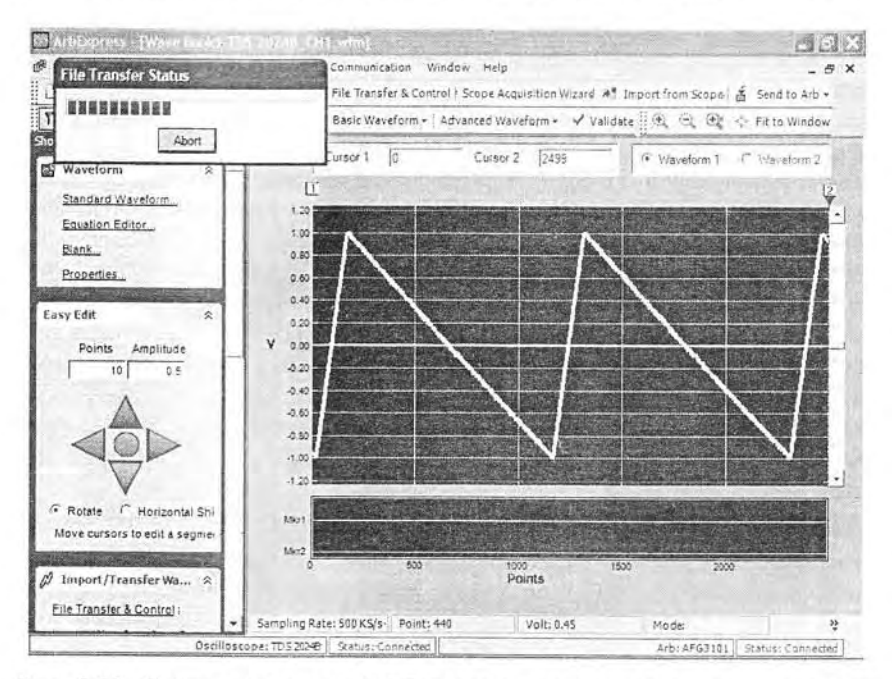

Рис. 6.38. Окно программы ArbExpress с полученной от осциллографа осциллограммой

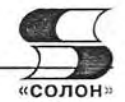

# 6.6. Работа измерительных приборов с системой **MATI AR**

# 6.6.1. Назначение матричной системы MATLAB

Выше были рассмотрены программные средства, специально ориентированные на организацию связи с ПК и обеспечивающие передачу в ПК изображений осциллограмм и данных (кодов). Особенно большие возможности в обработке сигналов дают современные версии систем компьютерной математики (СКМ). математические и графические средства которых чрезвычайно разнообразны и обширны. К таким СКМ относятся Mathead [7], MATLAB [8] и др. Но, к сожалению, поддержка формата файлов .CSV, используемого в осциллографах TDS 1000В/2000В, этими системами прямо не обеспечивается. Кроме того, желательна непосредственная работа с осциллографами СКМ, без идентификации и активизации осциллографов указанными выше программами и без промежуточного преобразования данных в файлы. Все это обеспечивает пакет расширения Instrument Control Toolbox системы MATLAB, введенный в ее последние версии. При этом обеспечивается поддержка виртуальных инструментов стандартной архитектуры VISA (Virtual Instrument Standard Architecture).

# 6.6.2. Подготовка к стыковке осциллографов с системой MATLAB

К сожалению, примеры применения этого пакета в его описании даны применительно к более старым моделям осциллографов, подключаемым к ПК через медленные порты - коммутационный RS-232 (COM) и приборный - GPIB. Поддержка соединения через USB-порт хотя и обеспечена пакетом Instrument Control Toolbox, но описана очень кратко и без реальных примеров применения. Это не удивительно, поскольку пакет Instrument Control Toolbox был создан до появления массовых осциллографов с USB-интерфейсом, в частности TDS1000B/2000B. Этот серьезный пробел восполнила статья [57], материал которой положен в основу приведенного ниже описания.

Сразу же отметим. что предполагается, что осциллограф серии TDS1000B/2000B подключен кабелем к порту USB и на ПК установлена СКМ MATLAB с пакетом расширения Instrument Control Toolbox. Практически использовалась версия СКМ МАТLAВ R2006b. Должна быть установлена и программа VISATek.

Пакет расширения Instrument Control Toolbox предоставляет для разработки программ стыковки осциллографа с системой MATLAB следующие основные функции:

instrhwinfo - возвращает информацию о подключенном к ПК устройстве;

visa — конструирование VISA-объекта;

fopen - подключение VISA-объекта к прибору;

query - запись или чтение форматированных данных с прибора;

fprintf - запись текста в прибор:

felose - отключает связь с прибором;

binblockread - чтение поблочно данных с прибора.

Для детального знакомства с каждой из этих функций достаточно в командном окне MATLAB исполнить команду

>> insthelp name

6.6. Работа измерительных приборов с системой МАТLAВ

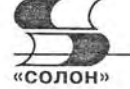

Здесь name - имя функции.

Перед проектированием программ надо убедиться в том, что на ПК установлена программа TekVISA. Для этого надо воспользоваться следующей командой:

```
>> tekvisainfo=instrhwinfo('visa','tek')
```

```
tekvisainfo =
```
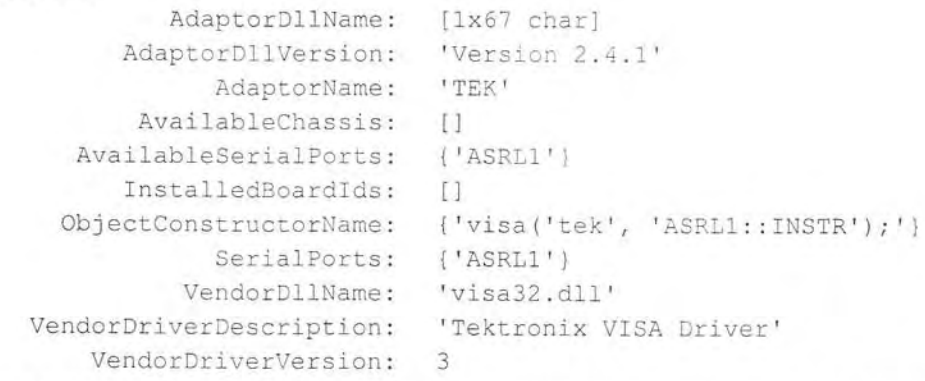

Эта информация показывает на то, что изначально предполагается работа прибора с COM-портом ASRL1. Чтобы работать с портом USB, надо создать программу на языке системы MATLAB, определив при этом описание осциллографа. Для этого можно воспользоваться поставляемой с прибором программой OpenChoice. На рис. 6.39 показан момент регистрации осциллографа TDS-2024B в окне этой программы. Для получения списка объектов надо активизировать кнопку Refresh. В данном случае осциллограф является одним из трех подключенных к ПК USB-объектов. Выделив нужный объект, его можно идентифицировать, активизируя кнопку Identify. Имя объекта появится под списком объектов. Завершается идентификация активизацией кнопки ОК.

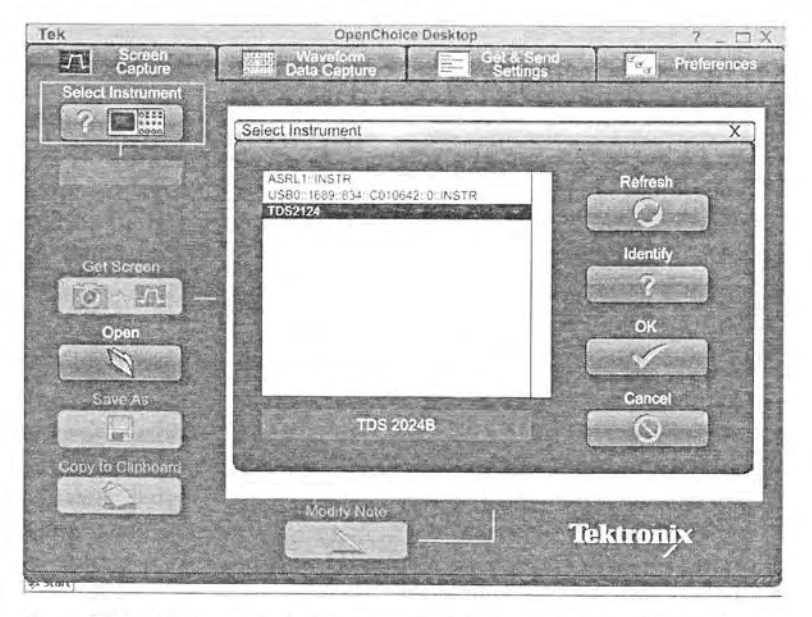

Рис. 6.39. Начало регистрации подключенных к ПК приборов

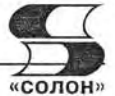

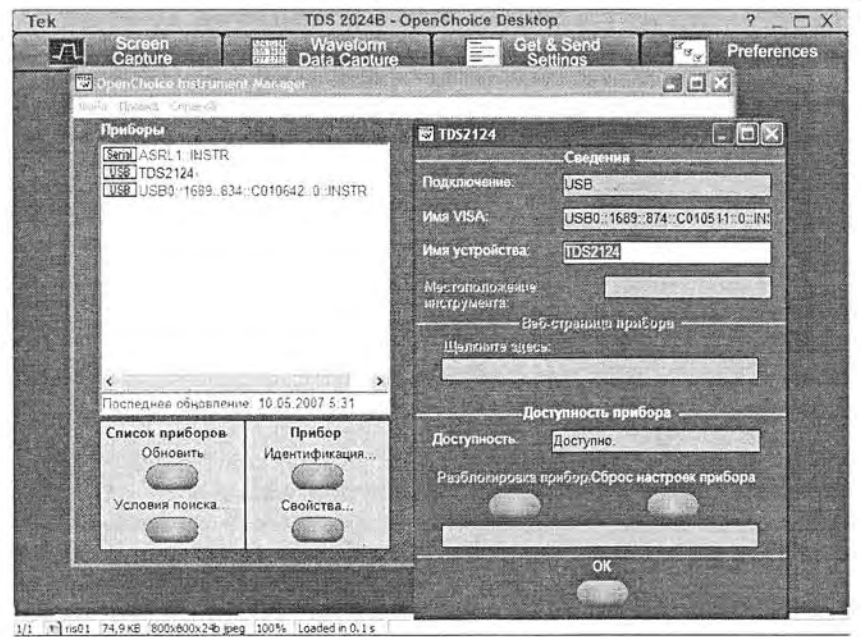

Рис. 6.40. Определение имени VISA-устройства для осциллографа TDS2024B

Далее следует выяснить имя VISA-устройства, которым является применяемый осциллограф. Для этого надо открыть окно Preferences программы OpenChoice Desktop и активизировать (мышью) кнопку VISA. Появится окно OpenChoice Instrument Manager со списком доступных для регистрации приборов. Выделив осциллограф, надо нажать кнопку Свойства. Это приведет к появлению окна TDS2024B с данными о приборе — рис. 6.40. В нем указано имя VISA-устройства и обычное имя прибора.

### 6.6.3. MATLAB-программы для работы с цифровыми осциллографами

На этом потребность в программе OpenChoice завершается, и ее можно закрыть и в дальнейшем использовать только тогда, когда нужны именно ее возможности - например, для получения на экране дисплея ПК точной копии экрана осциллографа. Все нужное для активизации осциллографа берет на себя программа, созданная в среде MATLAB. Она должна начинаться с создания объекта типа USB-VISA путем исполнения команды:

```
>> vu = visa('tek','USB0::1689::874::C010511::INSTR');
```
В ней первый параметр в прямых апострофах указывает на тип объекта осциллограф фирмы Tektronix, а второй параметр - имя VISA-устройства, определение которого было описано выше. Это имя содержит указание на порт USB, идентификационные номера устройства и его серийный номер. Важно обеспечить полную точность указания этих данных. Выполнение команды должно пройти гладко и закончиться приглашением MATLAB к дальнейшей работе в виде знака «>>». При этом происходит активизация VISA-объекта осциллографа. Исполнив команду уч. можно получить данные о созданном объекте.

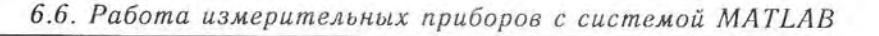

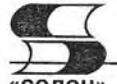

#### **HOLD**

Для детального знакомства с объектом уч можно использовать команды вызова окон инспектора объекта и обзора методов, используемых в этом программном объекте:

- >> inspect(vu);
- >> methodsview(vu) :

Эти окна показаны на фоне окна сессии MATLAB на рис. 6.41. В них содержится детальная информация о созданном VISA-объекте - в нашем случае осциллографе TDS2124B.

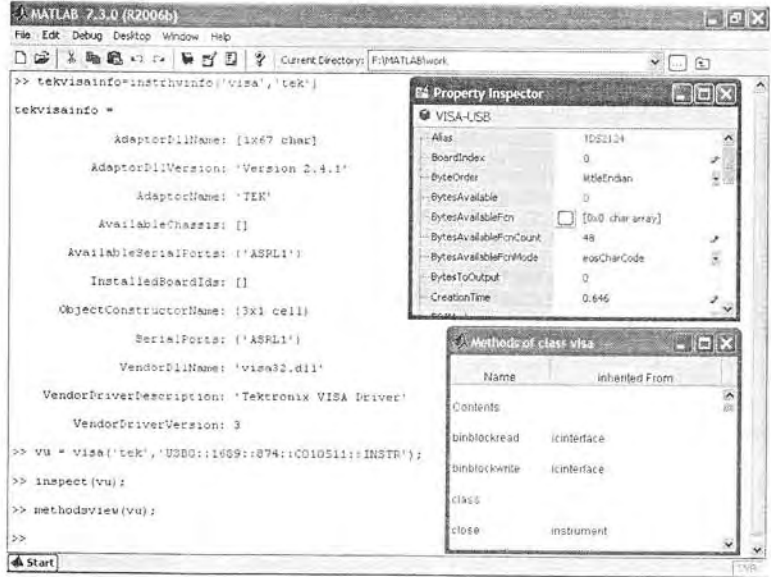

Рис. 6.41. Информация о VISA-объекте (осциллографе) в окнах системы MATLAB

Теперь создадим программу (М-файл) на языке системы MATLAB, которая обеспечивает активизацию осциллографа и передачу данных с памяти канала СН1 осциллографа в рабочую область (память) системы MATLAB с построением осциллограммы (см. рис. 6.42) в графическом окне системы MATLAB.

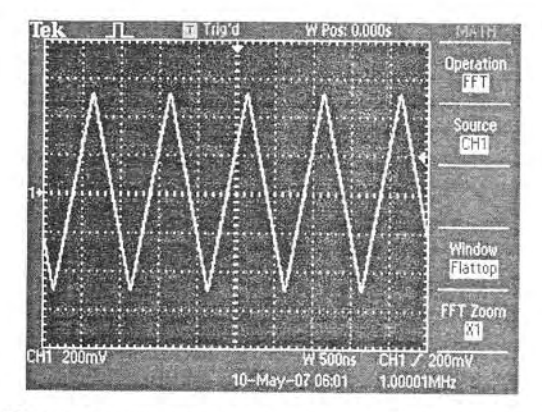

Рис. 6.42. Реальная осциллограмма треугольного сигнала

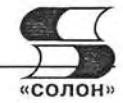

Для создания программы используется редактор М-файлов системы MATLAB. По завершении ввола программы нало записать файл с заланным именем, например оѕс.т. Эта программа представлена ниже и использует команды и функции пакета расширения Instrument Control Toolbox:

```
%Программа обеспечивает передачу данных с осциллографов
% рабочее пространство (память) системы MATLAB, создание
%массивов xdata и ydata данных осциллограммы канала CH1
%и определение параметров, нужных для построения графика
%осциллограммы в графическом окне системы MATLAB.
%Создание VISA-объекта
vu = visa('tek','USB0::1689::874::C010511::INSTR');
fopen (vu) ; %Открытие объекта vu
%Считывание данных с канала CH1 и определение длины записи
id=query(vu, '*IDN?');
fprintf(vu, 'DATA: SOURCE CH1');
L=query(vu,'HORIZONTAL:RECORDLENGTH?','%s\n','%d');
fclose(vu); %Закрытие объекта
vu. InputBufferSize = L; %Задание длины входного буфера
fopen (vu) %Открытие объекта vu
ВСчитывание данных построения осциллограмм
fprintf(vu, 'CURVE?')
data=binblockread(vu, 'schar');
ymult = str2num(query(vu, 'WFMP: YMULT?')); %Macmra6 CH1
yoff = str2num(query(vu, 'WFMP: YOFF?')); %Сдвиг СН1
xmult = str2num (query (vu, 'WFMP: XINCR?') ) ; % Macmrao no ocu X
xoff = str2num(query(vu, 'WFMP: PT OFF?')); % CABUT по оси X
xzero = str2num(query(vu, 'WFMP: XZERO?')); %Нуль на оси Х
%Реконструкция данных для построения графики осциллограммы
ydata = ymult* (data - yoff); %Координаты точек по оси Y
xdata = xmult* ((0:length (data)-1)-xoff)+xzero; %то же по оси Х
%Построение осциллограммы в графическом окне MATLAB
plot (xdata, ydata)
title('Scaled Waveform Data'); ylabel('Amplitude (V)');
xlabel('Time (s)')fclose(vu)
                  %Закрытие объекта уц
Fs = 1/xmult;%Вычисление частоты отсчетов
NFFT = 1024;%Задание числа гармоник FFT
```
При исполнении данной программы (командой овс в окне командного режима MATLAB) осциллограф активизируется и создается ряд массивов, которые видны в окне рабочего пространства системы MATLAB, которое показано на рис. 6.43 слева. Справа виден график, построенный по полученным от осциллографа данным. Сравнение его с реальной осциллограммой (рис. 6.42) показывает на их полную идентичность. Из массивов наиболее важными являются ydata (значения координат точек осциллограмм по вертикали) и xdata (координаты точек по горизонтали). Важны, также, значения переменных масштаба и смещения по вертикальной и горизонтальной осям, положения нуля на горизонтальной оси, частота отсчетов Fs и число гармоник NFFT. Они обеспечивают реконструкцию полученных от осциллографа данных, что и позволяет строить рисунок осциллограммы в графическом окне MATLAB.

6.6. Работа измерительных приборов с системой MATLAB

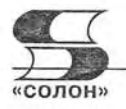

| File<br>Edit             | Debug Desktop Window Help |          |            |                                                                                           |                     |
|--------------------------|---------------------------|----------|------------|-------------------------------------------------------------------------------------------|---------------------|
| D                        |                           |          |            |                                                                                           | $\vee$ []<br>(5)    |
| Workspace                |                           |          | ж.         | → Figure 1                                                                                |                     |
| <b>GESTOS &amp; BE</b>   | · Stack (Pass) -          |          |            | File Edit View<br>Insert<br>Tools<br>Desktop<br>Window                                    | ■※<br>Help          |
| Name +                   | Value                     | Min      | Max        | $\mathcal{R} \otimes \mathcal{R} \otimes \mathcal{R}$<br>$\rightarrow$ $\rightarrow$<br>o |                     |
| ⊞⊦                       | 2500                      | 2500     | 2500       | ß,                                                                                        | 日田<br>日口            |
| <b>H</b> <sup>dafa</sup> | <2500x1 double>           | $-62$    | 65         | Scaled Waveform Data<br>0.6                                                               |                     |
| aba <sup>id</sup>        | <1x48 char>               |          |            | 0.4                                                                                       |                     |
| E <sup>tekvisando</sup>  | <1x1 struct>              |          |            | 0.2                                                                                       |                     |
| (12) VU                  | sixi waa>                 |          |            |                                                                                           |                     |
| <b>H</b> xdata           | <1x2500 double>           | $-0$     | O          | $\mathbf{0}$                                                                              |                     |
| E xmult                  | O.                        | ū        | Ü          | Amplitude (V)<br>$-0.2$                                                                   |                     |
| EB <sup>xoff</sup>       | $\ddot{\rm{o}}$           | D.       | $\Omega$   | $-0.4$                                                                                    |                     |
| EE KZeio                 | 迈                         | $-0$     | $\sqrt{2}$ | $-0.6$                                                                                    |                     |
| H ydata                  | <2500+1 double>           | $-0.496$ | 0.52       |                                                                                           |                     |
| <sup>ymult</sup>         | 0.008                     | 0.008    | 0.008      | $-0.8$<br>$\cdot$<br>$-1$<br>$\overline{a}$                                               | $\overline{2}$<br>1 |
| H yoff                   | 0                         | $\theta$ | ö.         | Time (s)                                                                                  | $\times 10^{-6}$    |
|                          |                           |          |            | >> methodsview(vu) ;                                                                      |                     |
|                          |                           |          |            | >> 080                                                                                    |                     |
|                          |                           |          |            | $5\%$                                                                                     |                     |

Рис. 6.43. Данные и график осциллограммы в системе MATLAB

Вполне возможно считывание данных автоматических измерений осциллографа. Например, для считывания двойной амплитуды сигнала, представленного осциллограммой, перед последней строкой приведенной выше программы достаточно вставить фрагмент:

```
%Считывание данных измерения - двойной амплитуды
fprintf(vu, 'MEASU: IMM: SOU CH1');
fprintf(vu, 'MEASU: IMM: TYP PK2');
pk2pk = query(vu, 'MEASU: IMM: VAL?')
```
Тогда исполнение команды овс даст вывод значения двойной амплитуды:

```
>> osc
pk2pk =1.0320000648E0
```
В данном случае на вход осциллографа был подан синусоидальный сигнал от генератора AFG3101 с двойной амплитудой 1 В.

# 6.6.4. Спектральный анализ осциллограмм в MATLAB

С полученными от осциллографа данными можно выполнять любые операции, которые предусмотрены в системе MATLAB и в десятках пакетов расширения этой мощной системы компьютерной математики. Покажем это на весьма важных примерах проведения спектрального анализа полученной осциллограммы различными методами, которые не реализованы в самом приборе и позволяют расширить его возможности.

К примеру, осциллографы TDS1000B/2000B не предусматривают возможность проведения спектрального анализа в линейном масштабе (задан только логарифмический). Ниже представлена программа (М-файл) spec\_1, выполняющая вычисление и построение графика спектра с линейным масштабом для сигнала, отсчеты которого хранятся в векторе vdata:

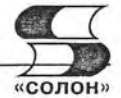

```
%Вычисление и построение спектра в линейном масштабе
Y = fft(vdata,NFFT)/L;%Задание БПФ
f = Fs/2.*linspace(0,1,NFFT/2);%Создание вектора частот
plot(f, 2*abs(Y(1:NFFT/2)))%Построение графика спектра
title('Single-Sided Amplitude Spectrum of y(t)')
xlabel ('Frequency (Hz)')
vlabel('Y(f) |')
```
Для проведения спектрального анализа сигнала, осциллограмма которого имеется на экране осциллографа, надо вначале исполнить команду osc (данные от осциллографа вводятся в MATLAB) и, после просмотра графика сигнала, исполнить команду scec 1. График будет заменен спектрограммой.

На рис. 6.44 показан пример импорта осциллограммы прямоугольного импульса — сигнала от генератора АFG3101 корпорации Текпгопіх. Масштаб по горизонтали выбран так, чтобы с одной стороны было представлено большое число периодов сигнала, а с другой стороны была видна форма импульсов.

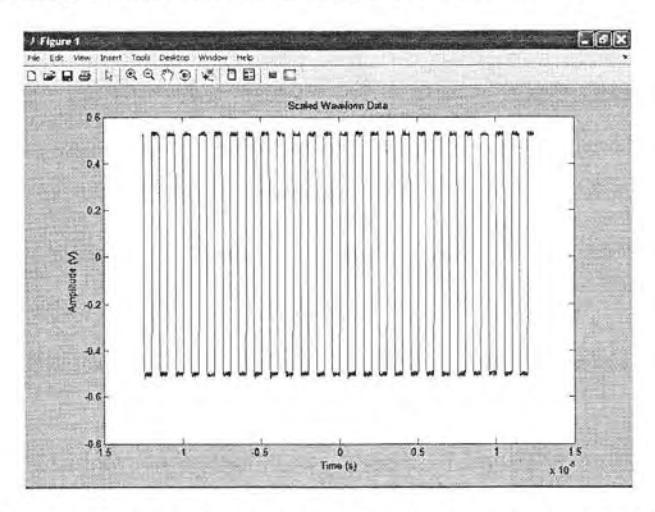

Рис. 6.44. Пример импорта прямоугольного импульса и построения его графика

На рис. 6.45 показан спектр прямоугольных импульсов с коэффициентом заполнения 10% и амплитудой 1 В. Он четко представляет гармоники спектра. В частности, отчетливо видно, что спектр имеет только нечетные гармоники, амплитуда которых убывает как  $1/k$ , где  $k$  — номер гармоники. Это полностью соответствует теоретическим представлениям о спектре меандра. Спектр характеризуется очень малым уровнем шума.

На рис. 6.46 показана осциллограмма синусоидального сигнала с частотой 1 МГц, засоренная шумом (сигнал получен также от генератора АFG3101). Масштаб по горизонтали выбран так, что осциллограмма выглядит просто как шумовая дорожка — никаких признаков наличия синусоидального сигнала не наблюдается.

На рис. 6.47 показан спектр сигнала, который показан на рис. 8. Весьма отчетливо видна единственная спектральная линия с пиком на частоте 1 МГц. Таким образом, в данном случае отчетливо выделен сигнал синусоидальной формы. О его синусоидальности говорит практически полное отсутствие других гармоник.

После того как данные сигнала осциллографа помещены в рабочее пространство (память) системы MATLAB командой osc, над ними можно проводить опера-

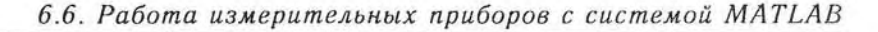

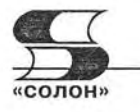

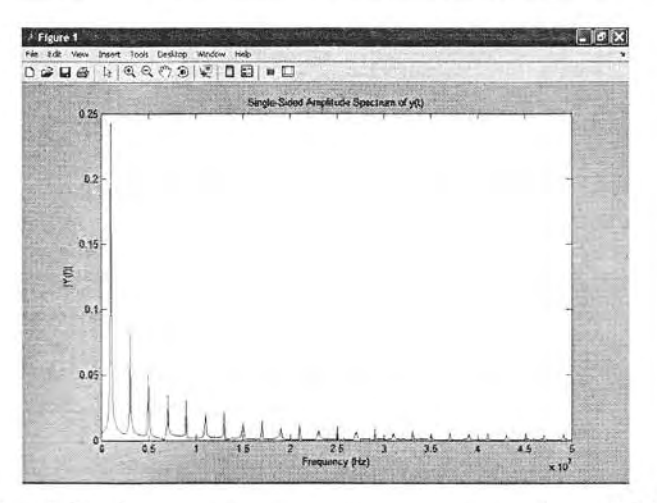

Рис. 6.45. Спектр прямоугольного импульса (рис. 6.44)

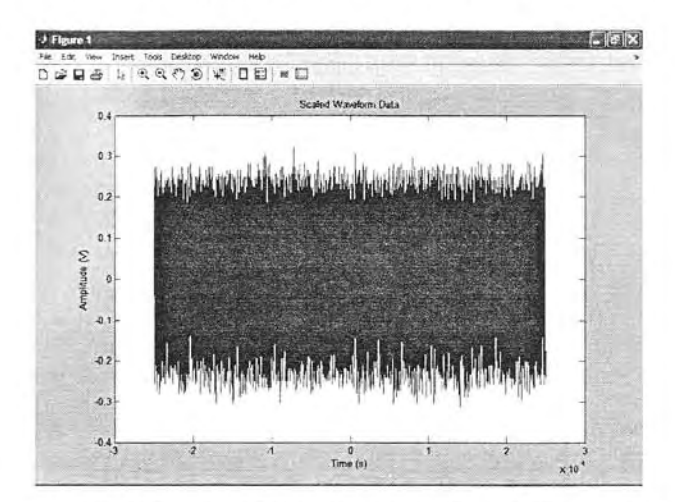

Рис. 6.46. Осциллограмма зашумленной синусоиды при большой длительности развертки

ции как с помощью программных модулей (см. примеры выше), так и командами, вводимыми в командном окне. Например, следующие команды обеспечивают получение спектрограммы (периодограммы) с окном Блэкмана-Харриса:

```
>> w =  blackmanharris(2500);>> periodogram(ydata, w, 2500, Fs);
```
Для прямоугольного импульса с частотой 1 МГц и коэффициентом заполнения 5% периодограмма показана на рис. 6.48. В данном случае вычисляется спектр мощности сигнала в логарифмическом масштабе, что дает очень широкий динамический диапазон периодограммы, в который входят и шумовые компоненты. Окно Блэкмана-Харриса эффективно выделяет гармоники спектра и подавляет шумовые компоненты. Уровень собственных боковых лепестков у этого окна ослаблен более чем на 100 дБ.

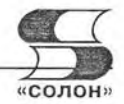

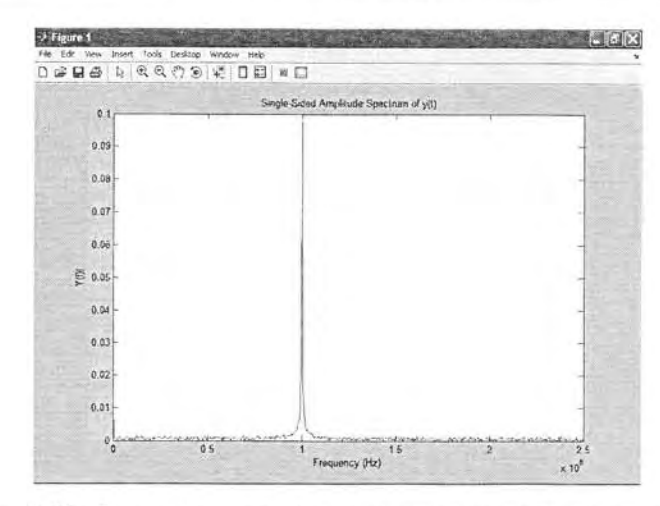

Рис. 6.47. Осциллограмма сигнала, показанного на рис. 6.46

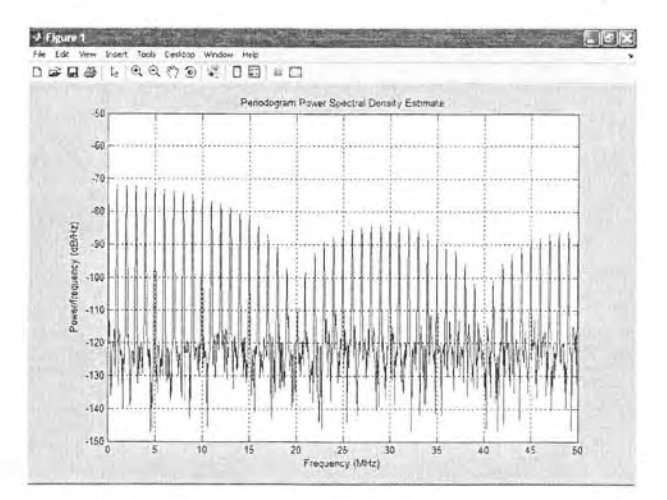

Рис. 6.48. МАТLАВ-периодограмма прямоцгольного импильса

#### 6.6.5. Построение спектрограмм осциллограмм в MATLAB

К сожалению, временное положение компонент сигнала обычный спектральный фурье-анализ не выявляет. Для наглядной иллюстрации этого зададим (с помощью генератора AFG3101) сигнал в виде пачки из 10 периодов синусоидального зашумленного сигнала. После исполнения команды ове получим данные осциллограммы в рабочем пространстве MATLAB. Для получения осциллограммы и спектра в данном случае воспользуемся мощным средством пакета расширения Signal Processing Toolbox — инструментом анализа сигналов, фильтров и спектров SPTool. Запустив его командой sptool, можно из его окна загрузить массив ydata и наблюдать как сам сигнал, так и его спектр (см. рис. 6.49) при разных установках и разных видах спектрального анализа.

Высокая спектральная линия на спектрограмме отчетливо видна и говорит о наличии синусоидального сигнала с частотой 1 МГц. Однако о местоположении

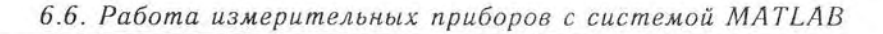

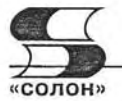

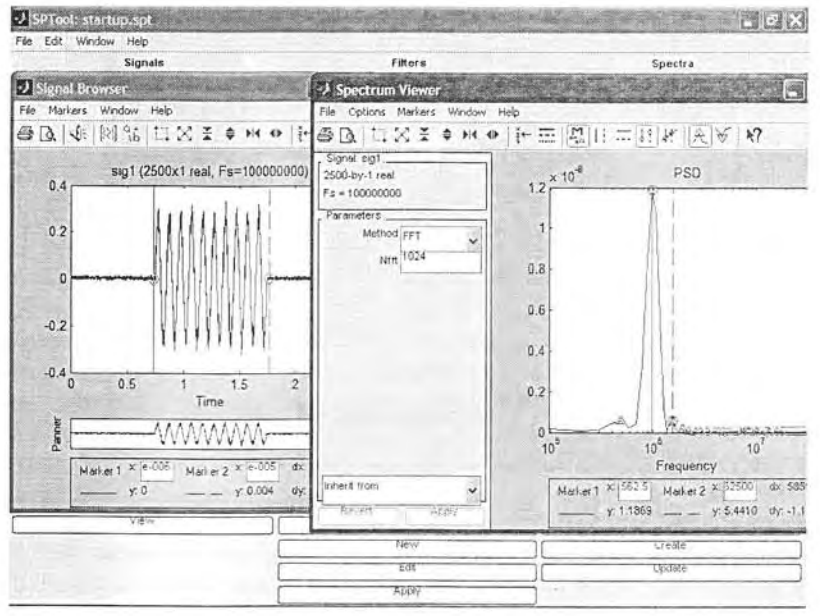

Рис. 6.49. Пример просмотра радиоимпульса и построения его спектра

сигнала во времени и о его длительности спектрограмма не дает никаких намеков, хотя в этом средстве можно проводить спектральный анализ многими метолами.

Функция specgram обеспечивает выполнение скользящего оконного БПФ и построение спектрограммы в плоскости частота-время с разбивкой времени на ряд участков, размер которой задается размером скользящего окна и длительностью сигнала. Интенсивность спектральных составляющих определяется цветом прямоугольников, из которых состоит спектрограмма. Например для сигнала рис. 6.49, исполнение команды

```
>> specgram (vdata, 128, Fs)
```
создает спектрограмму, показанную на рис. 6.50. На ней, среди шумовых компонент (хаотично разбросанные прямоугольники разного цвета), отчетливо выделяется область времени, в которой расположена компонента сигнала в виде пачки синусоид. Хорошо видно, что эта область занимает отрезок времени от 7,5 до 17,5 мкс, т. е. местоположение основной компоненты сигнала и ее длительность четко определяются и совпадают с положением пачки синусоид на рисунке. В указанной области снизу отчетливо видна сплошная темно-коричневая линия синусоидальной составляющей с частотой 1 МГц. На синусоидальность ее указывает отсутствие высших гармоник.

Поскольку ширина данной области равна 10 мкс, то из спектрограммы ясно, что компонента сигнала является пачкой из 10 синусоид! Спектрограммы со скользящим временным окном, таким образом, отчетливо выделяют особенности сигнала во временной области, и позволяют оценивать параметры сигнала (начало появления его компонент, их длительность, временное положение), которые невозможно оценить обычным преобразованием Фурье. В некоторых случаях, как в приведенном примере, возможно даже выявление формы сигнала.

Приведенные примеры из области спектрального анализа демонстрируют лишь малую часть весьма обширных средств системы MATLAB, расширяющих возмож-

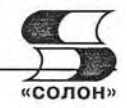

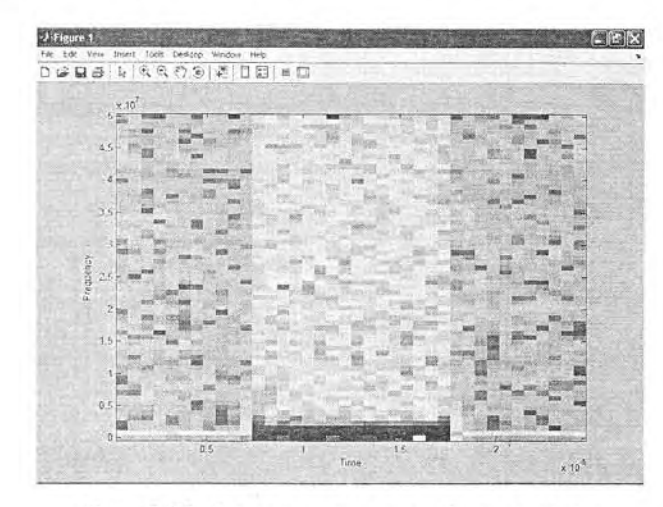

Рис. 6.50. Спектрограмма радиоимпульса

ности осциллографов. Так, для проведения спектрального анализа MATLAB имеет целый ряд функций, например оконного спектрального анализа с почти 20-ю видами окон. Для сравнения отметим, что спектральный анализ с помощью осциллографов TDS1000B/2000B возможен только при трех окнах. Есть даже функции спектрального анализа на основе новейших вейвлет-преобразований [5] и проектирования фильтров. Возможности математической обработки сигналов и осциллограмм практически не ограничены.

Впрочем, нельзя не отметить и серьезное ограничение описанного подхода обрабатываются только отдельные фрагменты сигналов, которые задаются осциллограммой, представляющей сигнал в определенном промежутке времени. Это значит, что работа в реальном масштабе времени не обеспечивается.

# 6.7. Управление генераторами произвольных сигналов ОТ СИСТАМЫ MATLAB

### 6.7.1. От множества генераторов к одному генератору произвольных сигналов

При проведении измерения в широком диапазоне частот еще недавно требовалось множество генераторов синусоидальных и импульсных сигналов. Ныне на смену многочисленным громоздким и тяжелым генераторам звуковых, ультразвуковых, высоких и сверхвысоких частот, а также различным типам импульсных и функциональных генераторов приходят многофункциональные генераторы произвольных функций и сигналов, например серий AFG3000, AWG5000, AWG7000 и др. корпорации Tektronix. Подобные приборы выпускает и ряд других фирм, например, Agilent Technologies и др. Помимо цифрового синтеза более десятка сигналов стандартных форм (синусоидальной, прямоугольной, треугольной, пилообразной и т. д.) такие приборы позволяют синтезировать сигналы произвольной формы, заданной таблицей значений, математическими выражениями или графиками.

Возможности, параметры и особенности работы с бюджетными генераторами Tektronix AFG 3000 достаточно полно описаны в [53]. С помощью программы ArbExpress [54] обеспечивается связь приборов с персональным компьютером,

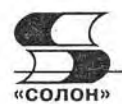

управление с ПК всеми их функциями и возможность задания сигналов, описываемых их графиками и математическими выражениями. Для обеспечения последней возможности программа ArbExpress имеет простой редактор математических выражений.

# 6.7.2. Системы компьютерной математики для работы с генераторами произвольных сигналов

Однако возможности этого редактора намного уступают возможностям графического и формульного интерфейса пользователя современных СКМ. Последние позволяют создавать сигналы на основе специальных математических функций, решений алгебраических и дифференциальных уравнений, новых математических базисов (например, вейвлетов) и др. В связи с этим возникает актуальная задача синтеза сигналов с помощью существующих СКМ, таких как Excel, Mathcad [7], MATLAB [7], Mathematica, Maple и др. Это уже реализовано в новейших генераторах произвольных сигналов AWG5000 и AWG7000 класса HiFi корпорации Tektronix. А программа ArbExpress обеспечивает такую возможность и для куда более доступных (почти бюджетных), но более низкочастотных (до 240 МГц) генераторов AFG3000.

# 6.7.3. Управление генераторами серии AFG3000 от матричной **СИСТЕМЫ MATLAB**

Опишем программирование форм сигналов для генераторов АFG3000 с помощью матричной СКМ MATLAB. Для обеспечения работы ArbExpress с СКМ MATLAB надо включить генератор AFG3000 и, после загрузки микропрограммного обеспечения, нажать кнопку меню Сервис. Надо записать идентификационный номер USB-порта, через который генератор подключается к компьютеру. Далее нужно переключить генератор в режим генерации произвольных функций (активизацией кнопки Произвольн, режимов работы) и загрузить программы ArbExpress и MATLAB.

Для обеспечения связи между программами ArbExpress имеет в каталоге Program Files\Tektronix\ArbExpress\tools\Matlab набор из нескольких функций, заданных в виде файлов с расширением .р. Их назначение можно найти в фирменном описании программы. На Интернет-сайте корпорации Tektronix выложена доступная для загрузки несколько расширенная версия комплекта функций для работы совместно программ ArbExpress и MATLAB R2006b.

Ниже представлен конкретный пример программы на языке MATLAB, позволяющей задавать любую функциональную зависимость (в нашем случае синтез периода прямоугольного импульса по его первым 4 нечетным гармоникам с номерами 1, 3, 5 и 7). Эта программа вводится с помощью редактора М-файлов МАТ-LAB [8] и сохраняется под каким-либо именем, например sample2.

# Программа sample2 на языке MATLAB

```
echo off %Открытие сессии работы с генератором
s=NewSession('USB0::0x0699::0x0342::C010642::INSTR','usb');
[status, idn]=query(s, '*idn?');
status=write(s,'Output1:State On');
%Создание 1000 точек заданной функции
i = [1:1000]; w=2*pi.*i./1000;Data = \sin(w) + \sin(3. *w)./3+\sin(5. *w)./5+\sin(7. *w)./7;
```
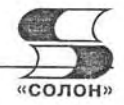

plot (i, Data) ; %Построение графика сигнала %Преобразование данных в содержимое памяти генератора TransferWfm(s, 'example.wfm', Data, 1000); \$Закрытие сессии работы с генераторои CloseSession(s):

Важно в функции открытия новой сессии NewSession правильно указать идентификационный номер USB (или LAN, GPIB) порта и обеспечить точное написание имен функций с учетом регистровой чувствительности новых реализаций MATLAB. Далее следует обеспечить активизацию подключения генератора к ПК, его идентификацию и соединение с компьютером с помощью окна программы ArbExpress File Transfer&Control (рис. 6.51). В подокне ArbList этого окна должна присутствовать ветвь с именем применяемого генератора (в нашем случае это АҒG3101). Проверьте управление генератором с помощью программы ArbExpress - установка или снятие птички у опции Output Оп должно вызывать зажигание или потухание индикатора Output над входом генератора. После установки соединения активизацией кнопки Connect окно можно закрыть.

Теперь можно приступить к запуску программы sample2 в среде MATLAB (использована реализация MATLAB R2006b, предоставленная автору разработчиком системы - корпорацией MathWorks). Важно перед этим установить текущую директорию (окно Current Directory) на директорию, в которой хранятся файлы интерфейса программ - см. рис. 6.52. При запуске программа выводит окно графика заданного сигнала, пересылает данные сигнала во внутреннюю память генератора и заканчивается выводом приглашения >> в окне командного режима работы MATLAB.

По окончании работы программы на экране генератора появляется график заданного сигнала - рис. 6.53. Его сравнение с графиком рис. 6.52 демонстрирует

| Y Q L C C R Disconnect C Q                                                                            |                                                                                                    |                                                                                                    |                                                                                                    |  |  |
|----------------------------------------------------------------------------------------------------|----------------------------------------------------------------------------------------------------|----------------------------------------------------------------------------------------------------|----------------------------------------------------------------------------------------------------|--|--|
| Arb List                                                                                              | PC Folders                                                                                                    | PC Files                                                                                                    |                                                                                                    |  |  |
| AWG Ethernet { X X X X )<br>$=$ AFG3101<br>USB0:1689 834 C010642:0 IN<br>$\langle$                    | CTEN<br>局<br>$\hat{\phantom{a}}$<br>n <sub>0</sub><br>$\bullet$<br>C <sub>1</sub> AD<br>$\left\langle \cdot \right\rangle$<br><b>TARTICLE</b><br>book 2002<br>['] BOOKS<br>T BOOKS!<br>v<br>K.<br>Transfer Direction<br>You can transfer files from:<br>PC to EMEM<br>PC to USER<br>EMEM to USER<br>EMEM to PC | File(s)/Folder(s) Name<br>ris@1 pcx<br>$ns62$ pcx.<br>ris@3 pcx<br>ns04 pcx<br>ris05.pcv<br>ris06 pcx<br>$ns07$ pcx.<br>ris08 pcx<br>AFG Memory<br><b>EMEM</b><br><b>USER1</b><br><b>USER2</b><br>USER3 | Sire<br><b>10 KB</b><br>89 KB<br>9 KB<br>20 KB<br>151 KB<br>55 KB<br>48 KB<br>120 KB<br>Waveform<br><drag and="" drop="" file="" here="" source=""><br/>&lt; Drag source file and drop here &gt;<br/><drag and="" drop="" file="" here="" source=""><br/>&lt; Drag source file and drop here &gt;</drag></drag> |  |  |
| y.<br>Instrument Control<br>-Channel Selector<br>CHT<br>$\star$<br>Output On<br>Function<br>EDIT<br>٠ | Vertical<br>0:00<br>$\div$ Deg<br>Phase<br>1.000E0<br>$+$ Vp-p<br>Amplitude<br>Offset<br>$kE-3$<br>÷V<br>Apply                                                                                                    | USER4<br>Operating Mode<br>Output Frequency   M<br><b>EMEM Size</b><br>Run/Stop                                                                                                    | < Drag source file and drop here ><br>Continuous<br>٠<br>수 Hz<br>1000<br>$\div$ Points<br>Close<br>Help                                                                                                    |  |  |

strument Connected: AFG3101 (USBD: 1689-834-C010642-0: INSTR

Рис. 6.51. Окно File Transfer&Control программы ArbExpress

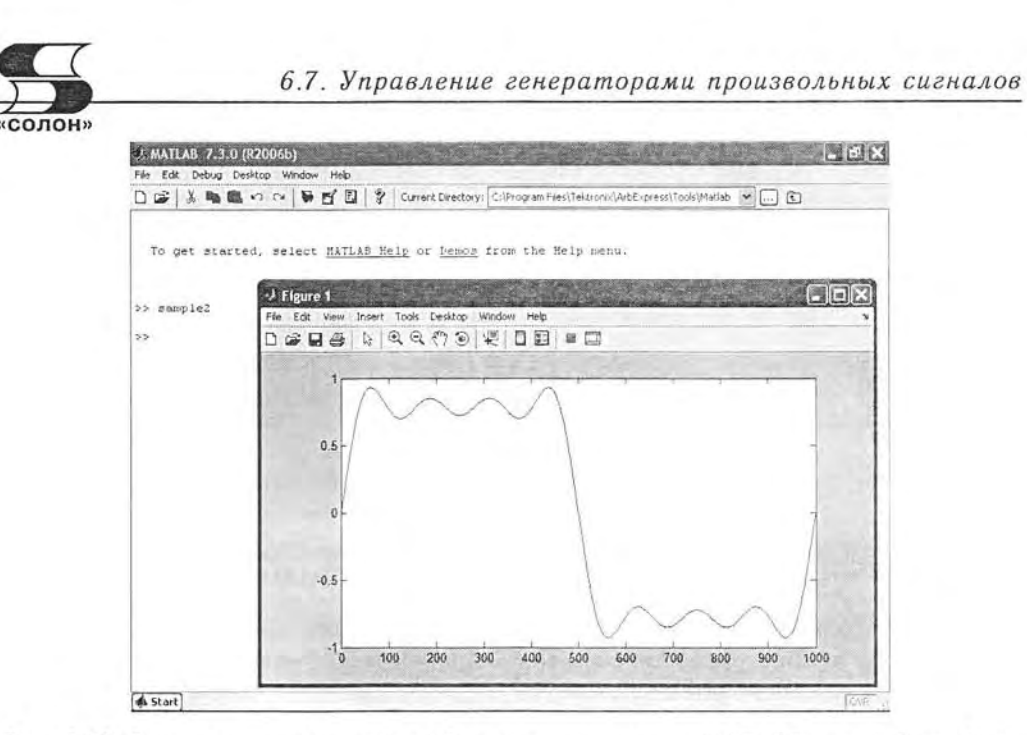

Рис. 6.52. Запуск программы simple2 в окне программы MATLAB и вывод графика заданного сигнала

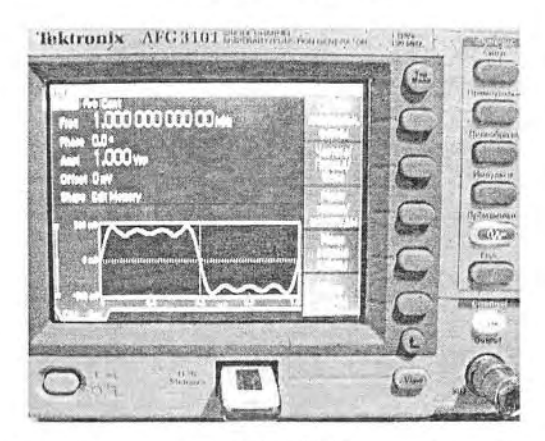

Рис. 6.53. Снимок экрана генератора АҒС 3101 с графиком загруженного сигнала

их полную идентичность. Таким образом, задача задания сигнала в СКМ МАТ-LAB и загрузки его в память генератора AFG 3101 полностью решена. Окно File Transfer&Control можно использовать для переноса файлов (перетаскиванием мышью) из памяти генератора (основной и USER1,2,3,4) в компьютер и наоборот. Можно менять параметры сигнала в нижней части окна, с фиксацией изменений нажатием кнопки Apply (Применить).

# 6.7.4. Применение системы MATLAB при совместной работе генератора и цифрового осциллографа

На рис. 6.54 показана реальная осциллограмма сигнала с выхода генератора AFG3101, полученная с помощью цифрового осциллографа TDS2124B. Осциллограмма иллюстрирует полную идентичность представленных на рис. 6.52 и 6.53

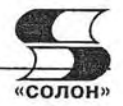

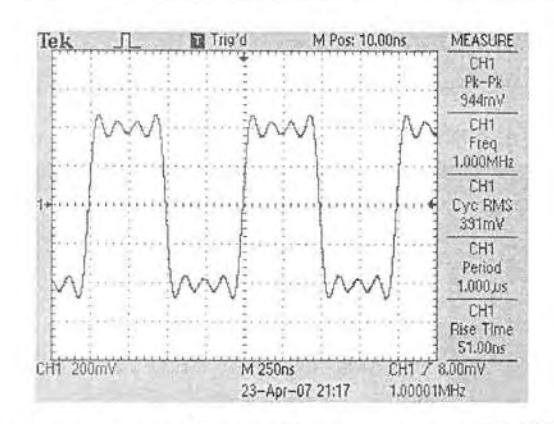

Рис. 6.54. Осциллограмма сигнала с выхода генератора AFG3101, отображаемая на экране цифрового осциллографа TDS2124B

сигналов, а также возможность получения непрерывного сигнала заданной формы. Рис. 6.54 демонстрирует проведение осциллографом пяти (из возможных 11) автоматических измерений сигнала.

Интересно построить спектр этого сигнала. Сказано - сделано! Используя меню Math осциллографа, зададим построение FFT (БПФ) при заданном по умолчанию прямоугольном окне и использовании усреднения по 16 осциллограммам для уменьшения влияния шума. Представленная на рис. 6.55 спектрограмма радует четким выделением всех четырех гармоник сигнала (1, 3, 5 и 7) и эффективным подавлением шума.

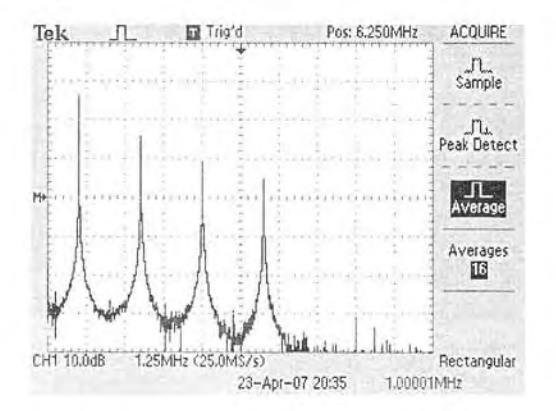

Рис. 6.55. Спектр заданного сигнала при прямоугольном окне, полученный с помощью цифрового осциллографа TDS2124B

Получение достаточно качественной картины спектров у массовых (бюджетных) осциллографов серии TDS-1000B/2000B кажется довольно неожиданным. Спектр простых сигналов при использовании других окон (см. рис. 6.56, например) у них выглядит почти как срисованный с учебников по спектральному анализу. Этому удивляться не стоит - недорогие приборы этих серий являются новейшей разработкой корпорации Tektronix, и она постаралась включить в них лучшие алгоритмы обработки сигналов для получения спектров.

Обширные возможности открывают системы компьютерной математики в обработке сложных, например, телекоммуникационных сигналов. На рис. 6.57 пока-

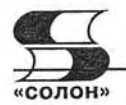

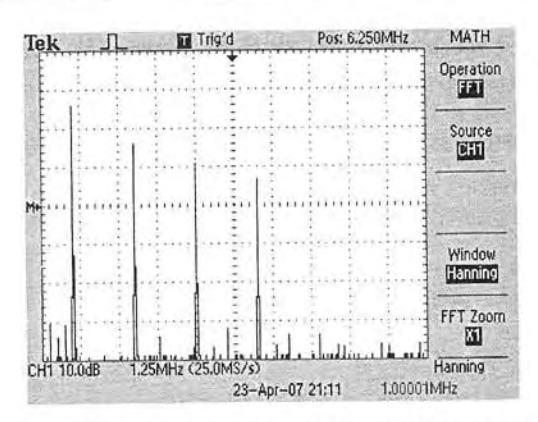

Рис. 6.56. Спектр заданного сигнала, полученный с помощью цифрового осциллографа TDS2124B, при использовании окна Хэннинга

зан пример построения трехмерной глазковой диаграммы осциллографом серии TDS7000 с помощью загруженной на его жесткий диск системы MATLAB с расширением Signal Processing Toolbox. Прямая работа системы MATLAB с измерительными приборами обеспечивается пакетом расширения Instrument Control Toolbox. Поставляемые с приборами корпорации Tektronix программные средства OpenChoice и TekVisa также обеспечивают программный интерфейс профессионального уровня с системами компьютерной математики Excel, MATLAB и Mathcad и даже с текстовым процессором Word.

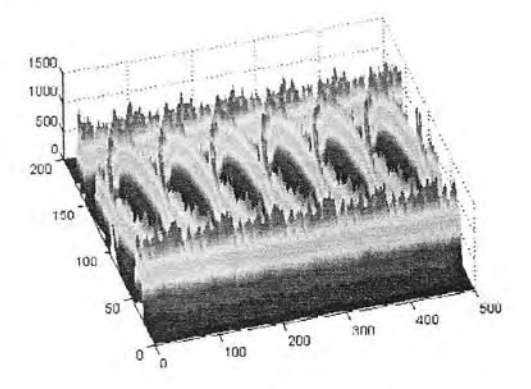

Рис. 6.57. Трехмерная глазковая диаграмма, полученная осциллографом серии TDS7000 и системой компьютерной математики MATLAB

Выше мы рассмотрели лишь наиболее принципиальные вопросы применения компьютерной математики в измерительных приборах. Уже сейчас набор их средств огромен и включает в себя эффективные средства измерений и графической визуализации сигналов, построение специальных (в том числе трехмерных и динамических) спектрограмм и т. д. Для этого используются созданные на основе CKM MATLAB, Mathcad и Mathematica пакеты расширений.

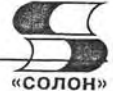

# 6.8. Программа R&S FreRes для снятия и измерения частотных характеристик

# 6.8.1. Назначение программы FreRes фирмы R&S

Для своих анализаторов спектра, измерителей мощности и векторных анализаторов цепей фирма R&S предлагает свое программное обеспечение FreRes [50]. Оно обслуживает типовую измерительную систему, схематично представленную на рис. 6.58. В [50] можно найти рекомендации по выбору испытательных генераторов и анализатора из числа приборов, выпускаемых этой фирмой, а каталоге [51] фирмы R&S есть сведения о многих приборах этой фирмы - в том числе новейших. Работа с данной программой предусматривает наличие драйвера VISA.

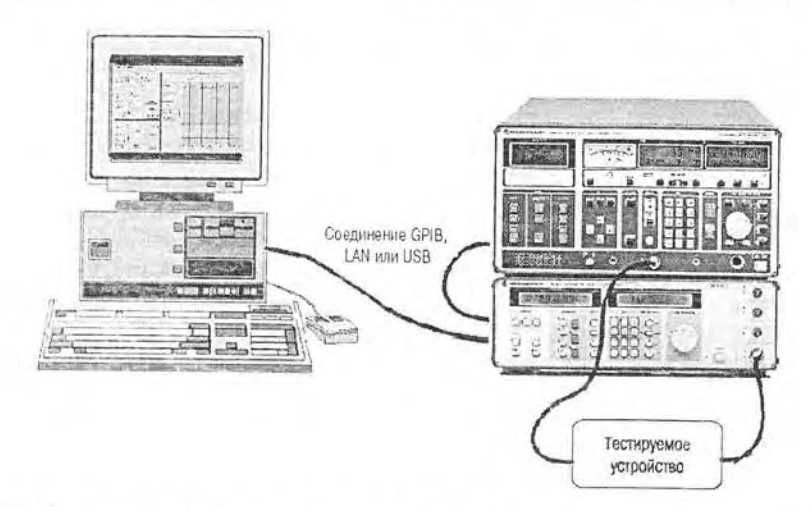

Рис. 6.58. Система построения и контроля частотных характеристик на базе приборов фирмы R&S и ПК

Программа FreRes обеспечивает следующие функции:

- выбор источника сигнала и настройка его интерфейса GPIB;
- выбор индикаторы и настройка его интерфейса GPIB;
- настройка параметров свипирования;
- настройка параметров графической панели;
- нормализация вычислений;
- задание повторяющихся измерений:
- сохранение результатов измерений в текстовом или двоичном формате;
- распечатка результатов в виде списка или диаграммы;
- загрузка и сохранение ранее созданных файлов текстового формата;
- сохранение отдельных измерительных конфигураций.

Большинство из этих операций вполне очевидны, и ниже рассмотрены только некоторые из них, которые характерны для данной программы.

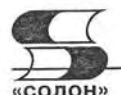

# 6.8.2. Окно и основное меню программы FreRes

Программа имеет типичное Windows-окно, напоминающее экран осциллографа или анализатора спектра. Вид окна показан на рис. 6.59. Основную часть окна занимает панель семейства АЧХ.

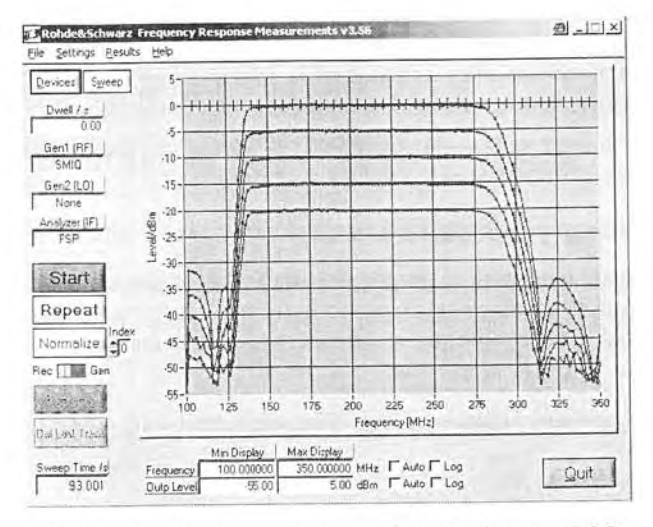

Рис. 6.59. Окно программы FreRes фирмы R&S

Основное меню находится слева от этой панели и содержит кнопки со списками для основных установок. С их помощью можно выбрать тип используемого генератора и тип используемого анализатора. Можно также выбрать параметры свипирования, в частности диапазон частот генератора, нужный для построения АЧХ. Следующие три кнопки задают режим работы программы: Start - запуск измерений, Repeat - повтор запуска и Normalize - нормализация результатов.

Использование программы интуитивно понятно и в особом описании не нуждается. Нетрудно заметить, что если не учитывать мелких нюансов, работа с программой аналогична работе типовых программ под Windows, созданных другими разработчиками.

### 6.8.3. Windows-меню программы FreRes

В верхней части окна программы расположена титульная строка и стандартное Windows-меню программы. Это меню содержит всего 4 позиции:

- File файловые операции;
- Setting операции установок;
- Results операции представления результатов;
- Неlp вызов справки.

Позиция File содержит общеизвестные команды для файлов конфигурации системы: Open - загрузка файла, Save - запись файла с текущим именем и Save As - запись окна с заданным пользователем именем. Кроме того, в этой позиции есть команда Default Size - восстановление исходного размера окна (если оно изменялось). Есть и еще две очевидные команды: Print - печать результатов и Quit - завершение работы с программой и выход из нее. Файлы конфигурации системы имеют расширение СЕС.

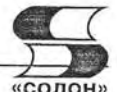

Позиция Setting имеет 3 команды: Device - открывает окно выбора устройств, Sweep - установка параметров свипирования и Display - установка параметров дисплея. Позиция Results дает доступ к следующим командам:

- Graph to Clipboard  $-$  запись графиков  $A$ ЧХ в буфер:
- Print Graph  $-$  печать графиков;
- Print Data печать данных;
- Save Data запись данных в файл;
- Load Data считывание данных из файла.

Позиция Help имеет команды: Contents - вызов справки по контексту и About - вывод данных о программе.

# 6.8.4. Выбор типа устройств

Выбор устройств имеет решающее значение в правильном применении программы FreRes. Он осуществляется исполнением команды Device в позиции Setting Windows-меню. Это приводит к появлению окна выбора устройств, показанного на рис. 6.60.

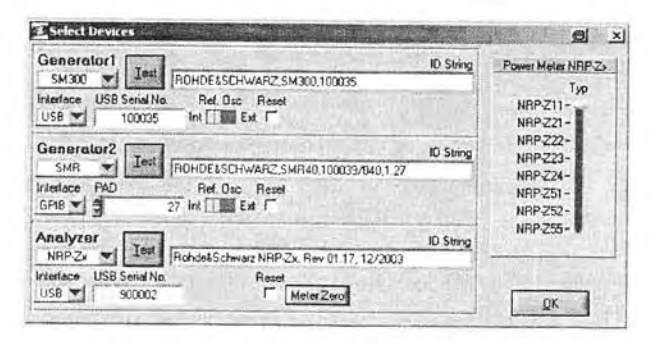

Рис. 6.60. Окно выбора устройств

Измерительная система рис. 6.58 может работать с двумя генераторами Generator 1 и Generator 2 (см. следующий раздел) и с анализатором Analyzer. Для каждого генератора надо выбрать его тип и интерфейс. С помощью кнопок TEST или непосредственно должна быть введена идентификационная строка каждого генератора ID String. Аналогичные установки делаются и для применяемого в системе анализатора.

# 6.8.5. Выбор параметров свипирования

После выбора типов устройств обычно осуществляется выбор параметров свипирования - качания частоты. Для этого надо исполнить команду Sweep в позиции Setting Windows-меню. При этом появляется окно установки параметров свипирования, показанное на рис. 6.61.

В этом окне приведена формула для вычисления частоты и имеются области для ввода параметров генераторов и анализатора. Для каждого генератора и анализатора вводятся стартовая частота Start Freq, конечная частота Stop Freq, средняя частота Center и полоса частот Span. Для первого генератора вводится еще и шаг изменения частоты Step Freq. Все частоты вводятся в МГц. Опция Log позволяет задать логарифмический закон изменения частоты при свипировании.

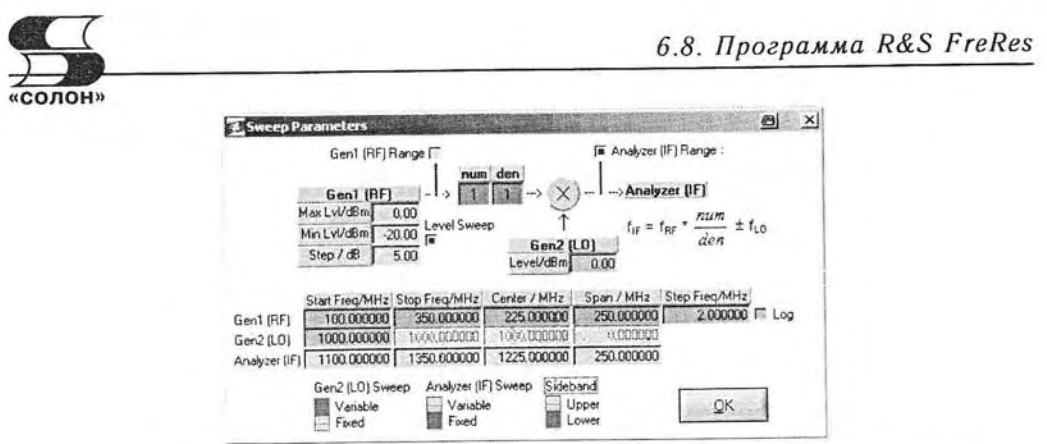

Рис. 6.61. Окно установки параметров свипирования программы FreRes

По завершении установок приборов и параметров свипирования можно провести измерение АЧХ и их построение на экране программы. Пример этого уже был представлен на рис. 6.59.

# Список литературы

- 1. Дьяконов В. П. Современная осциллография и осциллографы. М.: СО-ЛОН-Пресс.  $-2005$
- 2. Афонский А. А., Дьяконов В. П. Измерительные приборы и массовые электронные измерения. Под ред. проф. В. П. Дьяконова. - М.: СОЛОН-Пресс. -2007.
- 3. Измерения в электронике: Справочник / В. А. Кузнецов, В. А. Долгов, В. Н. Коневских и др. Под редакцией В. А. Кузнецова. - М.: Энергоатомиздат. -1987.
- 4. Зернов Н. В., Карпов В. Г. Теория радиотехнических цепей. Издание 2-е. Л.: Энергия. - 1972.
- 5. Ричард Лайонс. Цифровая обработка сигналов. Издание 2-е. Перевод с английского. - М.: ООО Бином-Пресс. - 2006.
- 6. Бернард Скляр. Цифровая связь. Теоретические основы и практическое применение. Издание 2-е, исправленное. Пер. с англ. - М.: Изд. Дом «Вильямс». -2004.
- 7. Дьяконов В. П. Mathcad 11/12/13 в математике. М.: Горячая линия Телеком.  $-2007$
- 8. Дьяконов В. П. MATLAB 6.5 SP1/7.0 + Simulink 5/6. Обработка сигналов и проектирование фильтров. - М.: СОЛОН-Пресс. - 2005.
- 9. Дьяконов В. П. Вейвлеты. От теории к практике. Издание второе, переработанное и дополненное. - М.: СОЛОН-Р. - 2004.
- 10. Маслов А. М. Анализатор спектра АКС-1101. Контрольно-измерительные приборы и системы, № 2 апрель, 2000.
- 11. Основы анализа спектра в реальном масштабе времени. Tektronix. www.tektonix.com/rsa.
- 12. Бельчиков С. А., Бельчиков А. В. Российская серия анализаторов спектра СК-4 БЕЛАН: от 2,2 ГГц до 44 ГГц. Контрольно-измерительные приборы и системы, № 2 апрель. 2006.
- 13. Анализаторы спектра от Rohde&Rchwarz. Обзор. ROHDE&RCHWARZ. www.rohde-rchwarz.com.
- 14. Анализатор сигналов FSUP компании ROHDE&SCHWARZ. Контрольно-измерительные приборы и системы, № 6, декабрь, 2006.
- 15. Анализаторы спектра реального времени. Tektronix, www.tektonix,com/rsa.
- 16. Real-time Spectrum Analyzers RSA2200A series, RSA2200A series. Tektronix, www.tektonix.com/rsa.
- 17. RSA3303A и RSA3308A. Анализаторы спектра реального времени в диапазонах от 3 до 8 ГГц. Краткое руководство эксплуатации. Tektronix, www.tektonix,com/rsa.
- 18. Анализаторы спектра в реальном масштабе времени RSA3408A. Tektronix, www.tektonix,com/rsa.
- 19. Анализаторы спектра реального времени. Анализаторы спектра реального времени серии RSA6100A с частотным диапазоном от 6,2 ГГц до 14 ГГц. Tektronix, www.tektonix,com/rsa.
- 20. Анализ нестационарных радиочастотных сигналов при проведении научно-исследовательских и конструкторских работ. Tektronix, www.tektronix,com.

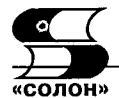

- 21. Измерение параметров импульсов РЛС с помощью анализатора спектра в реальном масштабе времени. Инструкция по применению. Tektronix.
- 22. Джонатан Мисс. Технология цифрового люминофора улучшает обнаружение и анализ высокочастотных сигналов. Контрольно-измерительные приборы и системы, № 2 декабрь, 2006.
- 23. Уткин А. Ю. Портативные анализаторы спектра. Контрольно-измерительные приборы и системы, № 2 апрель, 2004.
- 24. Agilent CSA Spectrum Analyzer N1996A. Agilent Technology (www.agilent.com).
- 25. Серия TDS1000B и TDS2000B. Цифровой запоминающий осциллограф. Руководство по эксплуатации. Tektronix, 2006, 218 с.
- 26. Уткин Ю. А. Новый осциллограф Tektronix DPO4000 изменяет рынок. Контрольно-измерительные приборы и системы, 2006, №1, с. 20-25, №2, с. 28, 29.
- 27. Осциллограф серии Tektronix DPO4000: руководство по демонстрации возможностей. Tektronix Inc. (www.tektronix.com).
- 28. Серия DPO4000. Цифровые люминесцентные осциллографы. PVKOBOJICTBO ПОЛЬЗОВАТЕЛЯ. Tektronix Inc. (www.tektronix.com).
- 29. Серия TDS6000B и TDS6000E. Цифровой запоминающий осциллограф. Краткое руководство по эксплуатации. Tektronix (www.tektronix.com).
- 30. Серия TDS/TSA7000B и TDS7000. Осциллограф с цифровым люминофором. Краткое руководство по эксплуатации. Tektronix (www.tektronix.com).
- 31. DPO7000. DPO70000 and DSA70000 Series Digital Oscilloscopes Programmer Manual. Tektronix(www.tektronix.com).
- 32. Digital Serial Analyzer Sampling Oscilliscope DSA8200. Tektronix(www.tektronix.com).
- 33. Основные сведения о логических анализаторах. Tektronix (www.tektronix.com/logic\_analyzer).
- 34. Шумский И. А. Современный инструмент разработчика цифровых устройств. Логические анализаторы Tektronix серии TLA 5000. Контрольно-измерительные приборы и системы, 2004, № 5, с. 17-19, № 6, с. 33-35.
- 35. TLA5000B Series Logic Analyzers. Tektronix (www.tektronix.com/la), 2006.
- 36. Логические анализаторы LA-100P, LA-150, LA-200. Leaptronix (www.leaptronix.com).
- 37. PLA Series. PC-Based Logic Analyzer. Leaptronix (www.leaptronix.com).
- 38. АКТАКОМ. Контрольно-измерительное оборудование. Каталог, 2006. 92 с.
- 39. Тревор Смит. Осциллограф смешанных сигналов ускоряет отладку встроенных систем. Контрольно-измерительные приборы и системы, 2007, № 2, с. 15-19.
- 40. Digital Phosphor Oscilloscopes. Tektronix 4000 Series Family. DPO4000 Series. MSO4000 Series. Tektronix(www.tektronix.com).
- 41. Серия цифровых осциллографов DS1000, DS1000CD, DS1000C, DS1000MD, DS1000M. RIGOL, номер издания DS1-060301. Март 2006.
- 42. Воронков А. Новый игрок на мировом рынке бюджетных цифровых осциллографов. Электронные компоненты, № 11. - 2006.
- 43. ABCs of Probes. Tektronix, (www.tektronix.com).
- 44. TekVPI<sup>TM</sup> Technology Delivers Versatility and Ease-of-Use in New Probe Interface Architecture. Tektronix (www.tektronix.com/probes).
- 45. Z-ActiveTM Differential Probes: Best Practices. Tektronix (www.tektronix.com/accesories).
- 46. Real-Time Spectrum Analyzer TekConnect Probe Adapter. Tektronix Enabling Innovation, 2005. (www.tektronix.com).

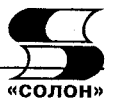

- 47. Афонский А. А., Дьяконов В. П. Осциллографические пробники и их грамотное применение. Контрольно-измерительные приборы и системы. № 5 октябрь, 2007 г.
- 48. Flexible Modulation Analysis with Real-Time Spectrum Analyzer. Tektronix, www.tektonix.com/rsa.
- 49. Programming Tektronix Open Choice Oscilloscopes with MATLAB(r). Tektronix Open Choice Software Developers' Kit - Articles (PHP0249).
- 50. Программное обеспечение для измерения AЧX FreRes. ROHDE&RCHWARZ.-2006. (www.rohde-rchwarz.com).
- 51. Контрольно-измерительное оборудование. Каталог 2007/2008. ROHDE&RCHWARZ.- 2006. (www.rohde-rchwarz.com).
- 52. Дьяконов В. П. Многофункциональные генераторы Tektronix AFG3000. Контрольно-измерительные приборы и системы, № 6, 2006, № 1, 2007.
- 53. Дьяконов В. П. Управление генераторами произвольных функция Tektronix AFG3000 с помощью программы ArbExpress. Контрольно-измерительные приборы и системы, № 2, 2007.
- 54. Дьяконов В. П. Совместная работа генераторов произвольных функция Tektronix AFG3000 с осциллографами TDS1000B/2000B. Контрольно-измерительные приборы и системы, № 3, 2007.
- 55. Дьяконов В. П. Современная лаборатория разработчика электронных схем. Схемотехника, № 7, 2007, № 8, 2007.
- 56. Дьяконов В. П. Ноутбуки. Изучаем, работаем, развлекаемся. М.: СО-ЛОН-Пресс.  $-2007$ .
- 57. Дьяконов В. П. Работа цифровых осциллографов TDS1000B/2000B с системой компьютерной математики MATLAB. Схемотехника, № 7, 2007, № 8, 2007.
- 58. Йохен Симон. Гибкие и простые в использовании дифференциальные векторные анализаторы цепей позволяют исключить всякие предположения и догадки. Контрольно-измерительные приборы и системы.  $N_2$  6, 2007.

# Содержание

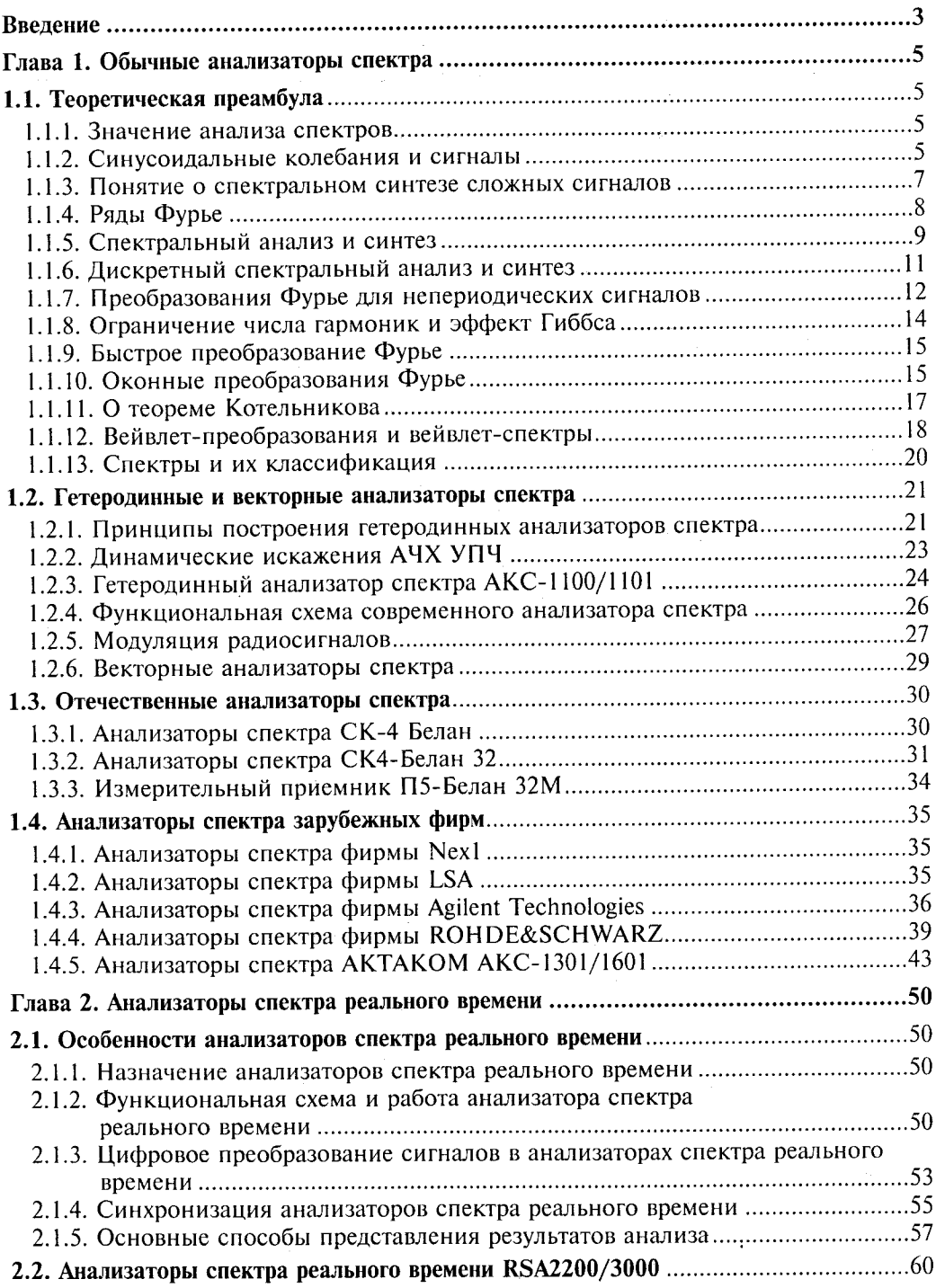

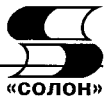

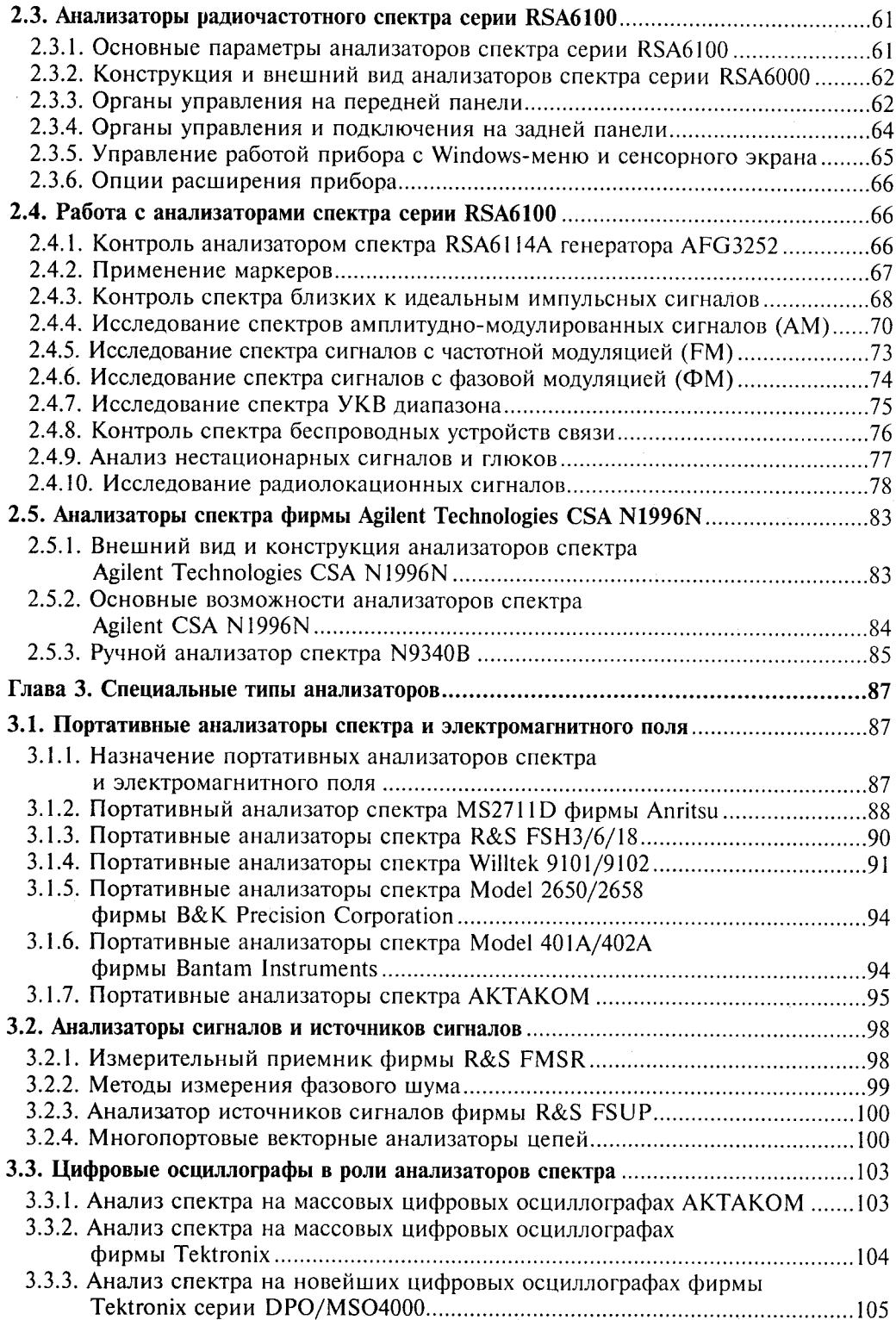

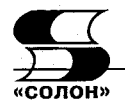

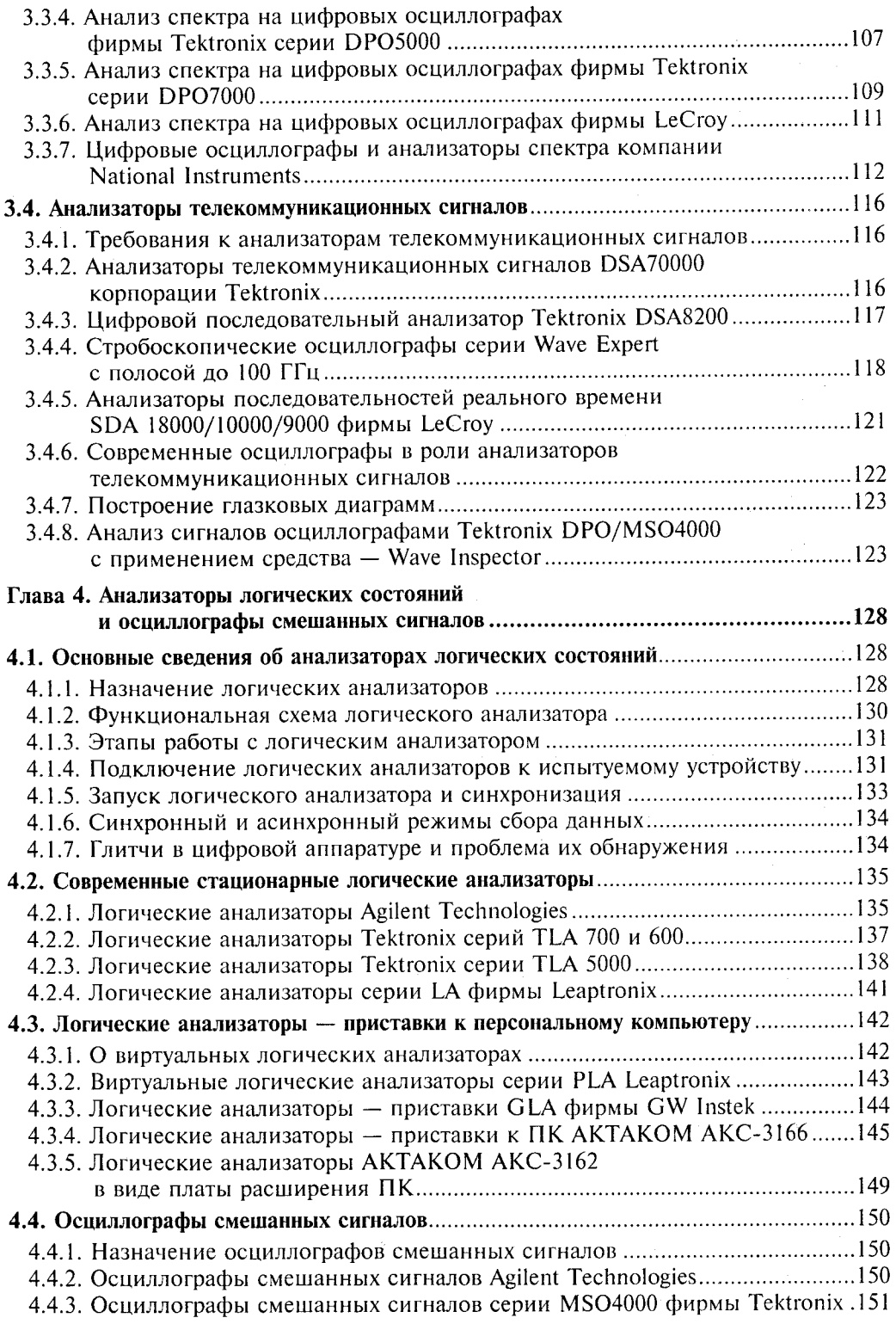

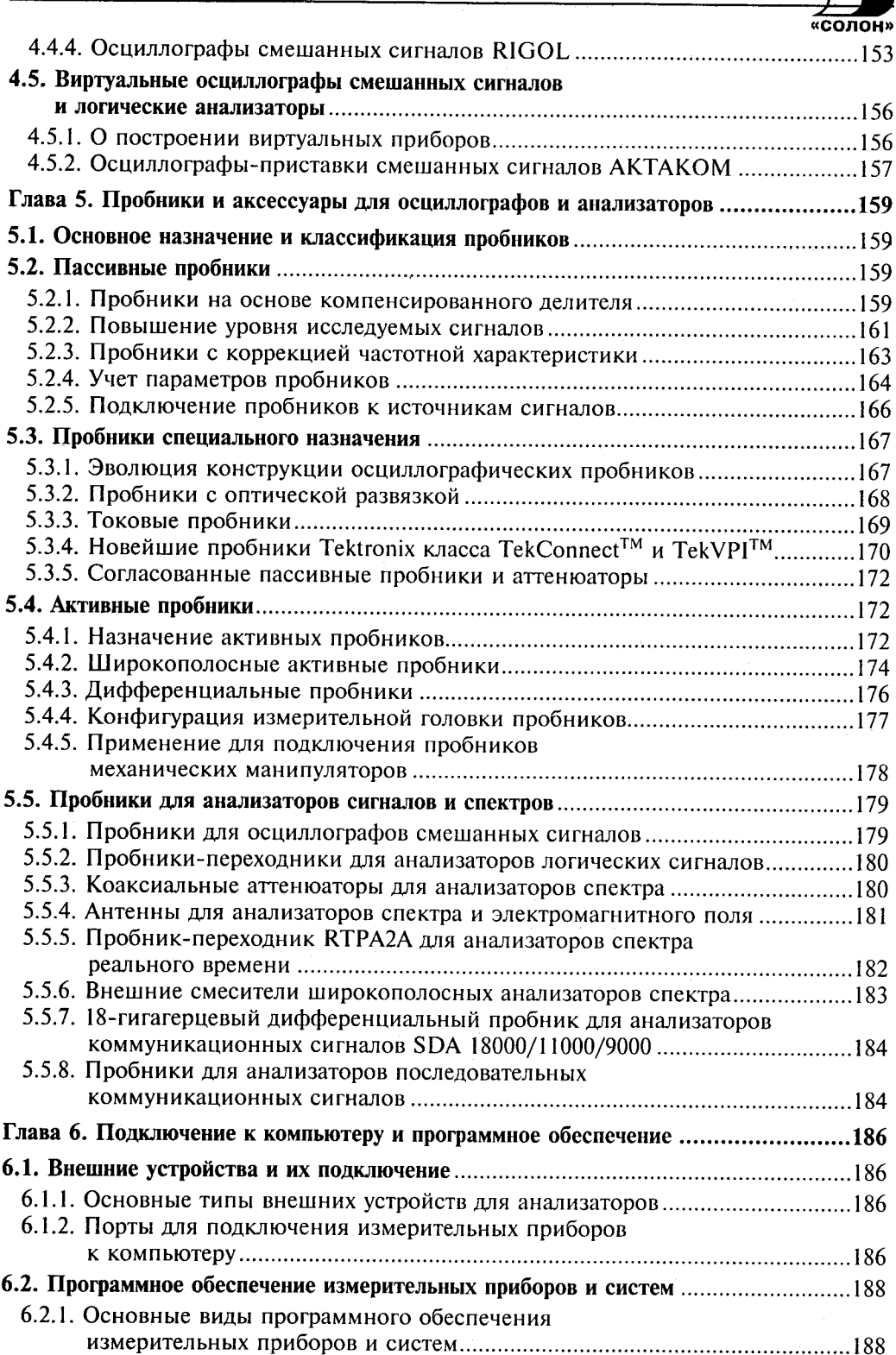

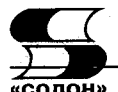

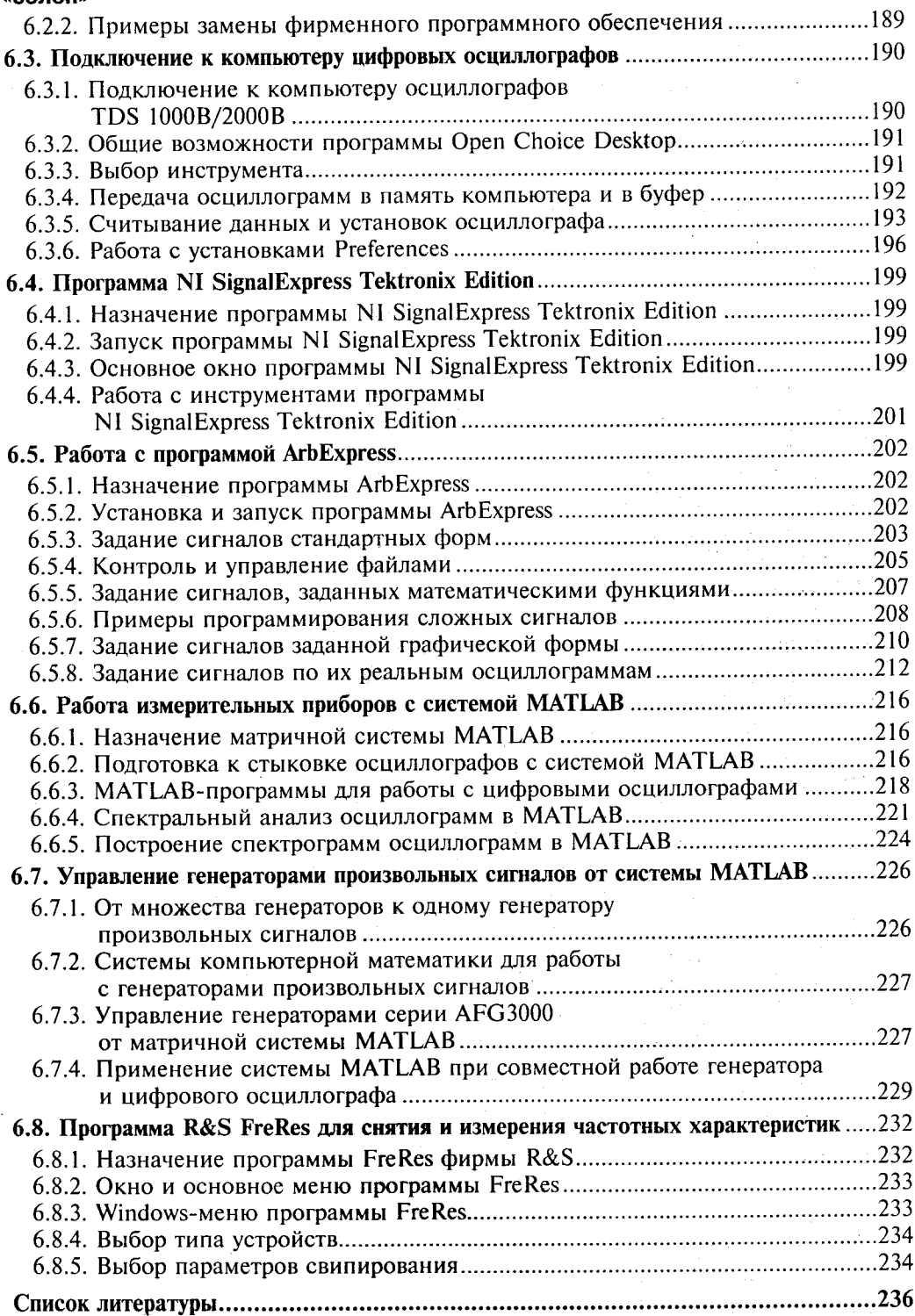

 $\overline{\phantom{a}}$  $\mathcal{A}^{\mathcal{A}}$ 

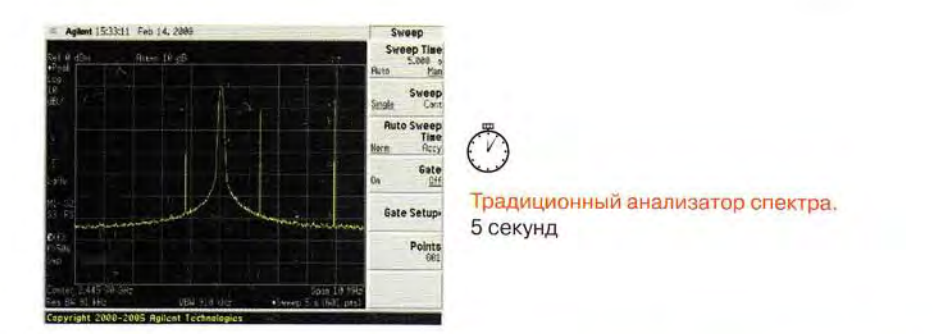

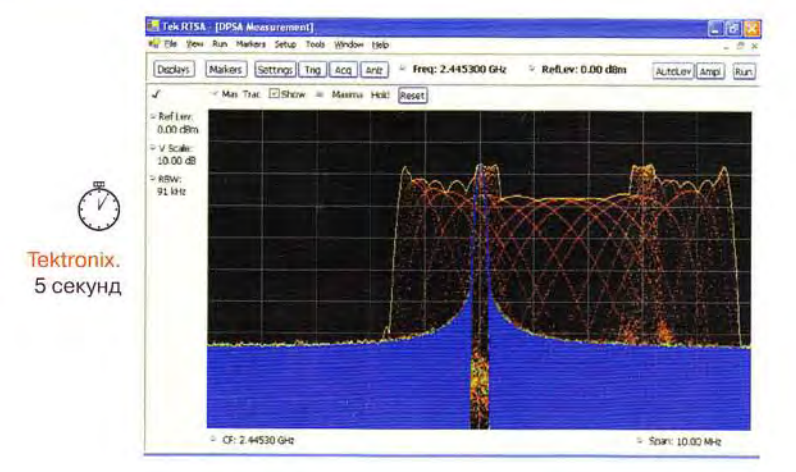

Изображение вверху - дисплей традиционного анализатора спектра, внизу - дисплей анализатора спектра реального времени RSA6114A с технологией DPX<sup>тм</sup> компании Tektronix. Каждый из приборов исследует один и тот же сигнал, который изменяет свою частоту каждые 1.28 секинд.

#### Настало время получать реальную информацию о сигналах.

Анализаторы спектра реального времени серии RSA6100A компании Tektronix, Хотите увидеть быстрый переходный процесс в частотной области? Используйте правильный инструмент. В отличие от традиционных анализаторов спектра, серия приборов RSA6100A обладает более широкой полосой захвата/анализа (110 МГц) в сочетании с динамическим диапазоном 73 дБ для комплексного анализа сигналов. Скорость обработки спектров сигналов, равная 48000 спектров/с, примерно в 1000 раз превышает скорость обработки спектров у традиционных анализаторов спектра.<br>Отображение сигналов с градацией по цвету позволяет наблюдать быстроизменяющиеся сигналы в режиме реального времени. Вы сможете увидеть изменения РЧ сигналов, которые практически невозможно увидеть с помощью других контрольно-измерительных приборов.

Убедитесь сами. www.tektronix.com/getreal

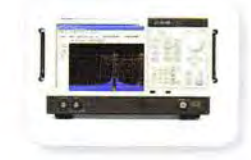

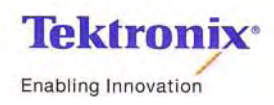

Закажите живую демонстрацию прибора по тел.: +7 495 748 4900